Dell PowerEdge C6145 Systeme Hardware-Benutzerhandbuch

**Modell B05S**

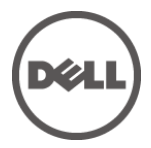

### **Anmerkungen, Vorsichtshinweise**

### **und Warnungen**

ANMERKUNG: Eine ANMERKUNG macht auf wichtige Informationen aufmerksam, mit denen Sie das System besser einsetzen können.

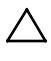

 $\mathbb{Z}$ 

VORSICHTSHINWEIS: Ein VORSICHTSHINWEIS macht aufmerksam auf mögliche Beschädigung der Hardware oder Verlust von Daten bei Nichtbefolgung von Anweisungen.

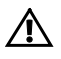

WARNUNG: Eine WARNUNG weist auf eine potenziell gefährliche Situation hin, die zu Sachschäden, Verletzungen oder zum Tod führen könnte.

**Modell B05S**

**November 2013 Rev. A06**

**Irrtümer und technische Änderungen vorbehalten. © 2013 Dell Inc. Alle Rechte vorbehalten.**

Die Vervielfältigung oder Wiedergabe dieser Materialien in jeglicher Weise ohne vorherige schriftliche Genehmigung von Dell Inc. ist strengstens untersagt.

Marken in diesem Text: Dell™, das DELL Logo und PowerEdge™ sind Marken von Dell Inc. AMD® ist eine eingetragene Marke von Advanced Micro Devices, Inc.

Andere in diesem Dokument möglicherweise verwendete Marken und Handelsbezeichnungen beziehen sich auf die entsprechenden Eigentümer oder deren Produkte. Dell Inc. erhebt keinen Anspruch auf Marken und Handelsbezeichnungen mit Ausnahme der eigenen.

# **Inhalt**

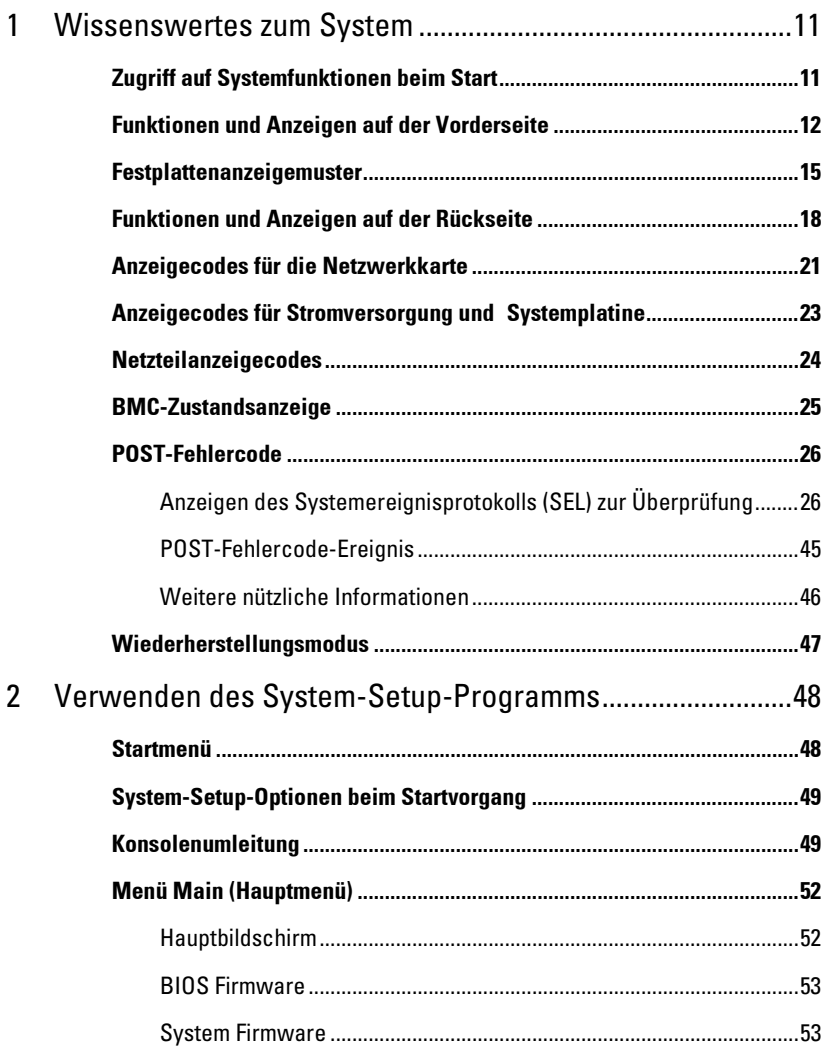

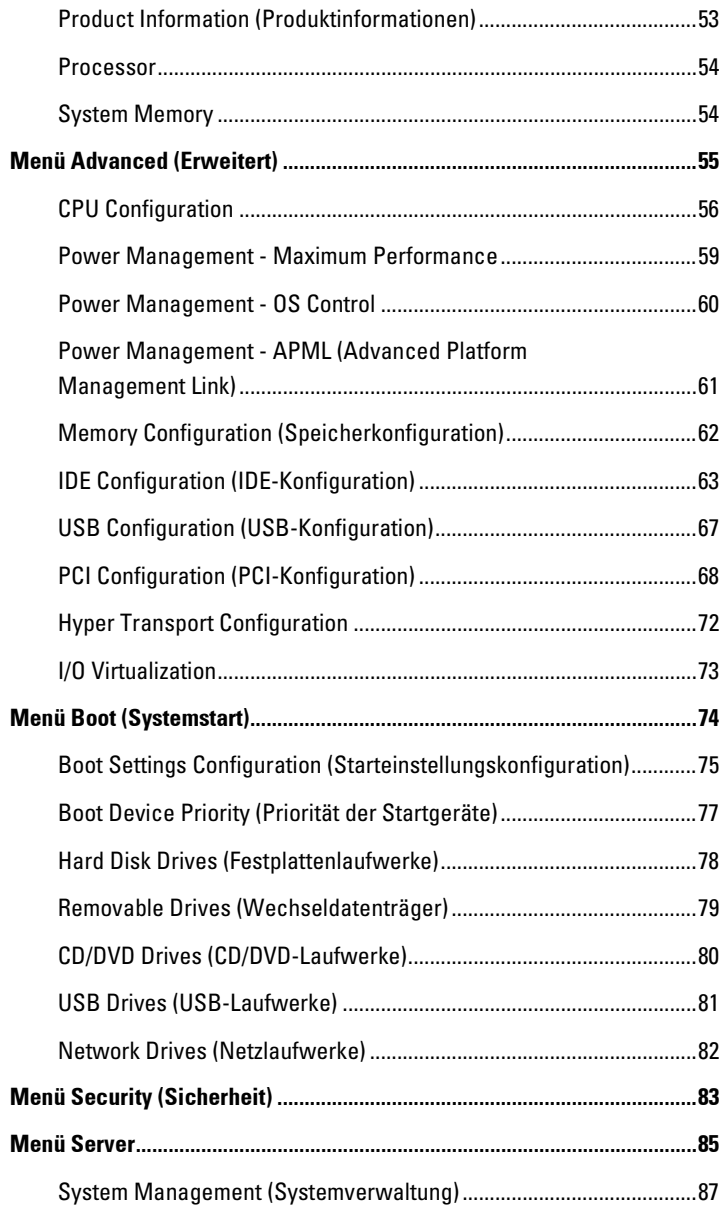

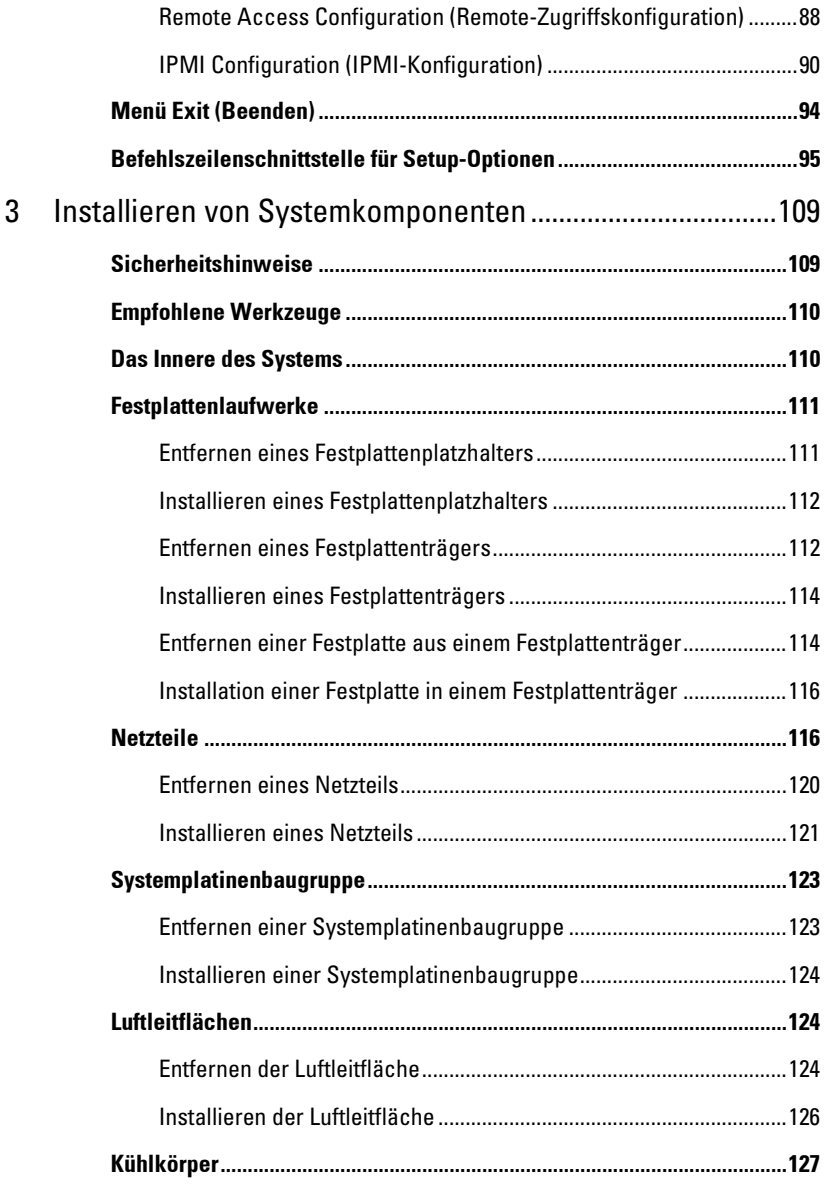

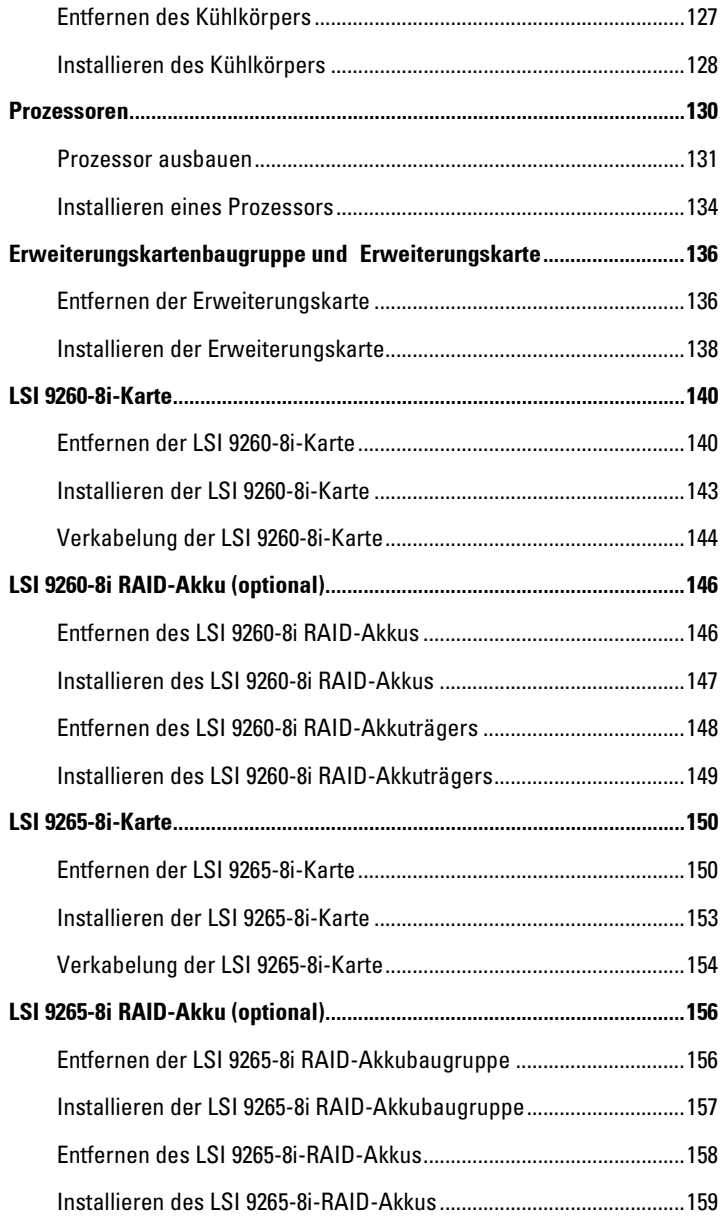

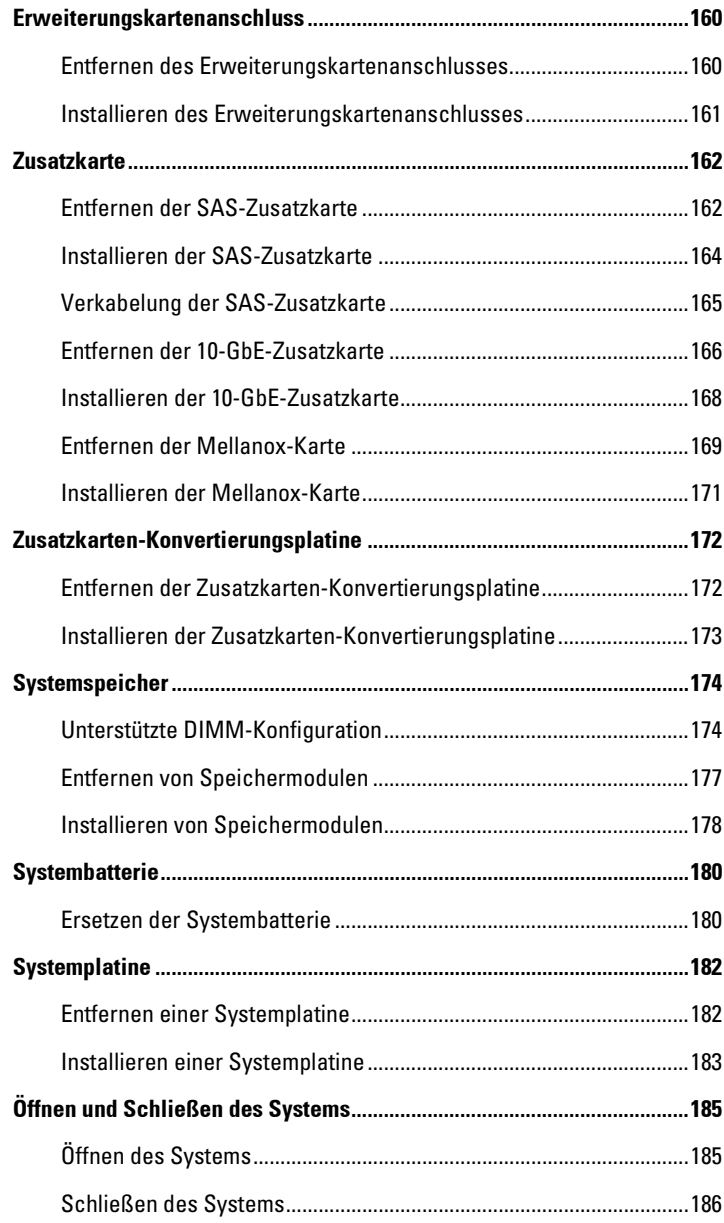

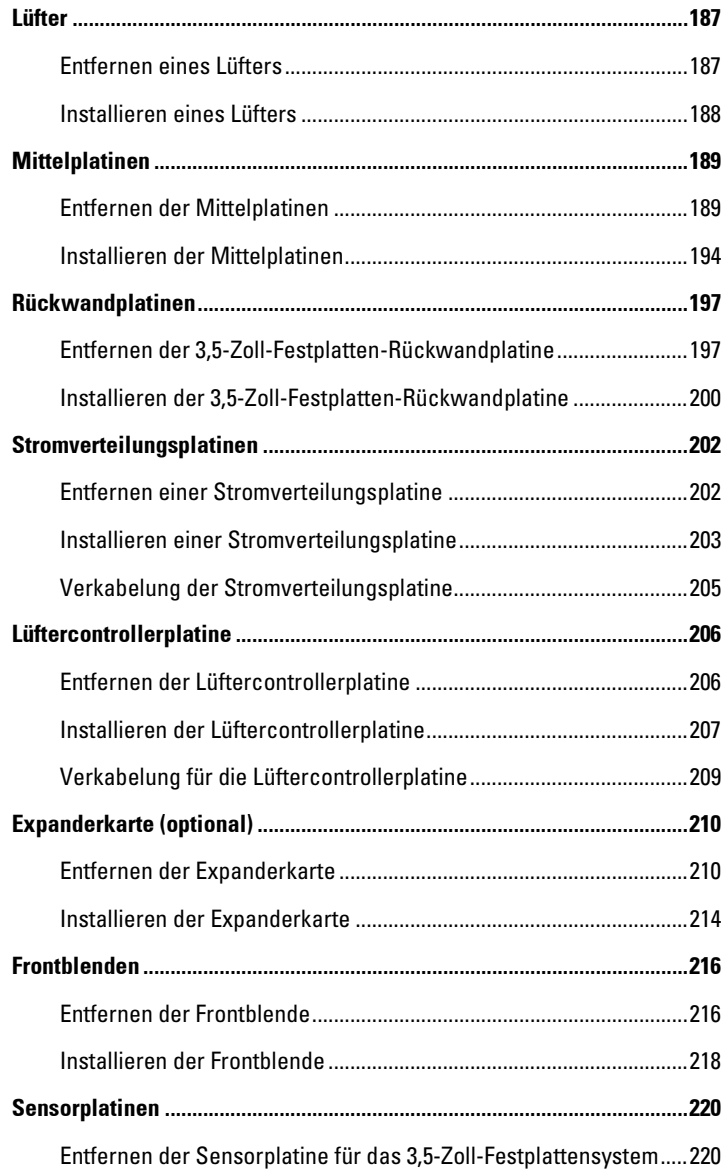

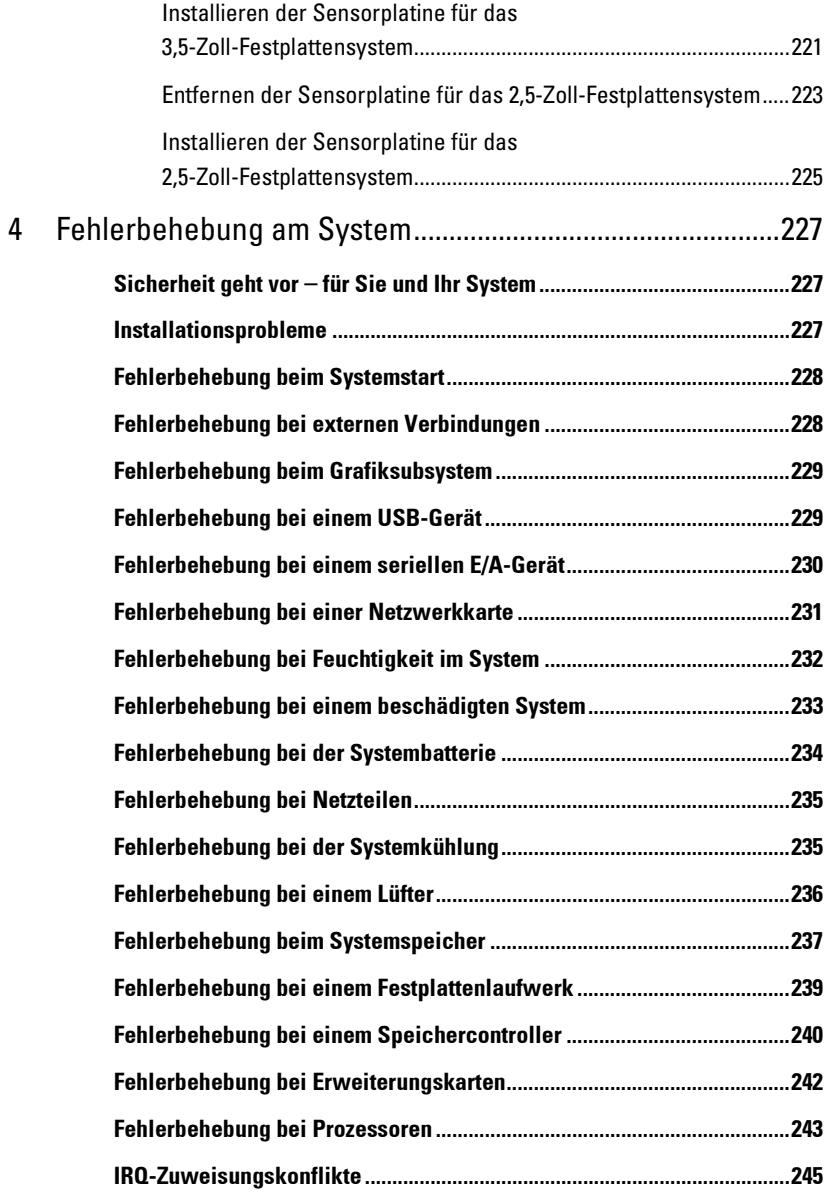

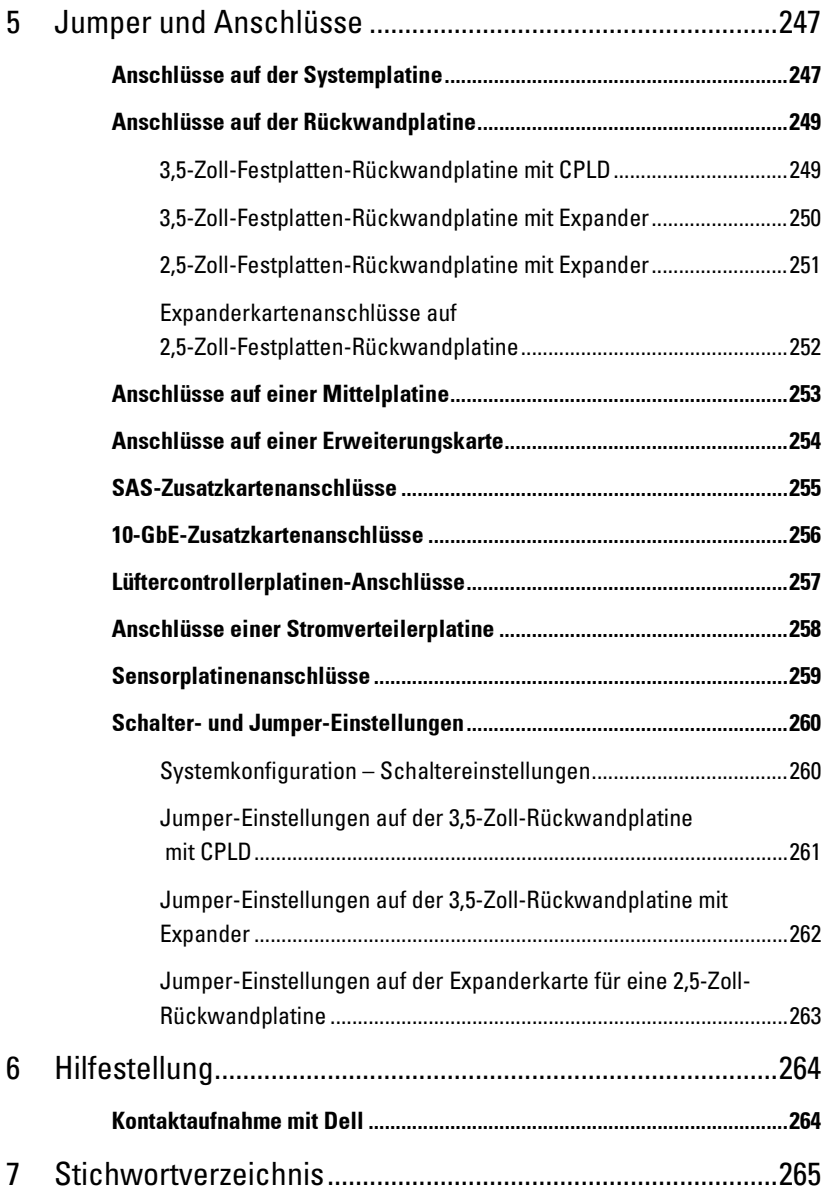

# <span id="page-10-0"></span>**Wissenswertes zum System**

### <span id="page-10-1"></span>**Zugriff auf Systemfunktionen beim Start**

Mit den folgenden Tastenkombinationen erhalten Sie beim Startvorgang Zugriff auf Systemfunktionen.

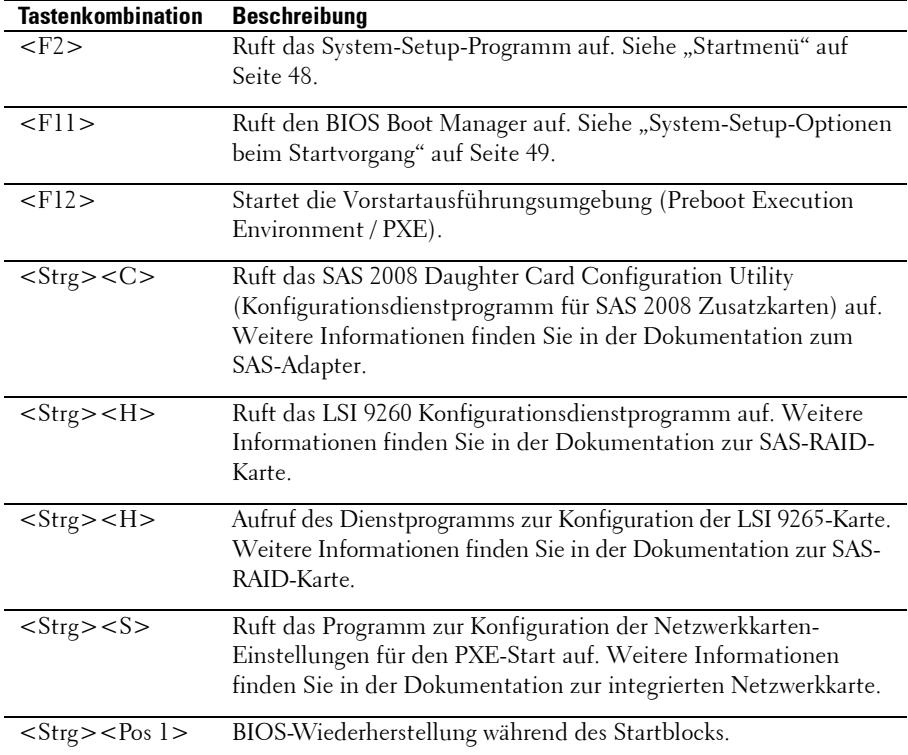

### <span id="page-11-0"></span>**Funktionen und Anzeigen auf der Vorderseite**

<span id="page-11-1"></span>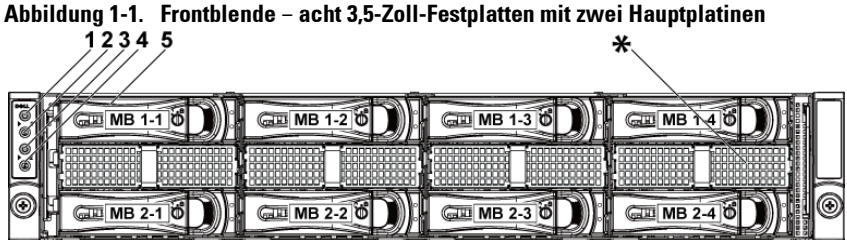

**Abbildung 1-2. Frontblende** – **zwölf 3,5-Zoll-Festplatten mit zwei Hauptplatinen**

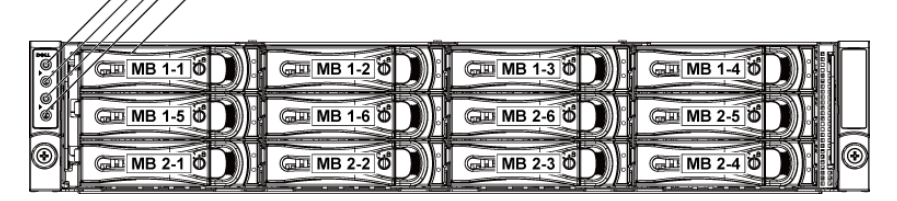

**Abbildung 1-3. Frontblende** – **acht 3,5-Zoll-Festplatten mit einer Hauptplatine**

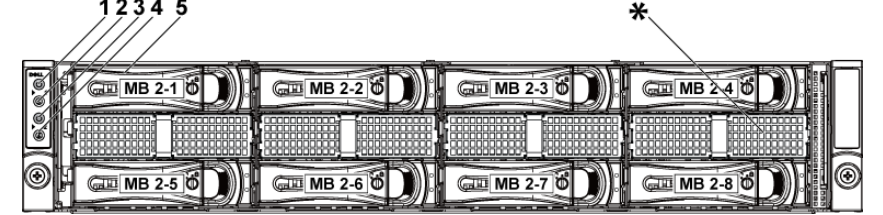

**Abbildung 1-4. Frontblende** – **zwölf 3,5-Zoll-Festplatten mit einer Hauptplatine**

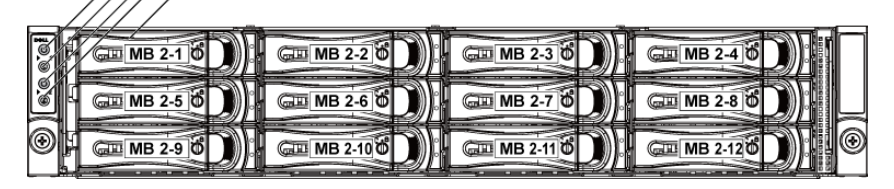

**Abbildung 1-5. Front Panel** – **achtzehn 2,5-Zoll-Festplatten mit zwei Hauptplatinen**

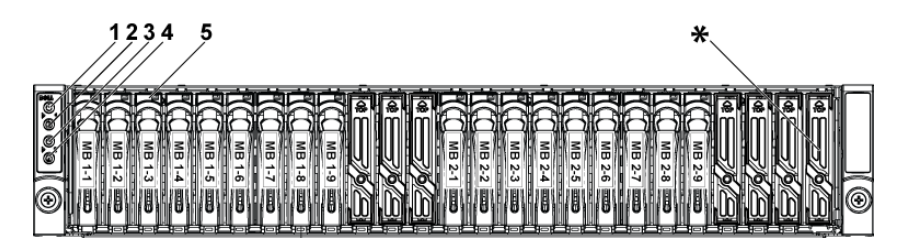

<span id="page-12-0"></span>**Abbildung 1-6. Frontblende** − **vierundzwanzig 2,5-Zoll-Festplatten mit zwei Hauptplatinen**

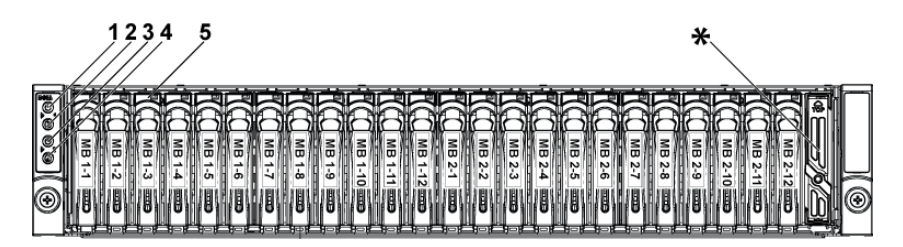

**Abbildung 1-7. Frontblende** − **vierundzwanzig 2,5-Zoll-Festplatten mit einer Hauptplatine**

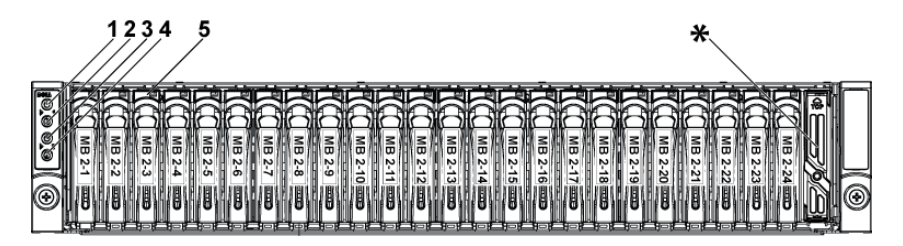

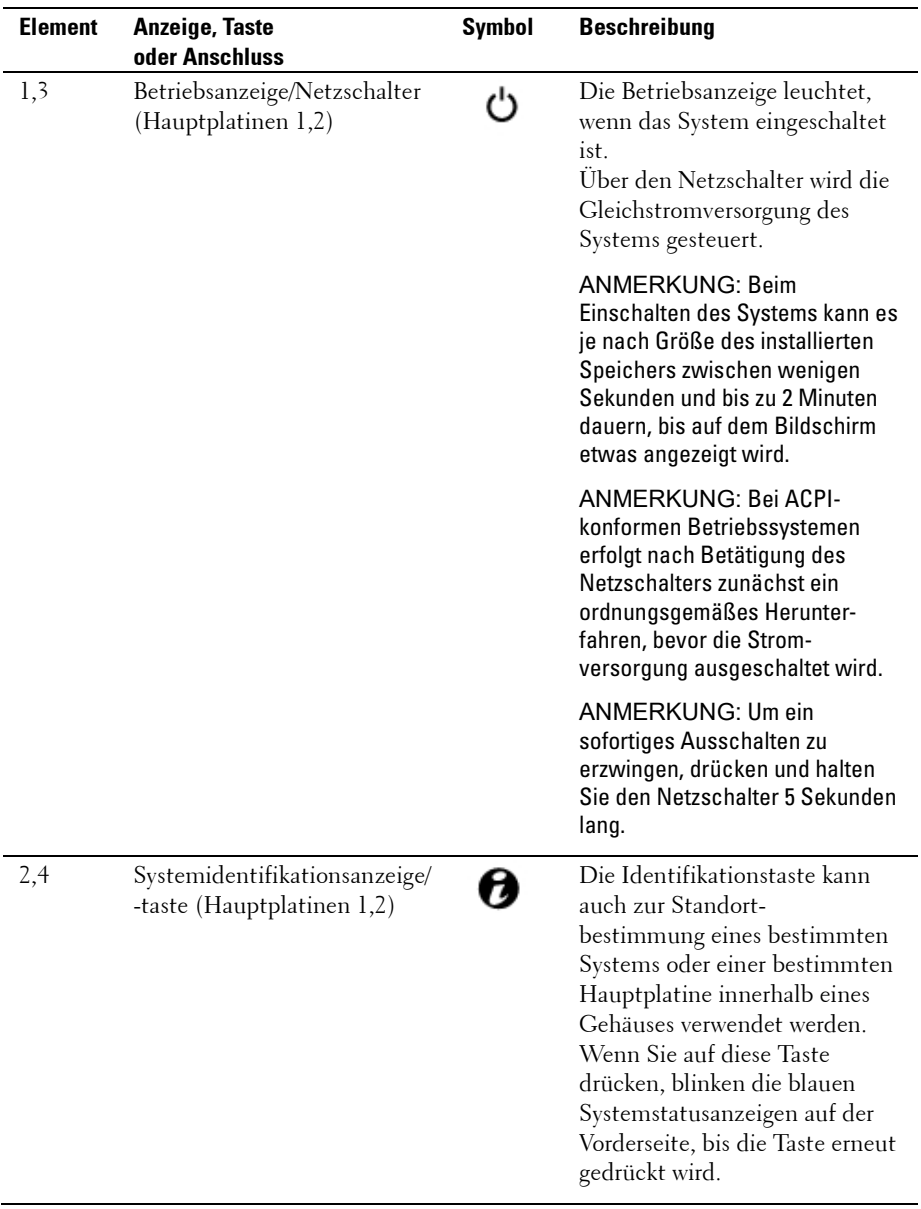

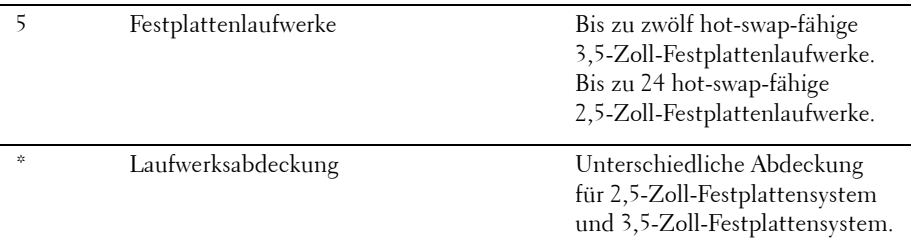

## <span id="page-14-0"></span>**Festplattenanzeigemuster**

#### **Abbildung 1-8. Festplattenanzeigen**

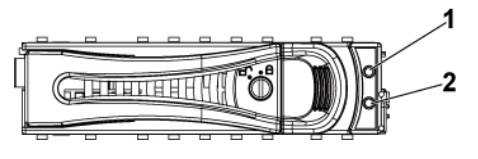

1 Festplattenaktivitätsanzeige (grün)

2 Festplattenstatusanzeige (grün und gelb)

**Tabelle 1-1. Festplattenstatusanzeigen** – **Für 3,5-Zoll-Festplatten-Rückwandplatine mit CPLD**

| HDD-<br>Typ | <b>Funktion</b> | <b>Aktivitäts-LED</b> | <b>Status-LED</b>     |                       |
|-------------|-----------------|-----------------------|-----------------------|-----------------------|
|             |                 | Grün                  | Grün                  | Gelb                  |
| <b>SAS</b>  | Steckplatz leer | Aus                   | Aus                   | Aus                   |
|             | Festplatte      | Bei Aktivität         | On                    | Aus                   |
|             | online/         | blinkend              |                       |                       |
|             | Zugriff         |                       |                       |                       |
|             | Laufwerk        | Aus/Bei               | Aus                   | $Ein 150$ ms          |
|             | ausgefallen     | Aktivität             |                       | Aus 150 ms            |
|             |                 | blinkend              |                       |                       |
|             | Laufwerk wird   | Bei Aktivität         | $Ein 400$ ms          | Aus                   |
|             | neu aufgebaut   | blinkend              | Aus 100 ms            |                       |
|             | Abbruch des     | Aus/Bei               | $Ein 3000$ ms         | Aus 3000 ms           |
|             | Wiederaufbaus   | Aktivität             | Aus 3000 ms           | Aus $3000 \text{ ms}$ |
|             | der Festplatte  | blinkend              | Aus $3000 \text{ ms}$ | $Ein 3000$ ms         |
|             |                 |                       | Aus 3000 ms           | Aus 3000 ms           |
|             |                 |                       |                       |                       |

| Fehler-<br>ankündigung | Aus/<br>Bei Aktivität | $Ein 500$ ms<br>Aus 500 ms | Aus 500 ms<br>$Ein 500$ ms |
|------------------------|-----------------------|----------------------------|----------------------------|
| (SMART)                | blinkend              | Aus 1000 ms                | Aus $1000 \text{ ms}$      |
| Laufwerk               | Bei Aktivität         | $\mathrm{Ein}$ 250 ms      | Aus                        |
| identifizieren/        | blinkend              | Aus 250 ms                 |                            |
| zum Entfernen          |                       |                            |                            |
| vorbereiten            |                       |                            |                            |

**Tabelle 1-2. Festplattenstatusanzeigen – Für 3,5-Zoll-Festplatten-Rückwandplatine mit Expander**

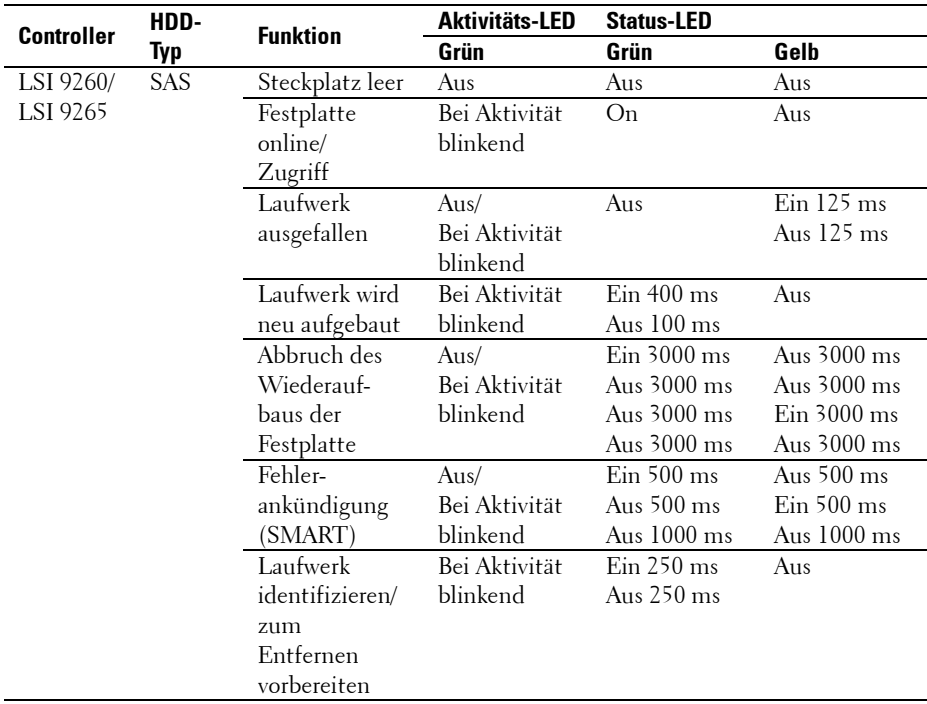

| <b>Controller</b> | HDD-<br>Typ | <b>Funktion</b> | <b>Aktivitäts-LED</b> | <b>Status-LED</b> |              |
|-------------------|-------------|-----------------|-----------------------|-------------------|--------------|
|                   |             |                 | Grün                  | Grün              | Gelb         |
| LSI 9260/         | SAS         | Steckplatz      | Aus                   | Aus               | Aus          |
| LSI 9265          |             | leer            |                       |                   |              |
|                   |             | Festplatte      | Bei Aktivität         | On                | Aus          |
|                   |             | online/         | blinkend              |                   |              |
|                   |             | Zugriff         |                       |                   |              |
|                   |             | Laufwerk        | Aus/Bei               | Aus               | $Ein 125$ ms |
|                   |             | ausgefallen     | Aktivität             |                   | Aus 125 ms   |
|                   |             |                 | blinkend              |                   |              |
|                   |             | Laufwerk        | Bei Aktivität         | $Ein 400$ ms      | Aus          |
|                   |             | wird neu        | blinkend              | Aus 100 ms        |              |
|                   |             | aufgebaut       |                       |                   |              |
|                   |             | Abbruch des     | Aus/                  | Ein 3000 ms       | Aus 3000 ms  |
|                   |             | Wieder-         | Bei Aktivität         | Aus 3000 ms       | Aus 3000 ms  |
|                   |             | aufbaus der     | blinkend              | Aus 3000 ms       | Ein 3000 ms  |
|                   |             | Festplatte      |                       | Aus 3000 ms       | Aus 3000 ms  |
|                   |             | Fehleran-       | Aus/                  | $Ein 500$ ms      | Aus 500 ms   |
|                   |             | kündigung       | Bei Aktivität         | Aus 500 ms        | $Ein 500$ ms |
|                   |             | (SMART)         | blinkend              | Aus 1000 ms       | Aus 1000 ms  |
|                   |             | Laufwerk        | Bei Aktivität         | Ein 250 ms        | Aus          |
|                   |             | identifizie-    | blinkend              | Aus 250 ms        |              |
|                   |             | ren/zum         |                       |                   |              |
|                   |             | Entfernen       |                       |                   |              |
|                   |             | vorbereiten     |                       |                   |              |

**Tabelle 1-3. Festplattenstatusanzeigen – Für 2,5-Zoll-Festplatten-Rückwandplatine mit Expander**

### <span id="page-17-0"></span>**Funktionen und Anzeigen auf der Rückseite**

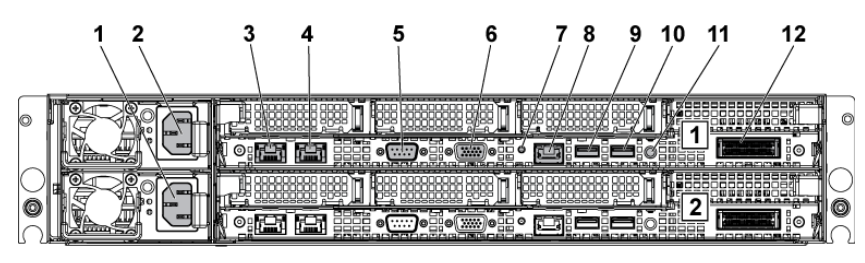

#### <span id="page-17-1"></span>**Abbildung 1-9. Rückseite** – **Zwei Hauptplatinen**

#### **Abbildung 1-10. Rückseite** – **Eine Hauptplatine**

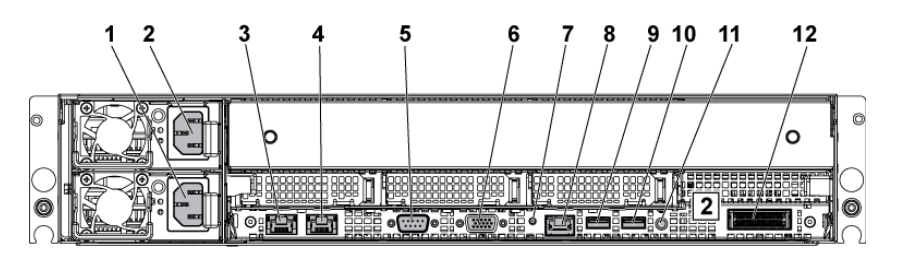

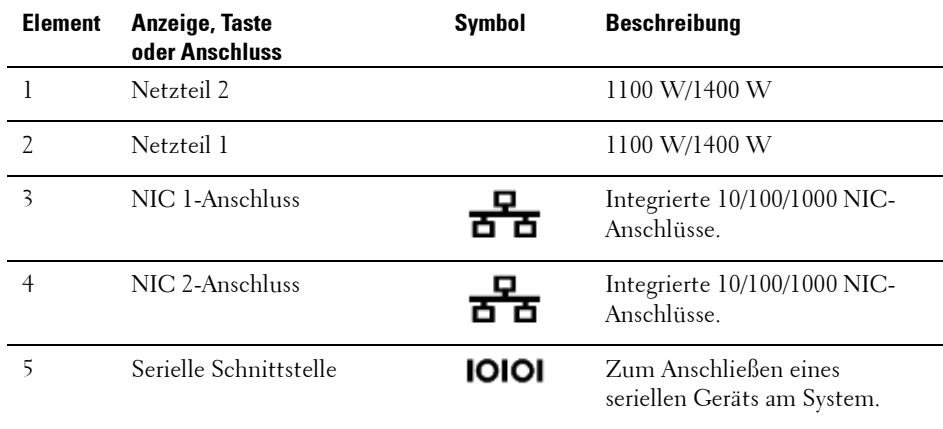

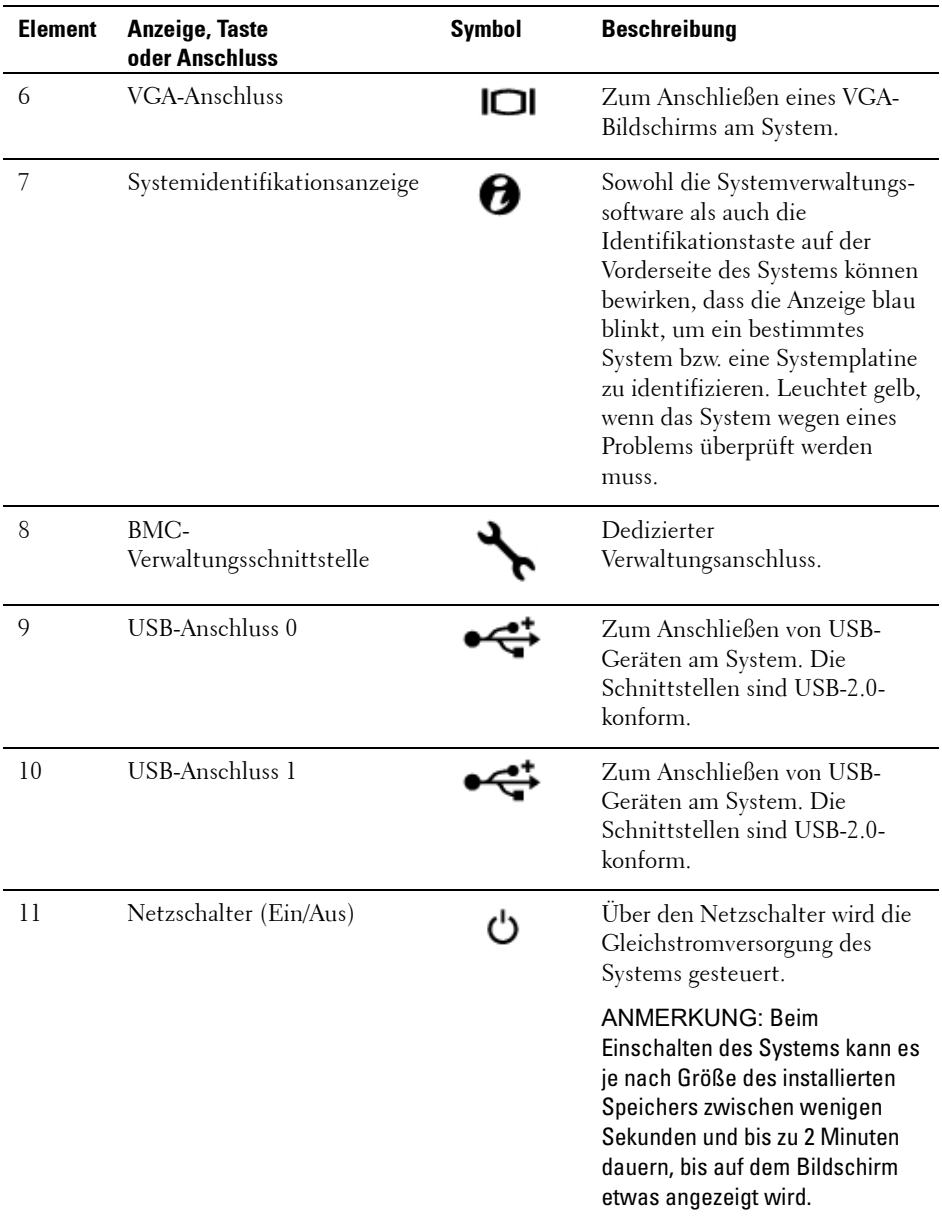

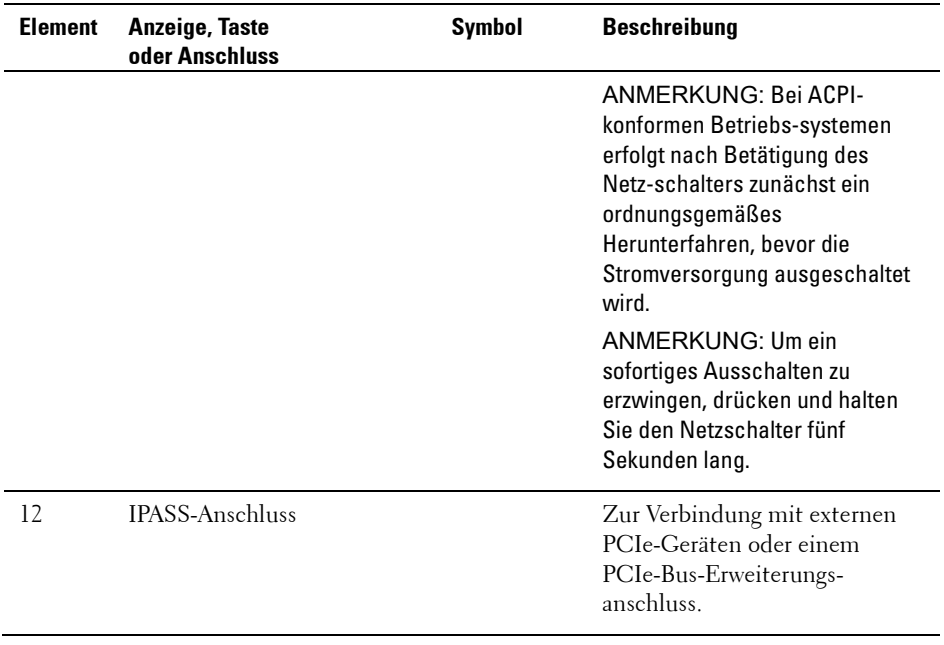

### <span id="page-20-0"></span>**Anzeigecodes für die Netzwerkkarte**

#### **Abbildung 1-11. NIC-Anzeigen**

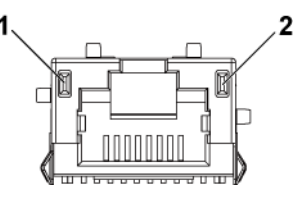

1 Anzeige der Übertragungsrate 2 Verbindungs-/Aktivitätsanzeige

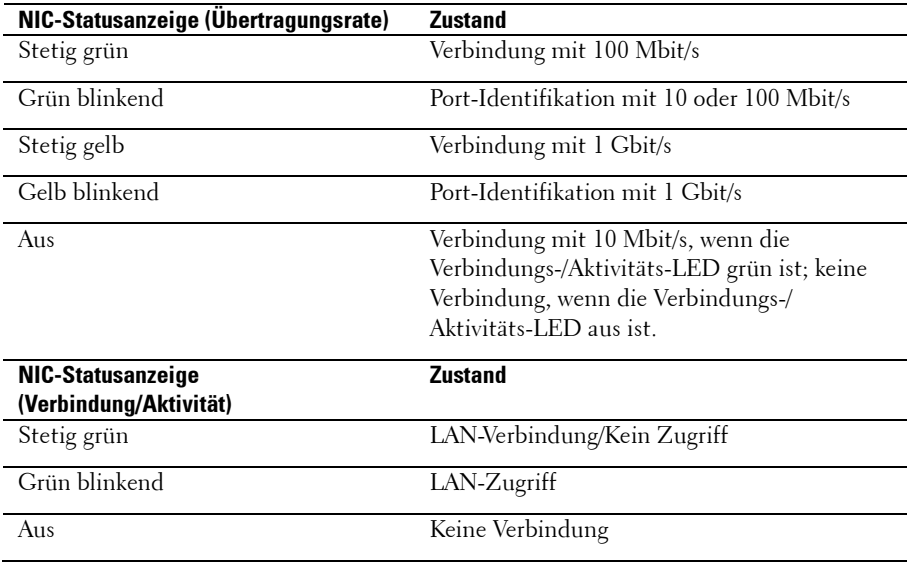

#### **Abbildung 1-12. NIC-Anzeigen (BMC-Verwaltungsschnittstelle)**

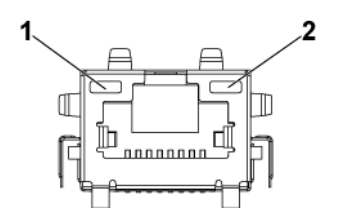

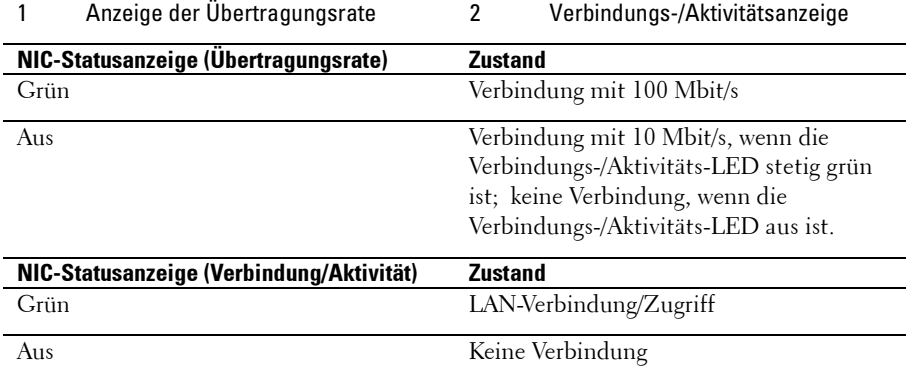

### <span id="page-22-0"></span>**Anzeigecodes für Stromversorgung und Systemplatine**

Die LEDs auf der Vorder- und Rückseite des Systems zeigen Statuscodes während des Systemstarts an. Die Position der LEDs auf der Vorderseite können Sie [Abbildung 1-1](#page-11-1) für 3,5-Zoll-Festplatten-systeme und [Abbildung](#page-12-0)  [1-6](#page-12-0) 2,5-Zoll-Festplattensysteme entnehmen. Weitere Informationen zur Lokalisierung von LEDs auf der Rückseite finden Sie in [Abbildung 1-9.](#page-17-1) [Tabelle 1-4](#page-22-1) enthält die Statusbeschreibungen der jeweiligen Statuscodes.

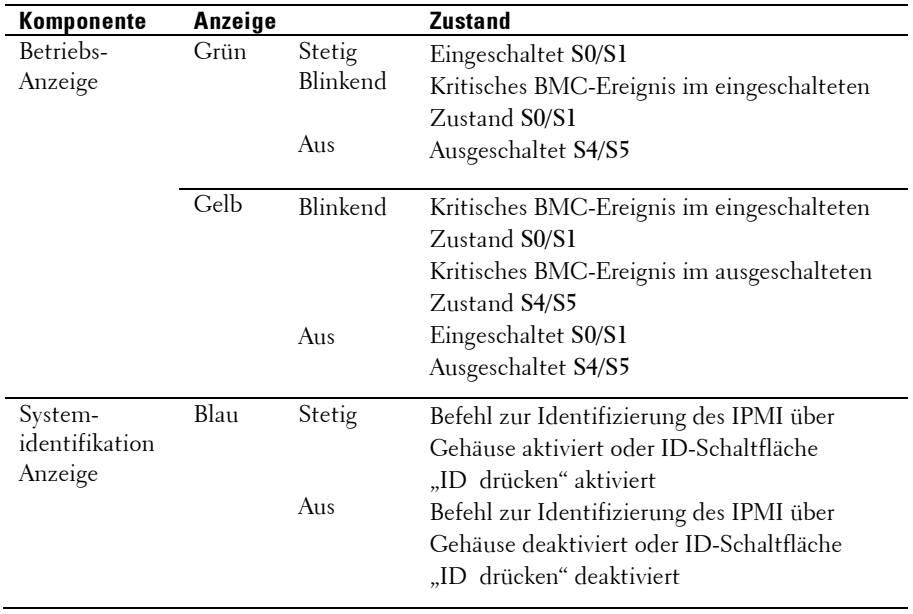

#### <span id="page-22-1"></span>**Tabelle 1-4. Statusanzeigecodes**

## <span id="page-23-0"></span>**Netzteilanzeigecodes**

#### **Abbildung 1-13. Netzteil-Statusanzeige**

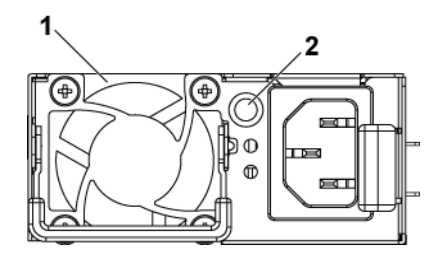

1 Netzteil 2 LED für Netzstromversorgung

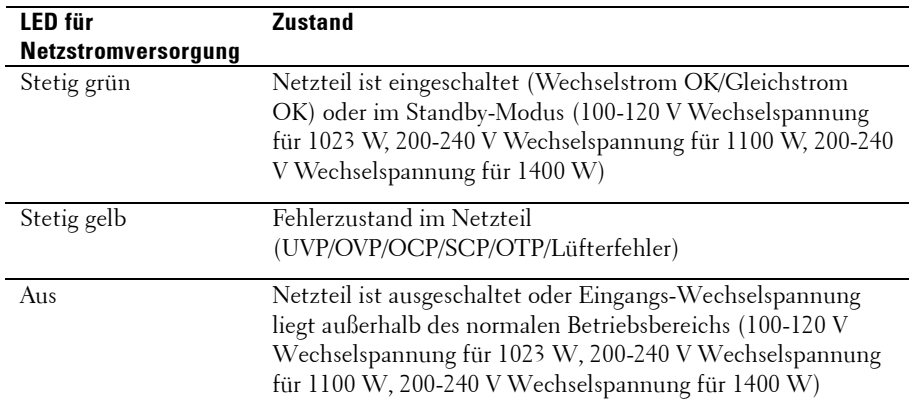

### <span id="page-24-0"></span>**BMC-Zustandsanzeige**

Die Systemplatine verfügt über eine BMC-Zustandsanzeige (CR2) für BMC-Debugs. Die BMC-Zustandsanzeige ist grün. Wenn das System mit Netzstrom versorgt wird, leuchtet diese LED. Wenn die BMC-Firmware bereit ist, blinkt die BMC-Zustandsanzeige.

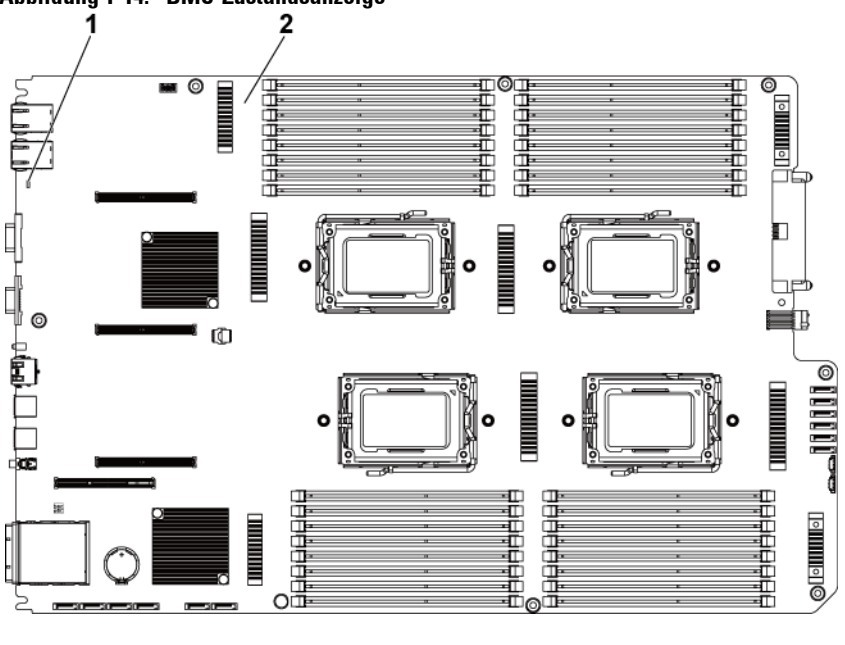

**Abbildung 1-14. BMC-Zustandsanzeige**

1 BMC-Zustandsanzeige 2 Systemplatine

### <span id="page-25-0"></span>**POST-Fehlercode**

#### <span id="page-25-1"></span>**Anzeigen des Systemereignisprotokolls (SEL) zur Überprüfung**

Das BIOS wird nach Möglichkeit die aktuellen Startfortschritts-Codes auf dem Bildschirm ausgeben. Fortschrittscodes sind 32-Bit-Größen und enthalten auch optionale Daten. Die 32-Bit-Werte enthalten Informationen zur Klasse, zur Teilklasse und zum Vorgang. Die Felder für Klasse und Teilklasse verweisen auf den Hardwaretyp, der gerade initialisiert wird. Das Feld für den Vorgang entspricht dem jeweiligen Initialisierungsvorgang. Ein Fortschrittscode kann je nach Verfügbarkeit von Datenbits zur Anzeige von Fortschrittscodes auf die Datenbreite abgestimmt werden. Je höher das Datenbit ist, desto größer ist Genauigkeit der Informationen, die an die Fortschrittsschnittstelle gesendet werden können. Die Fortschrittscodes können vom System-BIOS oder von optionalen ROMs gemeldet werden.

Die Spalte Reaktion in der folgenden Tabelle ist in drei Typen unterteilt:

- 1 **Warnung** oder **Kein Fehler**  Die Meldung wird auf dem Bildschirm angezeigt. Im SEL wird ein Fehlereintrag protokolliert. Das System setzt den Start in einem herabgestuften Zustand fort. Der Benutzer sollte die fehlerhafte Einheit austauschen.
- 2 **Pause**  Diese Meldung wird auf dem Bildschirm angezeigt, ein Fehler wird im SEL protokolliert und zum Fortsetzen ist eine Benutzereingabe erforderlich. Der Benutzer kann sofort Korrekturmaßnahmen einleiten oder den Startvorgang fortsetzen.
- 3 **Halt**  Diese Meldung wird auf dem Bildschirm angezeigt, ein Fehler wird im SEL protokolliert und das System startet erst, wenn der Fehler behoben ist. Das Benutzer muss das fehlerhafte Teil ersetzen und das System neu starten.

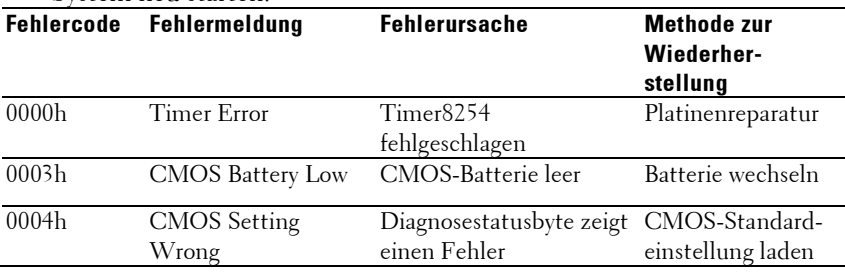

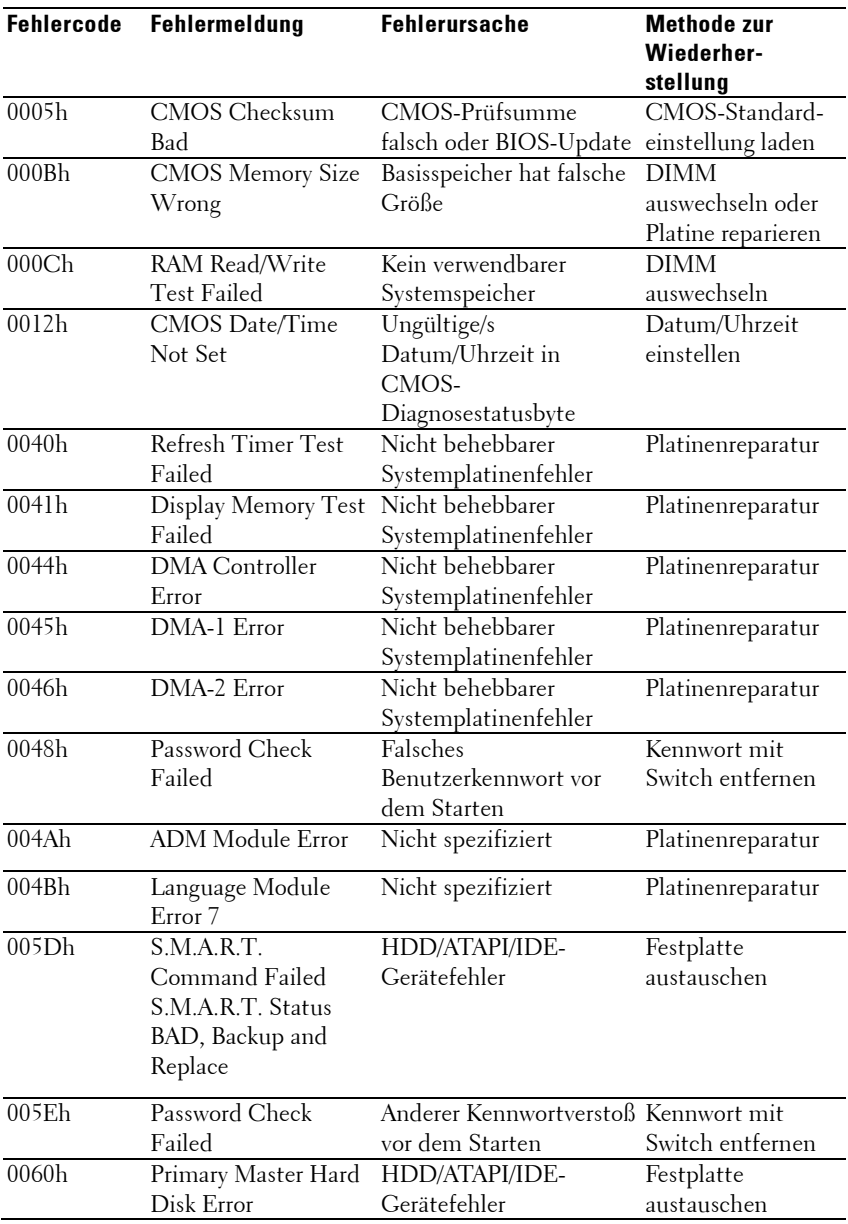

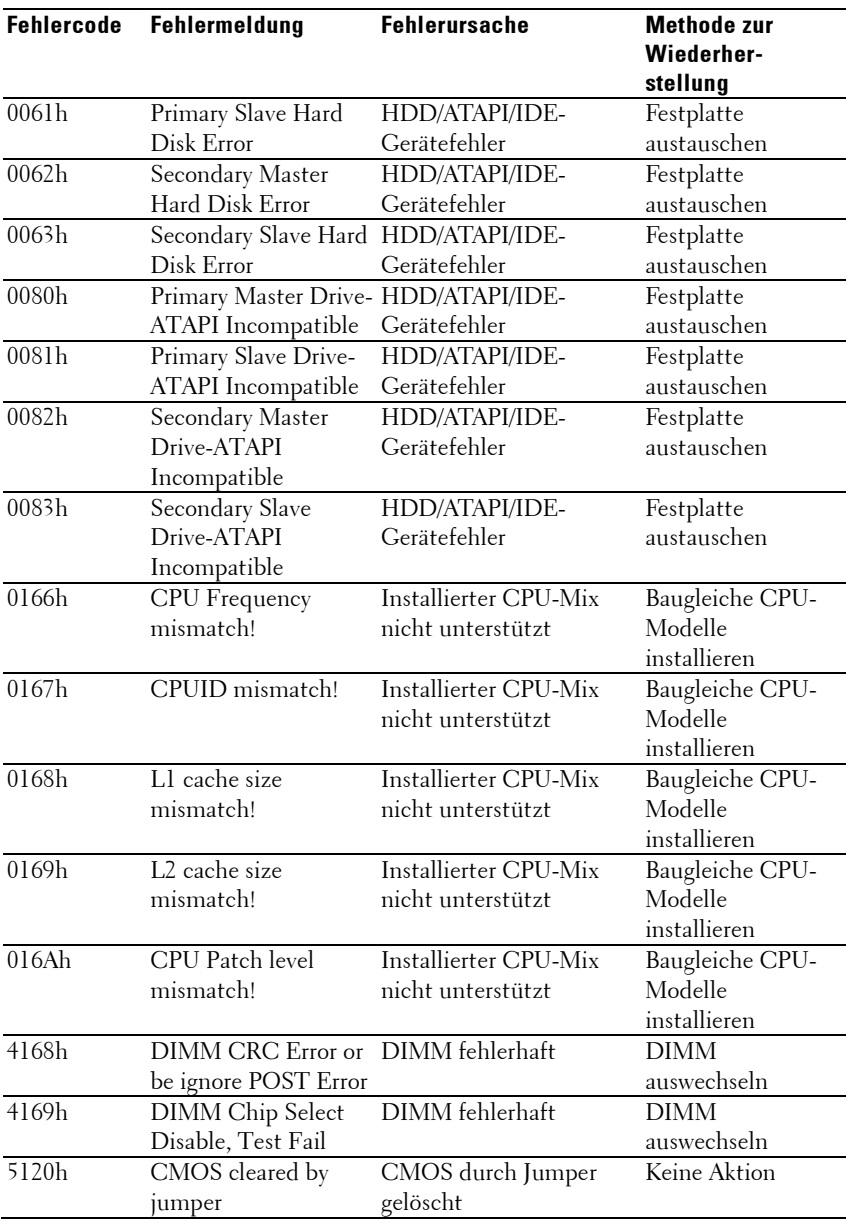

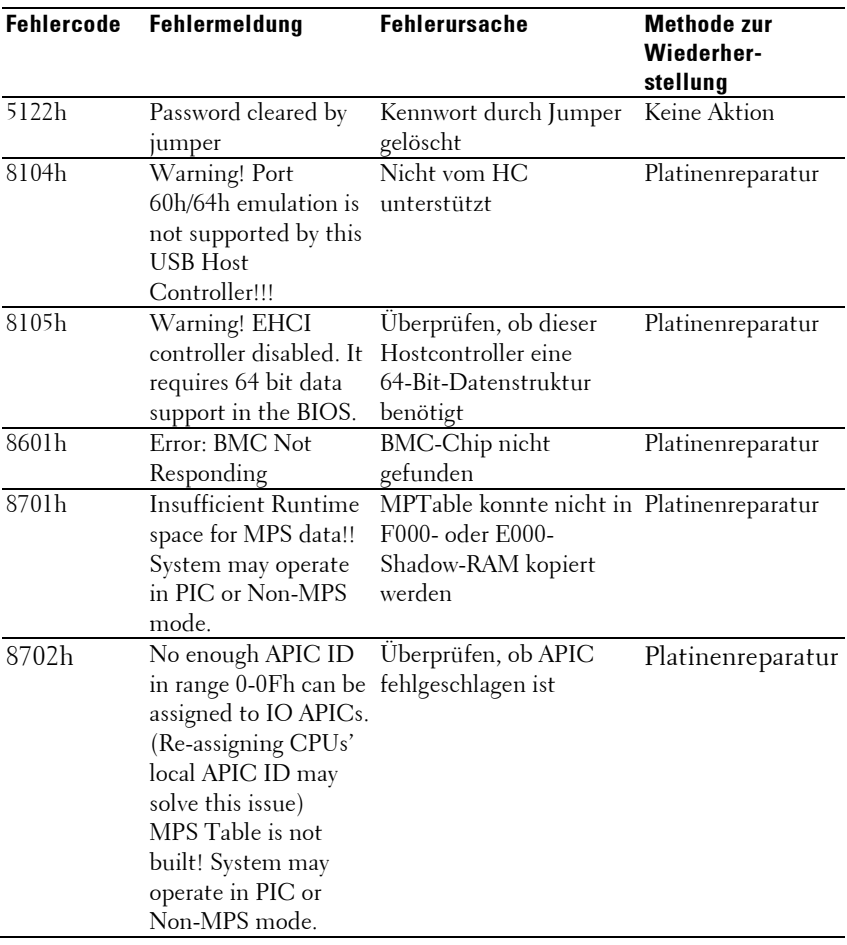

#### BMC

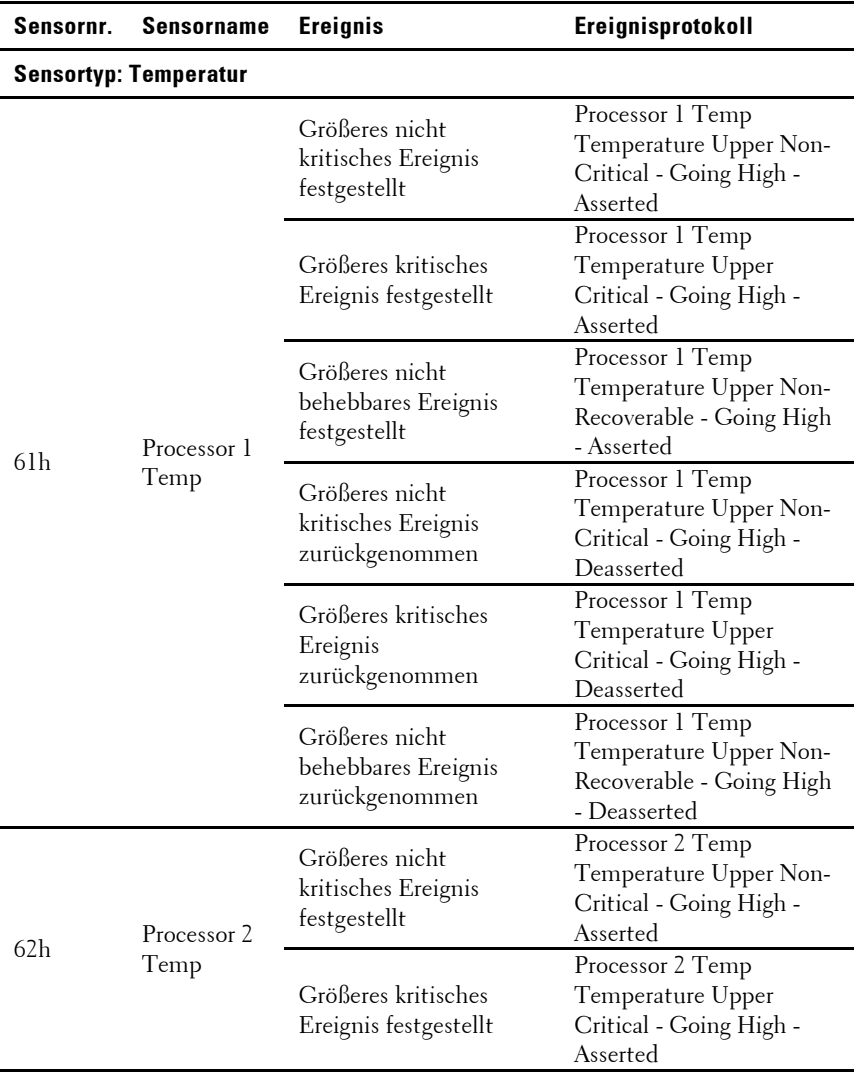

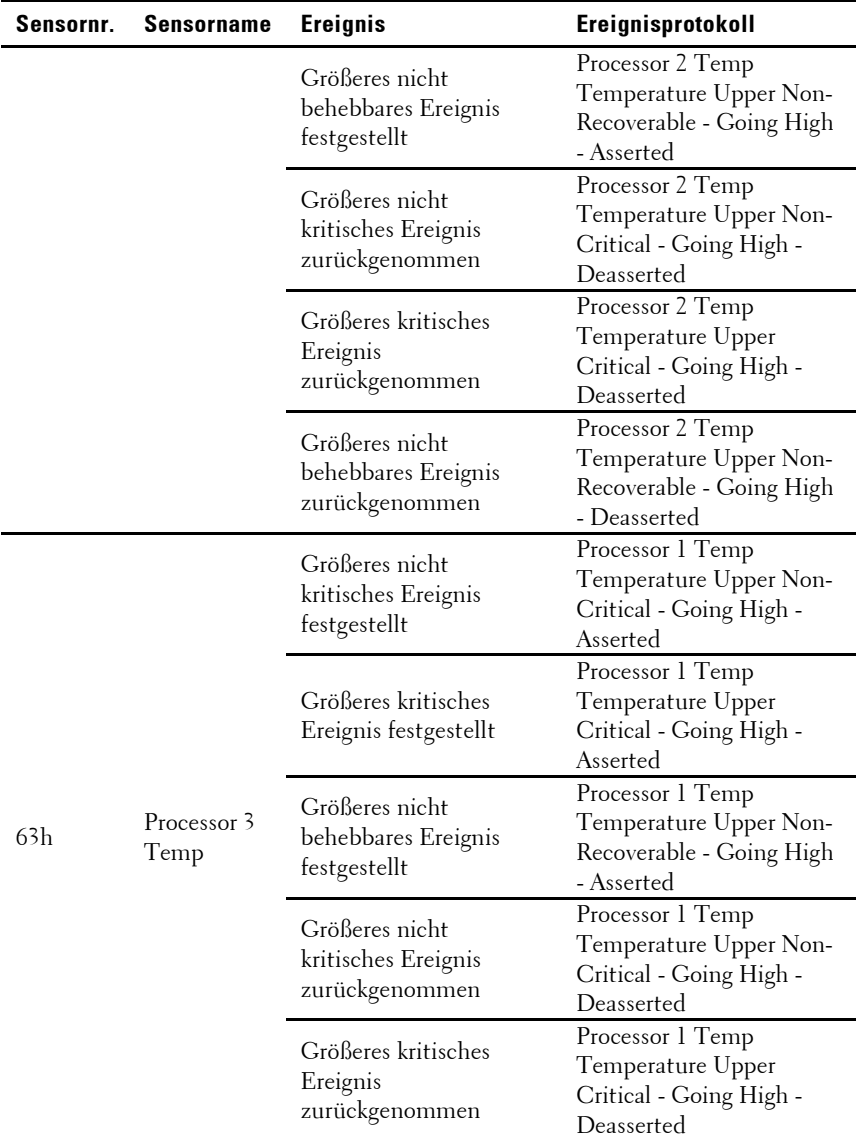

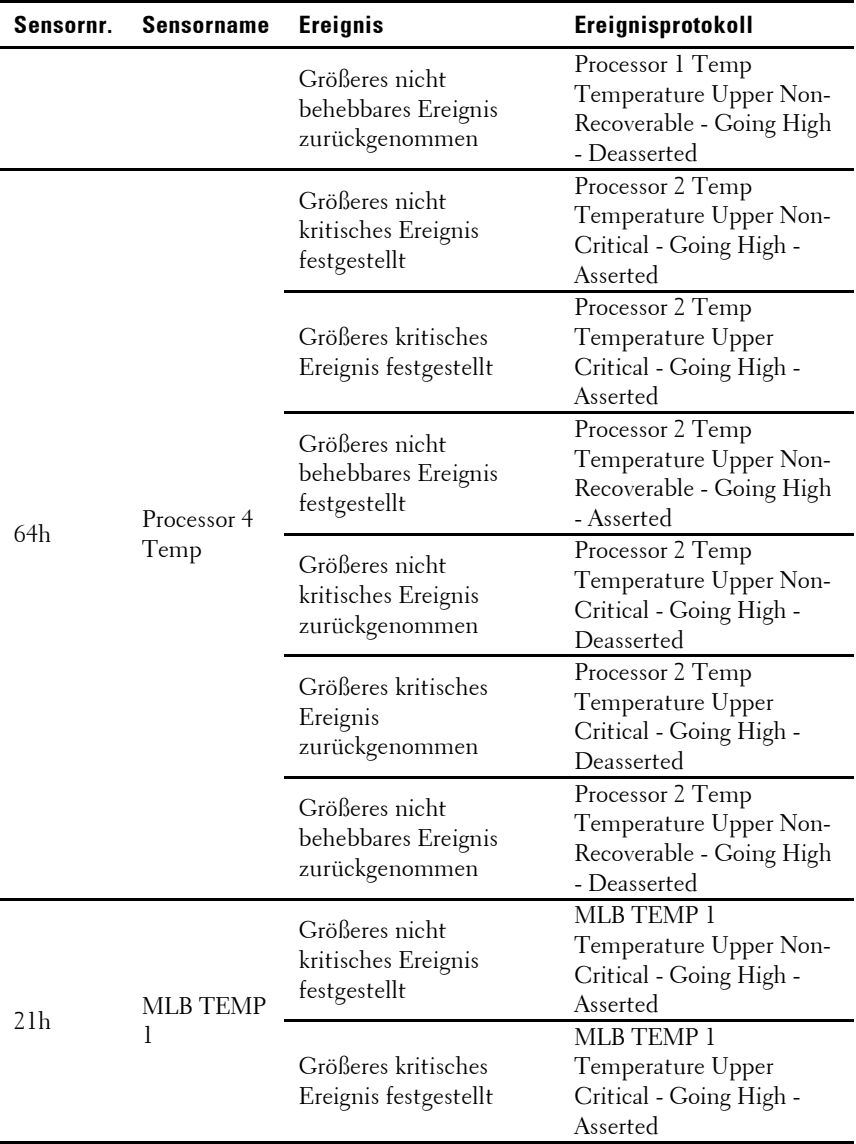

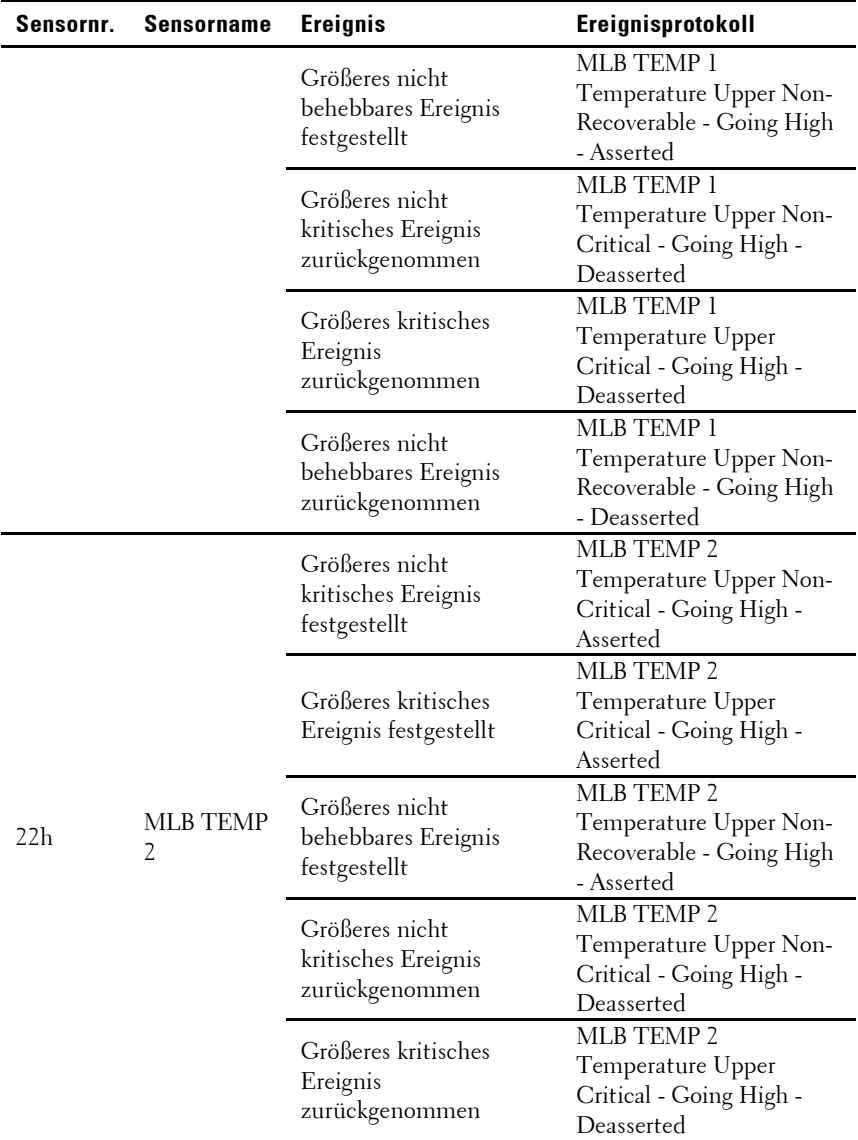

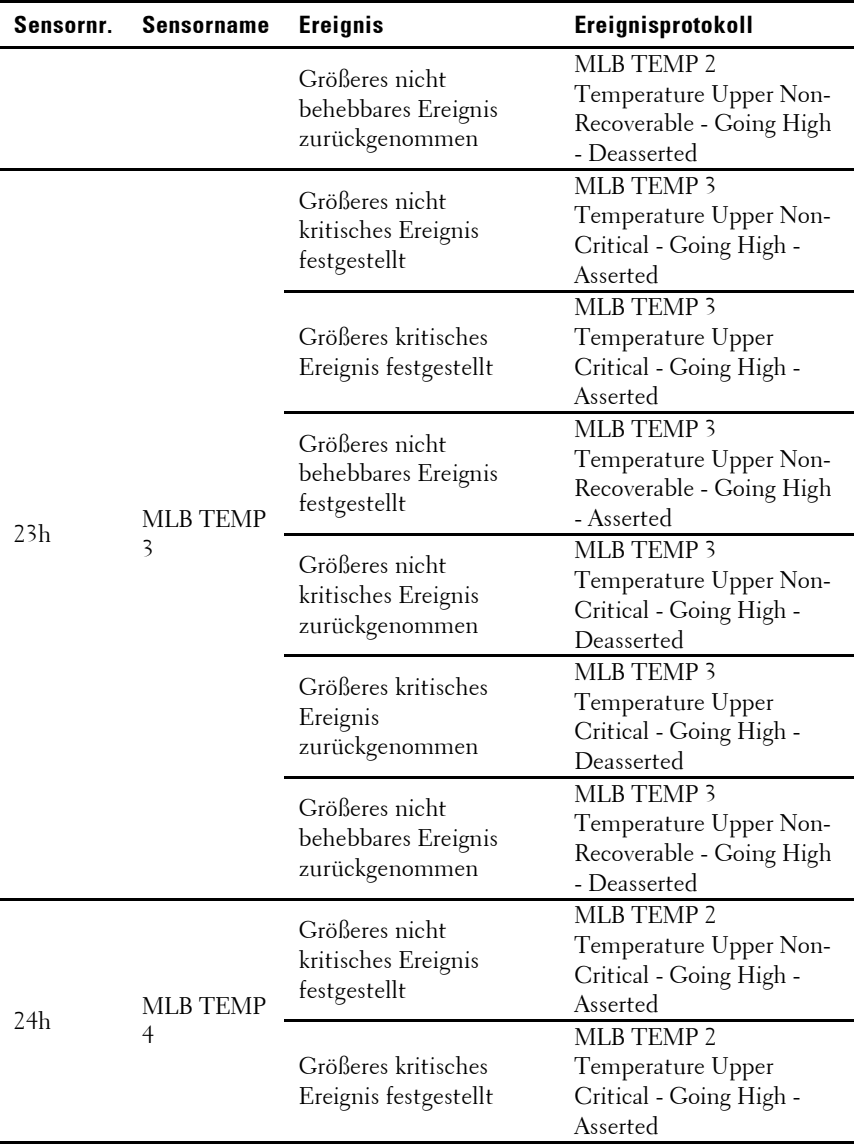

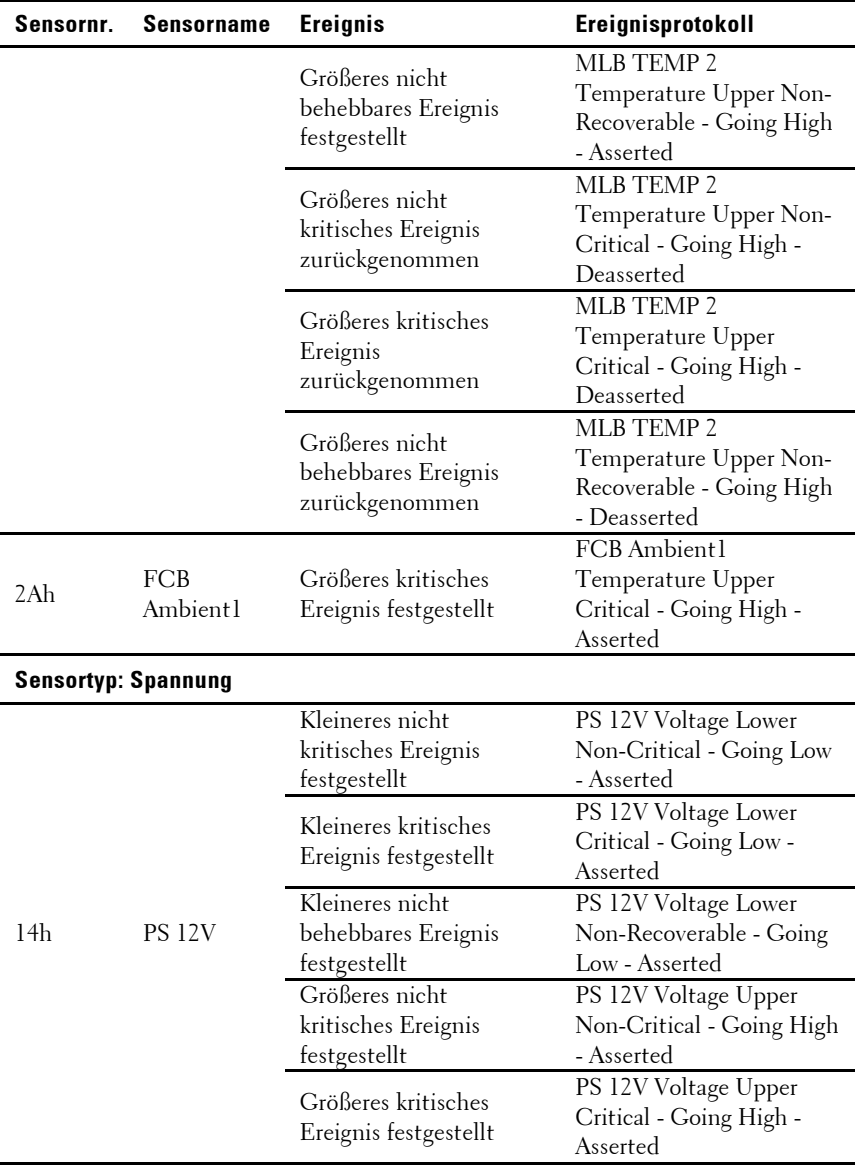

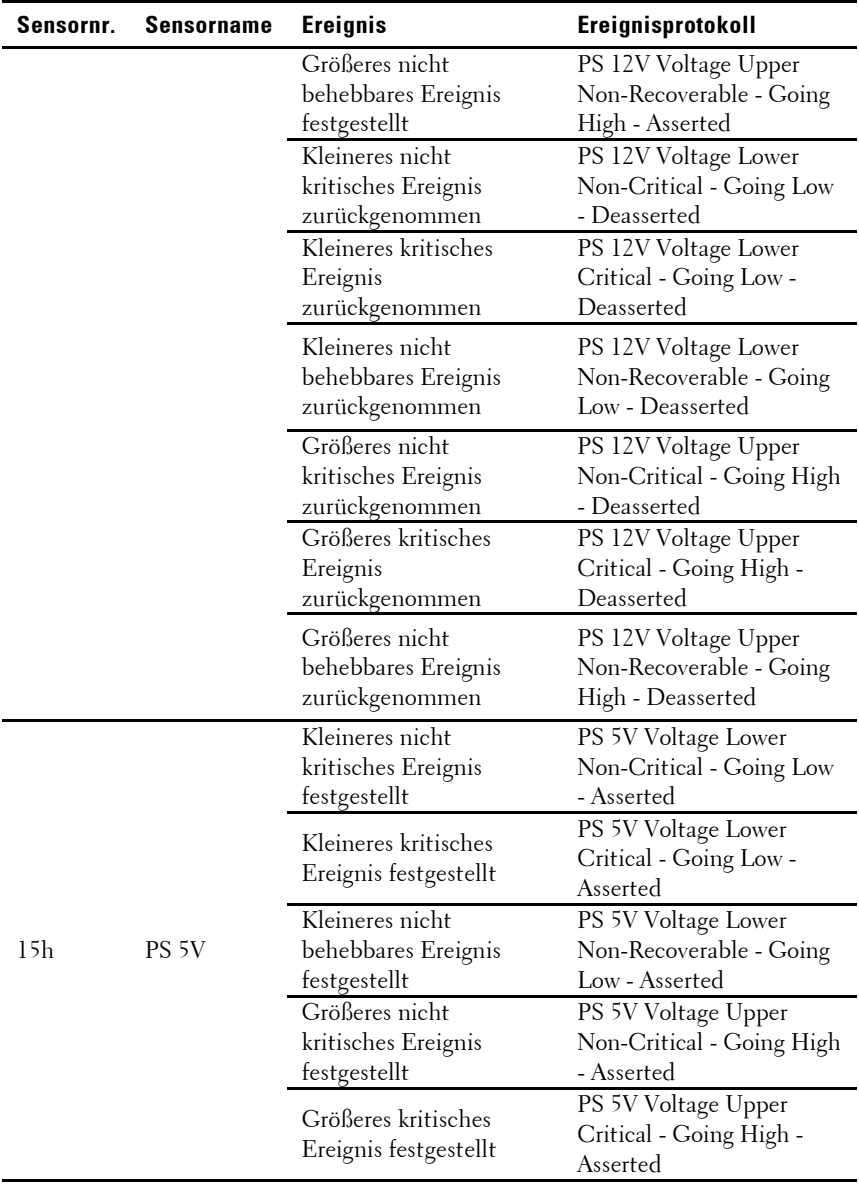
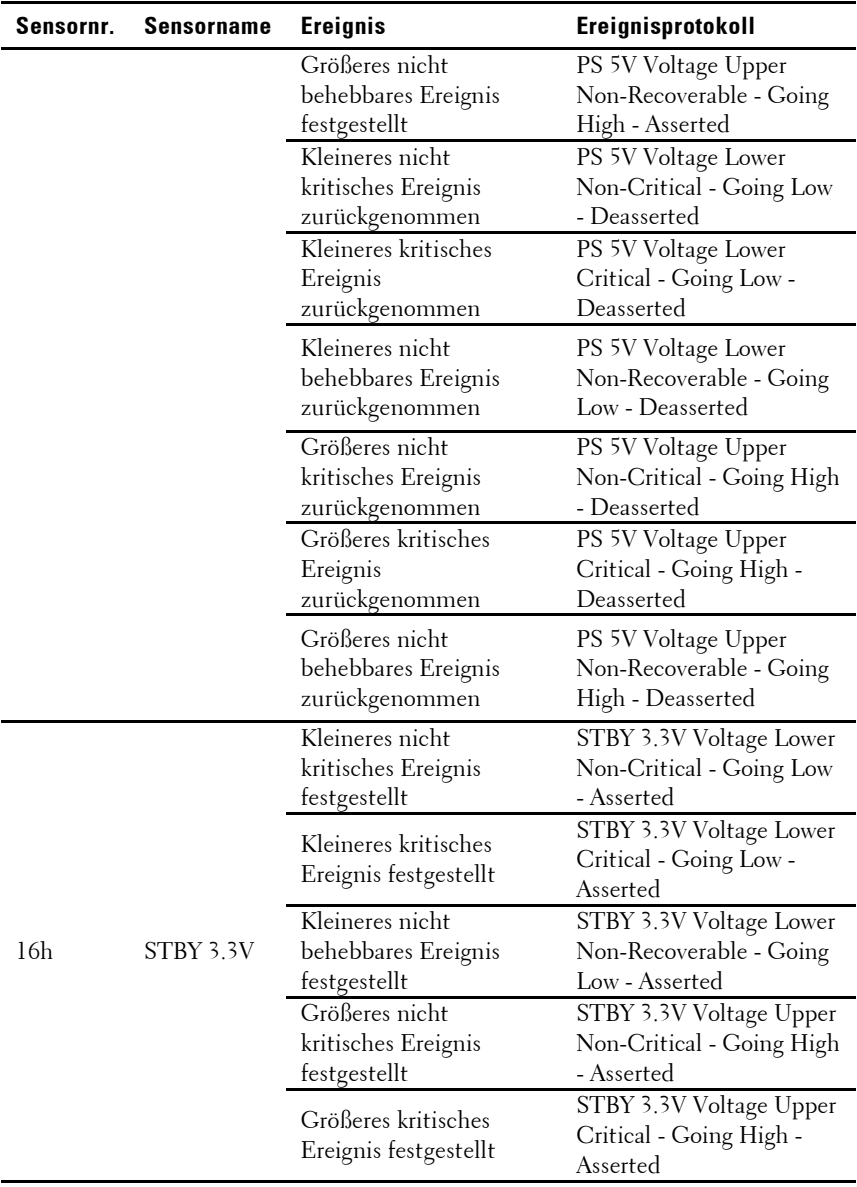

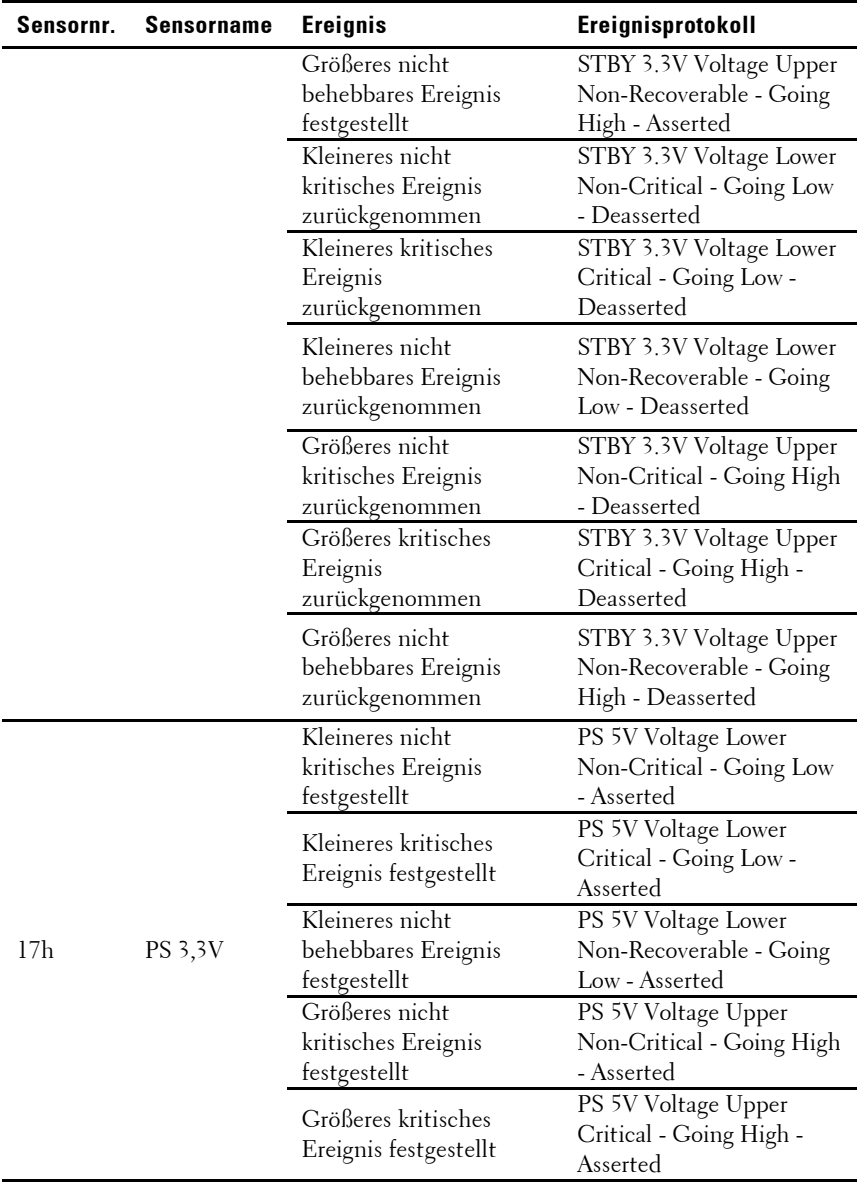

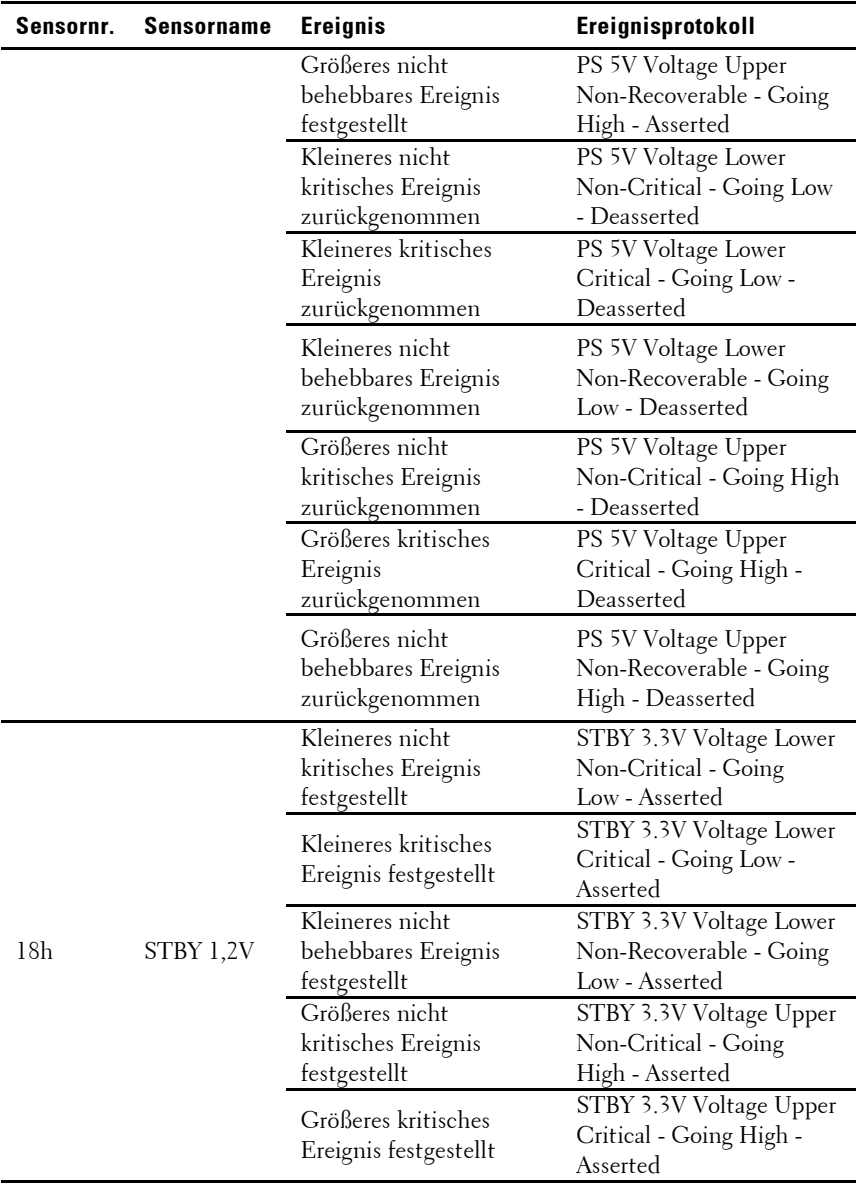

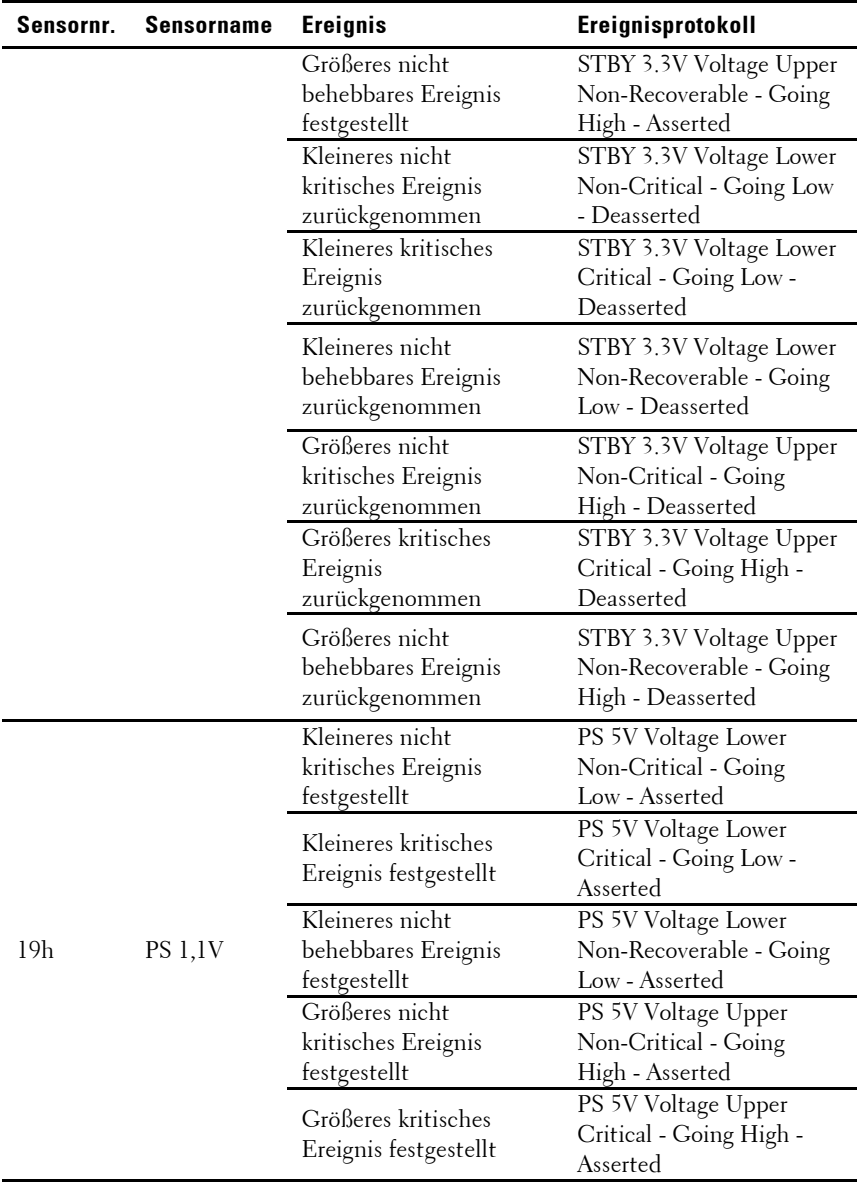

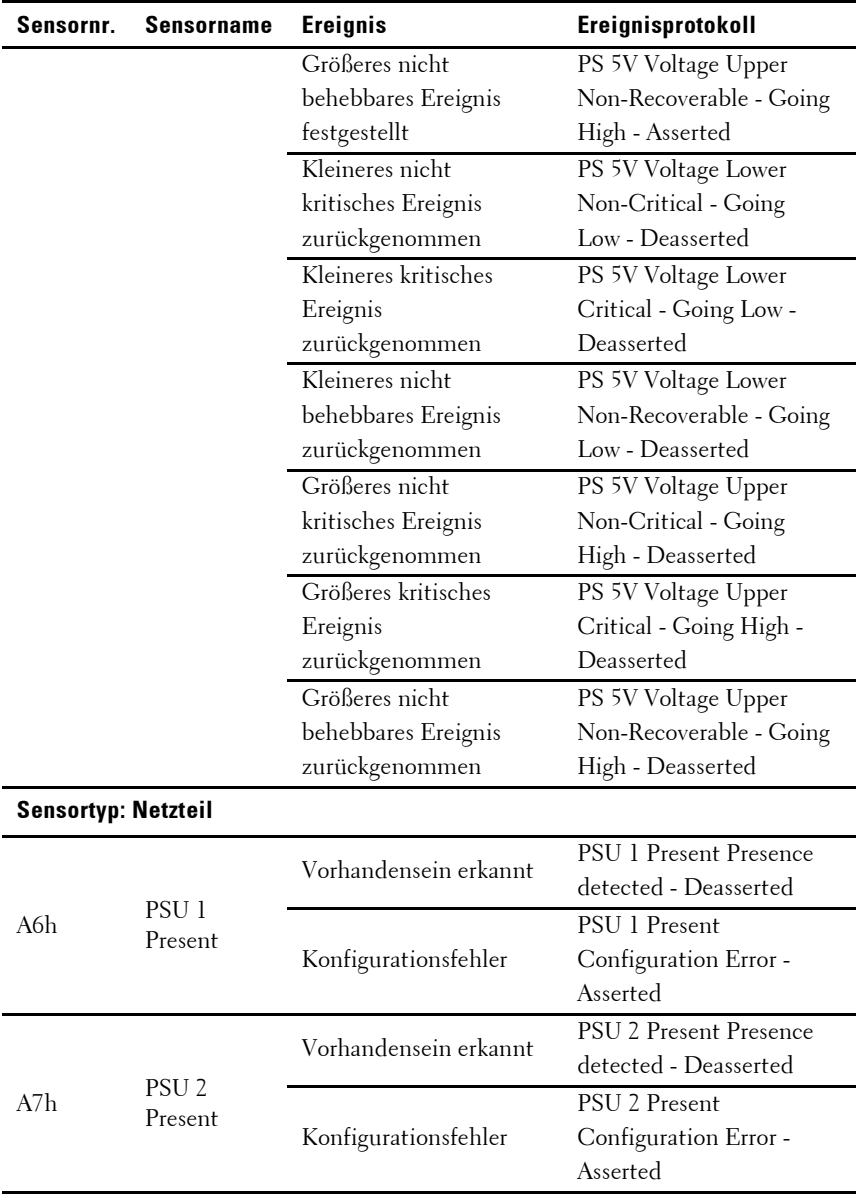

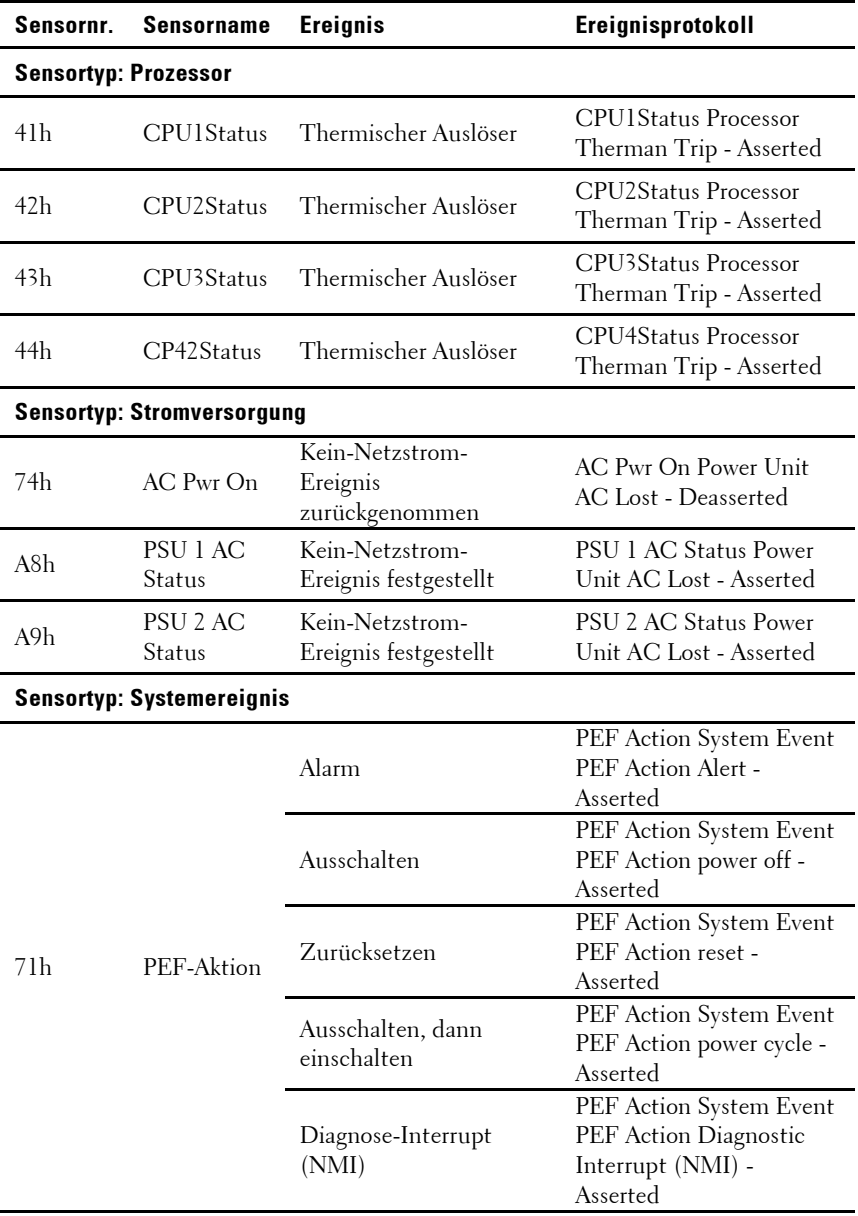

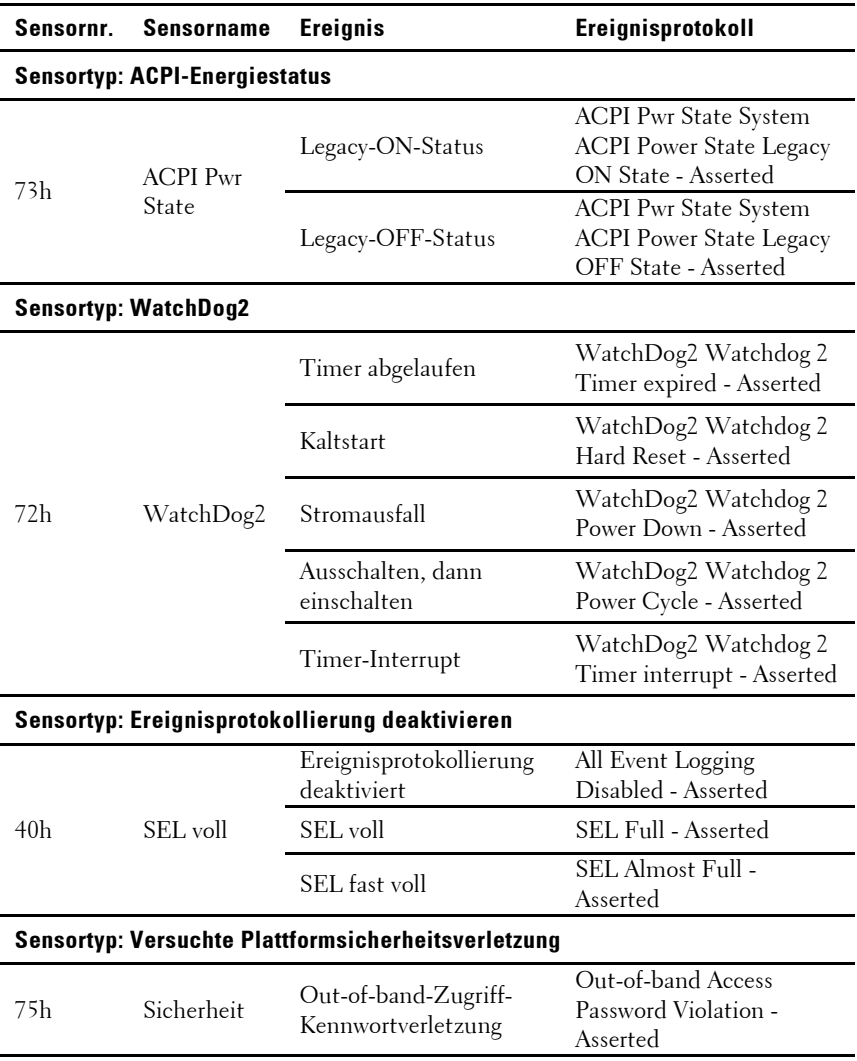

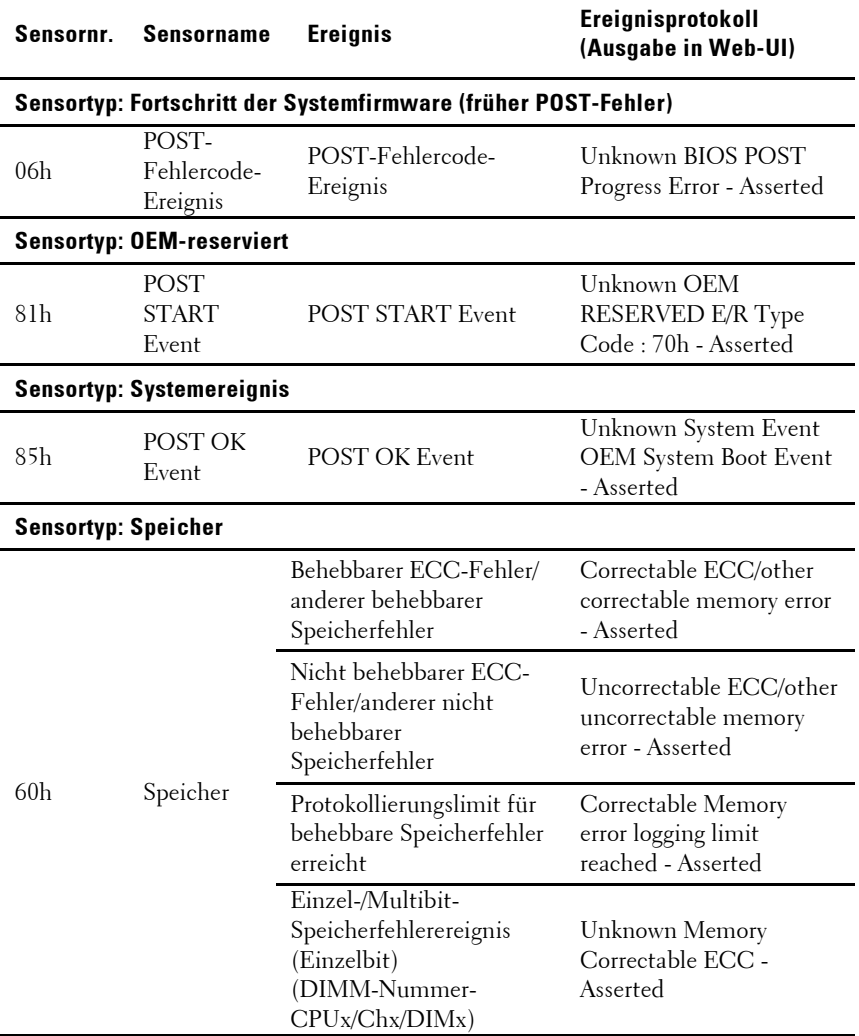

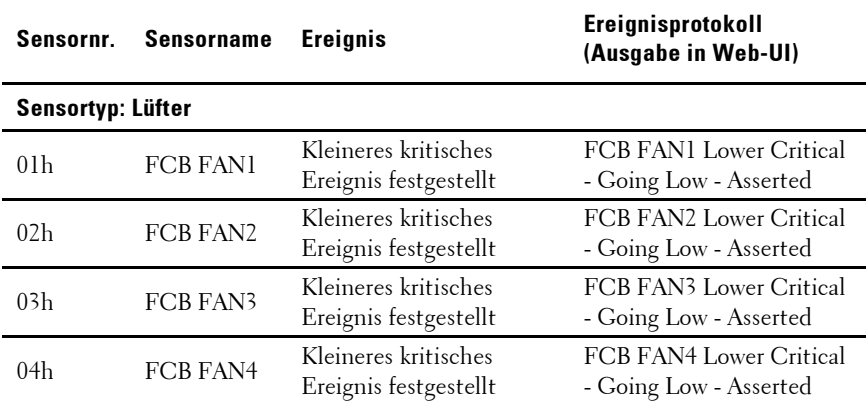

#### **POST-Fehlercode-Ereignis**

Wenn ein POST-Fehler erkannt wird, protokolliert das BIOS das Ereignis für den BMC.

Es folgt ein Beispiel für ein Ereignis mit POST-Fehlercode 4168h für "Memory Ignore".

Die folgende Tabelle zeigt die Struktur des POST-Fehlercode-Ereignisses:

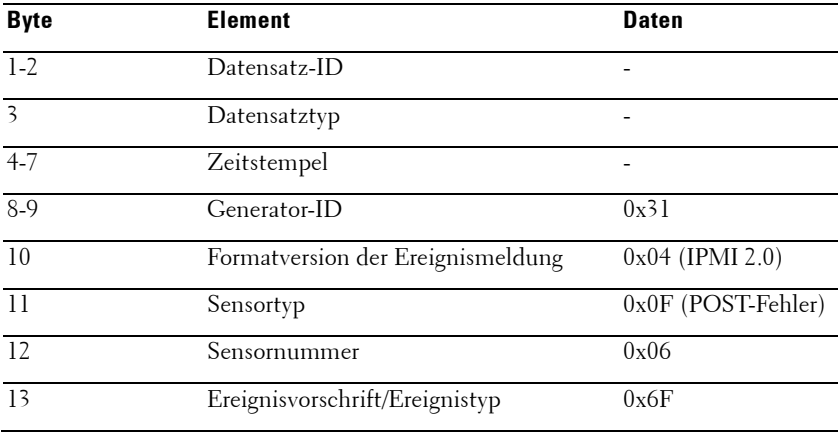

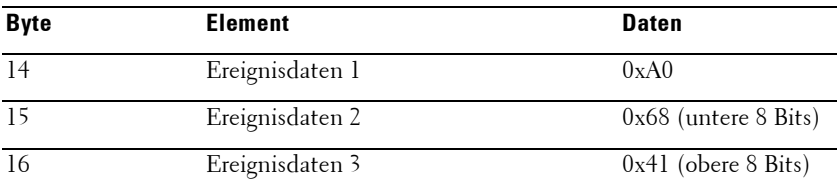

### **Weitere nützliche Informationen**

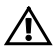

 WARNUNG: Beachten Sie die Sicherheits- und Betriebsbestimmungen, die mit dem Computer geliefert wurden. Garantieinformationen können möglicherweise als separates Dokument beigelegt sein.

Das Handbuch zum Einstieg enthält eine Übersicht über die Rack-Installation, die Systemfunktionen, die Einrichtung des Systems und technische Daten.

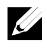

ANMERKUNG: Wenn auf der Website dell.com/support/manuals aktualisierte Dokumente vorliegen, lesen Sie diese immer zuerst, denn frühere Informationen werden damit gegebenenfalls ungültig.

# **Wiederherstellungsmodus**

Ø

ANMERKUNG: Startblock wird reserviert.

Eine BIOS-Wiederherstellung kann von einem der folgenden Geräte ausgeführt werden: von einem USB-Stick oder von der CD-ROM. Das Wiederherstellungsmedium muss die BIOS-Abbilddatei AMIBOOT.ROM im Stammverzeichnis enthalten.

Das System wechselt in zwei Situationen in den Wiederherstellungsmodus:

- Die Tastenkombination <Strg><Pos1> wurde betätigt.
- Das ROM-Abbild ist beschädigt. In diesem Fall wechselt das System in den Wiederherstellungsmodus und aktualisiert den System-ROM ohne den Startblock.

So verwenden Sie den Wiederherstellungsmodus:

- 1. Legen Sie Wiederherstellungsmedium mit der Datei AMIBOOT.ROM ein bzw. schließen Sie es an.
- 2. Schalten Sie das System ein, drücken Sie <Strg><Pos1> und warten Sie, bis der Wiederherstellungsprozess abgeschlossen ist.
- 3. Starten Sie das System neu und laden Sie die BIOS-Standardkonfiguration.

# **Verwenden des System-Setup-Programms**

# **Startmenü**

Das System verwendet das aktuellste AMI CMOS BIOS, das im Flash-Speicher gespeichert wird. Der Flash-Speicher unterstützt Plug-and-Play und verfügt über ein System-Setup-Programm, einen Einschaltselbsttest (POST) und das Dienstprogramm für die automatische PCI-Konfiguration. Die Systemplatine unterstützt System-BIOS-Shadowing und versetzt das BIOS damit in die Lage, über integrierten, schreibgeschützten 64-Bit-DRAM ausgeführt zu werden.

Dieses Setup-Dienstprogramm sollte in den folgenden Fällen ausgeführt werden:

- Wenn die Systemkonfiguration geändert wird, lassen sich beispielsweise folgende Einstellungen anpassen:
	- Festplattenlaufwerke, Diskettenlaufwerke und Peripheriegeräte
	- Kennwortschutz zum Schutz vor unberechtigter Verwendung
	- Energieverwaltungsfunktionen
- Wenn das System einen Konfigurationsfehler erkannt hat und Sie dazu aufgefordert werden, Änderungen am Setup-Dienstprogramm vorzunehmen
- Wenn die Kommunikations-Ports neu definiert werden, um potenzielle Konflikte zu vermeiden
- Wenn Sie das Kennwort ändern oder andere Änderungen an den Sicherheitseinstellungen vornehmen

# $\mathbb{Z}$

ANMERKUNG: Sie können nur jene Komponenten ändern, die in eckige Klammern [ ] gesetzt sind. Komponenten, die nicht in Klammern gesetzt sind, dienen nur der Anzeige.

# **System-Setup-Optionen beim Startvorgang**

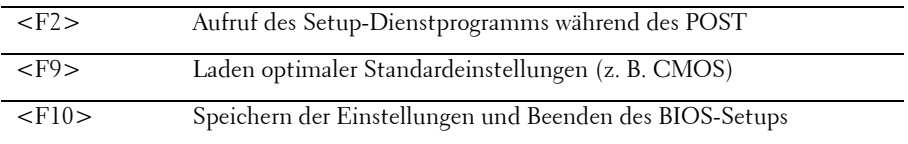

# **Konsolenumleitung**

Mithilfe der Konsolenumleitung können Remotebenutzer Probleme auf einem System analysieren und beheben, das das Betriebssystem nicht ordnungsgemäß geladen hat. Das Herzstück der Konsolenumleitung ist die BIOS-Konsole. Die BIOS-Konsole ist ein Dienstprogramm auf dem Flash-ROM, das eingehende und ausgehende Befehle über eine serielle oder eine Modemverbindung umleitet.

Das BIOS unterstützt Konsolenumleitungen auf serielle Ports. Wenn das System den Serverbetrieb ohne Tastatur, Maus oder Bildschirm ("headless") über eine serielle Schnittstelle unterstützt, muss das System allen E/A-Verkehr des BIOS auf den seriellen Anschluss umleiten können. Der Treiber für die serielle Konsole muss in der Lage sein, die in der ANSI Terminal Definition dokumentierten Funktion zu unterstützen.

Gehen Sie folgendermaßen vor, um die Konsolenumleitung zu konfigurieren:

- 1 Rufen Sie das BIOS-Setup-Menü auf.
- 2 Wählen Sie den Server aus.
- 3 Wählen Sie die Konfiguration für den Remotezugriff aus.
- 4 Aktivieren Sie den Remotezugriff.
- 5 Wählen Sie die Nummer des seriellen Anschlusses:
	- Bei Auswahl von COM1:
		- 1) Schließen Sie das RS-232-Kabel zwischen dem Server und dem lokalen Computer an.
		- 2) Der lokale Computer wird in der Lage sein, den Serverbildschirm durch Ausführung der Super-Terminal-Anwendung synchron zu überwachen.
	- Bei Auswahl von COM2 (Serial over LAN, SOL):
		- 1) Überprüfen Sie die BMC-IP über Server -> IPMI configuration -> IP Address (aktuelle IP-Adresse im BMC).
			- a) Stellen Sie sicher, dass der BMC-NIC unter der IPMI-Konfiguration geführt wird. Wenn Benutzer den freigegebenen NIC wählen, vergewissern Sie sich, dass das LAN-Kabel am freigegebenen Port angeschlossen ist.
				- Wenn Benutzer den DHCP-Server nutzen, wählen Sie für DHCP die BMC-IP-Adressenquelle.
				- $\checkmark$  Wenn Benutzer eine statische IP-Adressenquelle (static) festlegen, tragen Sie die BMC-IP-Adresse unter IP address -> IP address selbst ein.
			- b) Stellen Sie sicher, dass der BMC-NIC unter der IPMI-Konfiguration geführt wird. Wenn Benutzer den dedizierten NIC wählen, vergewissern Sie sich, dass das LAN-Kabel am dedizierten Port angeschlossen ist.
				- Wenn Benutzer den DHCP-Server nutzen, wählen Sie für DHCP die BMC-IP-Adressenquelle.
				- Wenn Benutzer eine statische IP-Adressenquelle (static) festlegen, tragen Sie die BMC-IP-Adresse unter IP address -> IP address selbst ein.

Benutzer gehen auf eigenes Risiko vor, wenn sie IP-Adressen selbst festlegen. Eine falsche IP-Einstellung kann dazu führen, dass die Kommunikation mit dem BMC über das LAN nicht realisiert werden kann.

2) Die Remoteclients sollten unter ihren Betriebssystemen IPMItool installieren.

- 3) Führen Sie IPMItool entsprechend dem nachstehenden Format mit der BMC-IP-Adresse, dem Benutzernamen, dem Kennwort und dem SOL-Parameter aus: ipmotool -I <interface> -U <username> -P <password> -H <Host iP> sol activate
- 4) Remotebenutzer werden in der Lage sein, den Serverbildschirm durch Ausführung der Super-Terminal-Anwendung synchron zu überwachen.

COM2 ist immer betriebsfähig, gleichgültig, welche Art von NIC ausgewählt wird. Benutzer müssen lediglich sicherstellen, dass die aktuelle BMC-IP-Adresse vorhanden ist und der IPMI-Befehl über das LAN verarbeitet wird, danach ist SOL funktionsfähig. In [Abbildung 1-9](#page-17-0) ist Element 3 der standardmäßig freigegebene BMC-NIC-Port, Element 8 der dedizierten BMC-Port und Element 5 ist COM1.

Eine ausführliche Konfiguration der Konsolenumleitung finden Sie in "Remote Access Configuration [\(Remote-Zugriffskonfiguration\)"](#page-87-0) auf Seite [88.](#page-87-0)

# **Menü Main (Hauptmenü)**

Das Hauptmenü zeigt Informationen über Ihre Systemplatinen und das BIOS.

### **Hauptbildschirm**

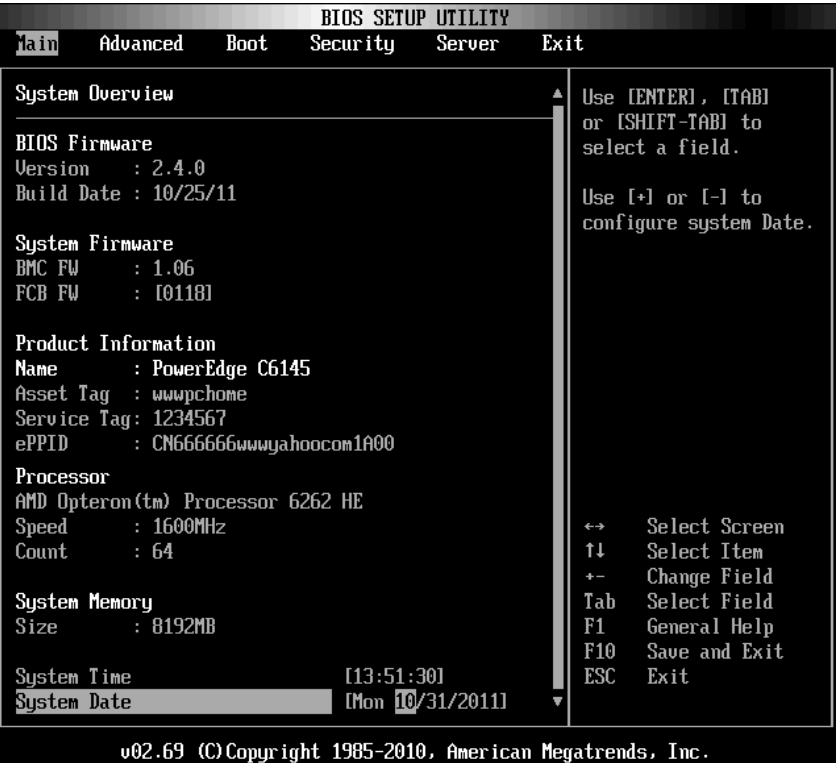

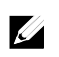

ANMERKUNG: Die im Hauptmenü aufgeführten Informationen über BMC/FCB/Asset Tag/Service Tag/ePPID sind bei jedem Server unterschiedlich.

 $\mathbb{Z}$ 

 $\mathscr{L}$ 

ANMERKUNG: Welche Optionen für das System-Setup-Programm angezeigt werden, hängt von der Konfiguration des Systems ab.

ANMERKUNG: Die Standardeinstellungen des System-Setup-Programms sind in den folgenden Abschnitten gegebenenfalls bei den jeweiligen Optionen angegeben.

### **BIOS Firmware**

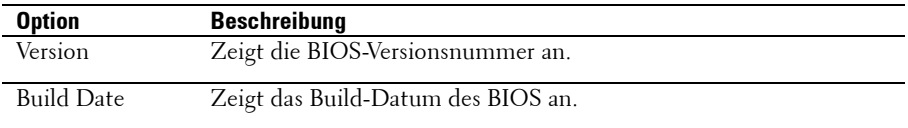

#### **System Firmware**

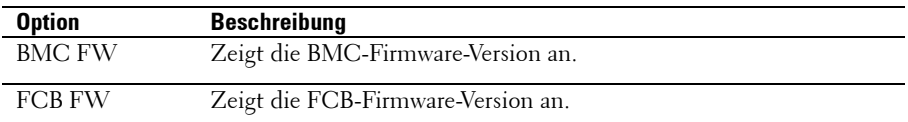

#### **Product Information (Produktinformationen)**

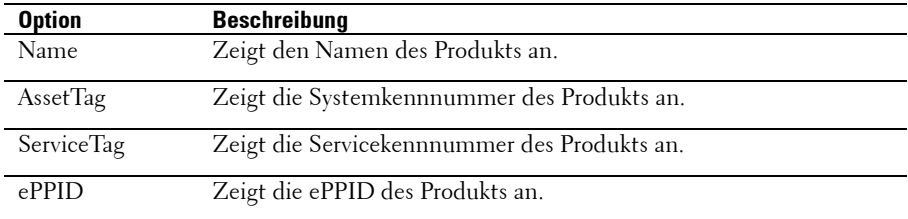

### **Processor**

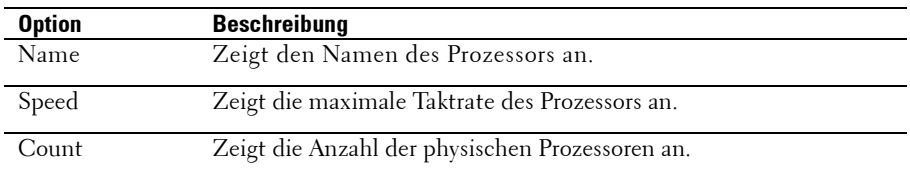

## **System Memory**

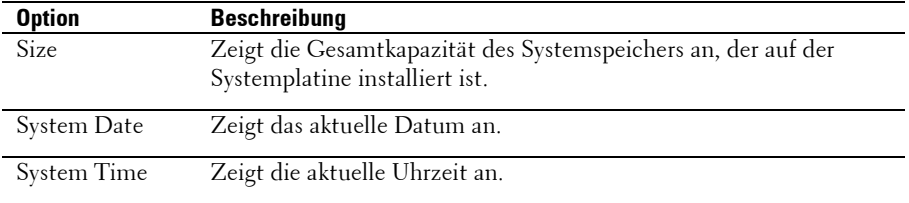

# **Menü Advanced (Erweitert)**

Diese Option zeigt eine Tabelle mit Elementen an, in denen erweiterte Informationen über das System definiert werden.

 VORSICHTSHINWEIS: Falsch konfigurierte Komponenten auf diesen Seiten können Fehlfunktionen oder Fehler des Systems zur Folge haben. Ändern Sie diese Werte nur dann, wenn Sie mit der Konfiguration dieser Komponenten vertraut sind. Wenn Sie Komponenten auf diesen Seiten konfigurieren, ist es möglich, dass das System fehlerhaft ausgeführt wird oder nicht gestartet werden kann. Öffnen Sie in diesem Fall das BIOS und wählen Sie die Option "Load Optimal Defaults" (Laden von optimalen Standardwerten) im Menü Exit (Beenden), um einen normalen Startvorgang zu ermöglichen.

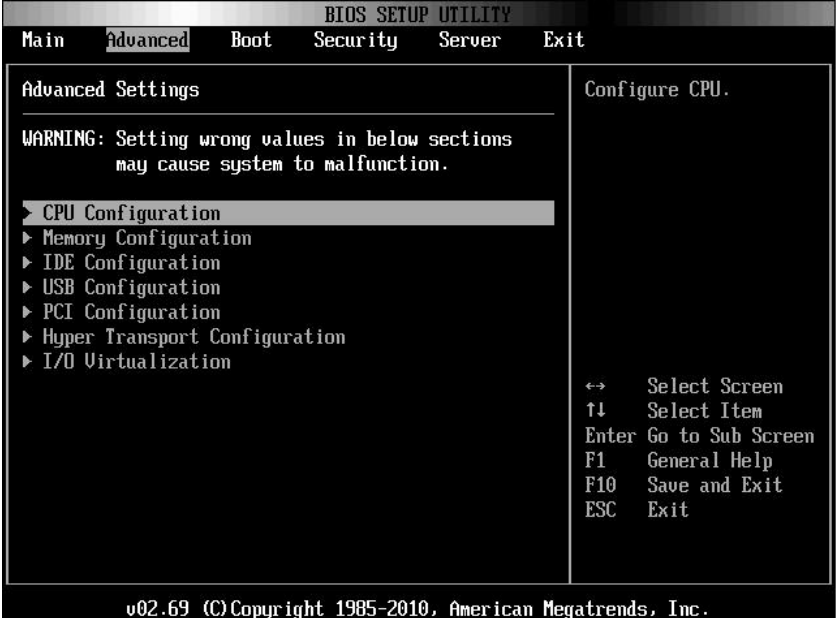

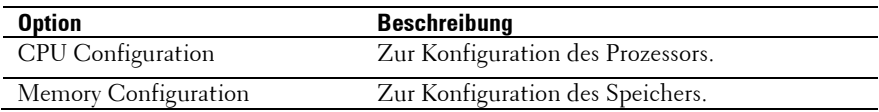

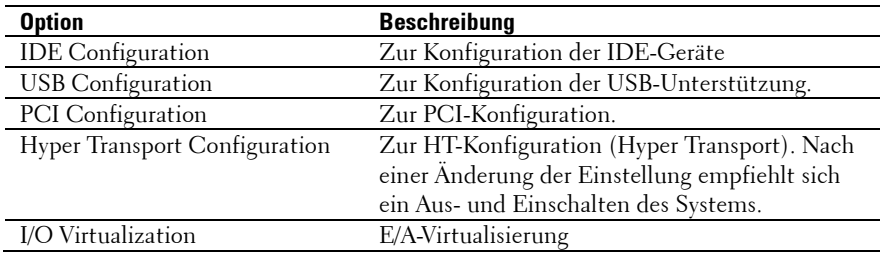

### **CPU Configuration**

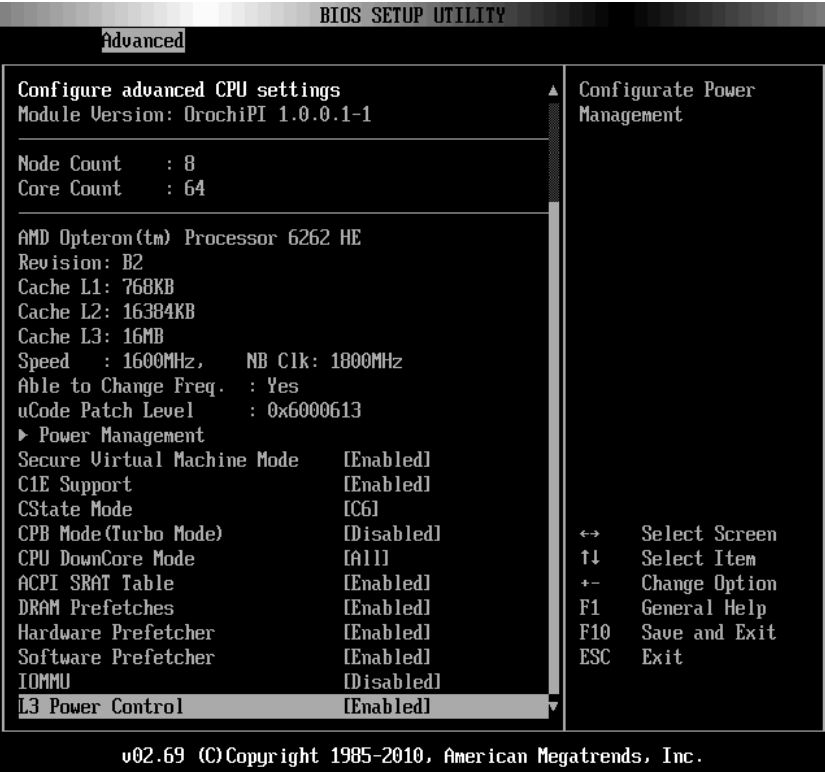

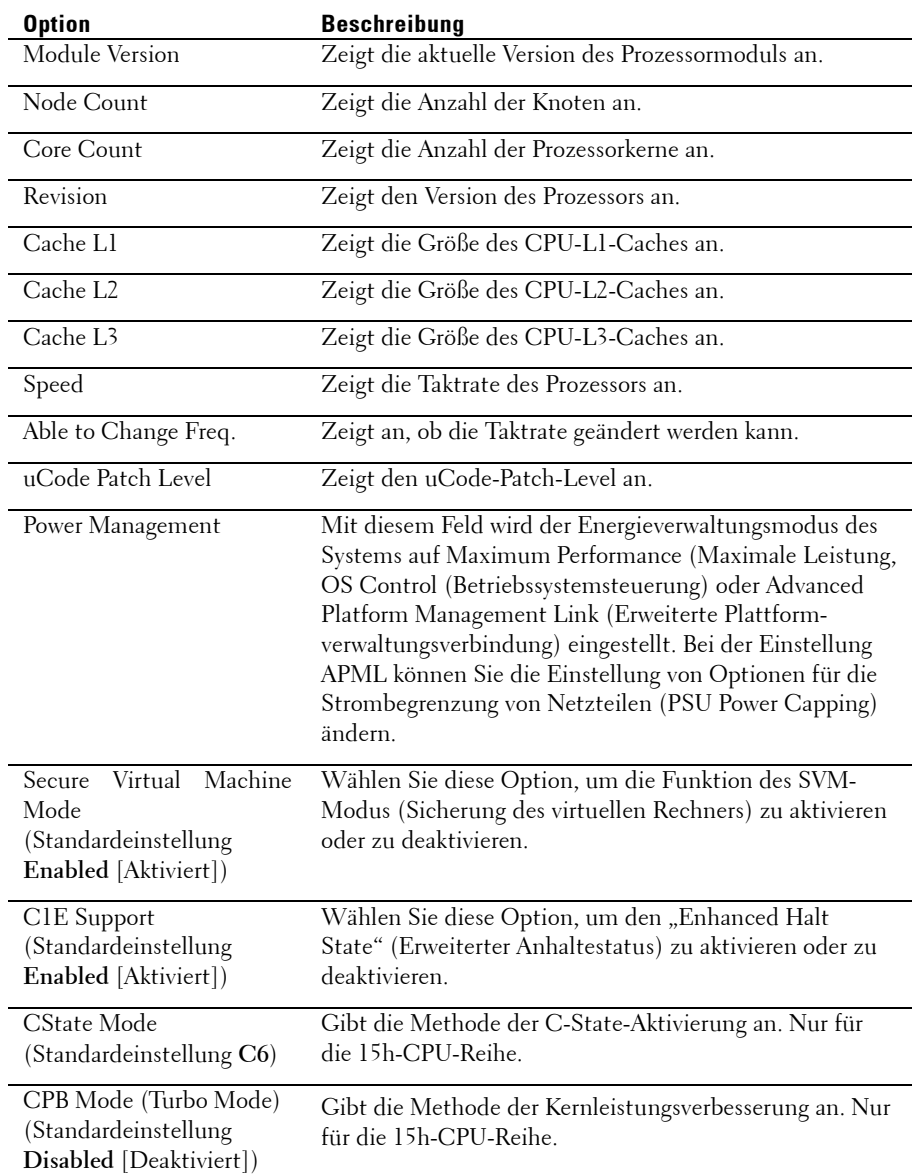

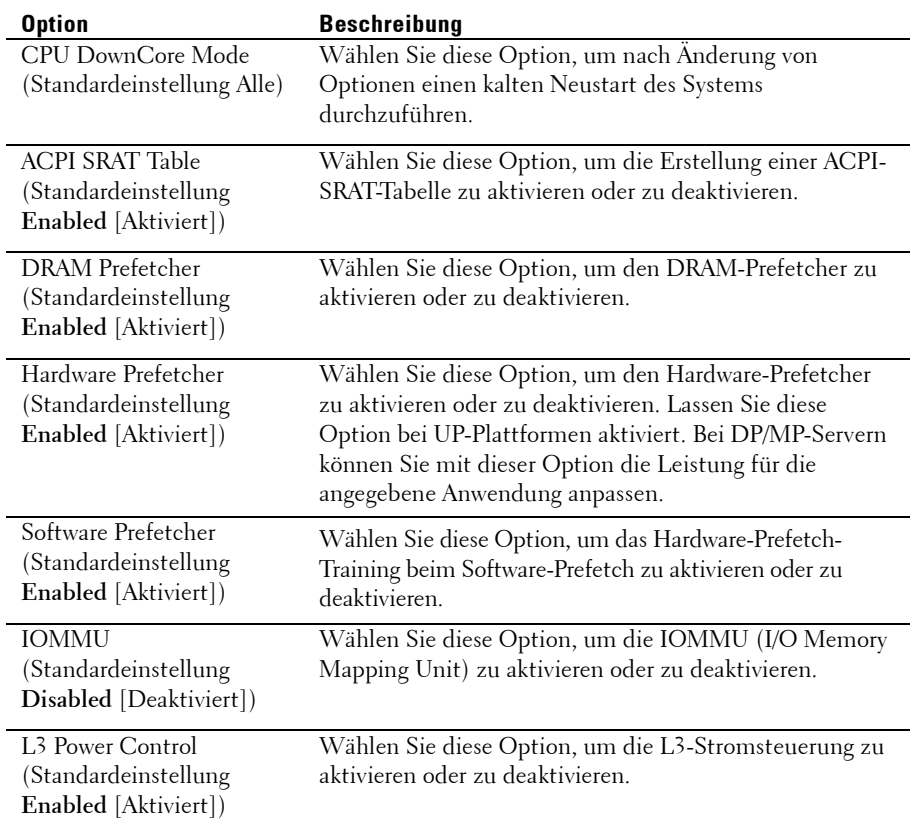

### **Power Management - Maximum Performance**

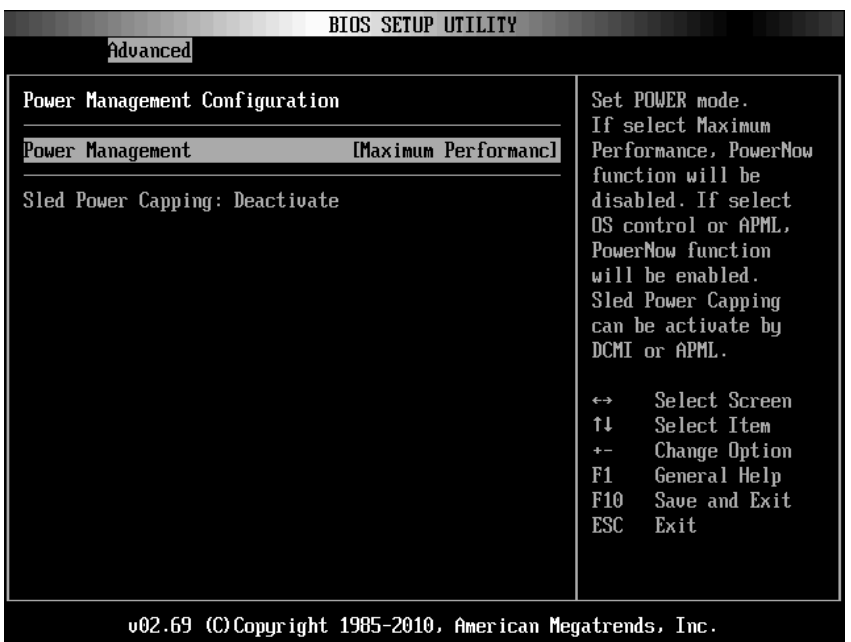

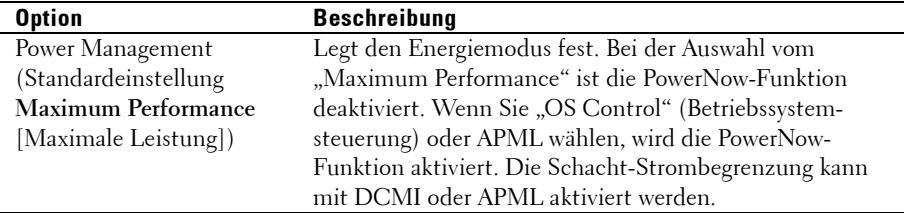

### **Power Management - OS Control**

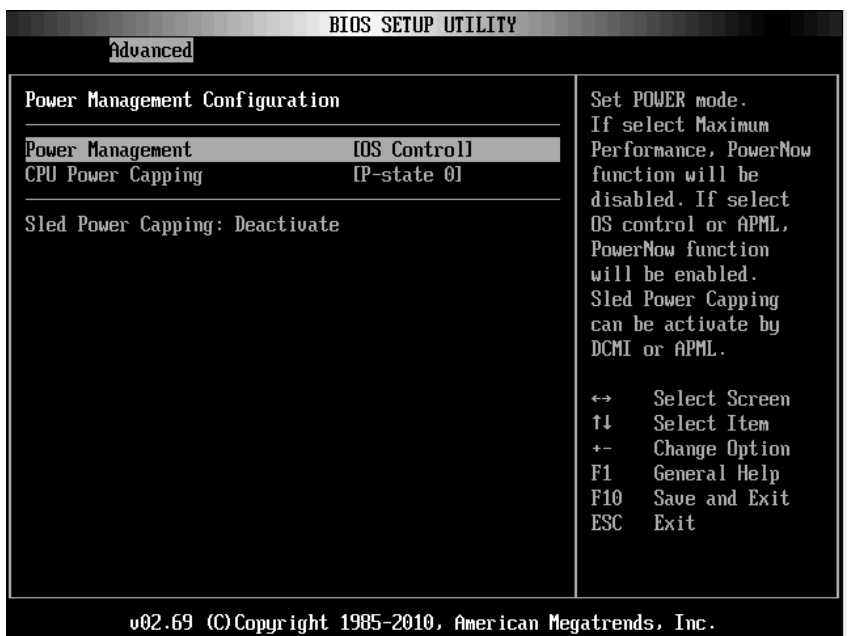

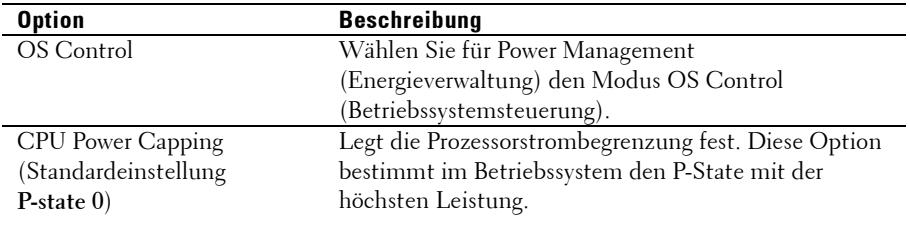

### **Power Management - APML (Advanced Platform Management Link)**

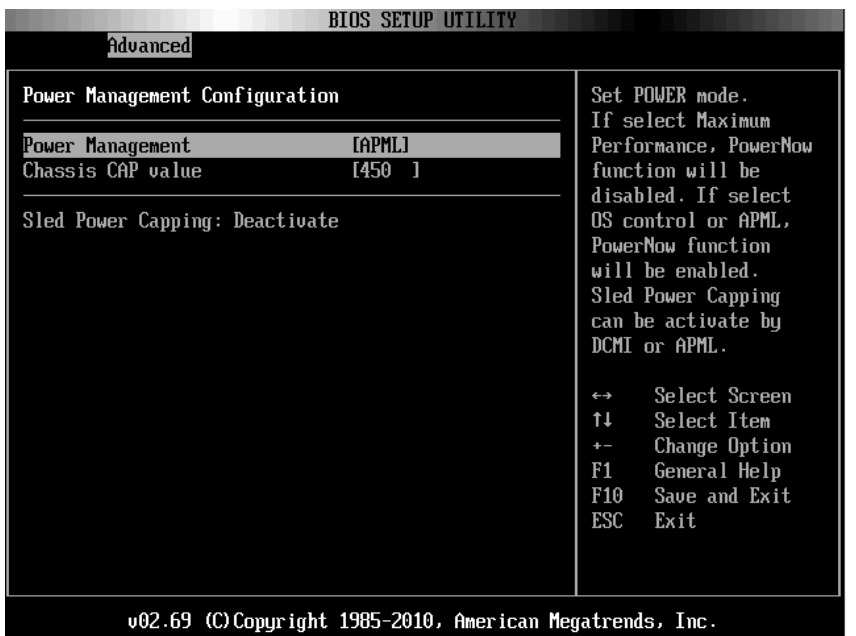

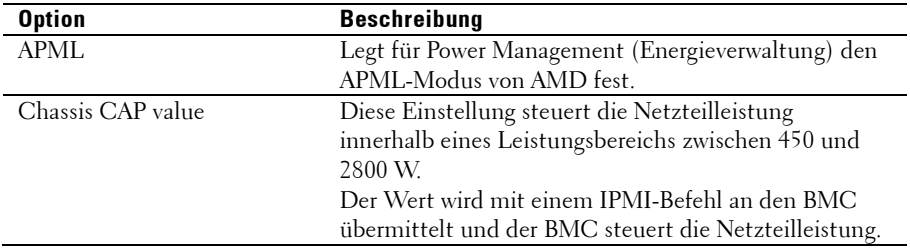

### **Memory Configuration (Speicherkonfiguration)**

Gehen Sie zu dieser Komponente und drücken Sie die Eingabetaste, um den folgenden Bildschirm anzuzeigen:

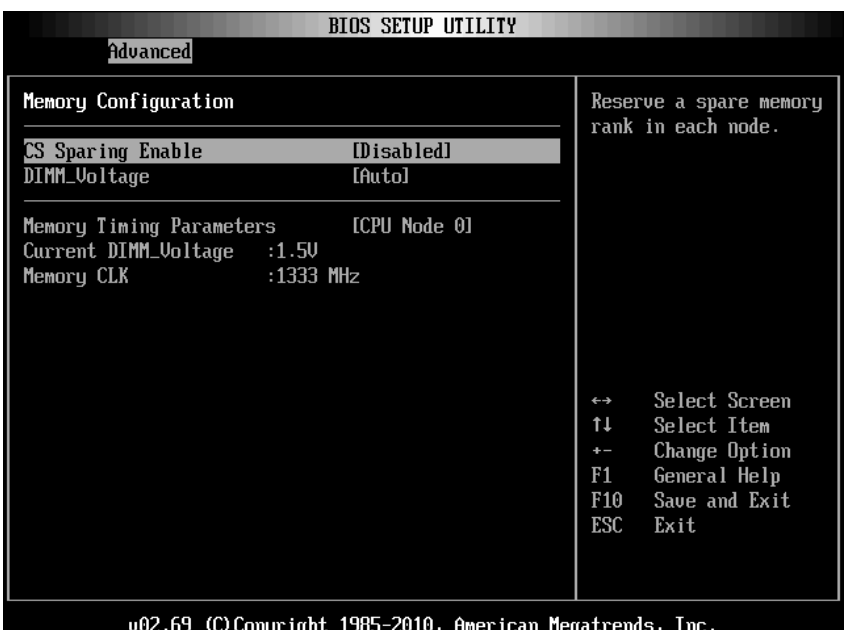

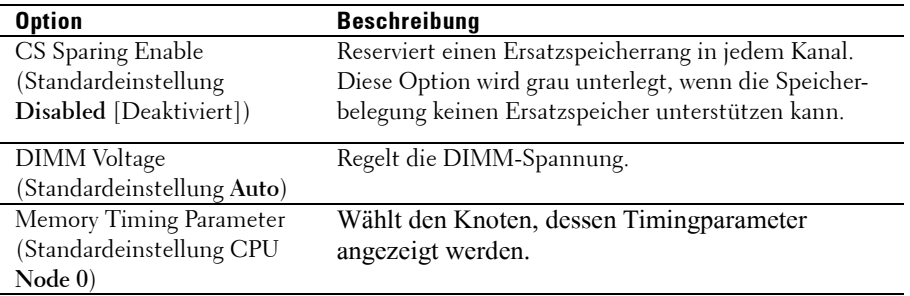

ANMERKUNG: Diese Option wird grau unterlegt, wenn der Speicherbelegung keine Ersatzspeicher unterstützen kann.

 $\mathbb{Z}$ 

### **IDE Configuration (IDE-Konfiguration)**

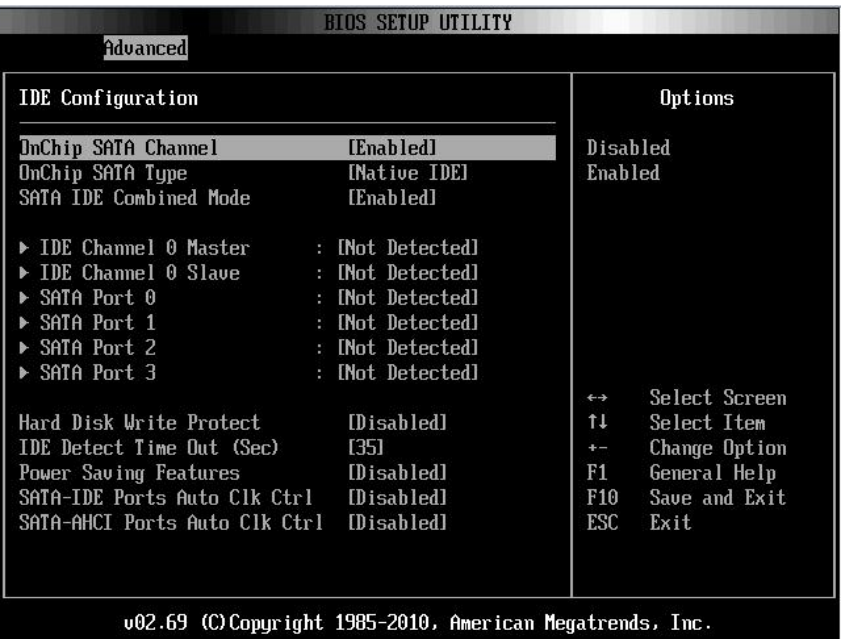

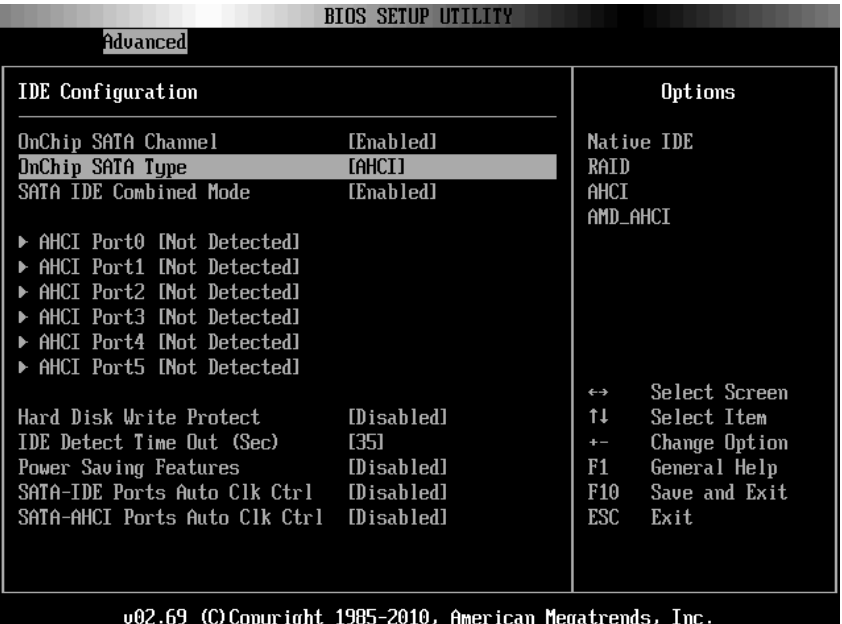

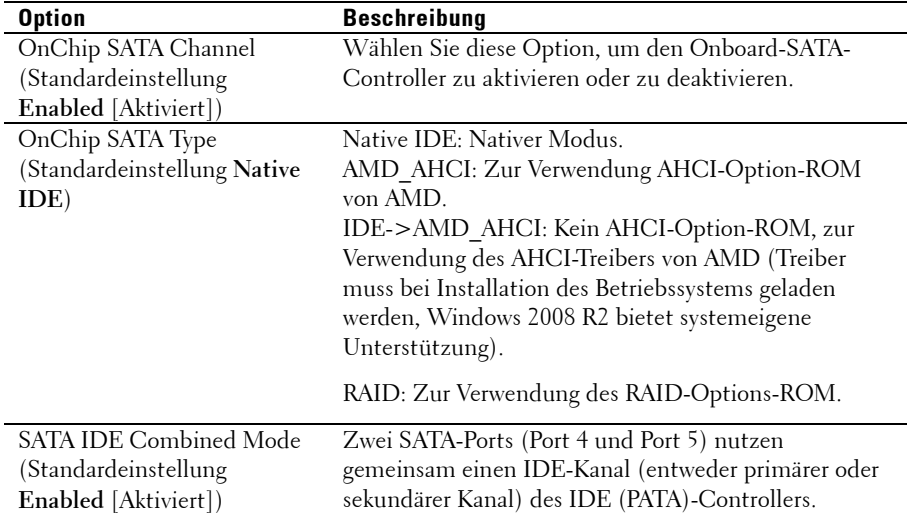

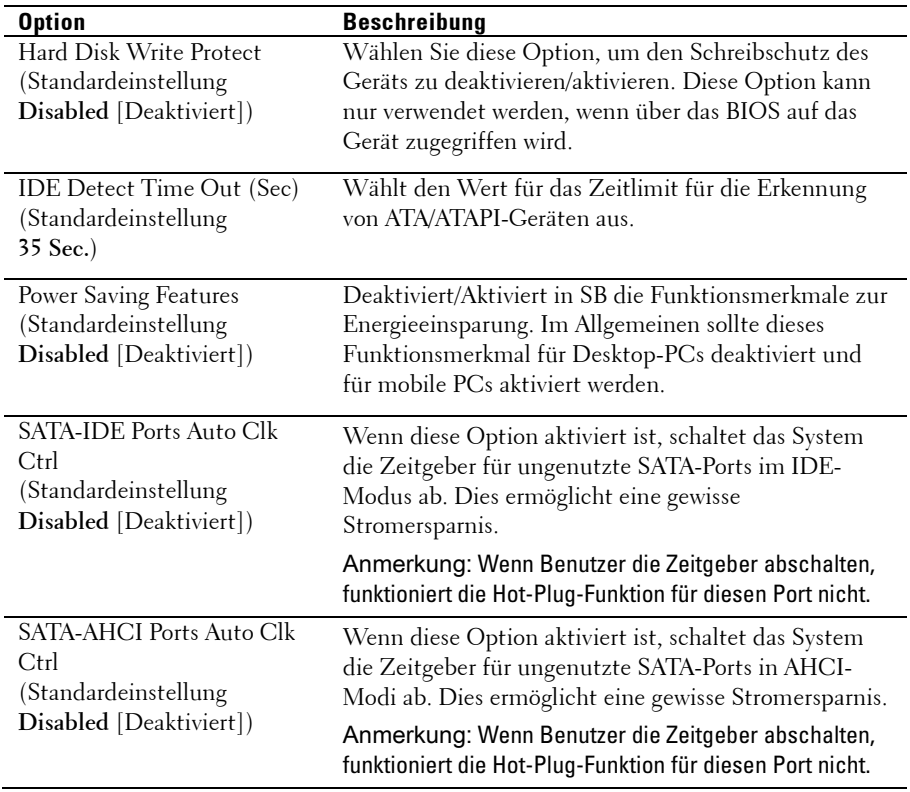

### **AHCI Port0**

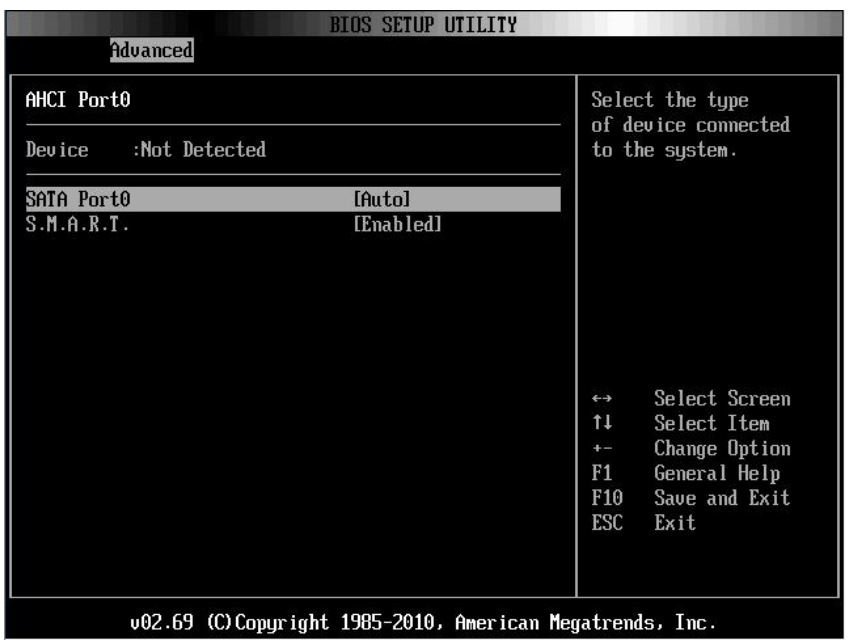

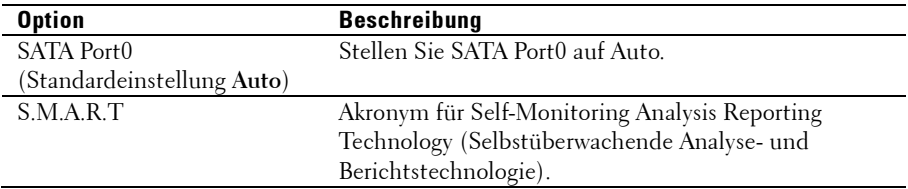

### **USB Configuration (USB-Konfiguration)**

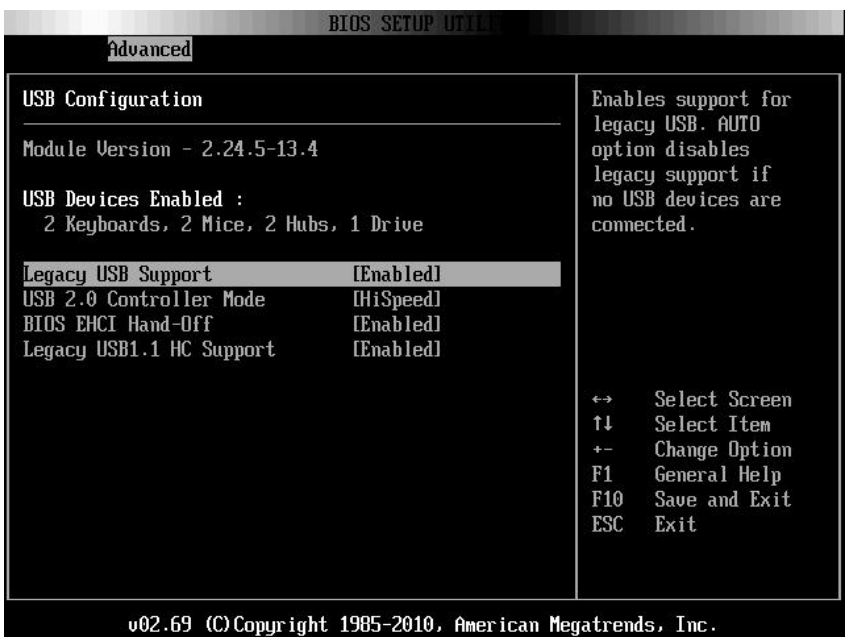

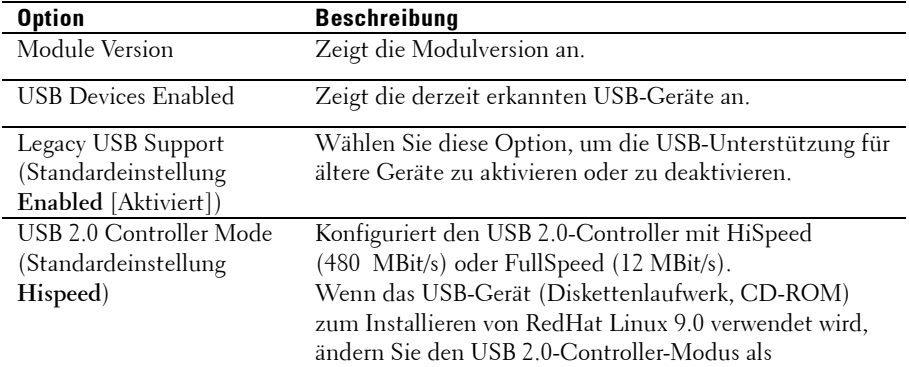

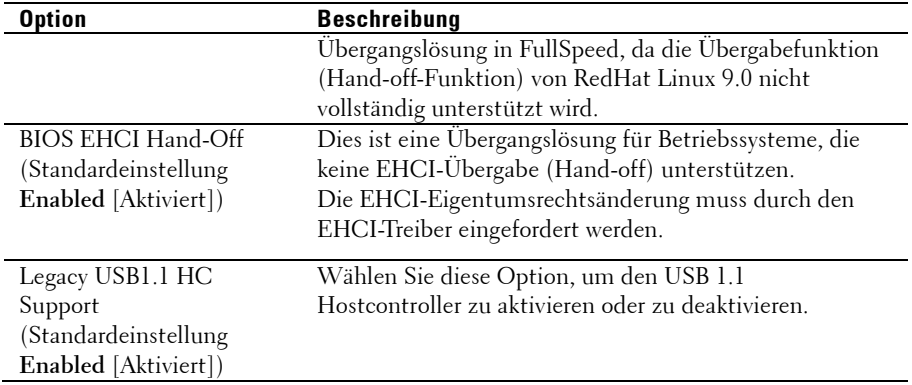

### **PCI Configuration (PCI-Konfiguration)**

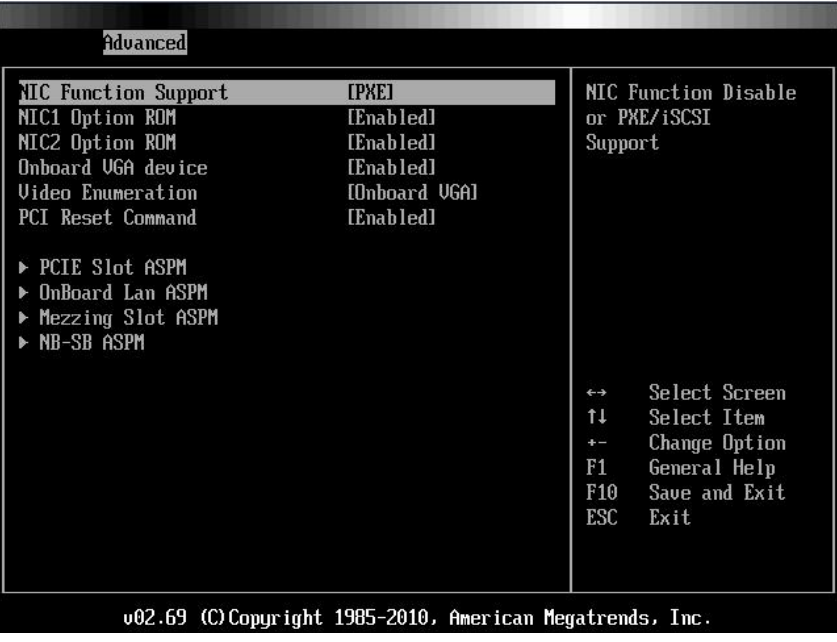

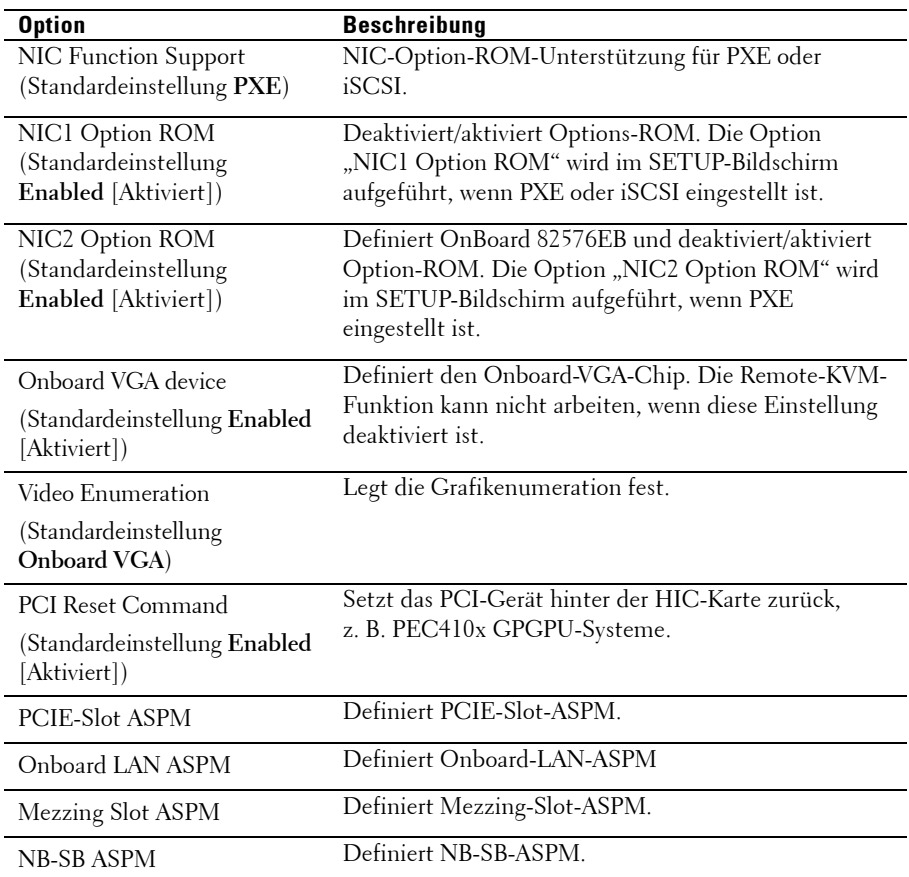

#### **PCIE Slot/Onboard LAN/Mezzing Slot ASPM**

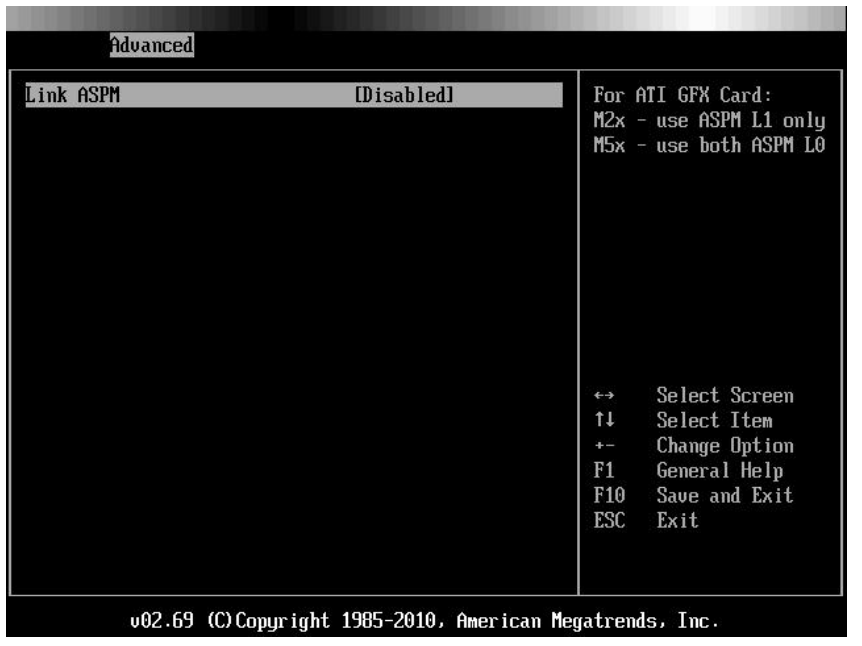

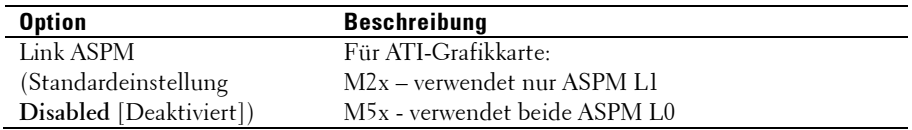

#### **NB-SB Port Features**

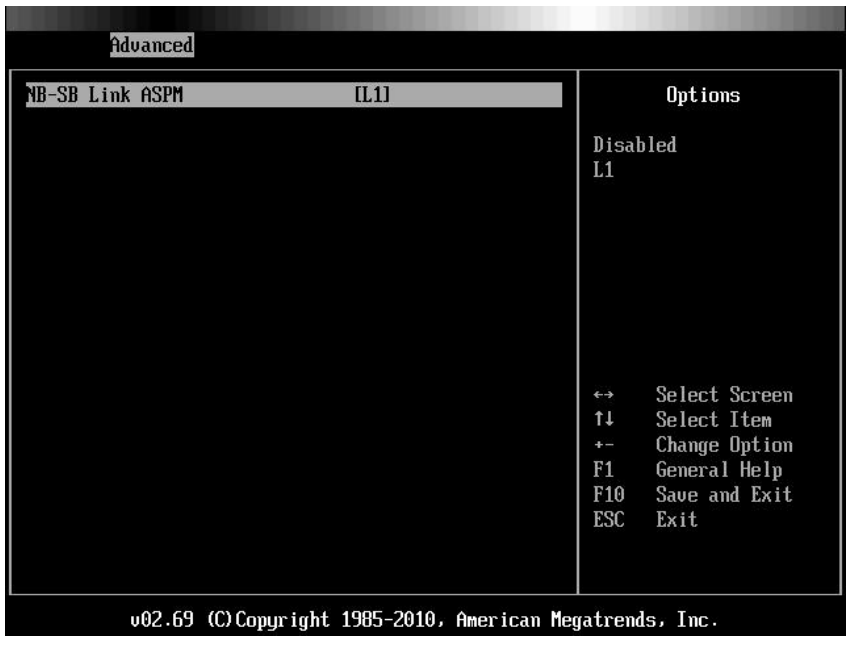

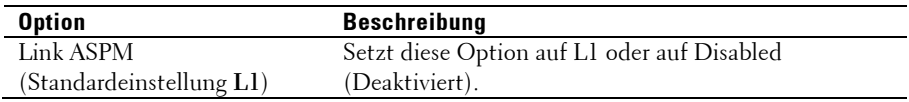

# **Hyper Transport Configuration**

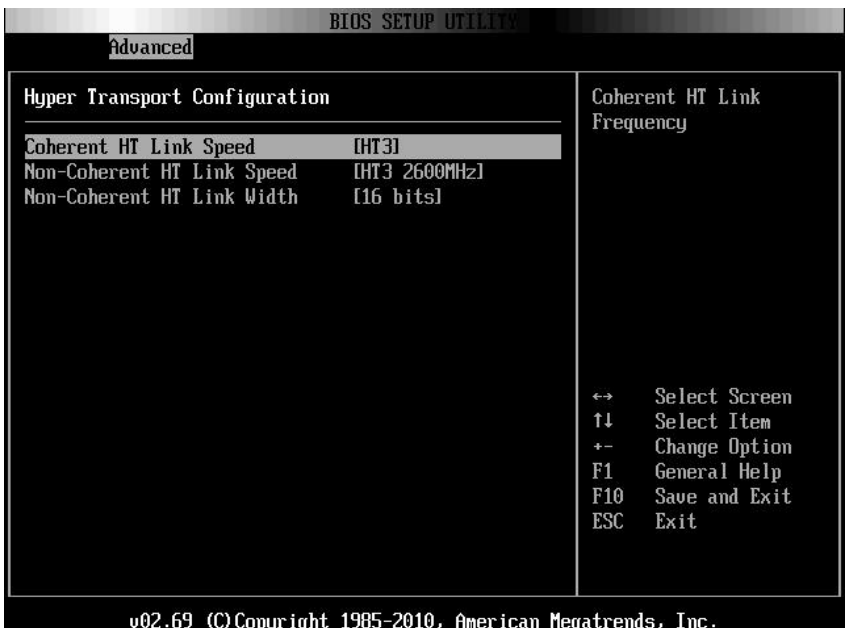

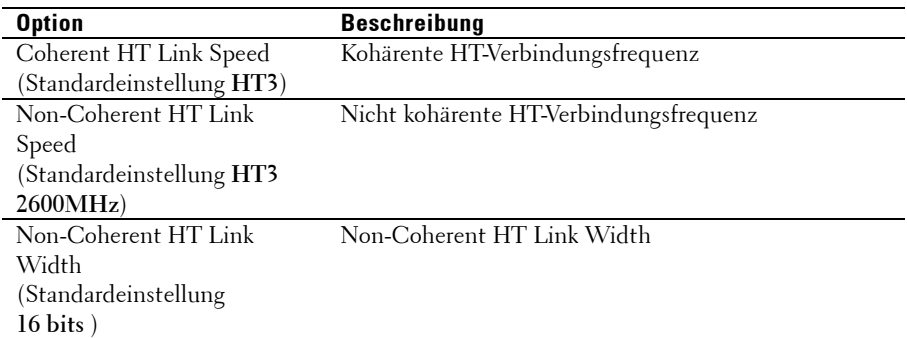
## **I/O Virtualization**

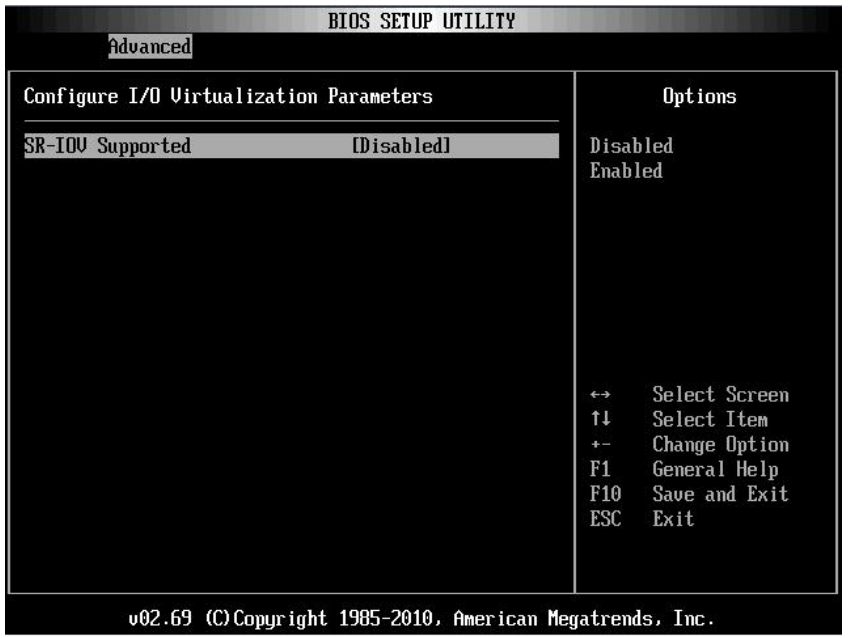

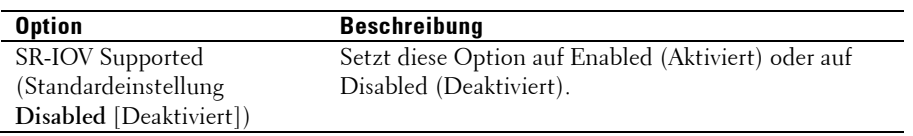

# **Menü Boot (Systemstart)**

Auf dieser Seite können Sie POST-Startparameter festlegen. Gehen Sie zu dieser Komponente und drücken Sie die **Eingabetaste**, um den folgenden Bildschirm anzuzeigen:

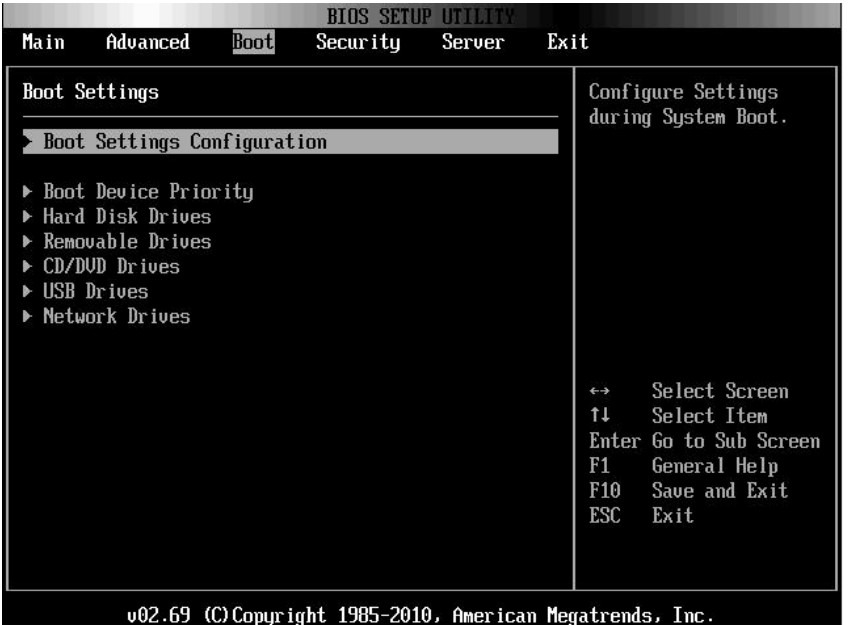

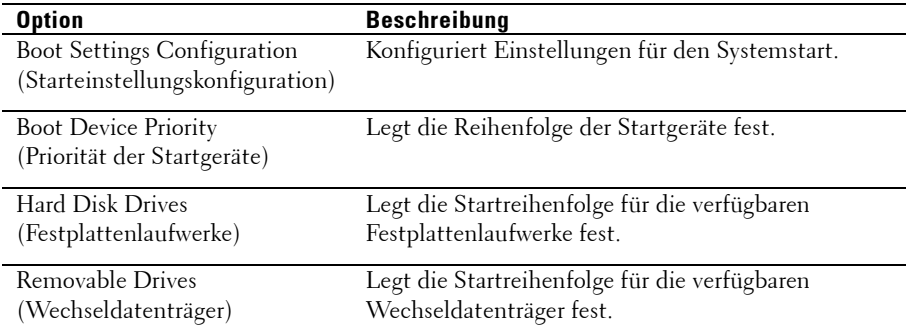

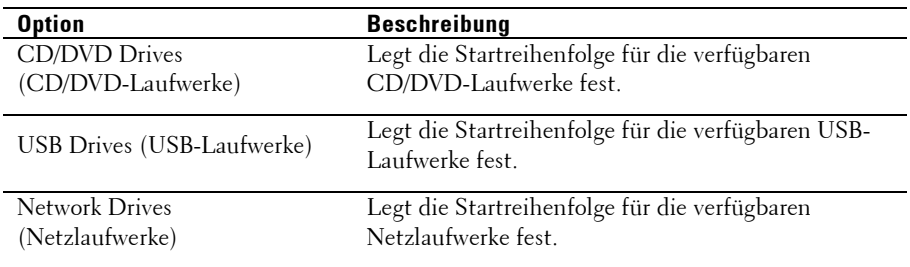

### **Boot Settings Configuration (Starteinstellungskonfiguration)**

Gehen Sie zu dieser Komponente und drücken Sie die **Eingabetaste**, um die folgenden Untermenüelemente anzuzeigen:

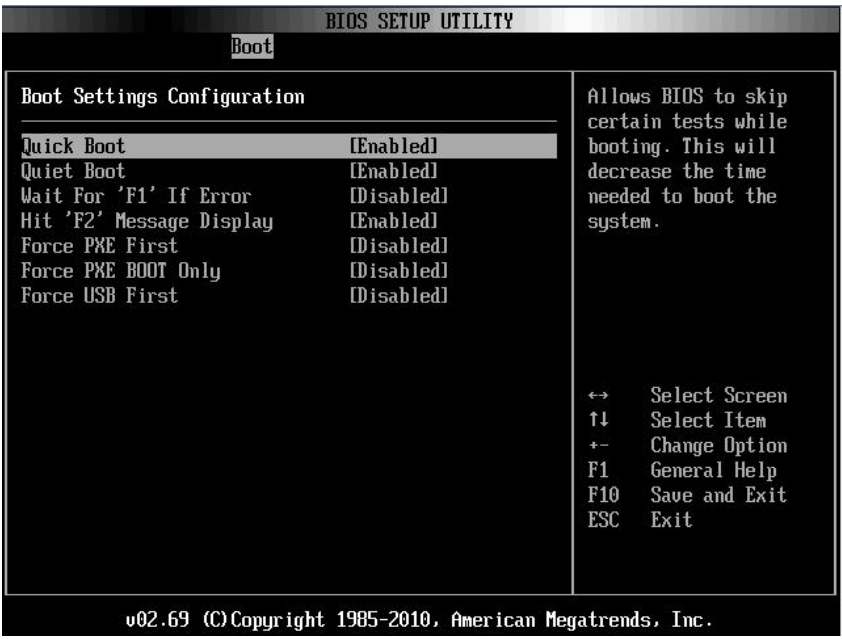

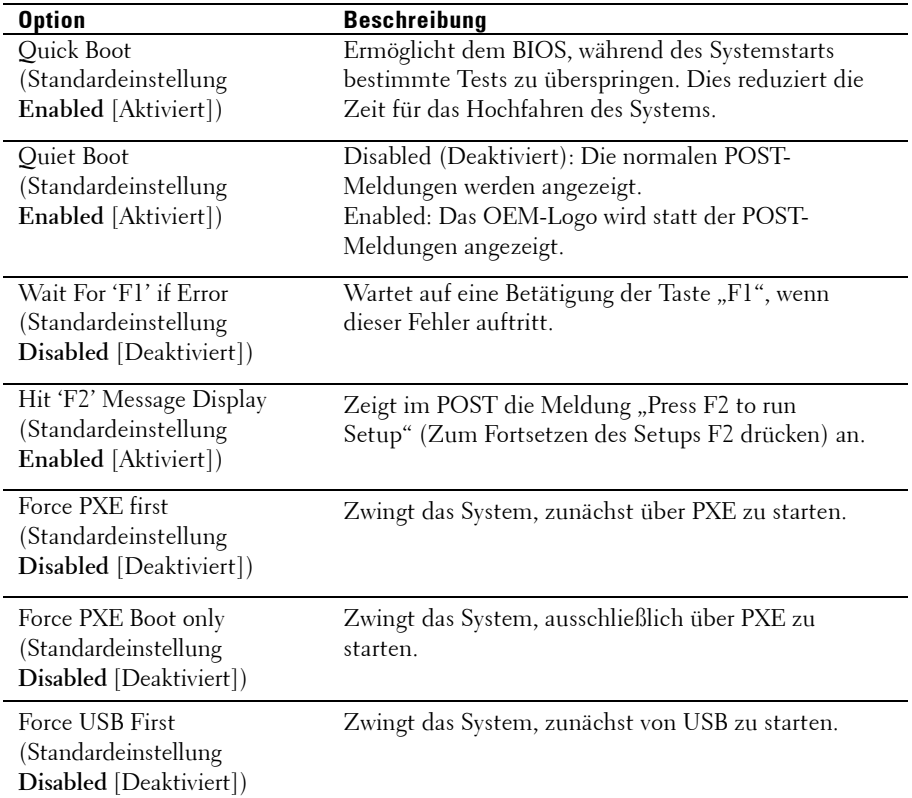

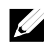

ANMERKUNG: Die folgende Liste zeigt die Priorität der Startoptionen (von hoch nach niedrig):

- "Force PXE BOOT Only"
- Auswahl des Startgeräts über Popup-Menü (drücken Sie während des POST die Taste F11)
- "Force PXE First", drücken Sie während des POST die Taste F12
- "Force USB First"
- Startreihenfolge im Setup-Menü

### **Boot Device Priority (Priorität der Startgeräte)**

Gehen Sie zu dieser Komponente und drücken Sie die **Eingabetaste**, um die folgenden Untermenüelemente anzuzeigen:

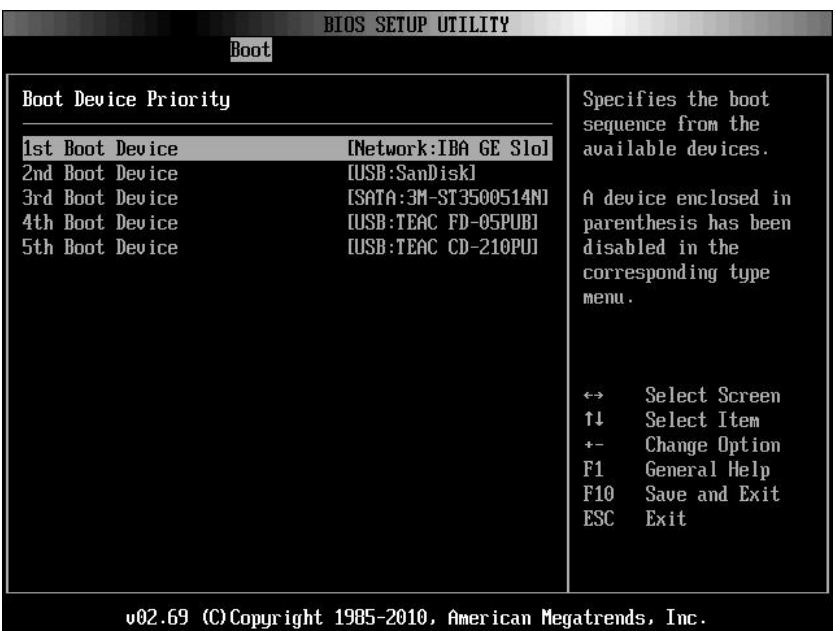

### **Hard Disk Drives (Festplattenlaufwerke)**

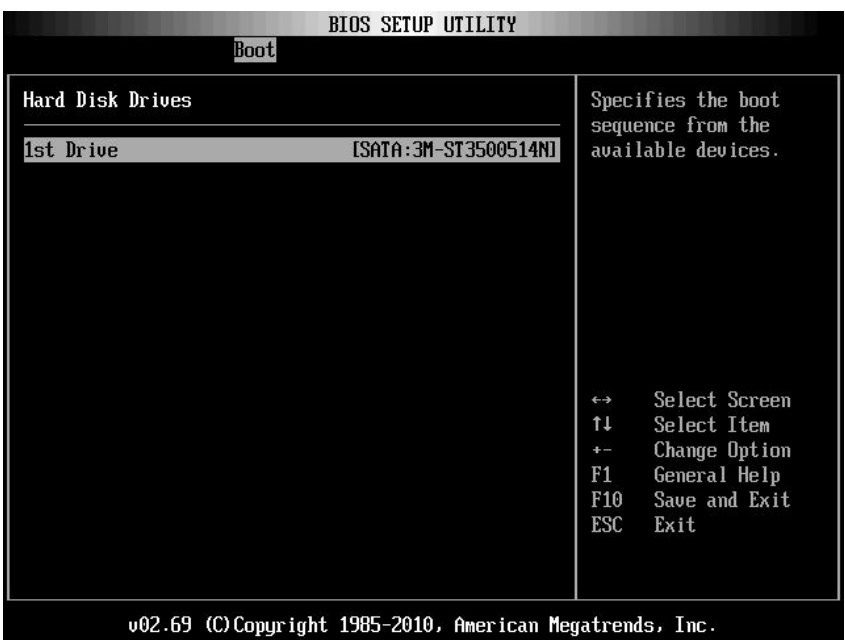

### **Removable Drives (Wechseldatenträger)**

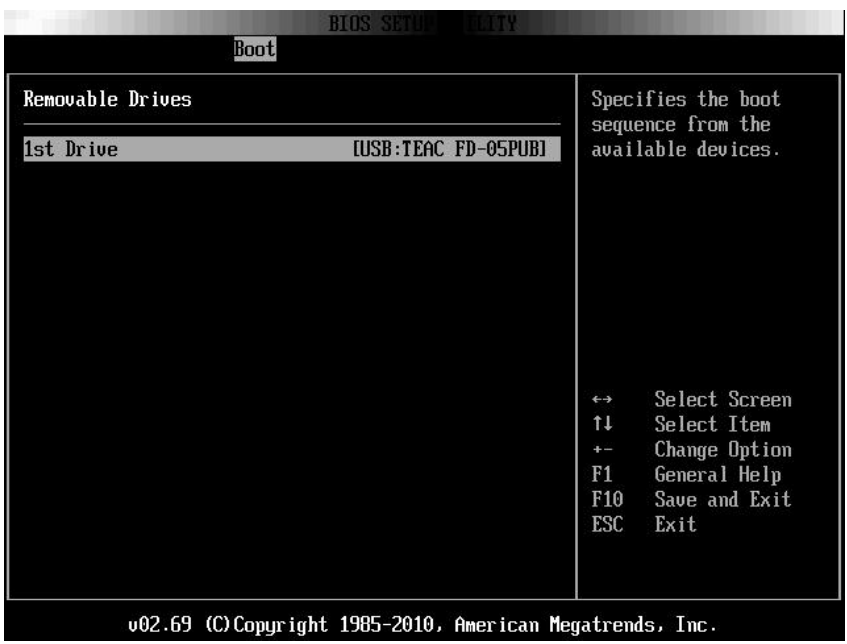

## **CD/DVD Drives (CD/DVD-Laufwerke)**

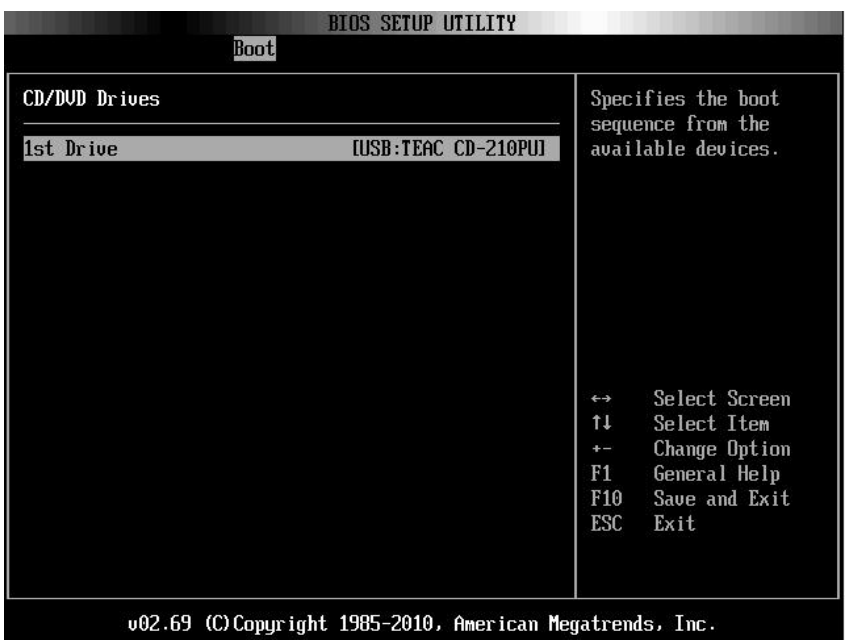

### **USB Drives (USB-Laufwerke)**

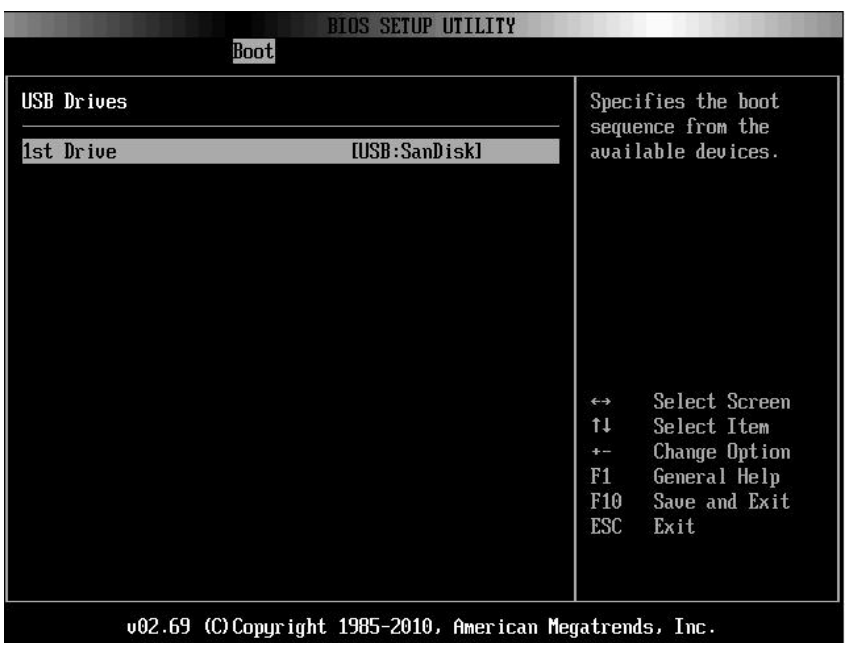

## **Network Drives (Netzlaufwerke)**

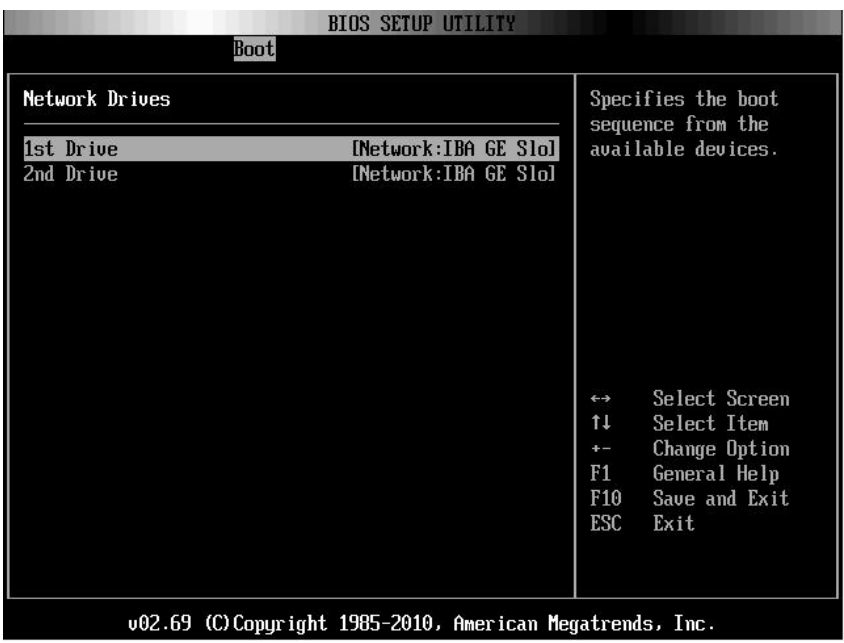

# **Menü Security (Sicherheit)**

Auf dieser Seite können Sie die Sicherheitsparameter festlegen. Gehen Sie zu dieser Komponente und drücken Sie die **Eingabetaste**, um den folgenden Bildschirm anzuzeigen:

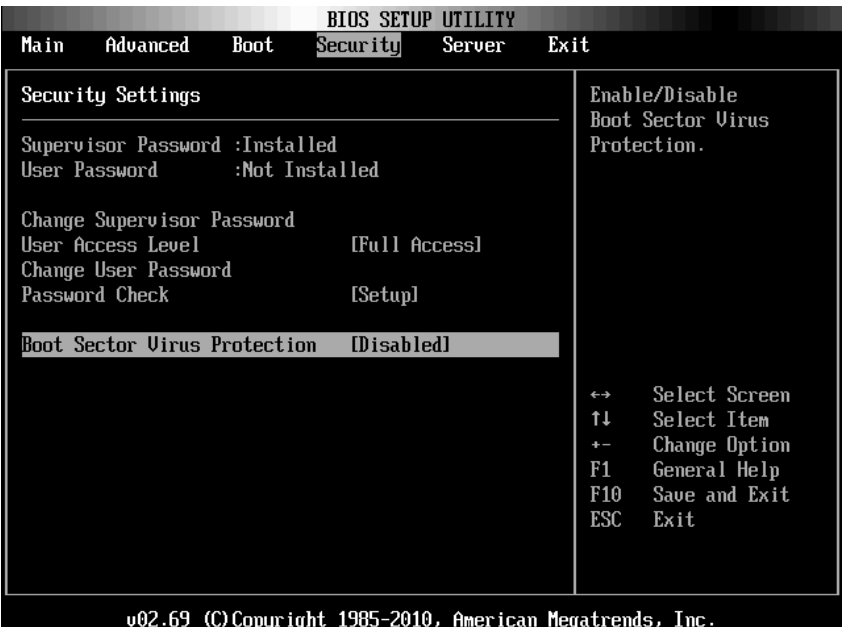

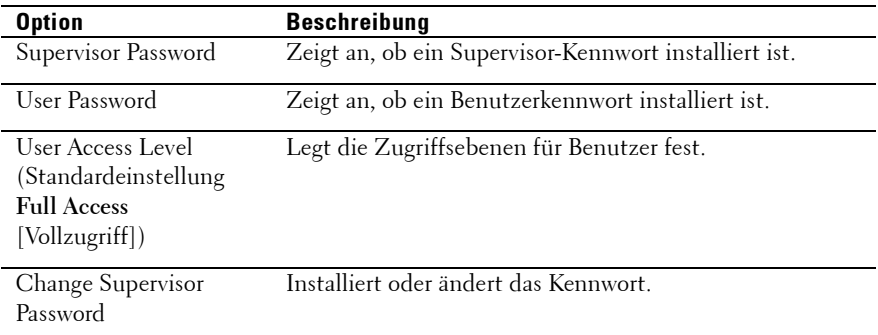

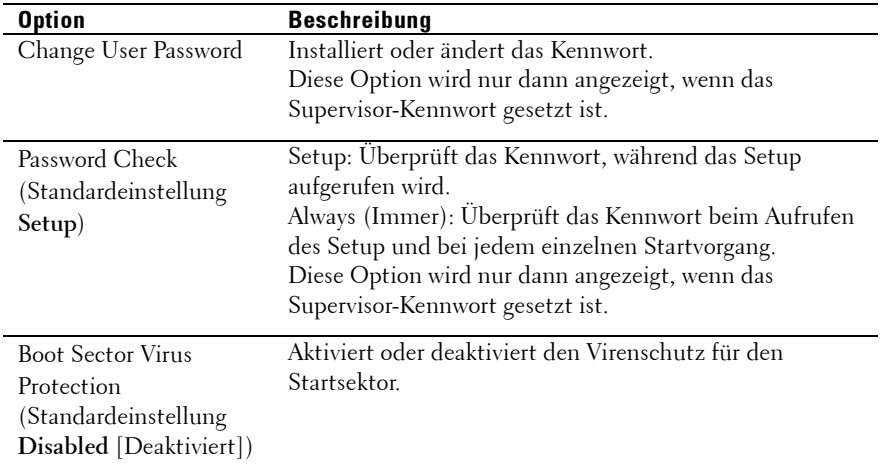

## **Menü Server**

 $\overline{a}$ 

Auf dieser Seite können Sie Serverparameter konfigurieren.

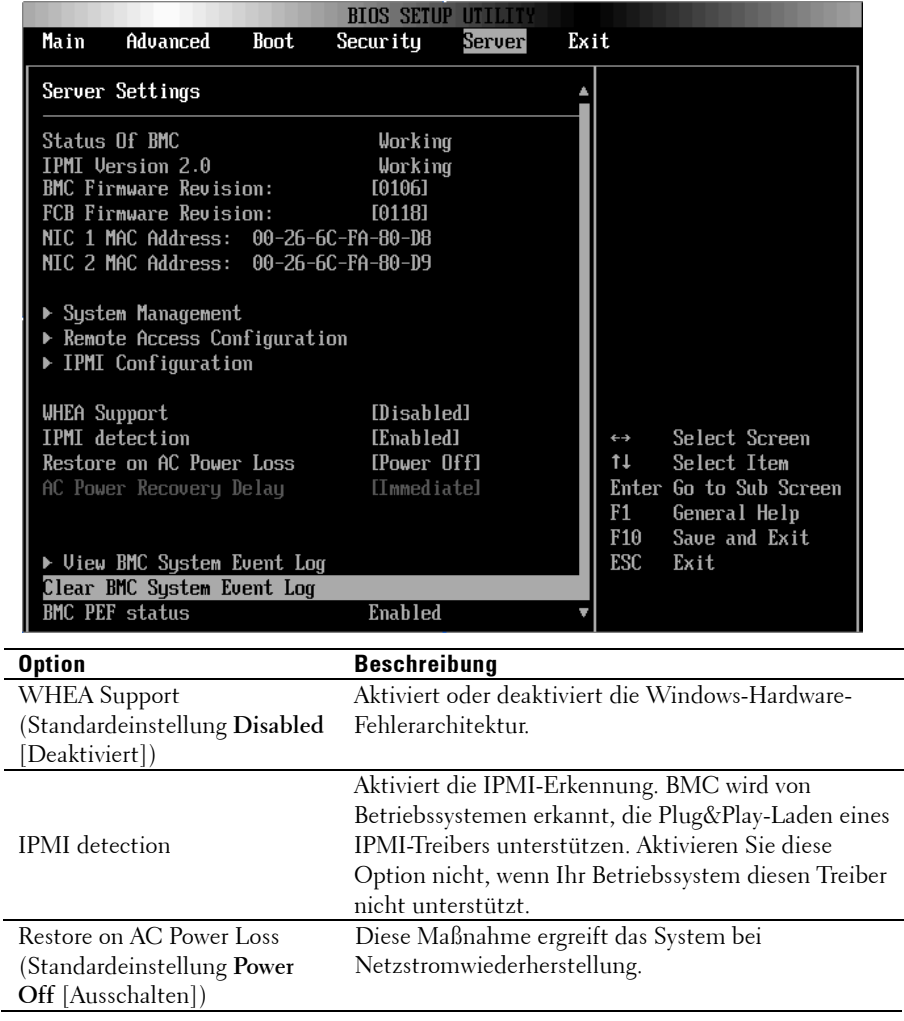

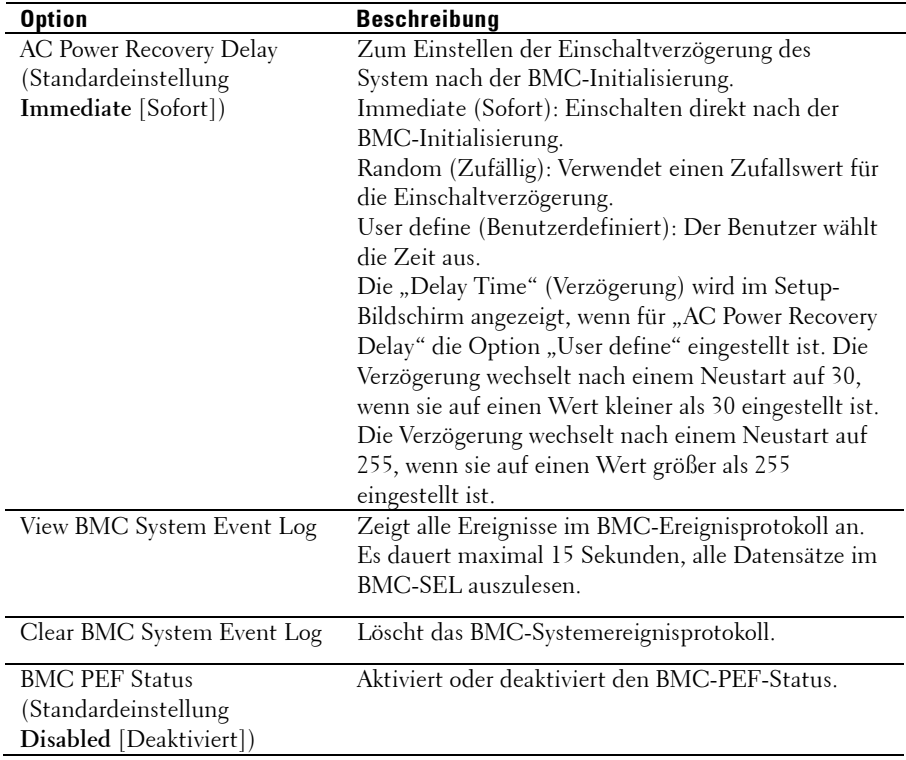

### **System Management (Systemverwaltung)**

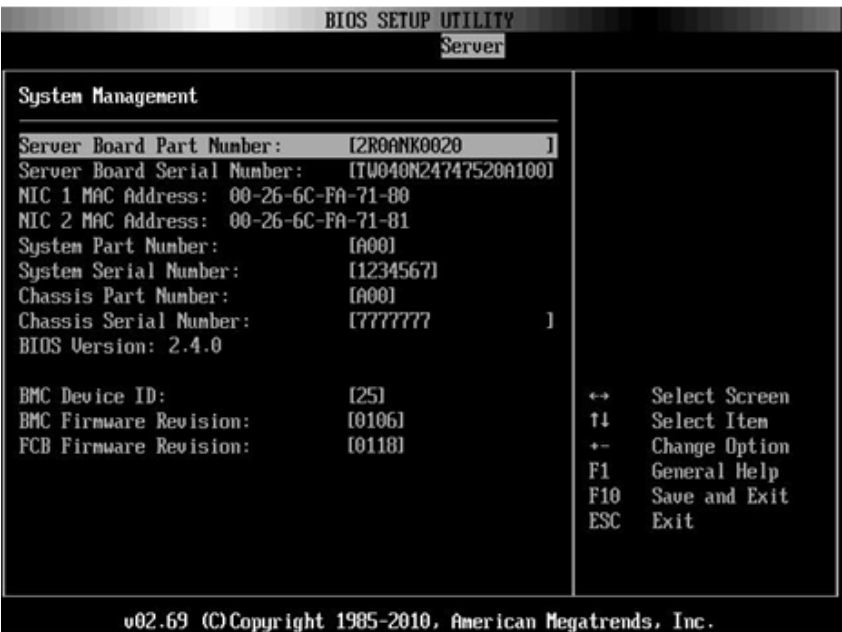

### **Remote Access Configuration (Remote-Zugriffskonfiguration)**

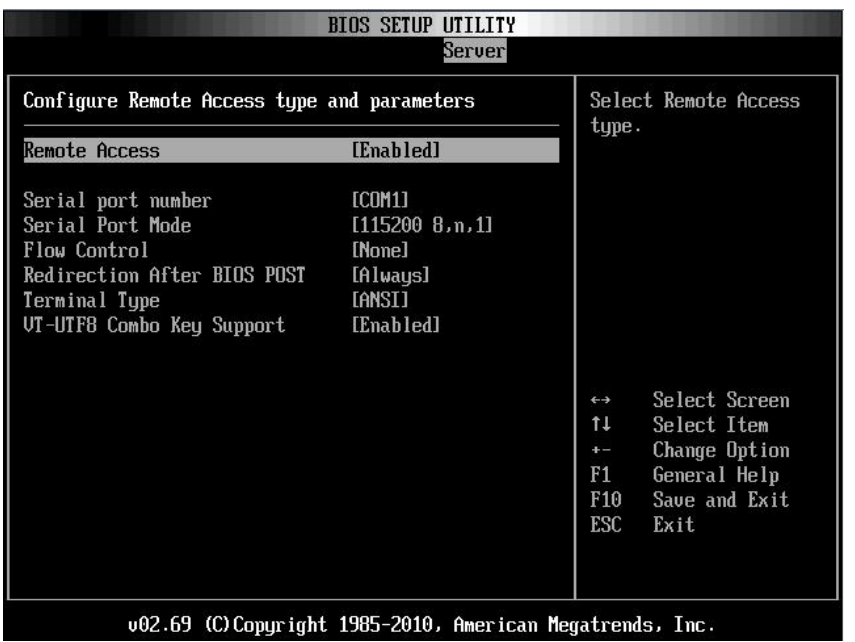

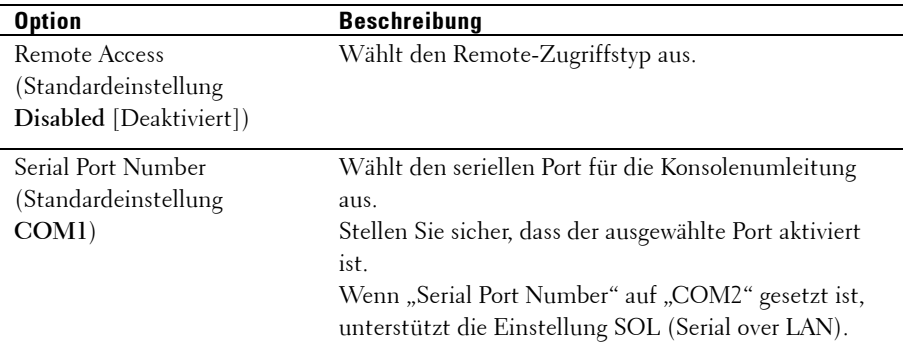

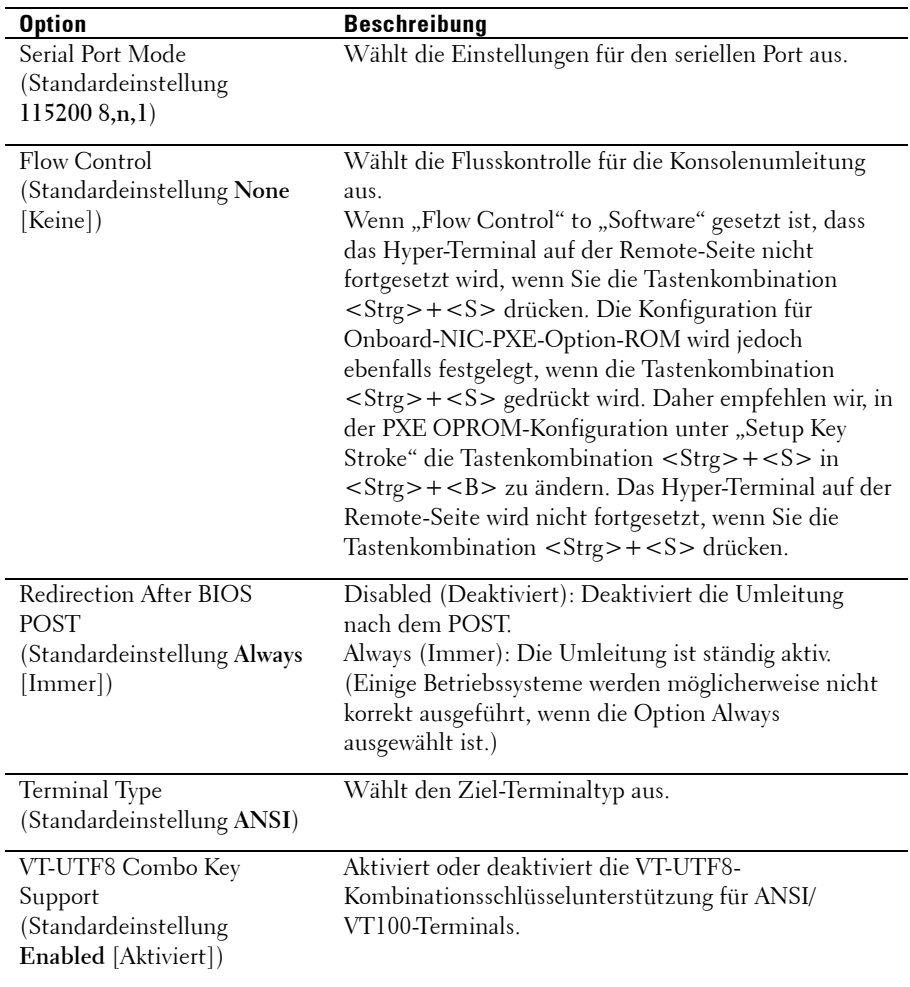

## **IPMI Configuration (IPMI-Konfiguration)**

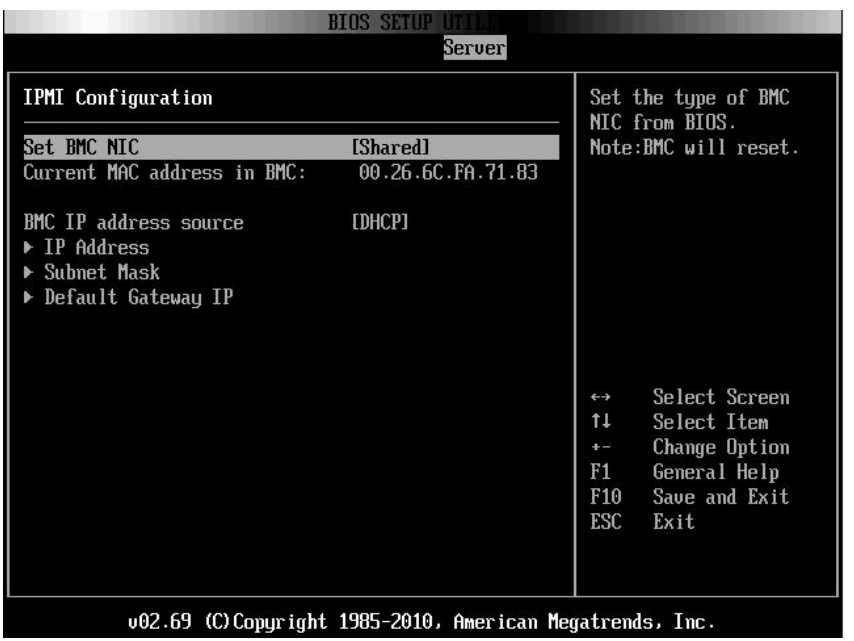

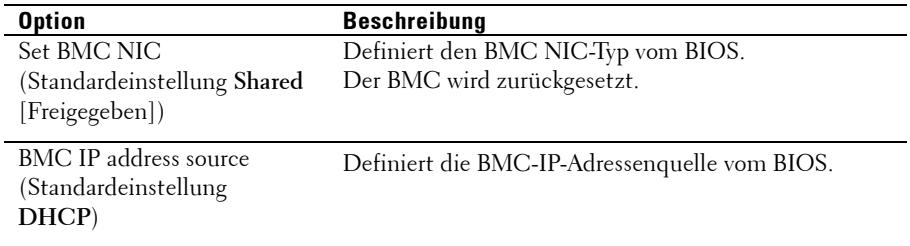

### **IP Address Configuration (IP-Adressenkonfiguration)**

Wählen Sie die Option **IP Address** (IP-Adresse) im Bildschirm **IPMI Configuration** (IPMI-Konfiguration), um das folgende Untermenü anzuzeigen:

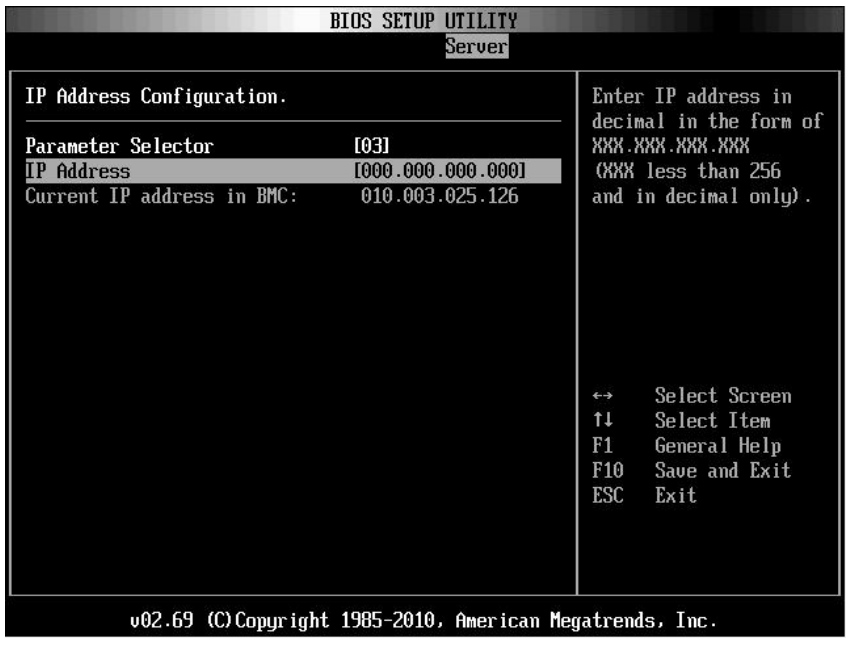

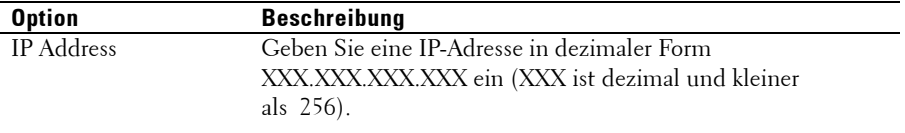

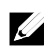

ANMERKUNG: Diese Option ist hilfreich, wenn der BMC-IP-Status statisch ist.

### **Subnet Mask Configuration (Subnetzmasken-Konfiguration)**

Wählen Sie die Option **Subnet Mask** (Subnetzmaske) im Bildschirm **IPMI Configuration** (IPMI-Konfiguration), um das folgende Untermenü anzuzeigen:

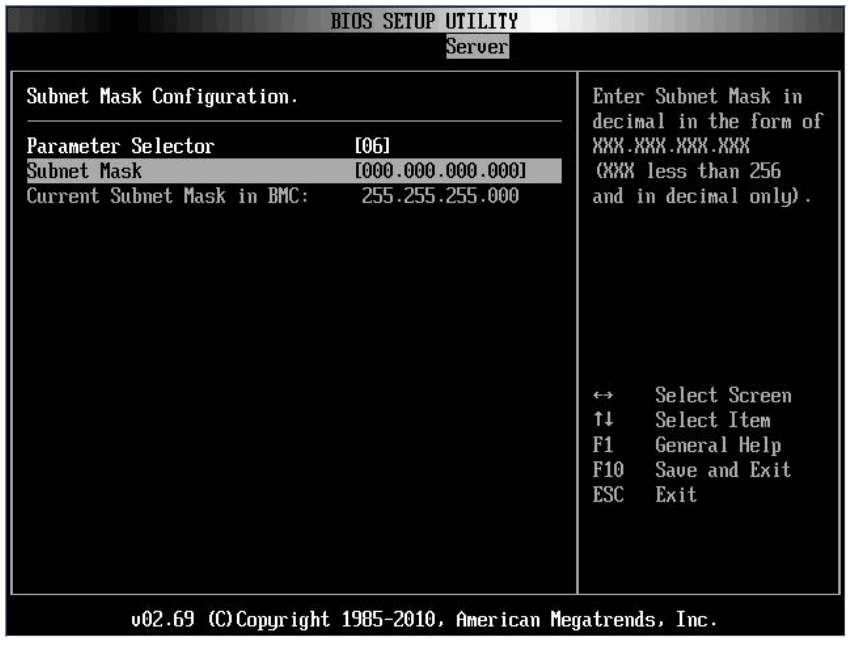

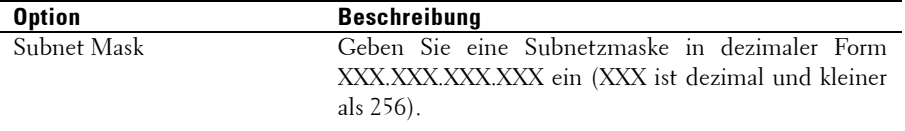

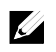

ANMERKUNG: Diese Option ist hilfreich, wenn der BMC-IP-Status statisch ist.

### **Default Gateway IP Configuration (Konfiguration der Gateway-Standard-IP-Adresse):**

Wählen Sie die Option **Default Gateway IP** (Gateway-Standard-IP-Adresse) im Bildschirm **IPMI Configuration** (IPMI-Konfiguration), um das folgende Untermenü anzuzeigen:

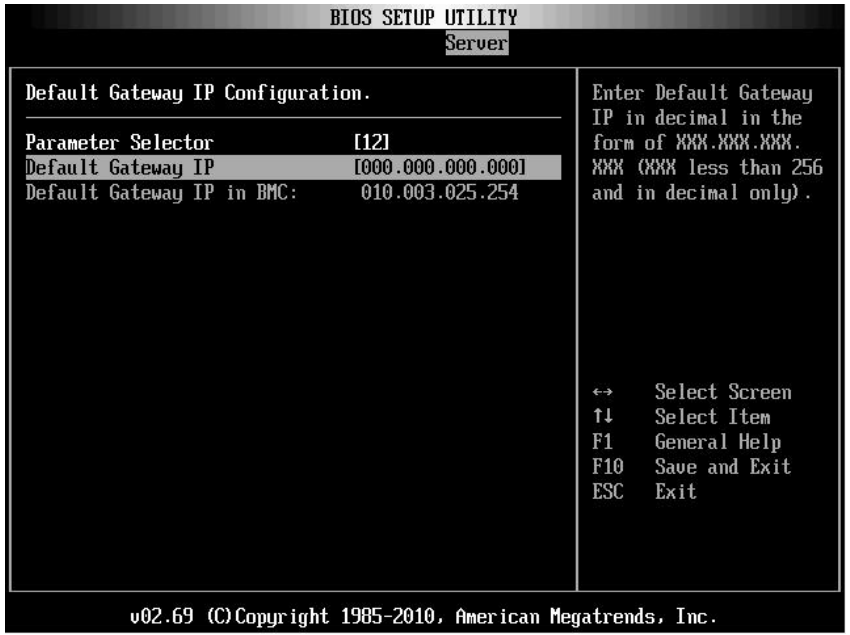

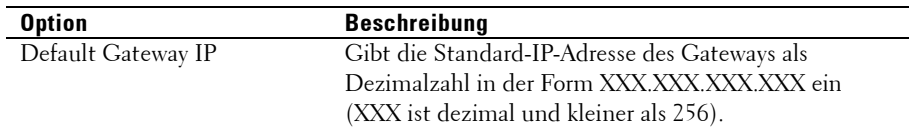

# **Menü Exit (Beenden)**

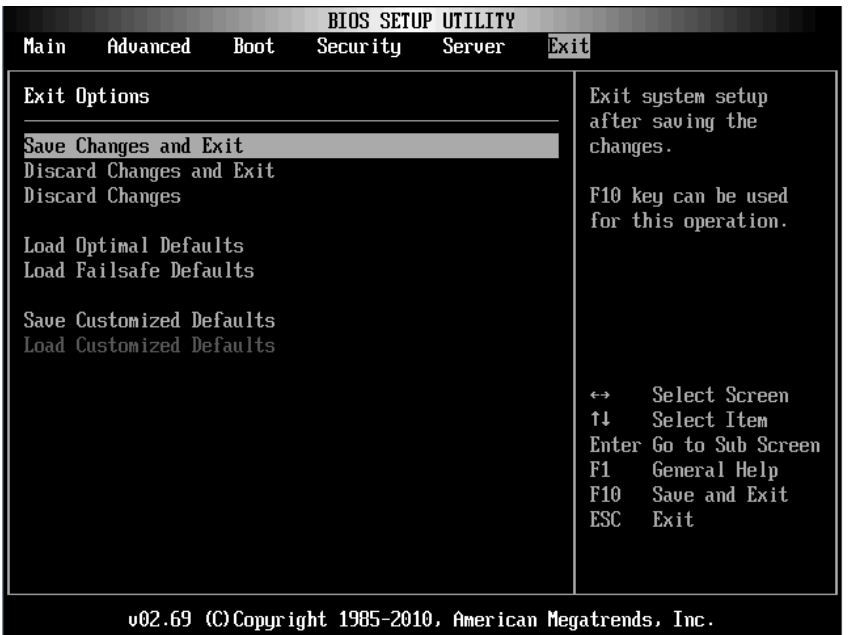

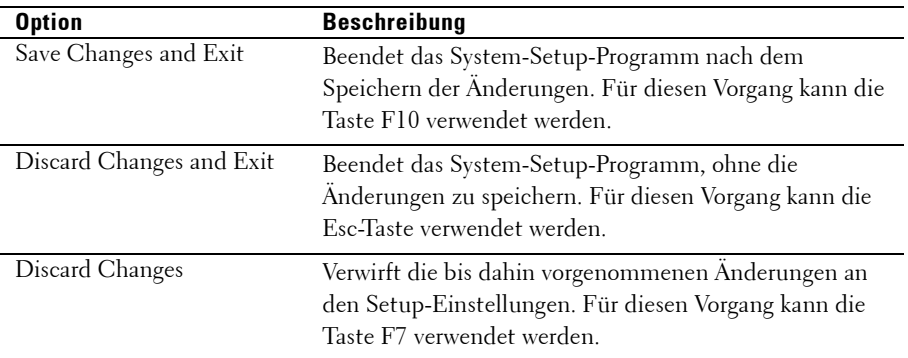

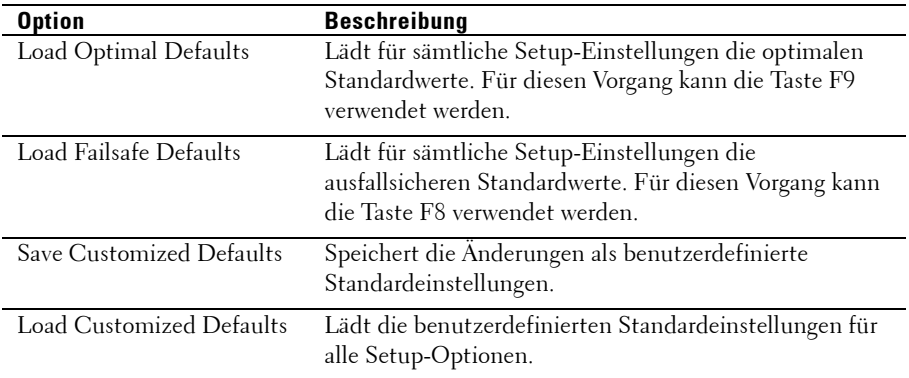

## **Befehlszeilenschnittstelle für Setup-Optionen**

Die Optionen des SETUP-Menüs ermöglichen Benutzern die Steuerung mithilfe des Dienstprogramms zur Systemkonfiguration (syscfg). Das Dienstprogramm ist im Dell OpenManage Deployment Toolkit (DTK) enthalten.

Benutzer können das Dienstprogramm folgendermaßen einsetzen:

- Zur Änderung der SETUP-Option mittels D4-Token: ./syscfg –t=D4\_token\_id (Beispiel: ./syscfg -t=0x002D zum Aktivieren des NIC1-Option-ROMs)
- Zur Überprüfung des Token-Aktivitätsstatus: **./syscfg --**istokenactive=D4\_token\_id (Beispiel: ./syscfg --istokenactive=0x002D zur Überprüfung des Token-Aktivitätsstatus des NIC1-Option-ROMs)
- Zur Änderung der SETUP-Option direkt über den BMC-Speicher: ./impitool raw <Befehl> <Daten> (Beispiel: ./impitool raw 0xc 1 1 3 10 106 42 120 zur Einstellung der IP-Adresse des BMC-LAN-Ports auf 10.106.42.120)

| <b>Token</b>      | <b>Setup-Option</b>         | <b>Beschreibung</b>                                                                                                    |  |
|-------------------|-----------------------------|----------------------------------------------------------------------------------------------------|--|
| 002D              | NIC1 Option ROM             | Aktiviert den integrierten primären<br>Netzwerkschnittstellen-Controller des<br>Systems (voller Funktionsumfang)<br>einschließlich des dazugehörigen PXE-Start-<br>ROM <sub>s</sub> . |  |
| 002E              | <b>NIC Function Support</b> | Deaktiviert den Onboard-<br>Netzwerkschnittstellen-Controller des<br>Systems.                                                                                                    |  |
| 0051              | <b>BOOTSEQ_DSKT</b>         | Setzt die IPL-Priorität für den nächsten<br>Systemstart auf: Diskette, Festplatte, IDE<br>CD-ROM, Options-ROMs (falls verfügbar)                                                      |  |
| 0052              | <b>BOOTSEQ HDONLY</b>       | Setzt die IPL-Priorität für den nächsten<br>Systemstart auf: Festplatte, dann Options-<br>ROMs (falls verfügbar)                                                                      |  |
| 0053              | <b>BOOTSEQ_DEVLST</b>       | Setzt die IPL-Priorität für den nächsten<br>Systemstart auf: Diskette, IDE CD-ROM,<br>Festplatte, Options-ROMs (falls verfügbar)                                                      |  |
| 0054              | <b>BOOTSEQ CDROM</b>        | Setzt die IPL-Priorität für den nächsten<br>Systemstart auf: IDE CD-ROM, Diskette,<br>Festplatte, Options-ROMs (falls verfügbar)                                                      |  |
| 005C              | TOKEN_RBU_EN                | Ermöglicht dem System-BIOS, beim<br>nächsten Neustart nach dem Image einer<br>vom Betriebssystem eingeleiteten BIOS-<br>Aktualisierung zu suchen.                                     |  |
| 005D <sub>h</sub> | TOKEN RBU DIS               | Deaktiviert die BIOS-Aktualisierung. Dieser<br>Wert wird vom BIOS bei jedem Neustart<br>des Systems gesetzt.                                                                          |  |
| 006E              | NIC1 Option ROM             | Aktiviert den integrierten primären<br>Netzwerkschnittstellen-Controller des<br>Systems, aktiviert aber nicht das zum NIC<br>gehörige PXE- oder RPL-Start-ROM.                        |  |
| 0087              | Onboard VGA                 | Priorisiert die Onboardgrafikkarte beim<br>Systemstart                                                                                                    |  |
| 0088              | Add-in VGA                  | Priorisiert die Zusatzgrafikkarte beim<br>Systemstart                                                                                                    |  |
| 009B              | Legacy USB Support          | Aktiviert die USB-Emulation.                                                                                                    |  |
| 009C              | Legacy USB Support          | Deaktiviert die USB-Emulation.                                                                                                    |  |

**Tabelle 2-1. Die D4-Token-Tabelle**

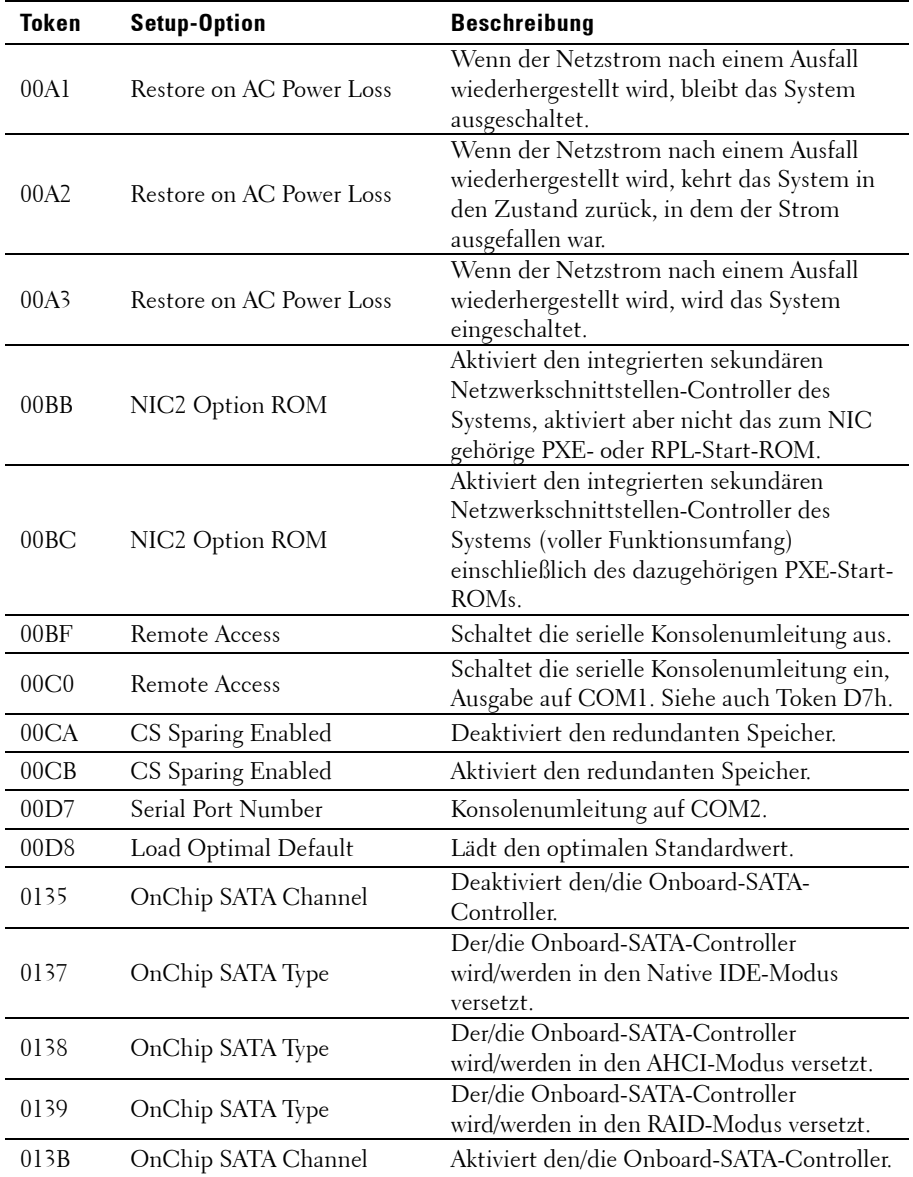

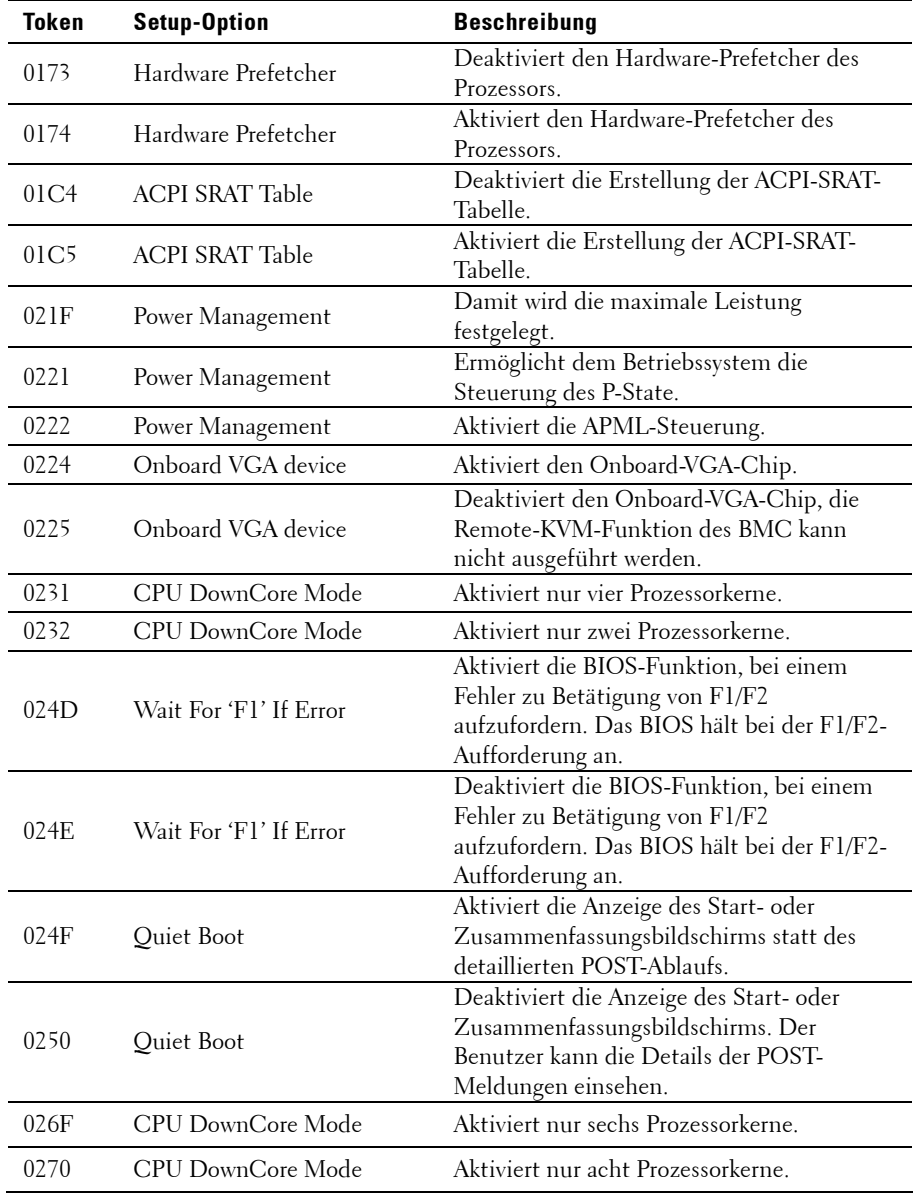

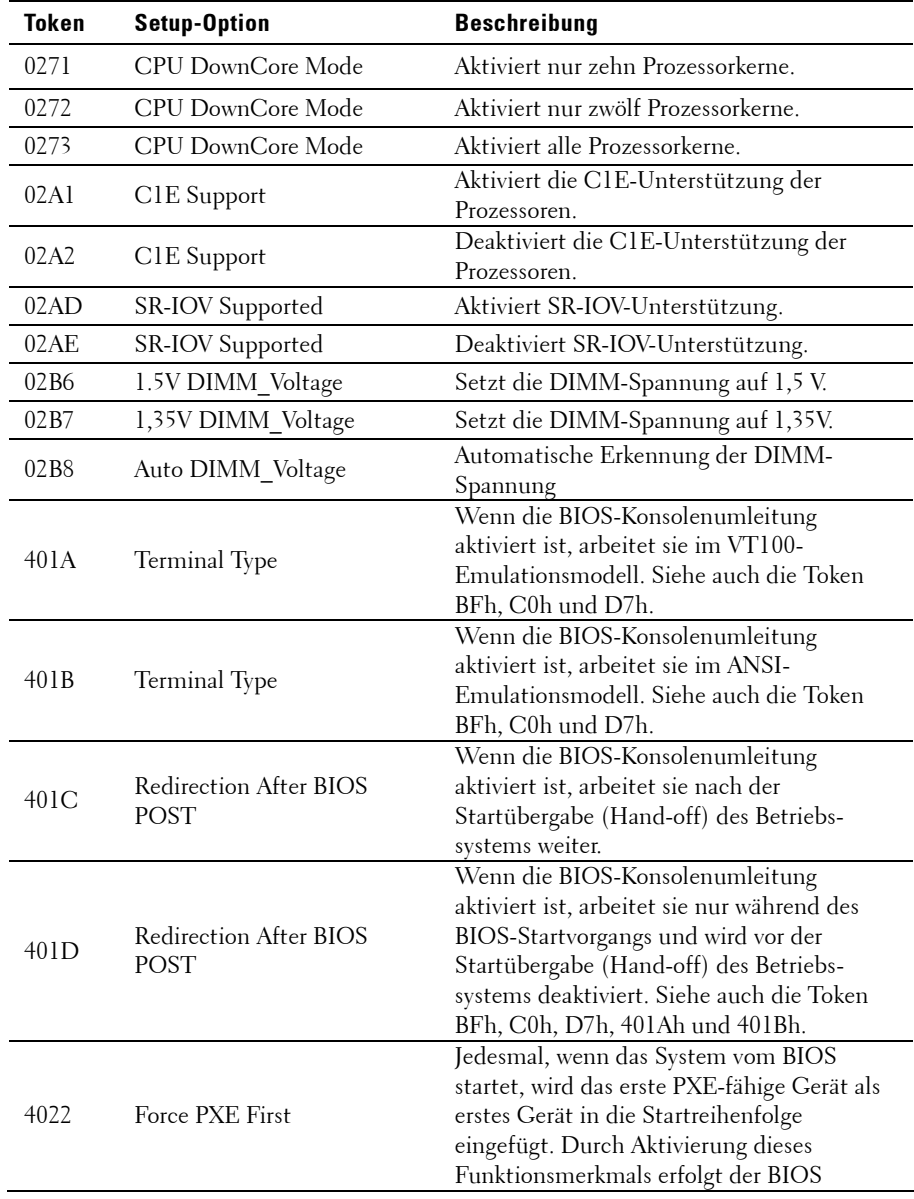

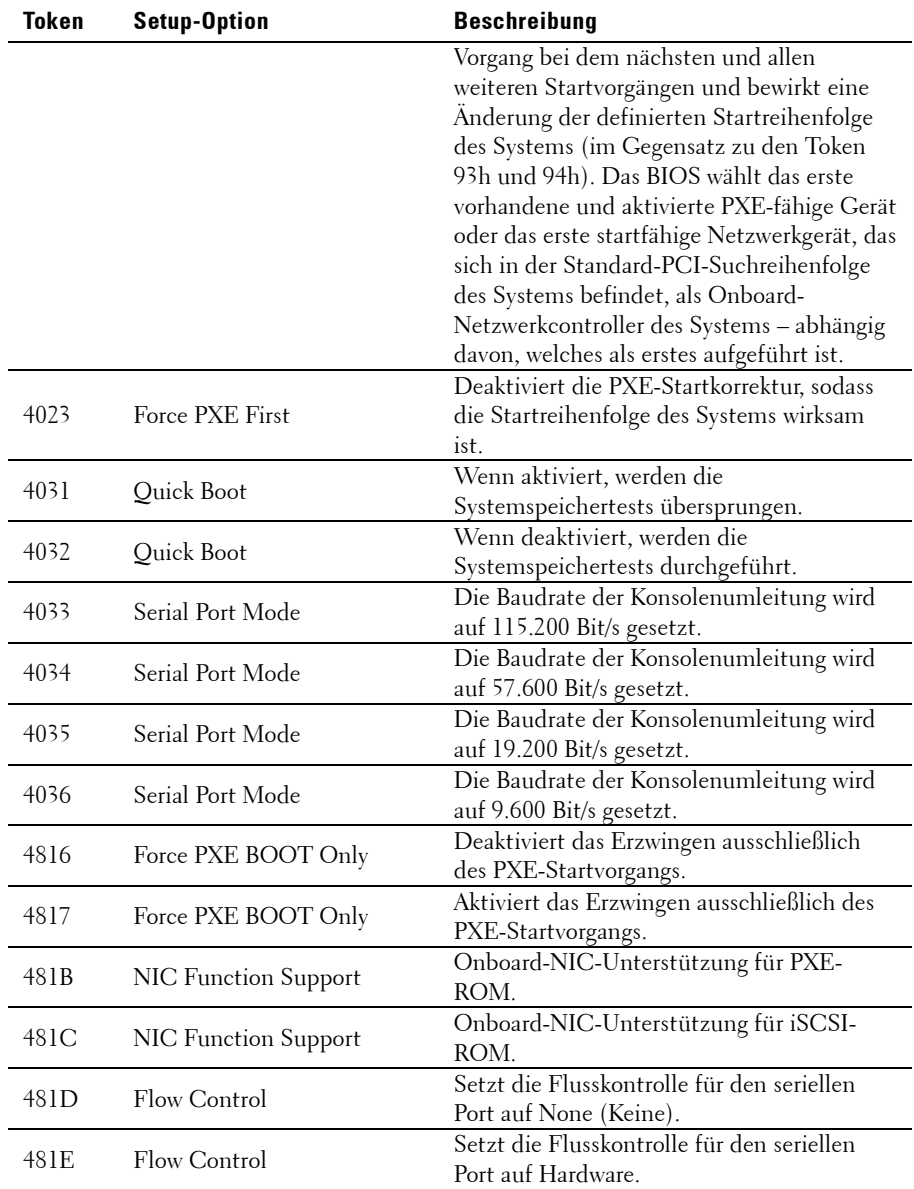

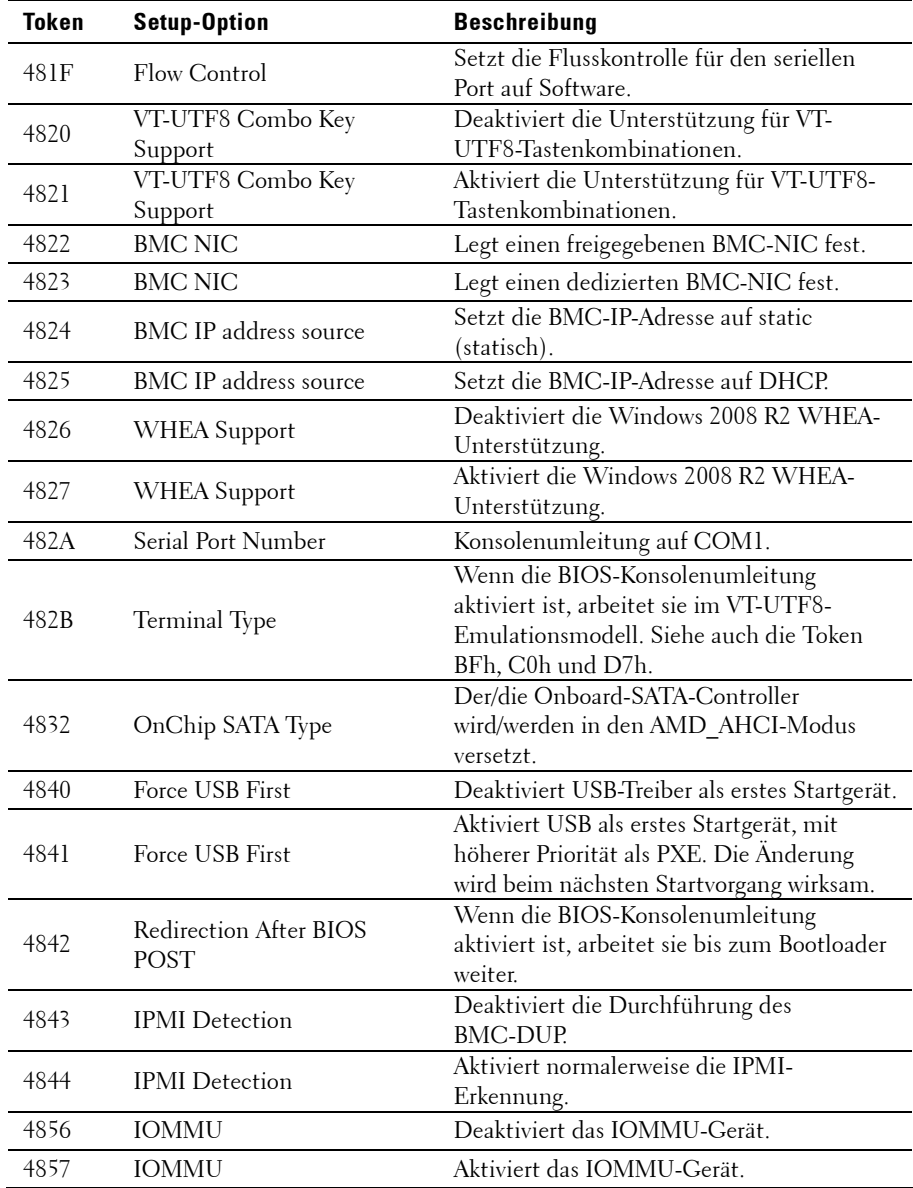

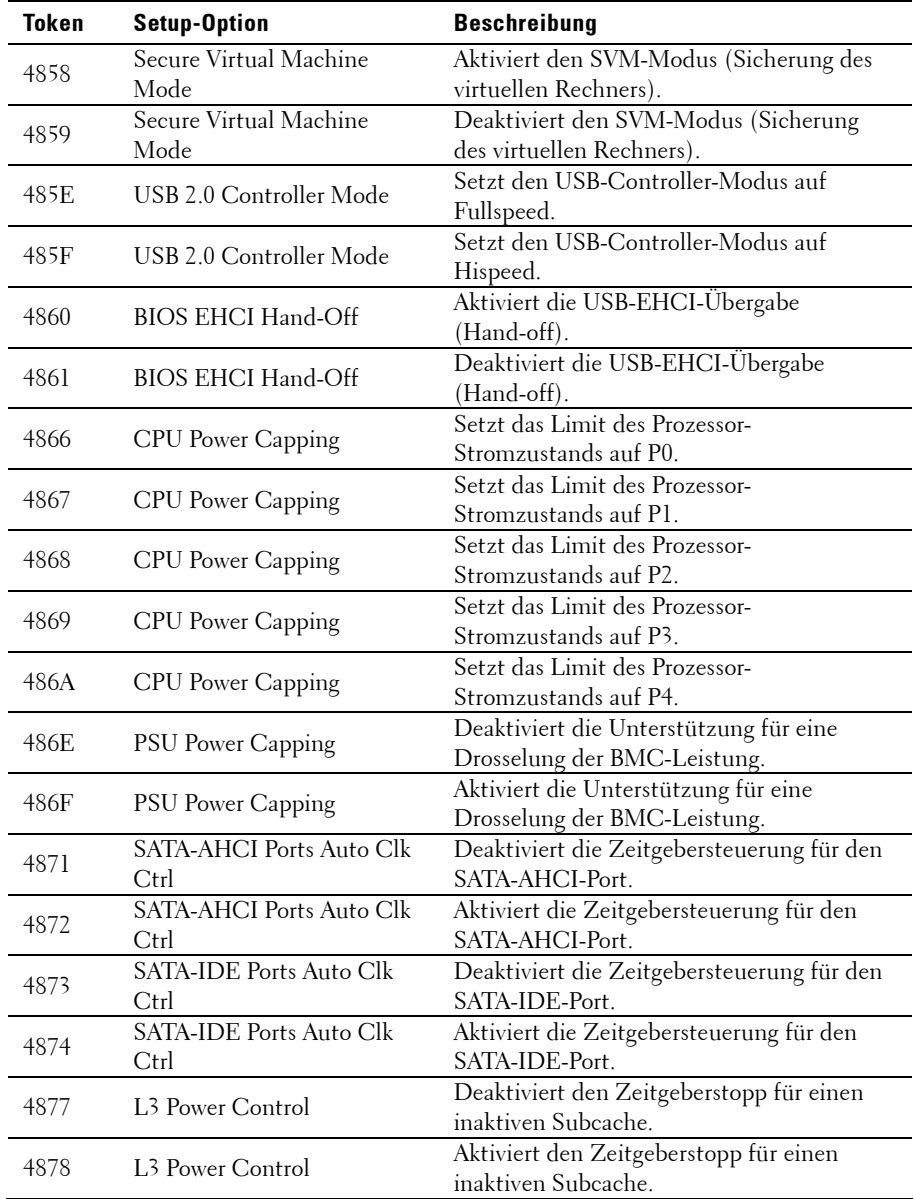

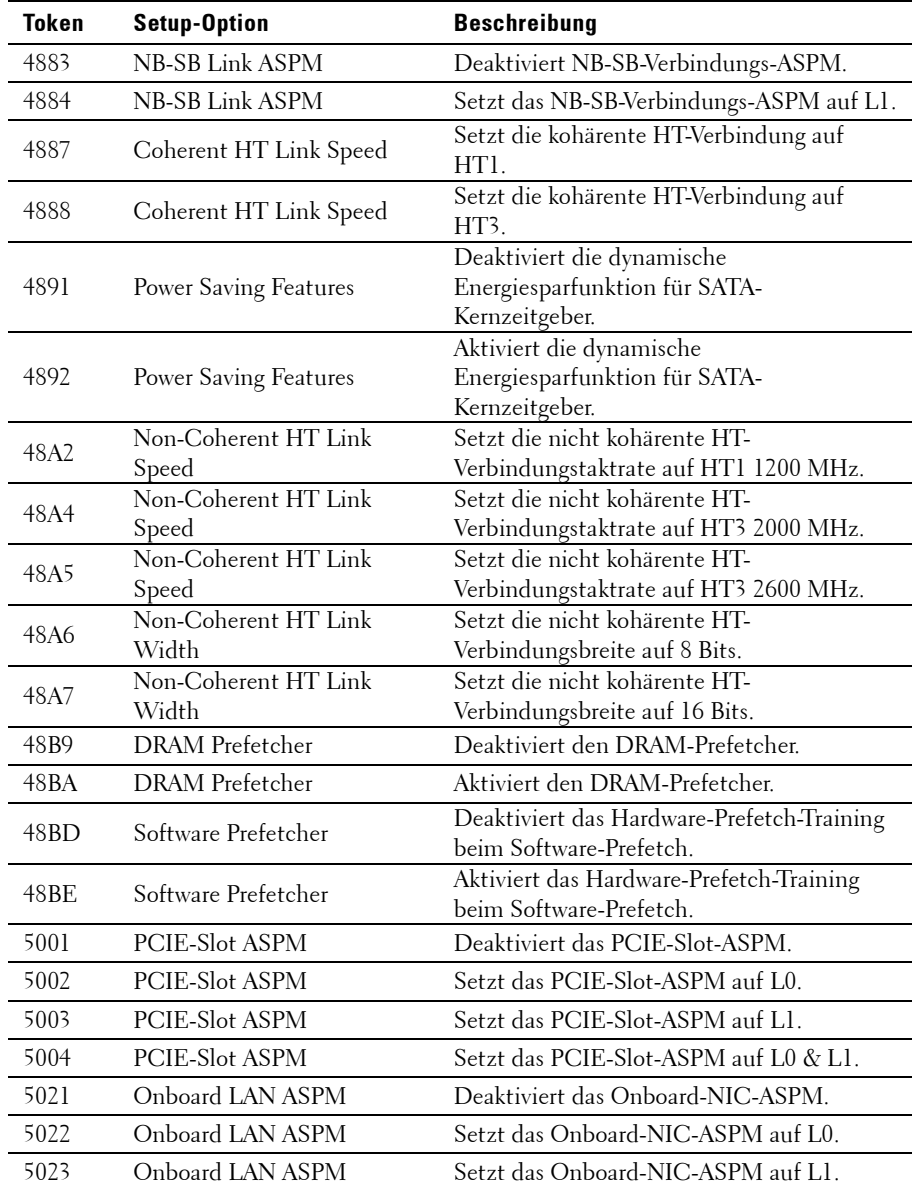

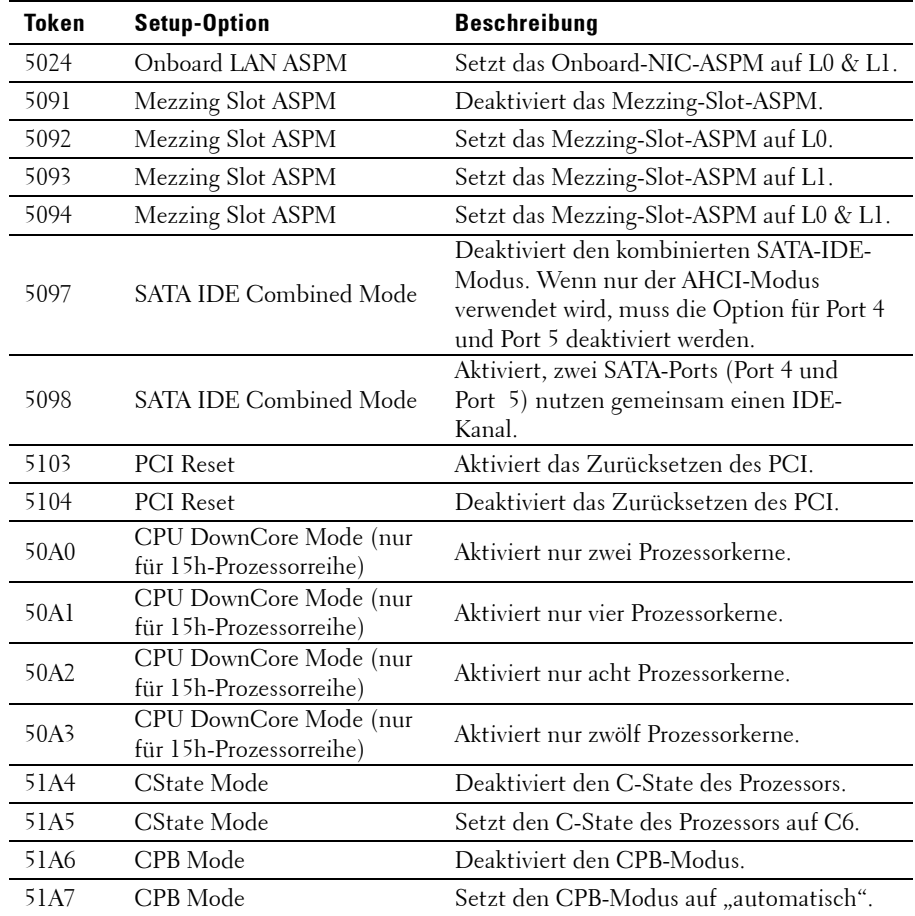

| <b>IPMI-Befehl</b>                                                                                                    | <b>Setup-Option</b>                                                                                                    | <b>Beschreibung</b>                                                                                                    |
|----------------------------------------------------------------------------------------------------|----------------------------------------------------------------------------------------------------|----------------------------------------------------------------------------------------------------|
| ipmitool raw 0x34 0xB1<br>$<$ Bytel:4><br>Byte 1 - Energieverwaltung<br>aktivieren (01h aktivieren)<br>Byte 2 - Strombegrenzung<br>aktivieren (01h aktivieren)<br>Byte 3 - Aktueller Wert der<br>Gehäuse-Strom-<br>begrenzung (niedriges<br>Byte)<br>Byte 4 - Aktueller Wert der<br>Gehäuse-Strom-<br>begrenzung (hohes Byte) | <b>SET POWER</b><br><b>MANAGEMENT</b><br><b>BEHAVIOR</b><br>(EINSTEL-<br>LUNG DES<br>VERHALTENS<br>DER ENERGIE-<br><b>VERWAL-</b><br>TUNG) | Die Einstellung steuert die<br>Netzteilleistung, die Leistung ist auf<br>den Bereich zwischen 450 und<br>2000 W begrenzt. Der Wert wird<br>mit einem IPMI-Befehl an den<br>BMC übermittelt und der BMC<br>steuert die Netzteilleistung. Diese<br>Einstellung ist sichtbar, wenn für<br>"Power Management"<br>(Energieverwaltung) der "APML"-<br>Modus ausgewählt ist und die<br>Systemplatine sich an Position 2 im<br>Gehäuse befindet.                                                       |
| ipmitool raw 0xc 1 1 3<br>$<$ IP-Adresse $>$                                                                                                    | <b>IP</b> Address                                                                                                    | Mit dieser Option können Sie die<br>IP-Adresse für den BMC-LAN-Port<br>eingeben.                                                                                                    |
| ipmitool raw 0xc 1 1 6<br><subnetzmaske></subnetzmaske>                                                                                                    | Subnet Mask<br>(Subnetzmaske)                                                                                                    | Mit dieser Option können Sie die<br>Subnetzmaske für den BMC-LAN-<br>Port eingeben.                                                                                                    |
| ipmitool raw 0xc 1 1 12<br>$<$ IP-Adresse $>$                                                                                                    | GateWay Address<br>(Gateway-<br>Adresse)                                                                                                   | Mit dieser Option können Sie die<br>Gateway-Adresse für den BMC-<br>LAN-Port eingeben.                                                                                                    |
| ipmitool raw 0x30 1<br>Rückgabe: ID<br>ipmitool raw 0x30 3 ID<br>0x110x20001<br><verzögerungsmodus></verzögerungsmodus>                                                                                                    | Power Staggering<br><b>AC</b> Recovery<br>(Gestaffeltes<br>Hochfahren bei<br>Netzstromwieder<br>herstellung)                               | Konfiguriert das Verhalten bei<br>Netzstromwiederherstellung. Diese<br>Option ist sichtbar, wenn für<br>"Restore on AC Power Loss"<br>(Wiederherstellung nach<br>Netzstromausfall) entweder "Power<br>On" (Einschalten) oder "Last<br>State" (Letzter Zustand) eingestellt<br>ist.<br>Dieser Parameter ist nur dann<br>wirksam, wenn die Energierichtlinie<br>nicht auf Always off (Immer<br>ausgeschaltet) eingestellt ist.<br>0x00: Immediate Power On<br>(No Delay) (Sofortiges Einschalten |

**Tabelle 2-2. Die Tabelle der IPMI-Befehle**

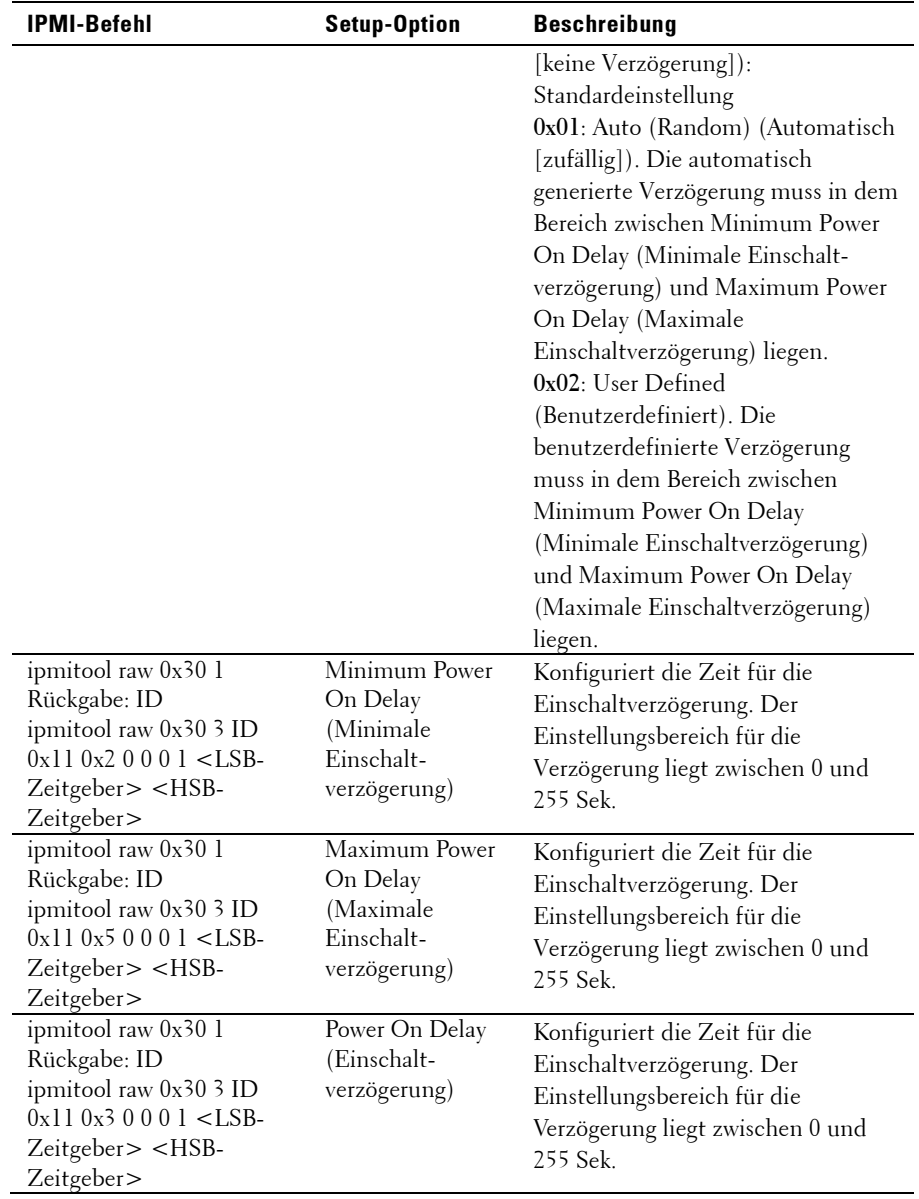

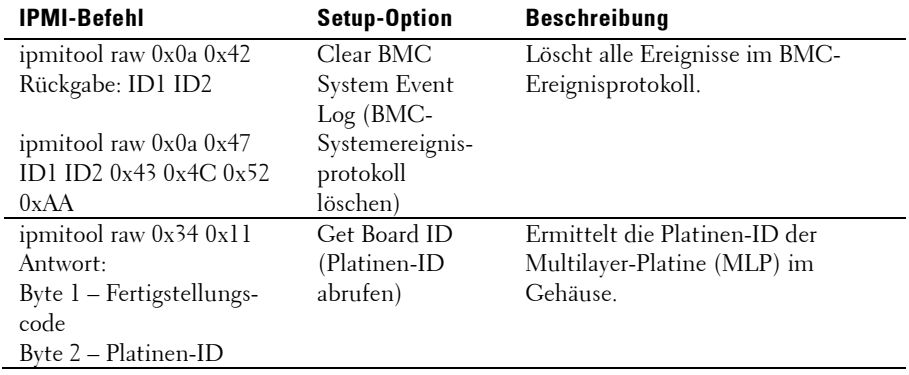

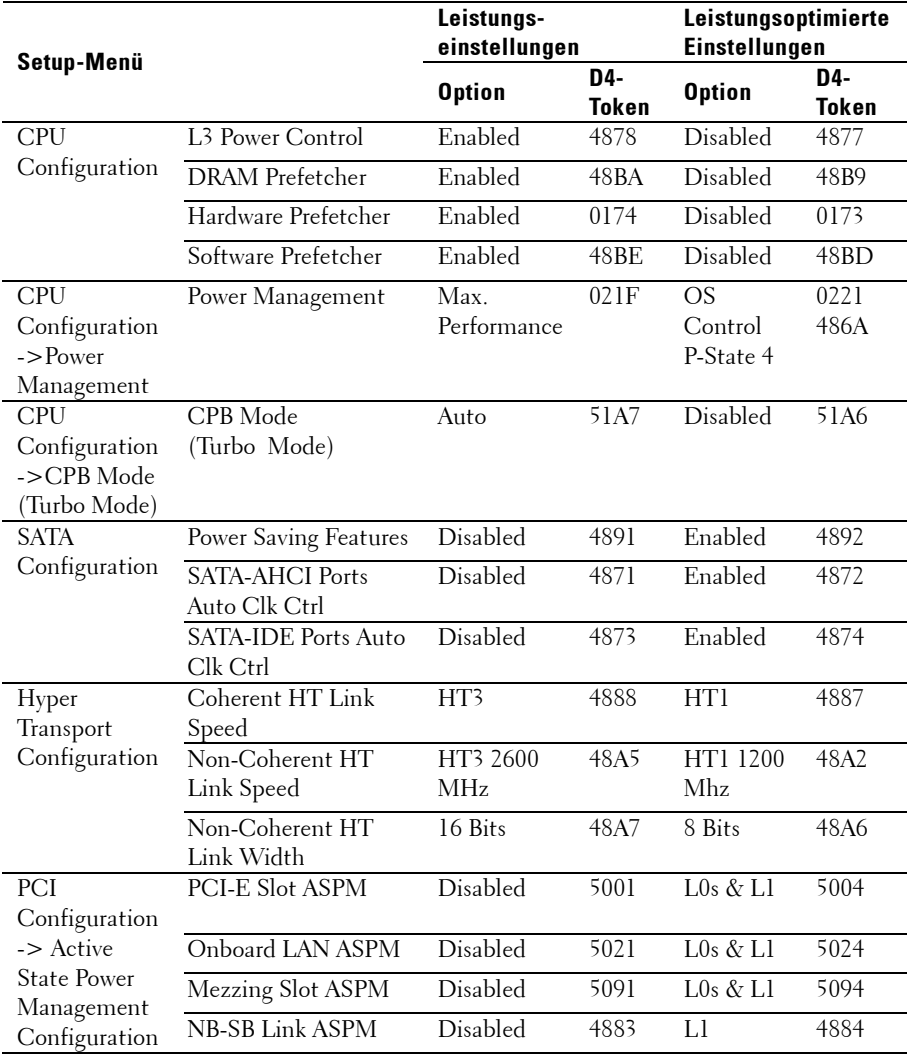

### **Tabelle 2-3. Die Einstellungen zur Energieverwaltung**
# **Installieren von Systemkomponenten**

# **Sicherheitshinweise**

WARNUNG: Das Arbeiten an Systemen, die noch an die Stromversorgung angeschlossen sind, kann sehr gefährlich sein.

 VORSICHTSHINWEIS: Systemkomponenten und elektronische Schaltkreisplatinen können durch Entladung statischer Elektrizität beschädigt werden.

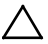

 $\overline{\wedge}$ 

 VORSICHTSHINWEIS: Viele Reparaturarbeiten dürfen nur von qualifizierten Servicetechnikern durchgeführt werden. Fehlerbehebungsmaßnahmen oder einfache Reparaturen sollten Sie nur dann selbst durchführen, wenn dies in der Produktdokumentation autorisiert ist, oder wenn Sie vom Team des Online- oder Telefonsupports dazu aufgefordert werden. Schäden durch nicht von Dell genehmigte Wartungsarbeiten werden nicht durch die Garantie abgedeckt. Lesen und befolgen Sie die zusammen mit dem Produkt zur Verfügung gestellten Sicherheitshinweise.

Beachten Sie die folgenden Hinweise, um körperliche Schäden oder Beschädigungen des Systems zu vermeiden:

- Trennen Sie das System immer erst von der Stromversorgung, bevor Sie Arbeiten im Innern des Systems durchführen.
- Legen Sie möglichst ein Erdungsarmband an, wenn Sie Arbeiten im Innern des Systems durchführen. Entladen Sie alternativ sämtliche statische Elektrizität, indem Sie die blanke Metalloberfläche des Systemgehäuses oder die blanke Metalloberfläche eines anderen geerdeten Geräts berühren.
- Fassen Sie elektronische Schaltkreisplatinen nur an den Kanten an. Berühren Sie die Komponenten auf der Platine nur dann, wenn es unvermeidbar ist. Achten Sie darauf, dass die Schaltkreisplatine nicht verbogen wird oder bricht.

• Nehmen Sie die benötigten Komponenten erst dann aus der antistatischen Verpackung heraus, wenn Sie sie für den Einbau benötigen.

# **Empfohlene Werkzeuge**

- Kreuzschlitzschraubendreher der Größe 1
- Kreuzschlitzschraubenzieher der Größe 2

# **Das Innere des Systems**

VORSICHTSHINWEIS: Viele Reparaturarbeiten dürfen nur von qualifizierten Servicetechnikern durchgeführt werden. Fehlerbehebungsmaßnahmen oder einfache Reparaturen sollten Sie nur dann selbst durchführen, wenn dies in der Produktdokumentation autorisiert ist, oder wenn Sie vom Team des Online- oder Telefonsupports dazu aufgefordert werden. Schäden durch nicht von Dell genehmigte Wartungsarbeiten werden nicht durch die Garantie abgedeckt. Lesen und befolgen Sie die zusammen mit dem Produkt zur Verfügung gestellten Sicherheitshinweise.

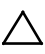

 $\triangle$ 

VORSICHTSHINWEIS: Dieses System darf aus Kühlungsgründen nur mit ordnungsgemäß montiertem Gehäuse betrieben werden.

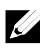

ANMERKUNG: Die Abbildung in diesem Abschnitt zeigt ein System mit 3,5-Zoll-Festplattenlaufwerken.

**Abbildung 3-1. Das Innere des Systems**

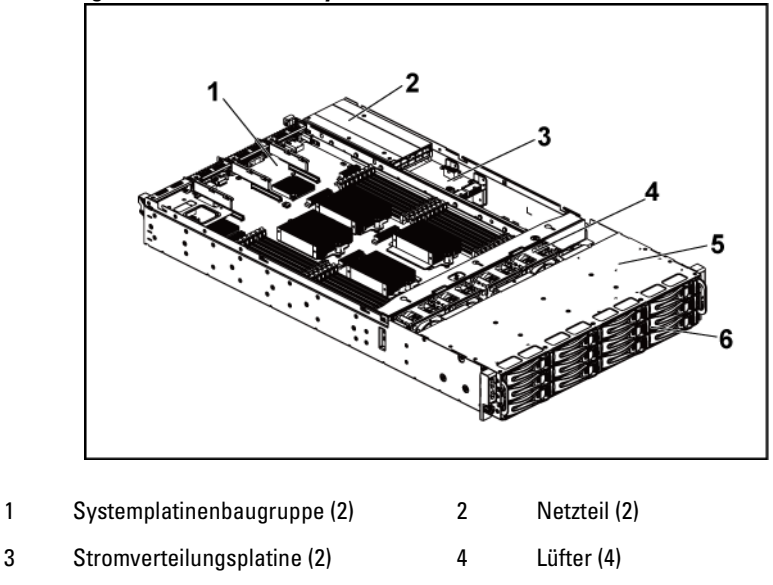

5 Festplattenlaufwerkschacht 6 Festplatte (12)

# **Festplattenlaufwerke**

Die Ein- und Ausbauschritte für das 3,5-Zoll- und 2,5-Zoll-Festplattenlaufwerk sind identisch. Im Folgenden sehen Sie ein Beispiel für den Austausch eines 3,5-Zoll-Festplattenlaufwerks.

# **Entfernen eines Festplattenplatzhalters**

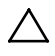

VORSICHTSHINWEIS: Um eine ausreichende Systemkühlung zu gewährleisten, müssen alle leeren Laufwerksschächte mit entsprechenden Platzhaltern belegt sein.

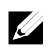

ANMERKUNG: Dieser Abschnitt gilt nur für Systeme mit hot-swap-fähigen Festplatten.

1 Ziehen Sie den Laufwerksplatzhalter mithilfe des Entriegelungsgriffs aus dem Festplattenschacht heraus. Sieh[e Abbildung 3-2.](#page-111-0)

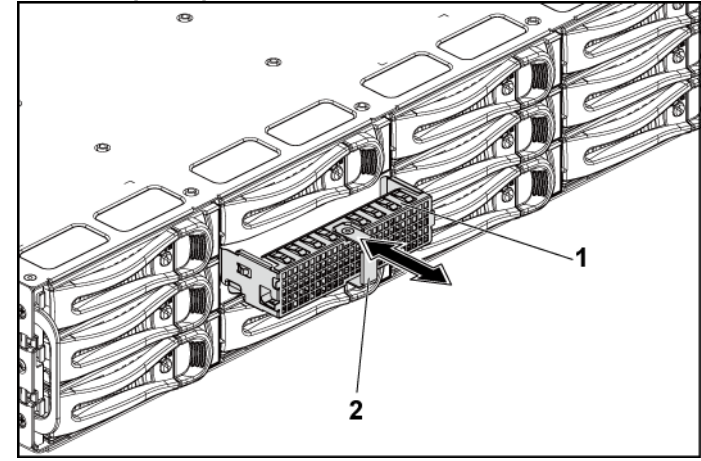

<span id="page-111-0"></span>**Abbildung 3-2. Festplattenplatzhalter entfernen oder installieren**

1 Festplattenplatzhalter 2 Freigabeklinke

#### **Installieren eines Festplattenplatzhalters**

1 Schieben Sie den Festplattenplatzhalter in den Festplattenschacht, bis der Festplattenplatzhalter Kontakt mit der Rückwandplatine hat. Siehe [Abbildung 3-2.](#page-111-0)

### **Entfernen eines Festplattenträgers**

VORSICHTSHINWEIS: Viele Reparaturarbeiten dürfen nur von qualifizierten Servicetechnikern durchgeführt werden. Fehlerbehebungsmaßnahmen oder einfache Reparaturen sollten Sie nur dann selbst durchführen, wenn dies in der Produktdokumentation autorisiert ist, oder wenn Sie vom Team des Online- oder Telefonsupports dazu aufgefordert werden. Schäden durch nicht von Dell genehmigte Wartungsarbeiten werden nicht durch die Garantie abgedeckt. Lesen und befolgen Sie die zusammen mit dem Produkt zur Verfügung gestellten Sicherheitshinweise.

- 1 Drehen Sie den Verriegelungshebel im Uhrzeigersinn, bis er auf das Symbol zum Entsperren zeigt.
- 2 Drücken Sie auf die Entriegelungstaste, um die Entriegelung zu lösen. Siehe [Abbildung 3-3.](#page-112-0)
- 3 Ziehen Sie den Festplattenträger mithilfe des Entriegelungsgriffs aus dem Festplattenschacht.

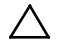

VORSICHTSHINWEIS: Um eine ausreichende Systemkühlung zu gewährleisten, müssen alle leeren Laufwerksschächte mit entsprechenden Platzhaltern belegt sein.

#### <span id="page-112-0"></span>**Abbildung 3-3. Festplattenträger entfernen und installieren**

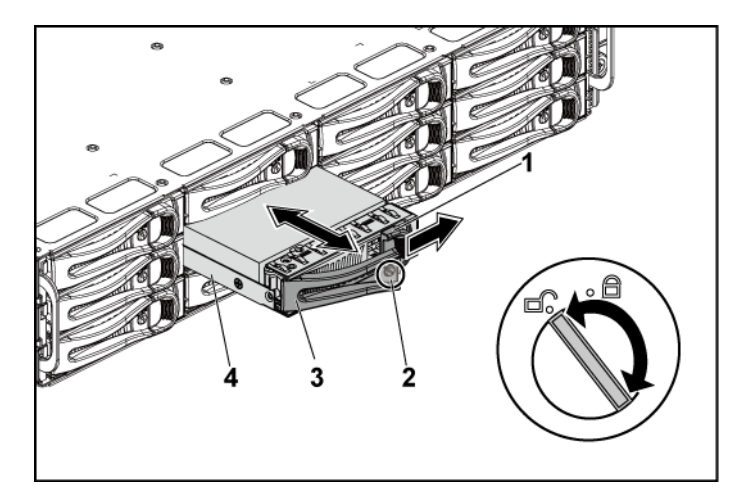

- 
- 1 Entriegelungstaste 2 Verriegelungshebel
- 
- 3 Freigabeklinke 4 Festplattenträger

# **Installieren eines Festplattenträgers**

- VORSICHTSHINWEIS: Viele Reparaturarbeiten dürfen nur von qualifizierten Servicetechnikern durchgeführt werden. Fehlerbehebungsmaßnahmen oder einfache Reparaturen sollten Sie nur dann selbst durchführen, wenn dies in der Produktdokumentation autorisiert ist, oder wenn Sie vom Team des Online- oder Telefonsupports dazu aufgefordert werden. Schäden durch nicht von Dell genehmigte Wartungsarbeiten werden nicht durch die Garantie abgedeckt. Lesen und befolgen Sie die zusammen mit dem Produkt zur Verfügung gestellten Sicherheitshinweise.
- 1 Schieben Sie den Festplattenträger mit dem Hebel in geöffneter Position in den Festplattenschacht, bis der Festplattenträger Kontakt mit der Rückwandplatine hat. Siehe [Abbildung 3-3.](#page-112-0)
- 2 Schließen Sie den Verriegelungshebel, um die Festplatte zu sichern.
- 3 Drehen Sie den Hebel im Uhrzeigersinn auf das Verriegelungssymbol. Siehe [Abbildung 3-3.](#page-112-0)

### **Entfernen einer Festplatte aus einem Festplattenträger**

VORSICHTSHINWEIS: Viele Reparaturarbeiten dürfen nur von qualifizierten Servicetechnikern durchgeführt werden. Fehlerbehebungsmaßnahmen oder einfache Reparaturen sollten Sie nur dann selbst durchführen, wenn dies in der Produktdokumentation autorisiert ist, oder wenn Sie vom Team des Online- oder Telefonsupports dazu aufgefordert werden. Schäden durch nicht von Dell genehmigte Wartungsarbeiten werden nicht durch die Garantie abgedeckt. Lesen und befolgen Sie die zusammen mit dem Produkt zur Verfügung gestellten Sicherheitshinweise.

VORSICHTSHINWEIS: Die Kombination von SATA- und SAS-Festplatten innerhalb derselben Systemkonfiguration wird nicht unterstützt.

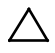

VORSICHTSHINWEIS: Verwenden Sie nur Festplatten, die geprüft und für den Einsatz mit der SAS/SATA-Rückwandplatine zugelassen sind.

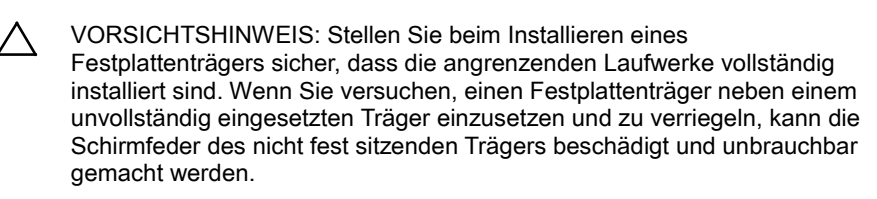

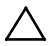

VORSICHTSHINWEIS: Um Datenverlust zu vermeiden, stellen Sie sicher, dass das Betriebssystem das Installieren von Laufwerken im Hot-Swap-Verfahren unterstützt. Informationen hierzu finden Sie in der Dokumentation zum Betriebssystem.

- 1 Lösen und entfernen Sie die vier Schrauben. Siehe [Abbildung 3-4.](#page-114-0)
- 2 Heben Sie die Festplatte aus dem Festplattenträger heraus.

#### <span id="page-114-0"></span>**Abbildung 3-4. Festplatte aus dem Festplattenträger entfernen und darin installieren**

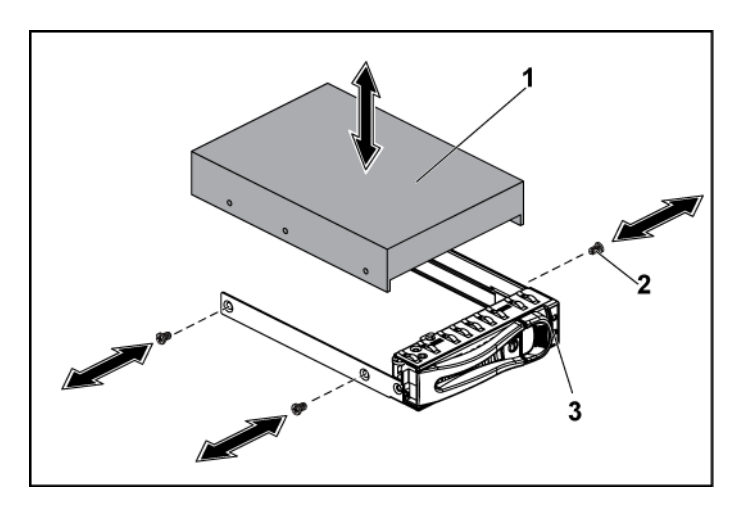

1 Festplatte 2 Schraube (4)

3 Festplattenträger

# **Installation einer Festplatte in einem Festplattenträger**

- VORSICHTSHINWEIS: Viele Reparaturarbeiten dürfen nur von qualifizierten Servicetechnikern durchgeführt werden. Fehlerbehebungsmaßnahmen oder einfache Reparaturen sollten Sie nur dann selbst durchführen, wenn dies in der Produktdokumentation autorisiert ist, oder wenn Sie vom Team des Online- oder Telefonsupports dazu aufgefordert werden. Schäden durch nicht von Dell genehmigte Wartungsarbeiten werden nicht durch die Garantie abgedeckt. Lesen und befolgen Sie die zusammen mit dem Produkt zur Verfügung gestellten Sicherheitshinweise.
- 1 Führen Sie die Festplatte in den Festplattenträger ein. Siehe [Abbildung 3-4.](#page-114-0)
- 2 Befestigen Sie die Festplatte mit vier Schrauben am Festplattenträger. Siehe [Abbildung 3-4.](#page-114-0)

# **Netzteile**

 $\mathbb{Z}$ 

ANMERKUNG: In der folgenden Tabelle ist die maximal unterstützte Konfiguration aufgeführt, bei der eine redundante Stromversorgung noch gewährleistet ist.

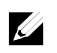

ANMERKUNG: Höhere Konfigurationen als in der Tabelle angegeben können den Wechsel zu einem nicht redundanten Stromversorgungsmodus herbeiführen. Wenn der Strombedarf im nicht redundanten Modus die installierte Stromkapazität des Systems übersteigt, drosselt das BIOS die Prozessoren. Wenn die Option "CPU Power Capping" (Prozessor-Strombegrenzung) aktiviert ist, erfolgt die Prozessordrosselung auch bei Konfigurationen, die den Grenzwert überschreiten.

| <b>Netzteileinheit</b> | 1 Hauptplatine                | 2 Hauptplatinen                   |
|------------------------|-------------------------------|-----------------------------------|
| 1100 W                 | Bis zu vier 140-W-            | Bis zu zwei 115-W-                |
|                        | Prozessoren, sechzehn         | Prozessoren/MLB, acht             |
|                        | 32-G-Speichermodule und       | 32-G-Speichermodule/MLB und       |
|                        | drei 3,5-Zoll-SAS-Festplatten | vier 3,5-Zoll-SAS-Festplatten     |
|                        |                               |                                   |
| 1400 W                 | Bis zu vier 140-W-            | Bis zu vier 85-W-Prozessoren/MLB, |
|                        | Prozessoren, zweiunddreißig   | sechzehn 32-G-Speichermodule/     |
|                        | 32-G-Speichermodule und       | MLB und vier 3,5-Zoll-SAS-        |
|                        | sechs 3,5-Zoll-SAS-           |                                   |
|                        | Festplatten                   | Festplatten                       |
|                        |                               |                                   |

**Tabelle 3-1. Support-Matrix für Netzteileinheiten und Hauptplatinen für 3,5-Zoll-Festplatten-Rückwandplatine mit CPLD / 2-Knoten-Konfiguration**

#### **Tabelle 3-2. Support-Matrix für Netzteileinheiten und Hauptplatinen für 3,5-Zoll-Festplatten-Rückwandplatine mit Expander / 1-Knoten-Konfiguration**

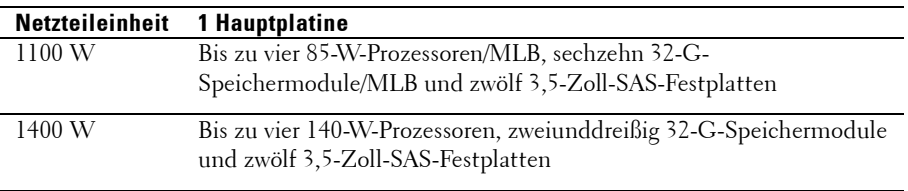

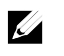

ANMERKUNG: Die folgende Tabelle enthält detaillierte Konfigurationen in Bezug auf die Stromversorgung zu den verschiedenen Anzahl der DIMM-Module und -Festplatten.

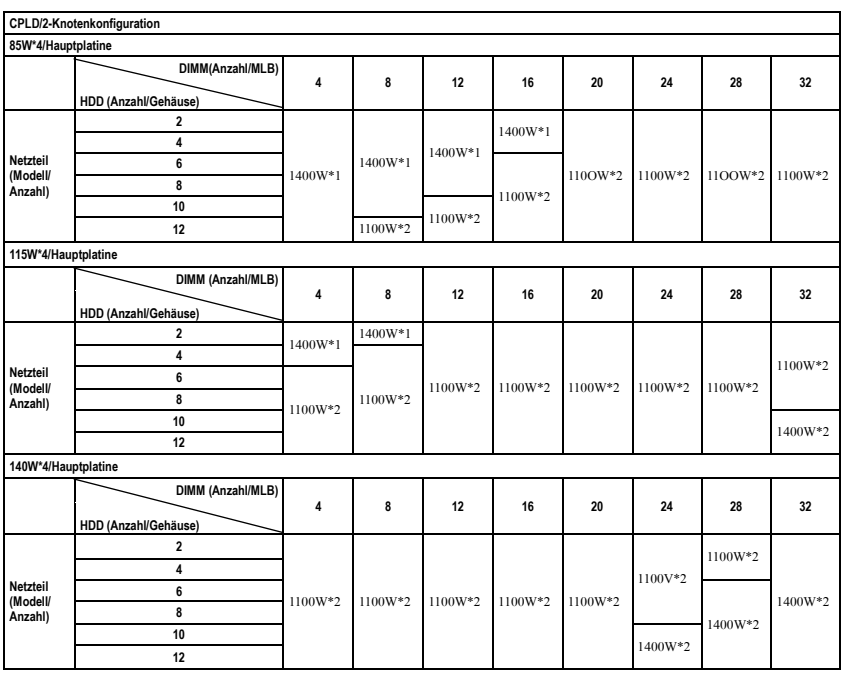

#### **Tabelle 3-3. PSU-Modell und der Anzahl mit CPLD/2-Knoten-Konfiguration**

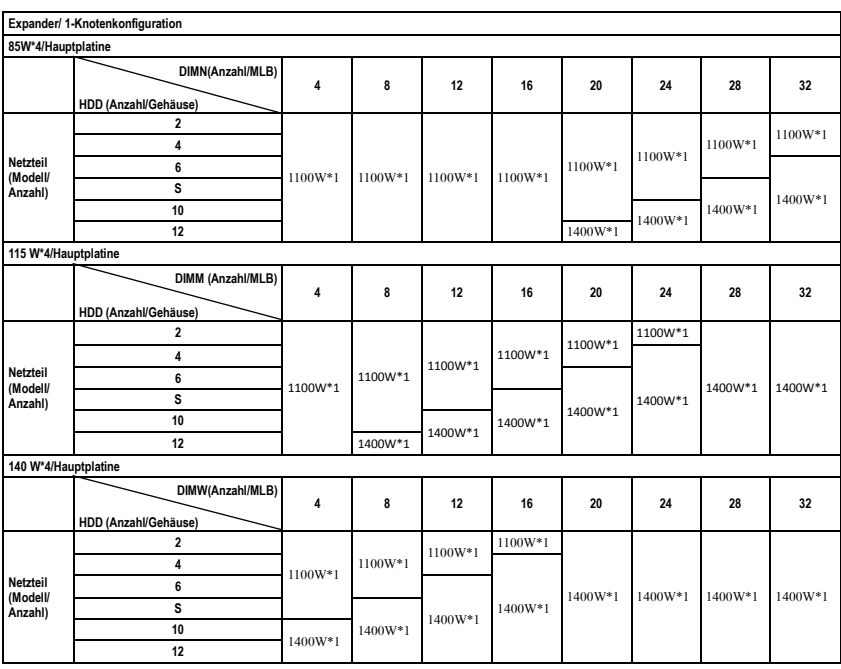

### **Tabelle 3-4. PSU-Modell und der Anzahl mit CPLD/1-Knoten-Konfiguration**

### **Entfernen eines Netzteils**

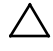

VORSICHTSHINWEIS: Viele Reparaturarbeiten dürfen nur von qualifizierten Servicetechnikern durchgeführt werden. Fehlerbehebungsmaßnahmen oder einfache Reparaturen sollten Sie nur dann selbst durchführen, wenn dies in der Produktdokumentation autorisiert ist, oder wenn Sie vom Team des Online- oder Telefonsupports dazu aufgefordert werden. Schäden durch nicht von Dell genehmigte Wartungsarbeiten werden nicht durch die Garantie abgedeckt. Lesen und befolgen Sie die zusammen mit dem Produkt gelieferten Sicherheitshinweise.

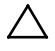

VORSICHTSHINWEIS: Das System benötigt zum normalen Betrieb mindestens ein Netzteil.

- 1 Schalten Sie das System und die angeschlossenen Peripheriegeräte aus und trennen Sie das System vom Netzstrom.
- 2 Trennen Sie das Netzkabel von der Stromquelle und dem Netzteil.
- 3 Drücken Sie mithilfe des Griffs auf den Entriegelungshebel und schieben Sie das Netzteil aus dem System heraus. Siehe [Abbildung 3-5.](#page-120-0)

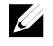

ANMERKUNG: Für das Entfernen des Netzteils ist unter Umständen ein großer Kraftaufwand erforderlich.

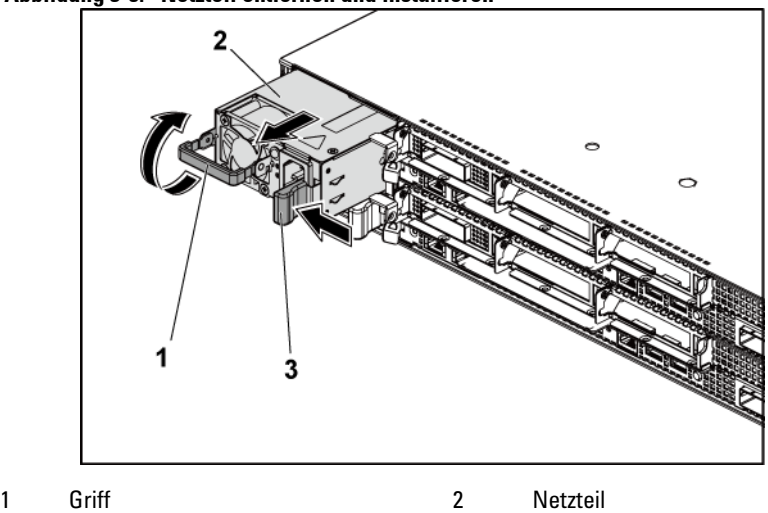

<span id="page-120-0"></span>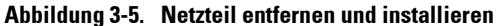

3 Entriegelungshebel

### **Installieren eines Netzteils**

 VORSICHTSHINWEIS: Viele Reparaturarbeiten dürfen nur von qualifizierten Servicetechnikern durchgeführt werden. Fehlerbehebungsmaßnahmen oder einfache Reparaturen sollten Sie nur dann selbst durchführen, wenn dies in der Produktdokumentation autorisiert ist, oder wenn Sie vom Team des Online- oder Telefonsupports dazu aufgefordert werden. Schäden durch nicht von Dell genehmigte Wartungsarbeiten werden nicht durch die Garantie abgedeckt. Lesen und befolgen Sie die zusammen mit dem Produkt zur Verfügung gestellten Sicherheitshinweise.

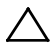

 VORSICHTSHINWEIS: Das System benötigt zum normalem Betrieb mindestens ein Netzteil.

1 Stellen Sie sicher, dass beide Netzteile vom gleichen Typ sind und die gleiche maximale Ausgangsleistung haben.

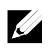

ANMERKUNG: Die maximale Ausgangsleistung finden Sie auf dem Etikett auf dem Netzteil.

- 2 Schieben Sie das neue Netzteil in das Gehäuse, bis das Netzteil vollständig eingesetzt ist und die Sperrklinke einrastet. Siehe [Abbildung 3-5.](#page-120-0)
- 3 Verbinden Sie das Netzstromkabel mit dem Netzteil und schließen Sie das Kabel an einer Steckdose an.

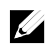

ANMERKUNG: Warten Sie nach der Installation eines neuen Netzteils in einem System mit zwei Netzteilen einige Sekunden, bis das System das neue Netzteil erkannt und seinen Status bestimmt hat.

# <span id="page-122-2"></span>**Systemplatinenbaugruppe**

# <span id="page-122-1"></span>**Entfernen einer Systemplatinenbaugruppe**

- VORSICHTSHINWEIS: Viele Reparaturarbeiten dürfen nur von qualifizierten Servicetechnikern durchgeführt werden. Fehlerbehebungsmaßnahmen oder einfache Reparaturen sollten Sie nur dann selbst durchführen, wenn dies in der Produktdokumentation autorisiert ist, oder wenn Sie vom Team des Online- oder Telefonsupports dazu aufgefordert werden. Schäden durch nicht von Dell genehmigte Wartungsarbeiten werden nicht durch die Garantie abgedeckt. Lesen und befolgen Sie die zusammen mit dem Produkt zur Verfügung gestellten Sicherheitshinweise.
- 1 Es wird empfohlen, das System und alle angeschlossenen Peripheriegeräte auszuschalten und das System vom Stromnetz zu trennen.
- 2 Trennen Sie alle externen Kabel von der Systemplatine.
- 3 Drehen Sie die Halteriegel an beiden Seiten der Systemplatinenbaugruppe ganz nach unten und schieben Sie die Systemplatinenbaugruppe aus dem Gehäuse. Siehe [Abbildung 3-6.](#page-122-0)

#### <span id="page-122-0"></span>**Abbildung 3-6. Systemplatinenbaugruppe entfernen und installieren**

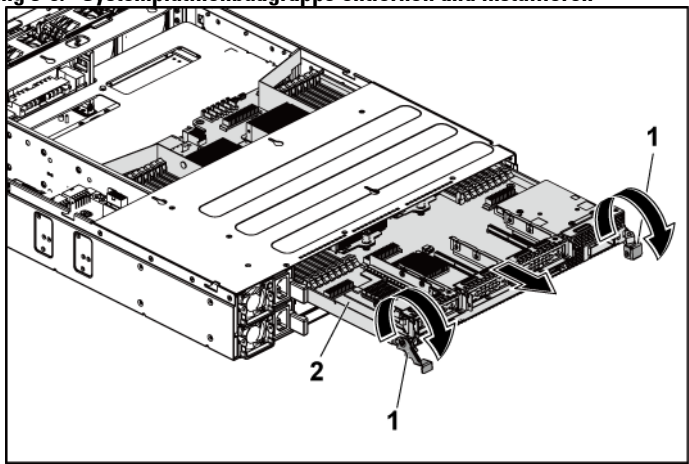

1 Halteriegel (2) 2 Systemplatinenbaugruppe

# <span id="page-123-1"></span>**Installieren einer Systemplatinenbaugruppe**

- VORSICHTSHINWEIS: Viele Reparaturarbeiten dürfen nur von qualifizierten Servicetechnikern durchgeführt werden. Fehlerbehebungsmaßnahmen oder einfache Reparaturen sollten Sie nur dann selbst durchführen, wenn dies in der Produktdokumentation autorisiert ist, oder wenn Sie vom Team des Online- oder Telefonsupports dazu aufgefordert werden. Schäden durch nicht von Dell genehmigte Wartungsarbeiten werden nicht durch die Garantie abgedeckt. Lesen und befolgen Sie die zusammen mit dem Produkt zur Verfügung gestellten Sicherheitshinweise.
- 1 Schieben Sie die Systemplatinenbaugruppe in das Gehäuse, bis sie einrastet. Siehe [Abbildung 3-6.](#page-122-0)
- 2 Drehen Sie die Halteriegel an beiden Seiten der Systemplatinenbaugruppe ganz nach oben, um die Systemplatinenbaugruppe am Gehäuse zu sichern. Siehe [Abbildung 3-6.](#page-122-0)
- 3 Verbinden Sie alle externen Kabel mit der Systemplatine.
- 4 Schließen Sie das System wieder an die Stromversorgung an und schalten Sie das System und alle angeschlossenen Peripheriegeräte ein.

# **Luftleitflächen**

### <span id="page-123-0"></span>**Entfernen der Luftleitfläche**

VORSICHTSHINWEIS: Viele Reparaturarbeiten dürfen nur von Λ qualifizierten Servicetechnikern durchgeführt werden. Fehlerbehebungsmaßnahmen oder einfache Reparaturen sollten Sie nur dann selbst durchführen, wenn dies in der Produktdokumentation autorisiert ist, oder wenn Sie vom Team des Online- oder Telefonsupports dazu aufgefordert werden. Schäden durch nicht von Dell genehmigte Wartungsarbeiten werden nicht durch die Garantie abgedeckt. Lesen und befolgen Sie die zusammen mit dem Produkt zur Verfügung gestellten Sicherheitshinweise.

1 Es wird empfohlen, das System und alle angeschlossenen Peripheriegeräte auszuschalten und das System vom Stromnetz zu trennen.

- 2 Entfernen Sie die Systemplatinenbaugruppe. Siehe "Entfernen einer [Systemplatinenbaugruppe"](#page-122-1) auf Seite [123.](#page-122-1)
- 3 Drücken und entfernen Sie die Stecker, mit denen die Luftleitflächen an der Systemplatinenbaugruppe und den Kühlkörpern fixiert sind. Siehe [Abbildung 3-7.](#page-124-0)
- 4 Heben Sie die Luftleitflächen vorsichtig aus der Systemplatinenbaugruppe. Sieh[e Abbildung 3-7.](#page-124-0)

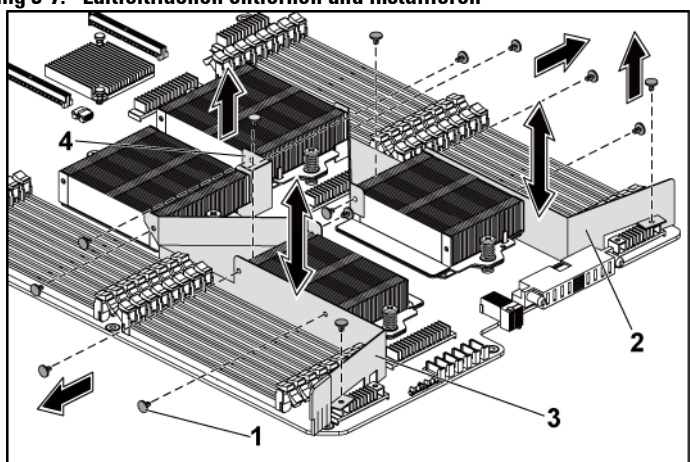

### <span id="page-124-0"></span>**Abbildung 3-7. Luftleitflächen entfernen und installieren**

- 1 Stecker (6 für jede der Luftleitflächen 1 und 2 und 2 für Luftleitfläche 3) 2 Luftleitfläche 2
- 3 Luftleitfläche 1 4 Luftleitfläche 3
- 

# <span id="page-125-0"></span>**Installieren der Luftleitfläche**

- VORSICHTSHINWEIS: Viele Reparaturarbeiten dürfen nur von Λ qualifizierten Servicetechnikern durchgeführt werden. Fehlerbehebungsmaßnahmen oder einfache Reparaturen sollten Sie nur dann selbst durchführen, wenn dies in der Produktdokumentation autorisiert ist, oder wenn Sie vom Team des Online- oder Telefonsupports dazu aufgefordert werden. Schäden durch nicht von Dell genehmigte Wartungsarbeiten werden nicht durch die Garantie abgedeckt. Lesen und befolgen Sie die zusammen mit dem Produkt zur Verfügung gestellten Sicherheitshinweise.
- ANMERKUNG: Die Konfiguration der Luftleitflächen ist je nach Anzahl der auf  $\mathbb{Z}$ der Systemplatine installierten Prozessoren unterschiedlich. Bei einer Zwei-Prozessor-Konfiguration wird nur die Luftleitfläche 3 zwischen den Prozessoren 1 und 2 installiert. Bei einer Vier-Prozessor-Konfiguration sollten die Luftleitflächen 1, 2 und 3 komplett installiert werden. Di[e Abbildung 3-7](#page-124-0) zeigt die Vier-Prozessor-Konfiguration.
- 1 Richten Sie anhand der Steckerbohrungen die Luftleitflächen an der Systemplatinenbaugruppe und den Kühlkörpern aus. Siehe [Abbildung 3-7.](#page-124-0)
- 2 Setzen Sie die Stecker wieder ein, um die Luftleitflächen an der Systemplatinenbaugruppe und den Kühlkörpern zu fixieren. Siehe [Abbildung 3-7.](#page-124-0)

# **Kühlkörper**

# <span id="page-126-0"></span>**Entfernen des Kühlkörpers**

- VORSICHTSHINWEIS: Viele Reparaturarbeiten dürfen nur von qualifizierten Servicetechnikern durchgeführt werden. Fehlerbehebungsmaßnahmen oder einfache Reparaturen sollten Sie nur dann selbst durchführen, wenn dies in der Produktdokumentation autorisiert ist, oder wenn Sie vom Team des Online- oder Telefonsupports dazu aufgefordert werden. Schäden durch nicht von Dell genehmigte Wartungsarbeiten werden nicht durch die Garantie abgedeckt. Lesen und befolgen Sie die zusammen mit dem Produkt zur Verfügung gestellten Sicherheitshinweise.
- 1 Es wird empfohlen, das System und alle angeschlossenen Peripheriegeräte auszuschalten und das System vom Stromnetz zu trennen.
- 2 Entfernen Sie die Systemplatinenbaugruppe. Siehe "Entfernen einer [Systemplatinenbaugruppe"](#page-122-1) auf Seit[e 123.](#page-122-1)
- 3 Entfernen Sie die Luftleitfläche(n). Siehe "Entfernen der [Luftleitfläche"](#page-123-0) auf Seit[e 124.](#page-123-0)

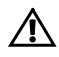

 WARNUNG: Der Kühlkörper ist auch nach dem Ausschalten des Systems eine Zeitlang zu heiß zum Anfassen. Lassen Sie den Kühlkörper einen Moment abkühlen, bevor Sie ihn entfernen.

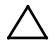

 VORSICHTSHINWEIS: Nehmen Sie den Kühlkörper nur dann vom Prozessor ab, wenn Sie den Prozessor entfernen möchten. Der Kühlkörper verhindert eine Überhitzung des Prozessors.

- 4 Lösen Sie mit einem Kreuzschlitzschraubendreher eine der Befestigungsschrauben des Kühlkörpers. Siehe [Abbildung 3-8.](#page-127-0) Warten Sie 30 Sekunden, damit sich der Kühlkörper vom Prozessor lösen kann.
- 5 Lösen Sie die andere Befestigungsschraube des Kühlkörpers.
- 6 Heben Sie den Kühlkörper vorsichtig vom Prozessor ab und legen Sie ihn beiseite, wobei die Seite mit der Wärmeleitpaste nach oben weist.

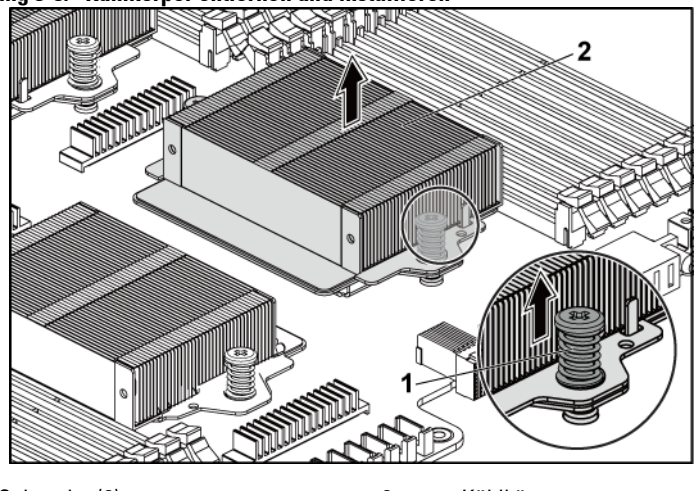

#### <span id="page-127-0"></span>**Abbildung 3-8. Kühlkörper entfernen und installieren**

1 Schraube (2) 2 Kühlkörper

### **Installieren des Kühlkörpers**

- VORSICHTSHINWEIS: Viele Reparaturarbeiten dürfen nur von qualifizierten Servicetechnikern durchgeführt werden. Fehlerbehebungsmaßnahmen oder einfache Reparaturen sollten Sie nur dann selbst durchführen, wenn dies in der Produktdokumentation autorisiert ist, oder wenn Sie vom Team des Online- oder Telefonsupports dazu aufgefordert werden. Schäden durch nicht von Dell genehmigte Wartungsarbeiten werden nicht durch die Garantie abgedeckt. Lesen und befolgen Sie die zusammen mit dem Produkt zur Verfügung gestellten Sicherheitshinweise.
- 1 Entfernen Sie die Wärmeleitpaste mit einem sauberen, fusselfreien Tuch vom Kühlkörper.
- 2 Tragen Sie neue Wärmeleitpaste gleichmäßig und mittig auf der

Oberseite des neuen Prozessors auf.

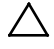

VORSICHTSHINWEIS: Das Auftragen von zu viel Wärmeleitpaste kann dazu führen, dass Paste mit der Prozessorabdeckung in Kontakt kommt und den Prozessorsockel verunreinigt.

- 3 Setzen Sie den Kühlkörper auf den Prozessor. Stellen Sie sicher, dass der Führungsstift durch den Schlitz des Kühlkörpers eingeführt wird. Siehe [Abbildung 3-8.](#page-127-0)
- 4 Ziehen Sie mit einem Kreuzschlitzschraubendreher die zwei Befestigungsschrauben des Kühlkörpers fest.
- 5 Installieren Sie die Systemplatinenbaugruppe. Siehe "Installieren einer [Systemplatinenbaugruppe"](#page-123-1) auf Seite [124.](#page-123-1)
- 6 Schließen Sie das System wieder an die Stromversorgung an und schalten Sie das System und alle angeschlossenen Peripheriegeräte ein.
- 7 Installieren Sie die Luftleitfläche(n). Siehe "Installieren der [Luftleitfläche"](#page-125-0) auf Seit[e 126.](#page-125-0)

# **Prozessoren**

In den folgenden Tabellen sind die limitierten Konfigurationen des C6145- Systems für ordnungsgemäße Temperaturen aufgeführt:

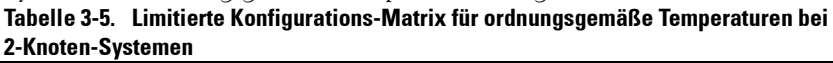

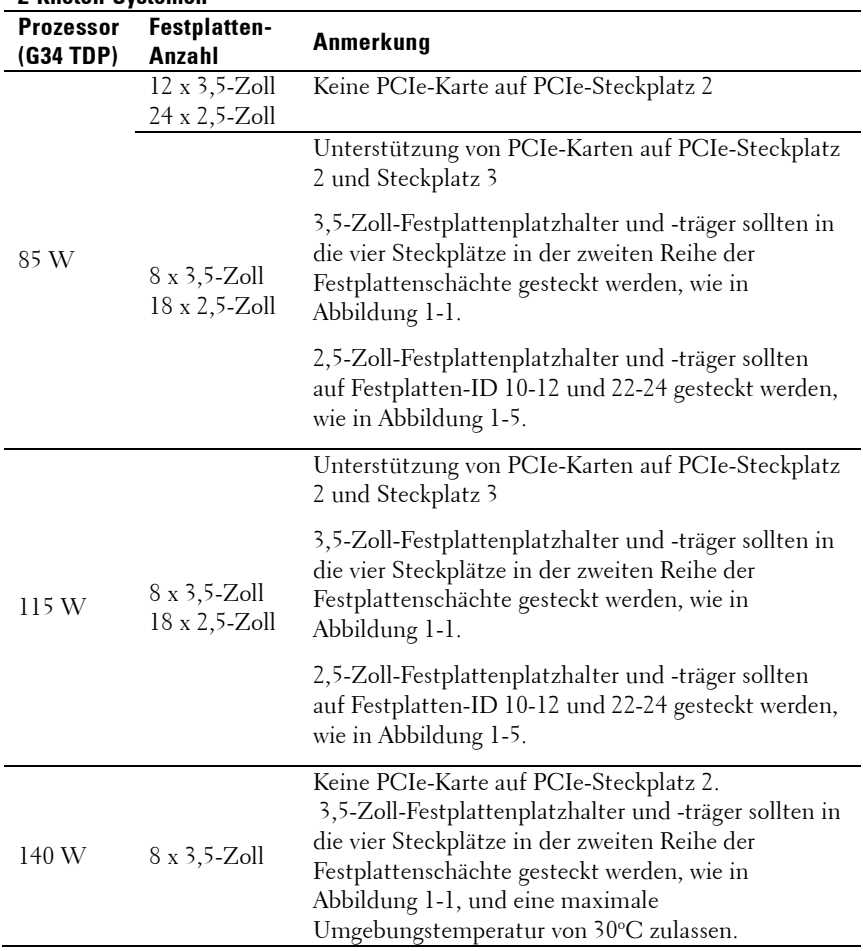

| <b>Prozessor</b><br>(G34 TDP) | Festplatten-<br>Anzahl | Anmerkung                                                                                                    |
|-------------------------------|------------------------|----------------------------------------------------------------------------------------------------|
| 85 W                          | $12x$ 3,5-Zoll         |                                                                                                    |
|                               | $24x 2,5-Zoll$         |                                                                                                    |
| 115W                          | $12x$ 3,5-Zoll         |                                                                                                    |
|                               | $24x 2,5-Zoll$         |                                                                                                    |
| 140W                          | $8x$ 3.5-Zoll          | 3,5-Zoll-Festplattenplatzhalter und -träger sollten<br>auf die vier Schächte in der zweiten Reihe der<br>Festplattenschächte gesteckt werden, wie in<br>Abbildung 1-3 und eine maximale<br>Umgebungstemperatur von 30°C zulassen. |

**Tabelle 3-6. Limitierte Konfigurations-Matrix für ordnungsgemäße Temperaturen bei 1-Knoten-Systemen**

#### **Prozessor ausbauen**

VORSICHTSHINWEIS: Viele Reparaturarbeiten dürfen nur von qualifizierten Servicetechnikern durchgeführt werden. Fehlerbehebungsmaßnahmen oder einfache Reparaturen sollten Sie nur dann selbst durchführen, wenn dies in der Produktdokumentation autorisiert ist, oder wenn Sie vom Team des Online- oder Telefonsupports dazu aufgefordert werden. Schäden durch nicht von Dell genehmigte Wartungsarbeiten werden nicht durch die Garantie abgedeckt. Lesen und befolgen Sie die zusammen mit dem Produkt zur Verfügung gestellten Sicherheitshinweise.

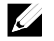

ANMERKUNG: Laden Sie vor einem Upgrade der Prozessoren und des Systems die aktuelle Version des System-BIOS von dell.com/support herunter und installieren Sie sie. Befolgen Sie die in der heruntergeladenen Datei enthaltenen Anweisungen, um das Update auf dem System zu installieren.

- 1 Es wird empfohlen, das System und alle angeschlossenen Peripheriegeräte auszuschalten und das System vom Stromnetz zu trennen.
- 2 Entfernen Sie die Systemplatinenbaugruppe. Siehe "Entfernen einer [Systemplatinenbaugruppe"](#page-122-1) auf Seite [123.](#page-122-1)
- 3 Entfernen Sie den Kühlkörper, siehe ["Entfernen des Kühlkörpers"](#page-126-0) auf Seite [127.](#page-126-0)

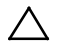

VORSICHTSHINWEIS: Der Prozessor steht im Sockel unter starker mechanischer Spannung. Beachten Sie, dass der Freigabehebel plötzlich hochschnellen kann, wenn er nicht festgehalten wird.

- 4 Drücken Sie mit dem Daumen fest auf den Freigabehebel des Prozessorsockels und lösen Sie den Hebel aus der geschlossenen Position. Schwenken Sie den Freigabehebel um 90 Grad nach oben, bis der Prozessor vom Sockel gelöst ist. Siehe [Abbildung 3-9.](#page-132-0)
- 5 Drehen Sie die Prozessorabdeckung nach oben, sodass der Prozessor zugänglich ist. Sieh[e Abbildung 3-9.](#page-132-0)
- 6 Heben Sie den Prozessor aus dem Sockel und belassen Sie den Hebel in senkrechter Position, damit der Sockel zur Aufnahme des neuen Prozessors bereit ist.

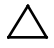

VORSICHTSHINWEIS: Achten Sie darauf, keine Kontaktstifte am ZIF-Sockel zu verbiegen, wenn Sie den Prozessor entfernen. Durch ein Verbiegen der Kontaktstifte kann die Systemplatine dauerhaft beschädigt werden. Richten Sie die Prozessorkerbe am Sockel aus und senken Sie den Prozessor gerade ab. Bewegen Sie ihn nicht seitlich hin und her.

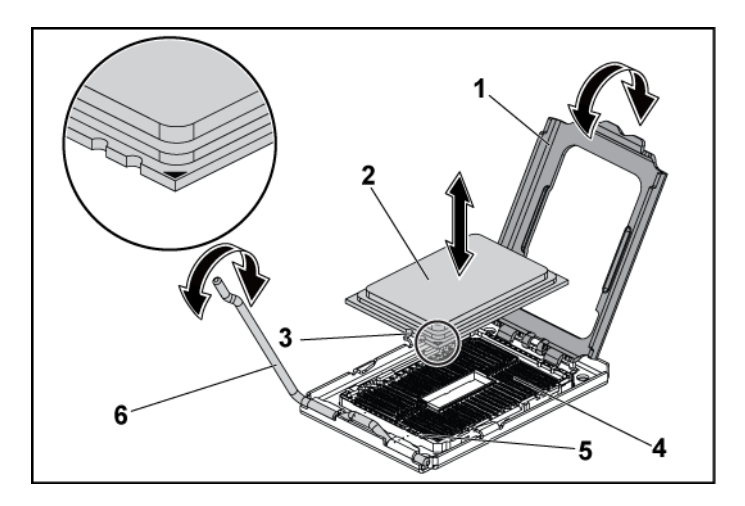

#### <span id="page-132-0"></span>**Abbildung 3-9. Prozessor entfernen und installieren**

- 1 Prozessorabdeckung 2 Prozessor
- 3 Prozessorkerbe (2) 4 ZIF-Sockel
- 
- 
- 
- 5 Sockelpassung (2) 6 Freigabehebel des Sockels

# **Installieren eines Prozessors**

VORSICHTSHINWEIS: Viele Reparaturarbeiten dürfen nur von qualifizierten Servicetechnikern durchgeführt werden. Fehlerbehebungsmaßnahmen oder einfache Reparaturen sollten Sie nur dann selbst durchführen, wenn dies in der Produktdokumentation autorisiert ist, oder wenn Sie vom Team des Online- oder Telefonsupports dazu aufgefordert werden. Schäden durch nicht von Dell genehmigte Wartungsarbeiten werden nicht durch die Garantie abgedeckt. Lesen und befolgen Sie die zusammen mit dem Produkt zur Verfügung gestellten Sicherheitshinweise.

ANMERKUNG: Wenn Sie nur einen Prozessor installieren, muss der Prozessor auf den Prozessorsockel eingebaut werden (die Sockelposition können Sie ["Anschlüsse auf der Systemplatine"](#page-246-0) auf Seit[e 247](#page-246-0) entnehmen).

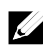

 $\mathscr{O}$ 

ANMERKUNG: Laden Sie vor einem Upgrade der Prozessoren und des Systems die aktuelle Version des System-BIOS von dell.com/support herunter und installieren Sie sie. Befolgen Sie die in der herunter-geladenen Datei enthaltenen Anweisungen, um das Update auf dem System zu installieren.

1 Nehmen Sie den Prozessor aus der Verpackung, falls er zuvor noch nicht benutzt wurde.

Wenn der Prozessor schon im Einsatz war, entfernen Sie gegebenenfalls vorhandene Wärmeleitpaste mit einem fusselfreien Tuch von der Oberseite des Prozessors.

2 Richten Sie den Prozessor an den Passungen des ZIF-Sockels aus. Siehe [Abbildung 3-9.](#page-132-0)

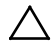

VORSICHTSHINWEIS: Wenn der Prozessor falsch positioniert wird, kann dies zu dauerhaften Schäden an der Systemplatine oder am Prozessor führen. Achten Sie sorgfältig darauf, die Kontaktstifte des ZIF-Sockels nicht zu verbiegen.

3 Richten Sie den Prozessor bei geöffnetem Sockel-Freigabehebel an den Sockelpassungen aus und setzen Sie den Prozessor vorsichtig in den Sockel. Siehe [Abbildung 3-9.](#page-132-0)

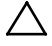

 VORSICHTSHINWEIS: Wenden Sie beim Einsetzen des Prozessors keine Kraft auf. Wenn der Prozessor richtig positioniert ist, lässt er sich leicht in den Sockel einsetzen.

- 4 Schließen Sie die Prozessorabdeckung.
- 5 Schwenken Sie den Freigabehebel nach unten, bis er einrastet.
- 6 Entfernen Sie die Wärmeleitpaste mit einem sauberen, fusselfreien Tuch vom Kühlkörper.
- 7 Geben Sie Wärmeleitpaste mittig auf die Oberfläche des neuen Prozessors.

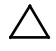

 VORSICHTSHINWEIS: Das Auftragen von zu viel Wärmeleitpaste kann dazu führen, dass Paste mit der Prozessorabdeckung in Kontakt kommt und den Prozessorsockel verunreinigt.

- 8 Setzen Sie den Kühlkörper auf den Prozessor. Siehe [Abbildung 3-8.](#page-127-0)
- 9 Ziehen Sie mit einem Kreuzschlitzschraubendreher die Befestigungsschrauben des Kühlkörpers fest. Siehe [Abbildung 3-8.](#page-127-0)
- 10 Installieren Sie die Luftleitfläche(n). Siehe "Installieren der [Luftleitfläche"](#page-125-0) auf Seite [126.](#page-125-0)
- 11 Installieren Sie die Systemplatinenbaugruppe. Siehe "Installieren einer [Systemplatinenbaugruppe"](#page-123-1) auf Seite [124.](#page-123-1)
- 12 Schließen Sie das System wieder an die Stromversorgung an und schalten Sie das System und alle angeschlossenen Peripheriegeräte ein.
- 13 Drücken Sie <F2>, um das System-Setup-Programm aufzurufen und überprüfen Sie, ob die Prozessorinformationen mit der neuen Systemkonfiguration übereinstimmen. Siehe "System-Setup-Optionen [beim Startvorgang"](#page-48-0) auf Seite [49.](#page-48-0)

# **Erweiterungskartenbaugruppe und Erweiterungskarte**

### **Entfernen der Erweiterungskarte**

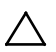

VORSICHTSHINWEIS: Viele Reparaturarbeiten dürfen nur von qualifizierten Servicetechnikern durchgeführt werden. Fehlerbehebungsmaßnahmen oder einfache Reparaturen sollten Sie nur dann selbst durchführen, wenn dies in der Produktdokumentation autorisiert ist, oder wenn Sie vom Team des Online- oder Telefonsupports dazu aufgefordert werden. Schäden durch nicht von Dell genehmigte Wartungsarbeiten werden nicht durch die Garantie abgedeckt. Lesen und befolgen Sie die zusammen mit dem Produkt zur Verfügung gestellten Sicherheitshinweise.

- 1 Es wird empfohlen, das System und alle angeschlossenen Peripheriegeräte auszuschalten und das System vom Stromnetz zu trennen.
- 2 Entfernen Sie die Systemplatinenbaugruppe. Siehe "Entfernen einer [Systemplatinenbaugruppe"](#page-122-1) auf Seite [123.](#page-122-1)
- 3 Lösen und entfernen Sie die drei Schrauben, mit denen die Erweiterungskartenbaugruppe befestigt ist. Siehe [Abbildung 3](#page-136-0)-10.
- 4 Heben Sie die Erweiterungskartenbaugruppe aus der Systemplatinenbaugruppe heraus. Siehe [Abbildung 3](#page-136-0)-10.

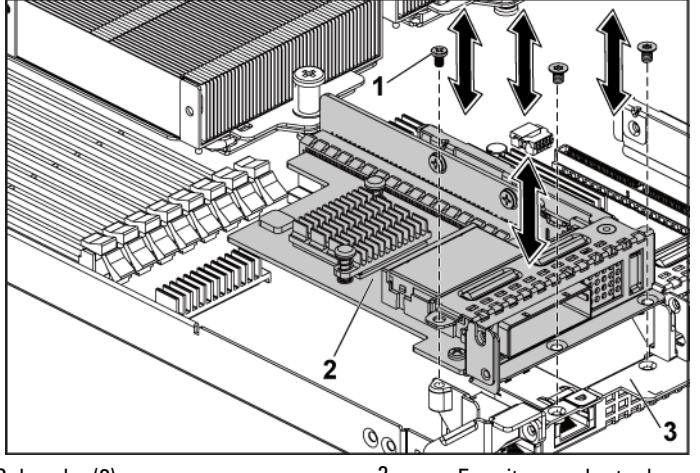

<span id="page-136-0"></span>**Abbildung 3-10. Erweiterungskartenbaugruppe entfernen**

1 Schraube (3) 2 Erweiterungskartenbaugruppe

- 3 Systemplatinenbaugruppe
- 5 Entfernen Sie die Schraube, mit der die Erweiterungskarte am Erweiterungskartenträger befestigt ist.
- 6 Fassen Sie die Erweiterungskarte an den Rändern und ziehen Sie sie vorsichtig aus dem Erweiterungssteckplatz.
- 7 Wenn die Karte dauerhaft entfernt wird, installieren Sie ein Abdeckblech über der leeren Öffnung des Erweiterungs-steckplatzes und schließen Sie den Erweiterungskartenriegel.
	- $\mathscr{L}$

ANMERKUNG: Der Einbau eines Abdeckblechs über einem leeren Erweiterungssteckplatz ist erforderlich, damit die FCC-Bestimmungen bezüglich der Funkentstörung eingehalten werden. Die Abdeckungen halten auch Staub und Schmutz vom System fern und helfen, die korrekte Kühlung und den Luftstrom innerhalb des Systems aufrechtzuerhalten.

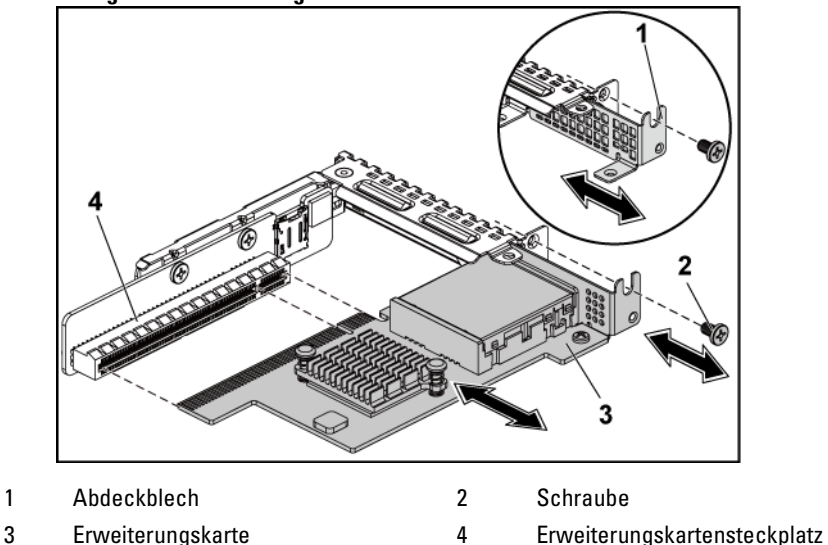

<span id="page-137-0"></span>**Abbildung 3-11. Erweiterungskarte entfernen**

#### **Installieren der Erweiterungskarte**

VORSICHTSHINWEIS: Viele Reparaturarbeiten dürfen nur von qualifizierten Servicetechnikern durchgeführt werden. Fehlerbehebungsmaßnahmen oder einfache Reparaturen sollten Sie nur dann selbst durchführen, wenn dies in der Produktdokumentation autorisiert ist, oder wenn Sie vom Team des Online- oder Telefonsupports dazu aufgefordert werden. Schäden durch nicht von Dell genehmigte Wartungsarbeiten werden nicht durch die Garantie abgedeckt. Lesen und befolgen Sie die zusammen mit dem Produkt gelieferten Sicherheitshinweise.

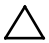

VORSICHTSHINWEIS: Erweiterungskarten lasen sich nur in den Steckplätzen auf dem Erweiterungskarten-Riser installieren. Erweiterungskarten können nicht direkt im Riser-Anschluss auf der Systemplatine installiert werden.

- 1 Nehmen Sie die Erweiterungskarte aus der Verpackung und bereiten Sie sie für den Einbau vor. Anweisungen dazu finden Sie in der Dokumentation, die mit der Karte geliefert wurde.
- 2 Es wird empfohlen, das System und alle angeschlossenen Peripheriegeräte auszuschalten und das System vom Stromnetz zu trennen.
- 3 Entfernen Sie die Systemplatinenbaugruppe. Siehe "Entfernen einer [Systemplatinenbaugruppe"](#page-122-1) auf Seite [123.](#page-122-1)
- 4 Lösen und entfernen Sie die drei Schrauben, mit denen die Erweiterungskartenbaugruppe befestigt ist. Siehe Abbildung 3-10**.**
- 5 Heben Sie die Erweiterungskartenbaugruppe aus der Systemplatinenbaugruppe heraus. Siehe Abbildung 3-10.
- 6 Fassen Sie das Abdeckblech an den Rändern, und ziehen Sie es vorsichtig aus dem Anschluss für die Erweiterungskarte. Siehe [Abbildung 3-11.](#page-137-0)
	- $\mathscr{A}$
- ANMERKUNG: Bewahren Sie dieses Abdeckblech gut auf, falls Sie die Erweiterungskarte später einmal entfernen müssen. Das Anbringen einer Abdeckung vor leeren Steckplatzöffnungen ist erforderlich, um die Funkentstörbestimmungen einzuhalten. Die Abdeckungen halten auch Staub und Schmutz vom System fern und helfen, die korrekte Kühlung und den Luftstrom innerhalb des Systems aufrechtzuerhalten.
- 7 Fassen Sie die Karte an den Rändern an und platzieren Sie sie so, dass der Platinenstecker am Anschluss der Erweiterungskarte auf der Erweiterungskartenbaugruppe ausgerichtet ist.
- 8 Drücken Sie den Platinenstecker fest in den Erweiterungs-steckplatz, bis die Karte vollständig eingesetzt ist.
- 9 Setzen Sie die Schraube, mit der die Erweiterungskarte befestigt ist, wieder ein.
- 10 Setzen Sie die Erweiterungskartenbaugruppe in die Systemplatinenbaugruppe.
- 11 Setzen Sie die drei Schrauben, mit denen die Erweiterungskartenbaugruppe befestigt ist, wieder ein.
- 12 Installieren Sie die Systemplatinenbaugruppe. Siehe "Installieren einer [Systemplatinenbaugruppe"](#page-123-1) auf Seite [124.](#page-123-1)
- 13 Schließen Sie das System wieder an die Stromversorgung an und schalten Sie das System und alle angeschlossenen Peripheriegeräte ein.

# **LSI 9260-8i-Karte**

 $\mathscr{A}$ 

ANMERKUNG: Die Baugruppe der LSI 9260-8i-Karte sollte die BBU-Zwischenkarte beinhalten, die an der RAID-Akku angeschlossen ist. Die Abbildungen in diesem Abschnitt dienen lediglich als Orientierungshilfe beim Ausund Einbau. Weitere Informationen zum RAID-Akku finden Sie unter ["LSI 9260-8i](#page-145-0)  [RAID-Akku \(optional\)"](#page-145-0) auf Seit[e 146.](#page-145-0)

### **Entfernen der LSI 9260-8i-Karte**

- VORSICHTSHINWEIS: Viele Reparaturarbeiten dürfen nur von qualifizierten Servicetechnikern durchgeführt werden. Fehlerbehebungsmaßnahmen oder einfache Reparaturen sollten Sie nur dann selbst durchführen, wenn dies in der Produktdokumentation autorisiert ist, oder wenn Sie vom Team des Online- oder Telefonsupports dazu aufgefordert werden. Schäden durch nicht von Dell genehmigte Wartungsarbeiten werden nicht durch die Garantie abgedeckt. Lesen und befolgen Sie die zusammen mit dem Produkt zur Verfügung gestellten Sicherheitshinweise.
- 1 Entfernen Sie die Systemplatinenbaugruppe. Siehe "Entfernen einer [Systemplatinenbaugruppe"](#page-122-1) auf Seit[e 123.](#page-122-2)
- **2** Trennen Sie die beiden SAS/SGPIO-Kabel, die an die LSI 9260-8i-Kartenbaugruppe angeschlossen sind.
- **3** Lösen und entfernen Sie die drei Schrauben, mit denen die LSI 9260-8i-Kartenbaugruppe befestigt ist. Siehe [Abbildung 3-12.](#page-140-0)
- **4** Heben Sie die LSI 9260-8i-Kartenbaugruppe aus der Systemplatinenbaugruppe heraus. Siehe [Abbildung 3-12.](#page-140-0)

<span id="page-140-0"></span>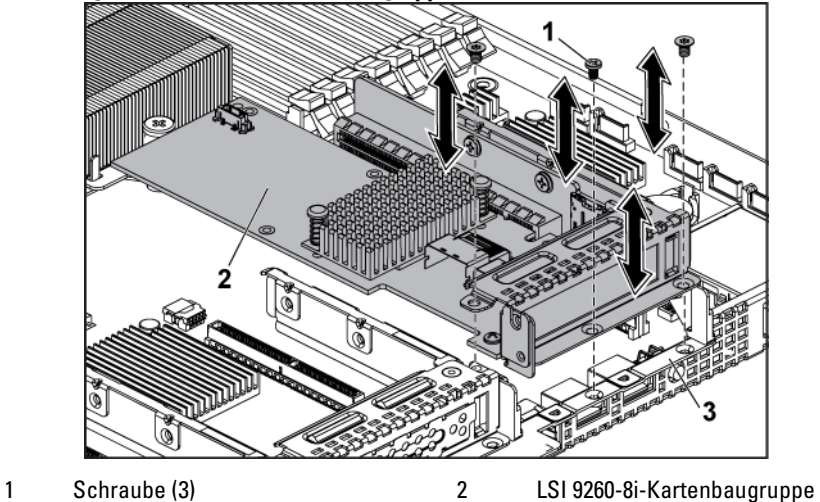

**Abbildung 3-12. LSI 9260-8i-Kartenbaugruppe entfernen**

- 3 Systemplatinenbaugruppe
- **5** Entfernen Sie die Schraube, mit der die LSI 9260-8i-Karte gesichert ist.
- **6** Fassen Sie die LSI 9260-8i-Karte an den Rändern und ziehen Sie sie vorsichtig aus dem Anschluss für die Erweiterungskarte.

1 Abdeckung des Erweiterungskartensteckplatzes 2 Schraube 3 LSI 9260-8i-Karte 4 Erweiterungskartensteckplatz

**Abbildung 3-13. LSI 9260-8i-Karte entfernen**

**7** Wenn die Karte dauerhaft entfernt wird, installieren Sie ein Abdeckblech über der leeren Öffnung des Erweiterungs-steckplatzes und schließen Sie den Erweiterungskartenriegel.

 $\mathscr{U}$ 

ANMERKUNG: Der Einbau eines Abdeckblechs über einem leeren Erweiterungssteckplatz ist erforderlich, damit die FCC-Bestimmungen bezüglich der Funkentstörung eingehalten werden. Die Abdeckungen halten auch Staub und Schmutz vom System fern und helfen, die korrekte Kühlung und den Luftstrom innerhalb des Systems aufrechtzuerhalten.

- **8** Entfernen Sie die BBU-Zwischenkarte, indem Sie die drei Schrauben lösen.
- **9** Nehmen Sie die BBU-Zwischenkarte von der LSI9260-8i-Karte.
- **10** Trennen Sie das RAID-Akkukabel von der BBU-Zwischenkarte.

# **Installieren der LSI 9260-8i-Karte**

- VORSICHTSHINWEIS: Viele Reparaturarbeiten dürfen nur von ZN. qualifizierten Servicetechnikern durchgeführt werden. Fehlerbehebungsmaßnahmen oder einfache Reparaturen sollten Sie nur dann selbst durchführen, wenn dies in der Produktdokumentation autorisiert ist, oder wenn Sie vom Team des Online- oder Telefonsupports dazu aufgefordert werden. Schäden durch nicht von Dell genehmigte Wartungsarbeiten werden nicht durch die Garantie abgedeckt. Lesen und befolgen Sie die zusammen mit dem Produkt gelieferten Sicherheitshinweise.
- VORSICHTSHINWEIS: Erweiterungskarten lasen sich nur in den  $\bigwedge$ Steckplätzen auf dem Erweiterungskarten-Riser installieren. Erweiterungskarten können nicht direkt im Riser-Anschluss auf der Systemplatine installiert werden.
- **1** Packen Sie die LSI 9260-8i-Karte aus, und bereiten Sie sie für den Einbau vor. Anweisungen dazu finden Sie in der Dokumentation, die mit der Karte geliefert wurde.
- **2** Es wird empfohlen, das System und alle angeschlossenen Peripheriegeräte auszuschalten und das System vom Stromnetz zu trennen.
- **3** Entfernen Sie die Systemplatinenbaugruppe. Siehe ["Entfernen](#page-122-1) einer [Systemplatinenbaugruppe"](#page-122-1) auf Seite [123.](#page-122-1)
- **4** Schließen Sie das RAID-Akkukabel an die BBU-Zwischenkarte an. Siehe [Abbildung 3-14.](#page-144-0)
- **5** Befestigen Sie die BBU-Zwischenkarte an der LSI 9260-8i-Karte, indem Sie die drei Schrauben sichern, die zum RAID-Akku gehören. Die Installation des RAID-Akkus wird unter "LSI 9260-8i RAID-Akku [\(optional\)"](#page-145-0) auf Seite [146](#page-145-0) beschrieben.
- **6** Entfernen Sie die Schraube, mit der das Abdeckblech gesichert wird. Fassen Sie das Abdeckblech an den Rändern, und ziehen Sie es vorsichtig aus dem Anschluss für die Erweiterungskarte.
- ANMERKUNG: Bewahren Sie dieses Abdeckblech gut auf, falls Sie die <u>t</u> de la Erweiterungskarte später einmal entfernen müssen. Das Anbringen einer Abdeckung vor leeren Steckplatzöffnungen ist erforderlich, um die Funkentstörbestimmungen einzuhalten. Die Abdeckungen halten auch Staub und Schmutz vom System fern und helfen, die korrekte Kühlung und den Luftstrom innerhalb des Systems aufrechtzuerhalten.
- **7** Schließen Sie die beiden SAS/SGPIO-Kabel an die LSI 9260-8i-Kartenbaugruppe an. Siehe [Abbildung 3-14.](#page-144-0)
- **8** Fassen Sie die Erweiterungskarte an den Rändern an und platzieren Sie sie so, dass der Platinenstecker am Erweiterungskartensteckplatz ausgerichtet ist.
- **9** Drücken Sie den Platinenstecker fest in den Erweiterungs-steckplatz, bis die Karte vollständig eingesetzt ist.
- **10** Setzen Sie die Schraube wieder ein, mit der die LSI 9260-8i-Karte gesichert ist.
- **11** Setzen Sie die LSI 9260-8i-Kartenbaugruppe in die Systemplatinenbaugruppe.
- **12** Setzen Sie die drei Schrauben wieder ein, mit denen die LSI 9260-8i-Kartenbaugruppe befestigt ist.
- 13 Installieren Sie die Systemplatinenbaugruppe. Siehe "Installieren einer [Systemplatinenbaugruppe"](#page-123-1) auf Seite [124.](#page-123-1)

### **Verkabelung der LSI 9260-8i-Karte**

- 1 Schließen Sie das Mini-SAS&SGPIO-Kabel an die LSI 9260-8i-Karte an, und verbinden Sie das andere Ende des Kabels mit den entsprechenden Anschlüssen auf der Systemplatine. Achten Sie darauf, die Kabel durch den Kabelring zu führen. Siehe [Abbildung 3-14.](#page-144-0)
- 2 Schließen Sie das RAID-Akkukabel an die BBU-Zwischenkarte auf der LSI 9260-8i-Karte an und verbinden Sie das andere Ende des Kabels mit dem entsprechenden Anschluss des RAID-Akkus.
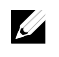

ANMERKUNG: Wenn Sie das RAID-Akkukabel anschließen, sollte die BBU-Zwischenkarte auf der LSI 9260-8i-Karte installiert sein. Die BBU-Zwischenkarte in der folgenden Abbildung dient lediglich zur Orientierung.

 $\overline{(\circ)}$ **THE REAL PROPERTY**  $\Omega$  $\circ$  $\circ$  $\ddot{\circ}$  $\circ$ B m **Contract** Ó

|  | Abbildung 3-14. Verkabelung der LSI 9260-8i-Karte |  |
|--|---------------------------------------------------|--|
|--|---------------------------------------------------|--|

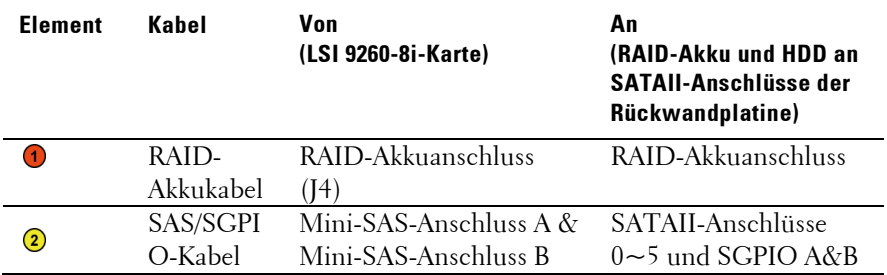

# **LSI 9260-8i RAID-Akku (optional)**

# <span id="page-145-0"></span>**Entfernen des LSI 9260-8i RAID-Akkus**

VORSICHTSHINWEIS: Viele Reparaturarbeiten dürfen nur von  $\bigwedge$ qualifizierten Servicetechnikern durchgeführt werden. Fehlerbehebungsmaßnahmen oder einfache Reparaturen sollten Sie nur dann selbst durchführen, wenn dies in der Produktdokumentation autorisiert ist, oder wenn Sie vom Team des Online- oder Telefonsupports dazu aufgefordert werden. Schäden durch nicht von Dell genehmigte Wartungsarbeiten werden nicht durch die Garantie abgedeckt. Lesen und befolgen Sie die zusammen mit dem Produkt zur Verfügung gestellten Sicherheitshinweise.

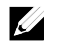

ANMERKUNG: Die Informationen in diesem Abschnitt gelten nur für Systeme mit installierter LSI 9260-8i-Karte.

- 1 Es wird empfohlen, das System und alle angeschlossenen Peripheriegeräte auszuschalten und das System vom Stromnetz zu trennen.
- 2 Entfernen Sie die Systemplatinenbaugruppe. Siehe "Entfernen einer [Systemplatinenbaugruppe"](#page-122-0) auf Seite [123.](#page-122-0)
- 3 Trennen Sie das Kabel von der LSI 9260-8i-Karte.
- 4 Drücken Sie auf die Freigabe des LSI 9260-8i RAID-Akkus und heben Sie den RAID-Akku an, um ihn vom LSI 9260-8i RAID-Akkuträger zu lösen. Siehe [Abbildung 3-15.](#page-146-0)
- 5 Schieben Sie den LSI 9260-8i RAID-Akku vom LSI 9260-8i RAID-Akkuträger und entfernen Sie ihn. Siehe [Abbildung 3-15.](#page-146-0)

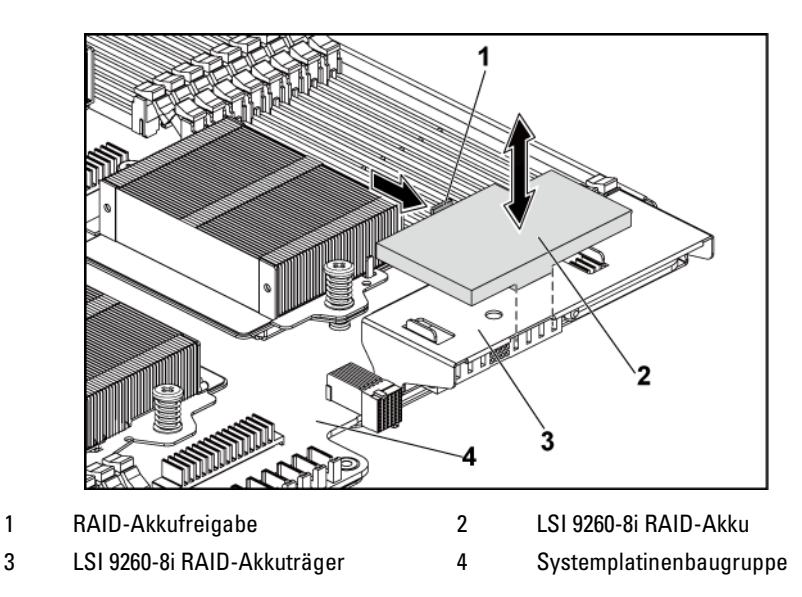

#### <span id="page-146-0"></span>**Abbildung 3-15. LSI 9260-8i RAID-Akku entfernen und installieren**

#### <span id="page-146-1"></span>**Installieren des LSI 9260-8i RAID-Akkus**

- 1 Setzen Sie den LSI 9260-8i RAID-Akku in den Akkuträger, bis die RAID-Akkufreigabe einrastet. Siehe [Abbildung 3-15.](#page-146-0)
- 2 Schließen Sie das Kabel an die LSI 9260-8i-Karte an.
- 3 Installieren Sie die Systemplatinenbaugruppe. Siehe "Installieren einer [Systemplatinenbaugruppe"](#page-123-0) auf Seit[e 124.](#page-123-0)
- 4 Verbinden Sie das System wieder mit dem Netzstrom und schalten Sie das System und die angeschlossenen Peripheriegeräte ein.

# **Entfernen des LSI 9260-8i RAID-Akkuträgers**

VORSICHTSHINWEIS: Viele Reparaturarbeiten dürfen nur von  $\bigwedge$ qualifizierten Servicetechnikern durchgeführt werden. Fehlerbehebungsmaßnahmen oder einfache Reparaturen sollten Sie nur dann selbst durchführen, wenn dies in der Produktdokumentation autorisiert ist, oder wenn Sie vom Team des Online- oder Telefonsupports dazu aufgefordert werden. Schäden durch nicht von Dell genehmigte Wartungsarbeiten werden nicht durch die Garantie abgedeckt. Lesen und befolgen Sie die zusammen mit dem Produkt zur Verfügung gestellten Sicherheitshinweise.

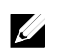

ANMERKUNG: Die Informationen in diesem Abschnitt gelten nur für Systeme mit optionaler RAID-Controllerkarte.

- 1 Es wird empfohlen, das System und alle angeschlossenen Peripheriegeräte auszuschalten und das System vom Stromnetz zu trennen.
- 2 Entfernen Sie die Systemplatinenbaugruppe. Siehe ["Entfernen einer](#page-122-0) [Systemplatinenbaugruppe"](#page-122-0) auf Seit[e 123.](#page-122-0)
- 3 Entfernen Sie den LSI 9260-8i RAID-Akku. Siehe "Entfernen des LSI [9260-8i RAID-Akkus"](#page-145-0) auf Seite [146.](#page-145-0)
- 4 Entfernen Sie die beiden Schrauben, die den LSI 9260-8i RAID-Akkuträger an der Zwischenkarte sichern, und nehmen Sie den LSI 9260-8i RAID-Akkuträger von der Zwischenkarte ab. Siehe [Abbildung 3-16.](#page-148-0)

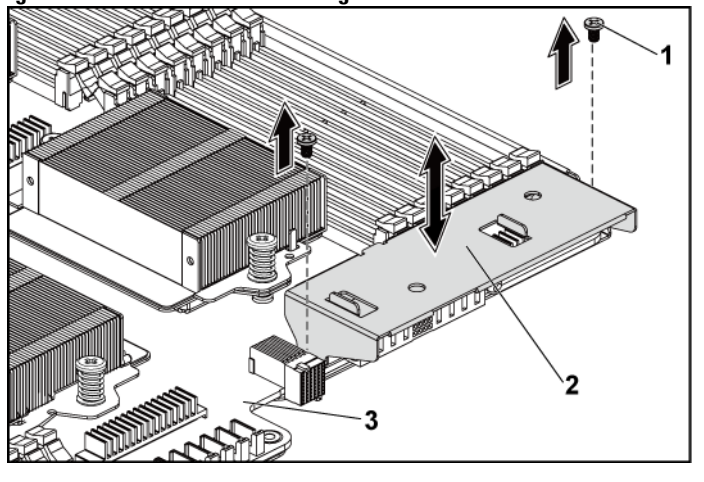

<span id="page-148-0"></span>**Abbildung 3-16. LSI 9260-8i RAID-Akkuträger entfernen und installieren**

1 Schraube (2) 2 LSI 9260-8i RAID-Akkuträger

3 Systemplatinenbaugruppe

# **Installieren des LSI 9260-8i RAID-Akkuträgers**

- 1 Setzen Sie den LSI 9260-8i RAID-Akkuträger an seinen Platz auf der Zwischenkarte. Siehe [Abbildung 3-16.](#page-148-0)
- 2 Setzen Sie die Schrauben wieder ein, mit denen der LSI 9260-8i RAID-Akkuträger an der Zwischenkarte gesichert wird. Siehe [Abbildung 3-16.](#page-148-0)
- 3 Schieben Sie den LSI 9260-8i RAID-Akku in den LSI 9260-8i RAID-Akkuträger. Siehe ["Installieren des LSI 9260-8i RAID-Akkus"](#page-146-1) auf Seite [147.](#page-146-1)
- 4 Installieren Sie die Systemplatinenbaugruppe. Siehe "Installieren einer [Systemplatinenbaugruppe"](#page-123-0) auf Seite [124.](#page-123-0)
- 5 Verbinden Sie das System wieder mit dem Netzstrom und schalten Sie das System und die angeschlossenen Peripheriegeräte ein.

# **LSI 9265-8i-Karte**

**U** 

ANMERKUNG: Die Baugruppe der LSI 9265-8i-Karte sollte die BBU-Zwischenkarte beinhalten, die an der RAID-Akku angeschlossen ist. Die Abbildungen in diesem Abschnitt dienen lediglich als Orientierungshilfe beim Ausund Einbau. Weitere Informationen zum RAID-Akku finden Sie unter "LSI 9265-8i [RAID-Akku \(optional\)"](#page-155-0) auf Seite [156.](#page-155-0)

#### **Entfernen der LSI 9265-8i-Karte**

- VORSICHTSHINWEIS: Viele Reparaturarbeiten dürfen nur von qualifizierten Servicetechnikern durchgeführt werden. Fehlerbehebungsmaßnahmen oder einfache Reparaturen sollten Sie nur dann selbst durchführen, wenn dies in der Produktdokumentation autorisiert ist, oder wenn Sie vom Team des Online- oder Telefonsupports dazu aufgefordert werden. Schäden durch nicht von Dell genehmigte Wartungsarbeiten werden nicht durch die Garantie abgedeckt. Lesen und befolgen Sie die zusammen mit dem Produkt zur Verfügung gestellten Sicherheitshinweise.
- 1 Entfernen Sie die Systemplatinenbaugruppe. Siehe "Entfernen einer [Systemplatinenbaugruppe"](#page-122-0) auf Seite [123.](#page-122-1)
- **2** Trennen Sie die beiden SAS/SGPIO-Kabel, die an die LSI 9265-8i-Kartenbaugruppe angeschlossen sind.
- **3** Lösen und entfernen Sie die drei Schrauben, mit denen die LSI 9265-8i-Kartenbaugruppe befestigt ist. Siehe [Abbildung 3-17.](#page-150-0)

**4** Heben Sie die LSI 9265-8i-Kartenbaugruppe aus der Systemplatinenbaugruppe heraus. Siehe [Abbildung 3-17.](#page-150-0)

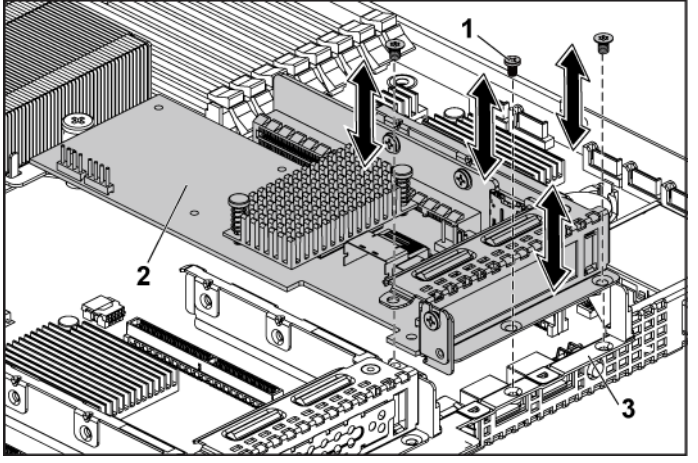

<span id="page-150-0"></span>**Abbildung 3-17. LSI 9265-8i-Kartenbaugruppe entfernen**

**Systemplatinenbaugruppe** 

1 Schraube (3) 2 LSI 9265-8i-Kartenbaugruppe

- **5** Entfernen Sie die Schraube, mit der die LSI 9265-8i-Karte gesichert ist. Siehe [Abbildung 3-18.](#page-151-0)
- **6** Fassen Sie die LSI 9265-8i-Karte an den Rändern und ziehen Sie sie vorsichtig aus dem Anschluss für die Erweiterungskarte. Siehe [Abbildung 3-18.](#page-151-0)

1 Abdeckung des Erweiterungskartensteckplatzes 2 Schraube 3 LSI 9265-8i-Karte 4 Erweiterungskartensteckplatz

<span id="page-151-0"></span>**Abbildung 3-18. LSI 9265-8i-Karte entfernen**

**7** Wenn die Karte dauerhaft entfernt wird, installieren Sie ein Abdeckblech über der leeren Öffnung des Erweiterungs-steckplatzes und schließen Sie den Erweiterungskartenriegel.

 $\mathscr{O}$ 

ANMERKUNG: Der Einbau eines Abdeckblechs über einem leeren Erweiterungssteckplatz ist erforderlich, damit die FCC-Bestimmungen bezüglich der Funkentstörung eingehalten werden. Die Abdeckungen halten auch Staub und Schmutz vom System fern und helfen, die korrekte Kühlung und den Luftstrom innerhalb des Systems aufrechtzuerhalten.

- **8** Entfernen Sie die BBU-Zwischenkarte, indem Sie die drei Schrauben lösen.
- **9** Nehmen Sie die BBU-Zwischenkarte von der LSI9265-8i-Karte.
- **10** Trennen Sie das RAID-Akkukabel von der BBU-Zwischenkarte.

# **Installieren der LSI 9265-8i-Karte**

- VORSICHTSHINWEIS: Viele Reparaturarbeiten dürfen nur von ZN. qualifizierten Servicetechnikern durchgeführt werden. Fehlerbehebungsmaßnahmen oder einfache Reparaturen sollten Sie nur dann selbst durchführen, wenn dies in der Produktdokumentation autorisiert ist, oder wenn Sie vom Team des Online- oder Telefonsupports dazu aufgefordert werden. Schäden durch nicht von Dell genehmigte Wartungsarbeiten werden nicht durch die Garantie abgedeckt. Lesen und befolgen Sie die zusammen mit dem Produkt gelieferten Sicherheitshinweise.
- VORSICHTSHINWEIS: Erweiterungskarten lasen sich nur in den  $\bigwedge$ Steckplätzen auf dem Erweiterungskarten-Riser installieren. Erweiterungskarten können nicht direkt im Riser-Anschluss auf der Systemplatine installiert werden.
- **1** Packen Sie die LSI 9265-8i-Karte aus, und bereiten Sie sie für den Einbau vor. Anweisungen dazu finden Sie in der Dokumentation, die mit der Karte geliefert wurde.
- **2** Es wird empfohlen, das System und alle angeschlossenen Peripheriegeräte auszuschalten und das System vom Stromnetz zu trennen.
- **3** Entfernen Sie die Systemplatinenbaugruppe. Siehe "Entfernen einer [Systemplatinenbaugruppe"](#page-122-0) auf Seite [123.](#page-122-0)
- **4** Schließen Sie das RAID-Akkukabel an die BBU-Zwischenkarte an. Siehe [Abbildung 3-19.](#page-154-0)
- **5** Befestigen Sie die BBU-Zwischenkarte an der LSI 9265-8i-Karte, indem Sie die drei Schrauben sichern, die zum RAID-Akku gehören. Die Installation des RAID-Akkus wird unter "LSI 9265-8i RAID-Akku [\(optional\)"](#page-155-0) auf Seite [156](#page-155-0) beschrieben.
- **6** Entfernen Sie die Schraube, mit der das Abdeckblech gesichert wird. Fassen Sie das Abdeckblech an den Rändern, und ziehen Sie es vorsichtig aus dem Anschluss für die Erweiterungskarte.
- ANMERKUNG: Bewahren Sie dieses Abdeckblech gut auf, falls Sie die <u>t</u> de la Erweiterungskarte später einmal entfernen müssen. Das Anbringen einer Abdeckung vor leeren Steckplatzöffnungen ist erforderlich, um die Funkentstörbestimmungen einzuhalten. Die Abdeckungen halten auch Staub und Schmutz vom System fern und helfen, die korrekte Kühlung und den Luftstrom innerhalb des Systems aufrechtzuerhalten.
- **7** Schließen Sie die beiden SAS/SGPIO-Kabel an die LSI 9265-8i-Kartenbaugruppe an. Siehe [Abbildung 3-19.](#page-154-0)
- **8** Fassen Sie die Erweiterungskarte an den Rändern an und platzieren Sie sie so, dass der Platinenstecker am Erweiterungskartensteckplatz ausgerichtet ist.
- **9** Drücken Sie den Platinenstecker fest in den Erweiterungs-steckplatz, bis die Karte vollständig eingesetzt ist.
- **10** Setzen Sie die Schraube wieder ein, mit der die LSI 9265-8i-Karte gesichert ist.
- **11** Setzen Sie die LSI 9265-8i-Kartenbaugruppe in die Systemplatinenbaugruppe.
- **12** Setzen Sie die drei Schrauben wieder ein, mit denen die LSI 9265-8i-Kartenbaugruppe befestigt ist.
- 13 Installieren Sie die Systemplatinenbaugruppe. Siehe "Installieren einer [Systemplatinenbaugruppe"](#page-123-0) auf Seite [124.](#page-123-0)

## **Verkabelung der LSI 9265-8i-Karte**

- 1 Schließen Sie das Mini-SAS&SGPIO-Kabel an die LSI 9265-8i-Karte an, und verbinden Sie das andere Ende des Kabels mit den entsprechenden Anschlüssen auf der Systemplatine. Achten Sie darauf, die Kabel durch den Kabelring zu führen. Siehe [Abbildung 3-19.](#page-154-0)
- 2 Schließen Sie das RAID-Akkukabel an die BBU-Zwischenkarte auf der LSI 9265-8i-Karte an und verbinden Sie das andere Ende des Kabels mit dem entsprechenden Anschluss des RAID-Akkus.

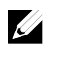

ANMERKUNG: Wenn Sie das RAID-Akkukabel anschließen, sollte die BBU-Zwischenkarte auf der LSI 9265-8i-Karte installiert sein. Die BBU-Zwischenkarte in der folgenden Abbildung dient lediglich zur Orientierung.

<span id="page-154-0"></span>**Abbildung 3-19. Verkabelung der LSI 9265-8i-Karte**

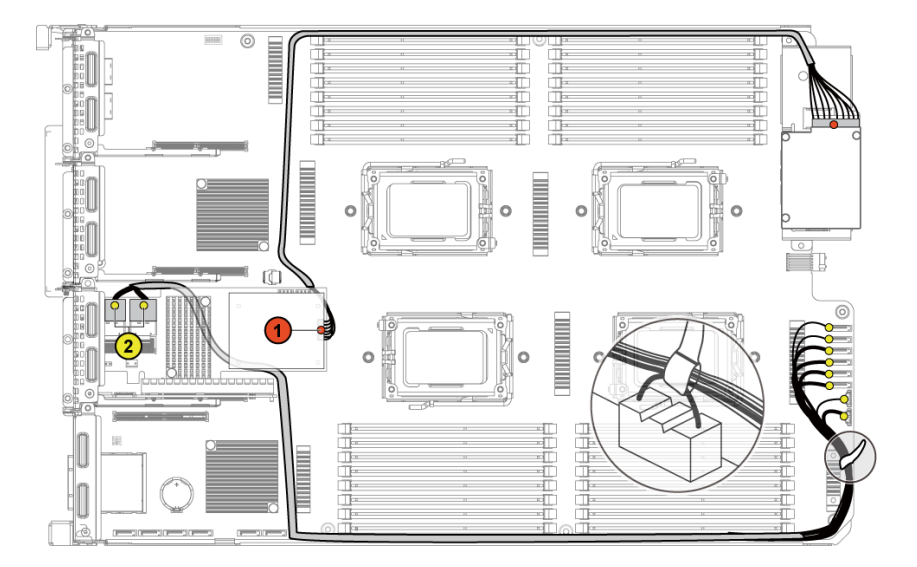

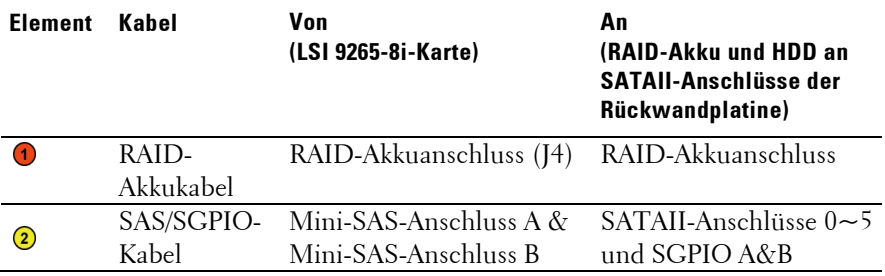

# <span id="page-155-0"></span>**LSI 9265-8i RAID-Akku (optional)**

## <span id="page-155-1"></span>**Entfernen der LSI 9265-8i RAID-Akkubaugruppe**

VORSICHTSHINWEIS: Viele Reparaturarbeiten dürfen nur von  $\bigwedge$ qualifizierten Servicetechnikern durchgeführt werden. Fehlerbehebungsmaßnahmen oder einfache Reparaturen sollten Sie nur dann selbst durchführen, wenn dies in der Produktdokumentation autorisiert ist, oder wenn Sie vom Team des Online- oder Telefonsupports dazu aufgefordert werden. Schäden durch nicht von Dell genehmigte Wartungsarbeiten werden nicht durch die Garantie abgedeckt. Lesen und befolgen Sie die zusammen mit dem Produkt zur Verfügung gestellten Sicherheitshinweise.

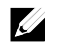

ANMERKUNG: Die Informationen in diesem Abschnitt gelten nur für Systeme mit optionaler RAID-Controllerkarte.

- 1 Es wird empfohlen, das System und alle angeschlossenen Peripheriegeräte auszuschalten und das System vom Stromnetz zu trennen.
- 2 Entfernen Sie die Systemplatinenbaugruppe. Siehe "Entfernen einer [Systemplatinenbaugruppe"](#page-122-0) auf Seit[e 123.](#page-122-0)
- 3 Trennen Sie das Kabel von der LSI 9265-8i-Karte.
- 4 Entfernen Sie die beiden Schrauben, die die LSI 9265-8i RAID-Akkubaugruppe an der Systemplatinenbaugruppe sichern, und nehmen Sie die LSI 9265-8i RAID-Akkubaugruppe von der Systemplatinenbaugruppe ab. Sieh[e Abbildung 3-20.](#page-156-0)

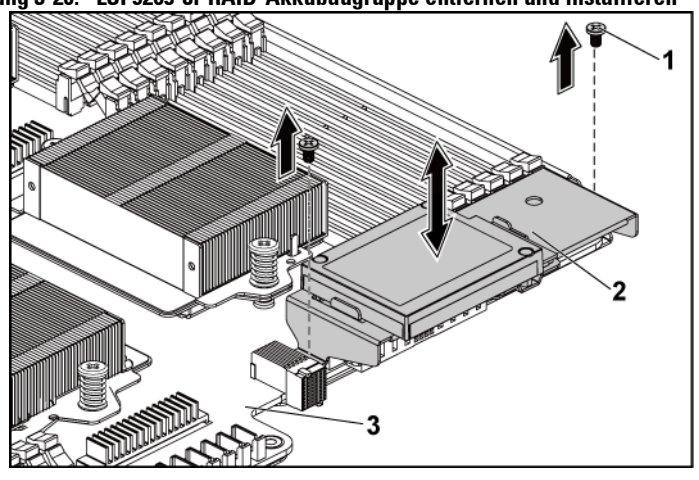

<span id="page-156-0"></span>**Abbildung 3-20. LSI 9265-8i-RAID-Akkubaugruppe entfernen und installieren**

1 Schraube (2) 2 LSI 9265-8i RAID-Akkubaugruppe

3 Systemplatinenbaugruppe

# <span id="page-156-1"></span>**Installieren der LSI 9265-8i RAID-Akkubaugruppe**

- 1 Setzen Sie die LSI 9265-8i RAID-Akkubaugruppe an ihren Platz auf der Systemplatinenbaugruppe. Siehe [Abbildung 3-20.](#page-156-0)
- 2 Setzen Sie die Schrauben wieder ein, mit denen die LSI 9265-8i RAID-Akkubaugruppe auf der Systemplatinenbaugruppe gesichert wird. Siehe [Abbildung 3-20.](#page-156-0)
- 3 Schließen Sie das Kabel an die LSI 9265-8i-Karte an.
- 4 Installieren Sie die Systemplatinenbaugruppe. Siehe "Installieren einer [Systemplatinenbaugruppe"](#page-123-0) auf Seite [124.](#page-123-0)
- 5 Verbinden Sie das System wieder mit dem Netzstrom und schalten Sie das System und die angeschlossenen Peripheriegeräte ein.

# **Entfernen des LSI 9265-8i-RAID-Akkus**

VORSICHTSHINWEIS: Viele Reparaturarbeiten dürfen nur von  $\bigwedge$ qualifizierten Servicetechnikern durchgeführt werden. Fehlerbehebungsmaßnahmen oder einfache Reparaturen sollten Sie nur dann selbst durchführen, wenn dies in der Produktdokumentation autorisiert ist, oder wenn Sie vom Team des Online- oder Telefonsupports dazu aufgefordert werden. Schäden durch nicht von Dell genehmigte Wartungsarbeiten werden nicht durch die Garantie abgedeckt. Lesen und befolgen Sie die zusammen mit dem Produkt zur Verfügung gestellten Sicherheitshinweise.

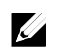

ANMERKUNG: Die Informationen in diesem Abschnitt gelten nur für Systeme mit installierter LSI 9265-8i-Karte.

- 1 Es wird empfohlen, das System und alle angeschlossenen Peripheriegeräte auszuschalten und das System vom Stromnetz zu trennen.
- 2 Entfernen Sie die Systemplatinenbaugruppe. Siehe "Entfernen einer [Systemplatinenbaugruppe"](#page-122-0) auf Seite [123.](#page-122-0)
- 3 Trennen Sie das Kabel von der LSI 9265-8i-Karte.
- 4 Entfernen Sie die LSI 9265-8i RAID-Akkubaugruppe von der Systemplatinenbaugruppe. Siehe ["Entfernen der LSI 9265-8i RAID-](#page-155-1)[Akkubaugruppe"](#page-155-1) auf Seite [156.](#page-155-1)
- 5 Entfernen Sie die drei Schrauben, mit denen der RAID-Akku gesichert ist, und heben Sie den RAID-Akku vom LSI 9265-8i RAID-Akkuträger. Siehe [Abbildung 3-21.](#page-158-0)

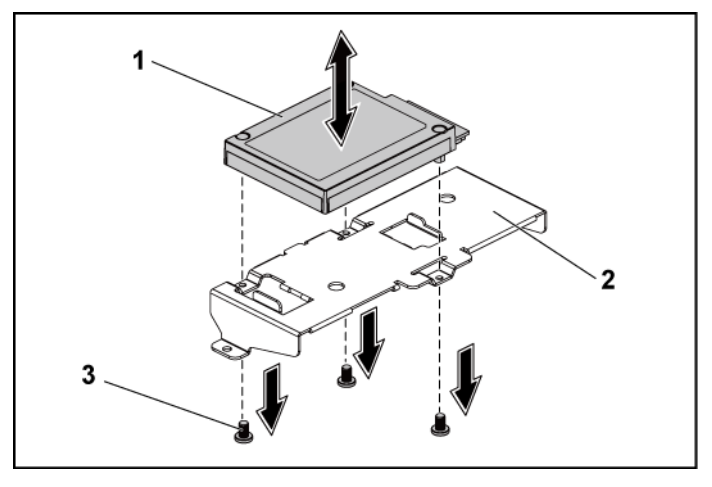

#### <span id="page-158-0"></span>**Abbildung 3-21. LSI 9265-8i-RAID-Akku entfernen und installieren**

#### 1 LSI 9265-8i RAID-Akku 2 LSI 9265-8i RAID-Akkuträger

3 Schraube (3)

### **Installieren des LSI 9265-8i-RAID-Akkus**

- 1 Befestigen Sie den RAID-Akku am RAID-Akkuträger. Siehe [Abbildung 3-21.](#page-158-0)
- 2 Setzen Sie die Schrauben, mit denen der RAID-Akku gesichert ist, wieder ein. Siehe [Abbildung 3-21.](#page-158-0)
- 3 Schließen Sie das Kabel an die LSI 9265-8i-Karte an.
- 4 Installieren Sie die Systemplatinenbaugruppe. Siehe "Installieren einer [Systemplatinenbaugruppe"](#page-123-0) auf Seit[e 124.](#page-123-0)
- 5 Entfernen Sie die LSI 9265-8i RAID-Akkubaugruppe von der Systemplatinenbaugruppe. Siehe ["Installieren der LSI 9265-8i RAID-](#page-156-1)[Akkubaugruppe"](#page-156-1) auf Seit[e 157.](#page-156-1)

6 Verbinden Sie das System wieder mit dem Netzstrom und schalten Sie das System und die angeschlossenen Peripheriegeräte ein.

# **Erweiterungskartenanschluss**

### **Entfernen des Erweiterungskartenanschlusses**

- VORSICHTSHINWEIS: Viele Reparaturarbeiten dürfen nur von qualifizierten Servicetechnikern durchgeführt werden. Fehlerbehebungsmaßnahmen oder einfache Reparaturen sollten Sie nur dann selbst durchführen, wenn dies in der Produktdokumentation autorisiert ist, oder wenn Sie vom Team des Online- oder Telefonsupports dazu aufgefordert werden. Schäden durch nicht von Dell genehmigte Wartungsarbeiten werden nicht durch die Garantie abgedeckt. Lesen und befolgen Sie die zusammen mit dem Produkt zur Verfügung gestellten Sicherheitshinweise.
- 1 Es wird empfohlen, das System und alle angeschlossenen Peripheriegeräte auszuschalten und das System vom Stromnetz zu trennen.
- 2 Entfernen Sie die Systemplatinenbaugruppe. Siehe "Entfernen einer [Systemplatinenbaugruppe"](#page-122-0) auf Seit[e 123.](#page-122-0)
- 3 Entfernen Sie die Erweiterungskarte. Siehe "Entfernen der [Erweiterungskarte"](#page-135-0) auf Seite [136.](#page-135-0)
- 4 Entfernen Sie die beiden Schrauben, mit denen der Erweiterungskartenanschluss an der Erweiterungskartenhalterung befestigt ist. Sieh[e Abbildung 3-22.](#page-160-0)
- 5 Ziehen Sie den Erweiterungskartenanschluss aus der Halterung für die Erweiterungskarte. Sieh[e Abbildung 3-22.](#page-160-0)

<span id="page-160-0"></span>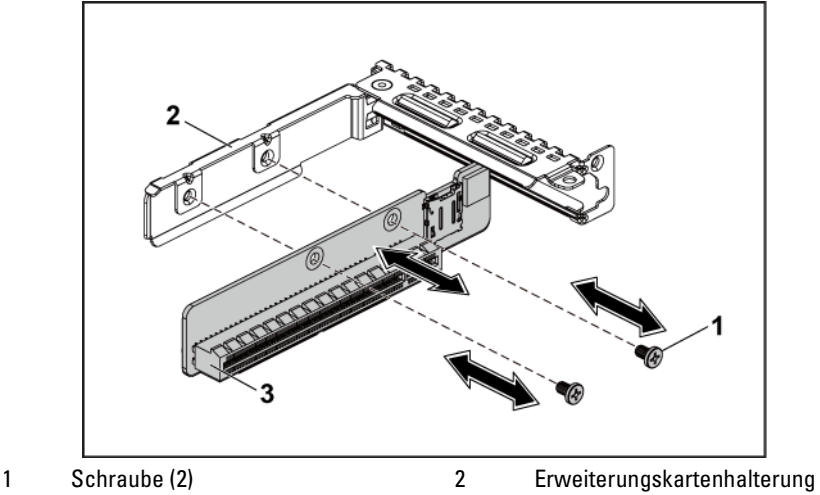

**Abbildung 3-22. Erweiterungskartenanschluss entfernen und installieren**

3 Erweiterungskartensteckplatz

## **Installieren des Erweiterungskartenanschlusses**

- VORSICHTSHINWEIS: Viele Reparaturarbeiten dürfen nur von qualifizierten Servicetechnikern durchgeführt werden. Fehlerbehebungsmaßnahmen oder einfache Reparaturen sollten Sie nur dann selbst durchführen, wenn dies in der Produktdokumentation autorisiert ist, oder wenn Sie vom Team des Online- oder Telefonsupports dazu aufgefordert werden. Schäden durch nicht von Dell genehmigte Wartungsarbeiten werden nicht durch die Garantie abgedeckt. Lesen und befolgen Sie die zusammen mit dem Produkt zur Verfügung gestellten Sicherheitshinweise.
- 1 Platzieren Sie den Erweiterungskartenanschluss in die Halterung für die Erweiterungskarte. Siehe [Abbildung 3-22.](#page-160-0)
- 2 Setzen Sie die beiden Schrauben wieder ein, mit denen der Erweiterungskartenanschluss an der Halterung für die Erweiterungskarte befestigt ist. Sieh[e Abbildung 3-22.](#page-160-0)
- 3 Installieren Sie die Erweiterungskarte. Siehe "Installieren der

Erweiterungskarte" auf Seite [138.](#page-136-0)

- 4 Installieren Sie die Systemplatinenbaugruppe. Siehe "Installieren einer [Systemplatinenbaugruppe"](#page-123-0) auf Seit[e 124.](#page-123-0)
- 5 Schließen Sie das System wieder an die Stromversorgung an und schalten Sie das System und alle angeschlossenen Peripheriegeräte ein.

# **Zusatzkarte**

# <span id="page-161-0"></span>**Entfernen der SAS-Zusatzkarte**

- VORSICHTSHINWEIS: Viele Reparaturarbeiten dürfen nur von qualifizierten Servicetechnikern durchgeführt werden. Fehlerbehebungsmaßnahmen oder einfache Reparaturen sollten Sie nur dann selbst durchführen, wenn dies in der Produktdokumentation autorisiert ist, oder wenn Sie vom Team des Online- oder Telefonsupports dazu aufgefordert werden. Schäden durch nicht von Dell genehmigte Wartungsarbeiten werden nicht durch die Garantie abgedeckt. Lesen und befolgen Sie die zusammen mit dem Produkt zur Verfügung gestellten Sicherheitshinweise.
- 1 Es wird empfohlen, das System und alle angeschlossenen Peripheriegeräte auszuschalten und das System vom Stromnetz zu trennen.
- 2 Entfernen Sie die Systemplatinenbaugruppe. Siehe "Entfernen einer [Systemplatinenbaugruppe"](#page-122-0) auf Seit[e 123.](#page-122-0)
- 3 Trennen Sie alle Kabel von der SAS-Zusatzkarte.
- 4 Entfernen Sie die drei Schrauben, mit denen die SAS-Zusatzkartenbaugruppe an der Systemplatinenbaugruppe befestigt ist. Siehe [Abbildung 3-23.](#page-162-0)
- <span id="page-161-1"></span>5 Nehmen Sie die SAS-Zusatzkartenbaugruppe von der Zusatzkarten-Konvertierungsplatine auf der Systemplatinenbaugruppe. Siehe [Abbildung 3-23.](#page-162-0)

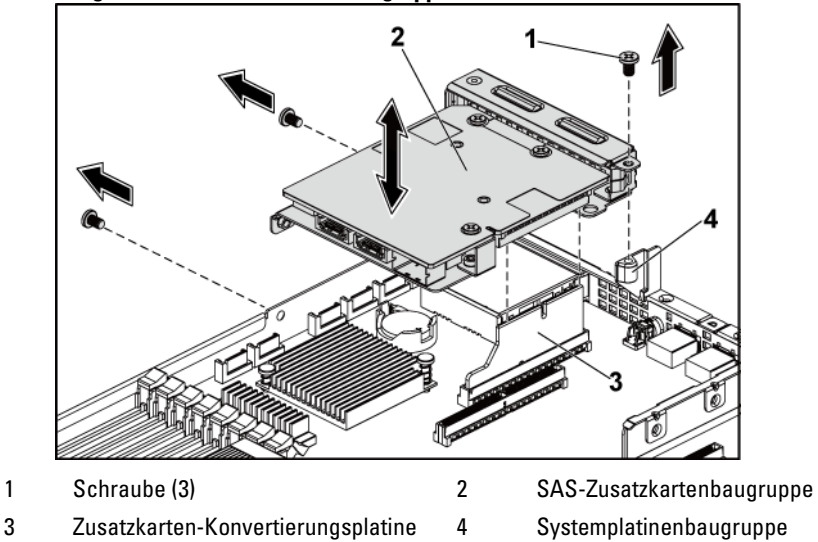

<span id="page-162-0"></span>**Abbildung 3-23. SAS-Zusatzkartenbaugruppe entfernen und installieren**

- 6 Entfernen Sie die drei Schrauben, mit denen die SAS-Zusatzkarte an der Halterung befestigt ist. Siehe [Abbildung 3-24.](#page-163-0)
- 7 Entfernen Sie die SAS-Zusatzkarte von der Halterung. Siehe [Abbildung 3-24.](#page-163-0)

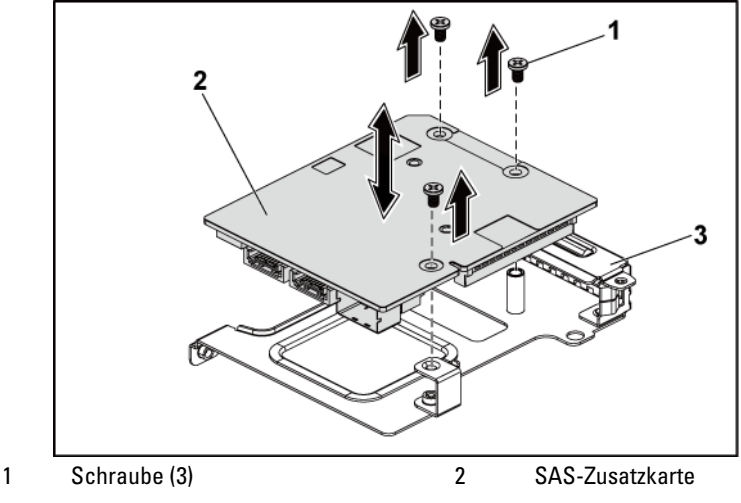

<span id="page-163-0"></span>**Abbildung 3-24. SAS-Zusatzkarte entfernen und installieren**

3 SAS-Zusatzkartenhalterung

## <span id="page-163-1"></span>**Installieren der SAS-Zusatzkarte**

- VORSICHTSHINWEIS: Viele Reparaturarbeiten dürfen nur von qualifizierten Servicetechnikern durchgeführt werden. Fehlerbehebungsmaßnahmen oder einfache Reparaturen sollten Sie nur dann selbst durchführen, wenn dies in der Produktdokumentation autorisiert ist, oder wenn Sie vom Team des Online- oder Telefonsupports dazu aufgefordert werden. Schäden durch nicht von Dell genehmigte Wartungsarbeiten werden nicht durch die Garantie abgedeckt. Lesen und befolgen Sie die zusammen mit dem Produkt gelieferten Sicherheitshinweise.
- 1 Richten Sie die SAS-Zusatzkarte mithilfe der drei

Schraubenbohrungen an der Halterung aus. Siehe [Abbildung 3-24.](#page-163-0)

- 2 Setzen Sie die drei Schrauben wieder ein, um die SAS-Zusatzkarte an der Halterung zu befestigen. Siehe [Abbildung 3-24.](#page-163-0)
- 3 Installieren Sie die SAS-Zusatzkartenbaugruppe an der Zusatzkarten-Konvertierungsplatine auf der Systemplatinenbaugruppe. Siehe [Abbildung 3-23.](#page-162-0)
- 4 Setzen Sie die drei Schrauben wieder ein, mit denen die SAS-Zusatzkartenbaugruppe an der Systemplatinenbaugruppe befestigt ist. Siehe [Abbildung 3-23.](#page-162-0)
- 5 Verbinden Sie alle Kabel wieder mit der SAS-Zusatzkarte.
- 6 Installieren Sie die Systemplatinenbaugruppe. Siehe "Installieren einer [Systemplatinenbaugruppe"](#page-123-0) auf Seite [124.](#page-123-0)
- 7 Schließen Sie das System wieder an die Stromversorgung an und schalten Sie das System und alle angeschlossenen Peripheriegeräte ein.

## <span id="page-164-1"></span>**Verkabelung der SAS-Zusatzkarte**

1 Verbinden Sie alle Kabel wieder mit der SAS-Zusatzkarte. Achten Sie darauf, die Kabel durch den Kabelring zu führen. Siehe [Abbildung 3-25.](#page-164-0)

#### <span id="page-164-0"></span>**Abbildung 3-25. Verkabelung der SAS-Zusatzkarte**

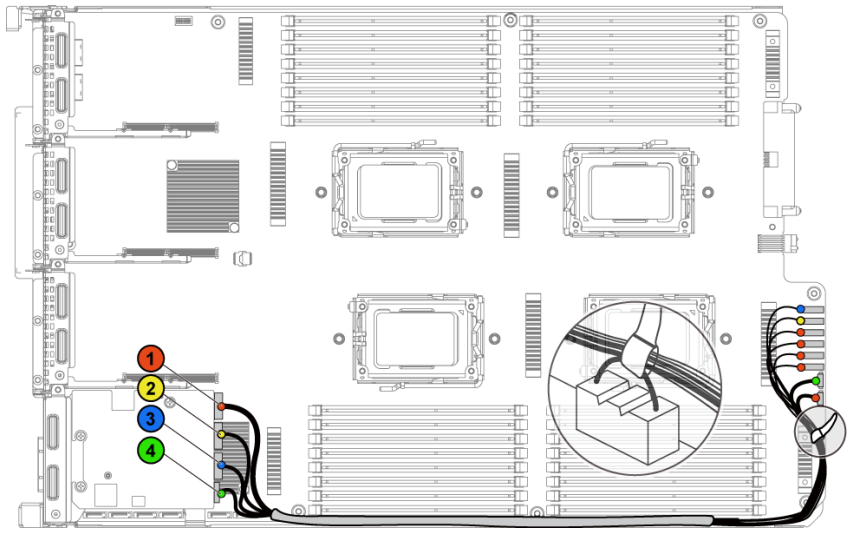

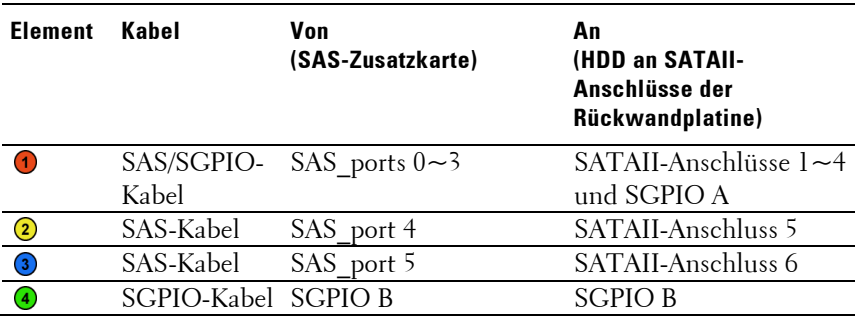

### <span id="page-165-0"></span>**Entfernen der 10-GbE-Zusatzkarte**

- VORSICHTSHINWEIS: Viele Reparaturarbeiten dürfen nur von qualifizierten Servicetechnikern durchgeführt werden. Fehlerbehebungsmaßnahmen oder einfache Reparaturen sollten Sie nur dann selbst durchführen, wenn dies in der Produktdokumentation autorisiert ist, oder wenn Sie vom Team des Online- oder Telefonsupports dazu aufgefordert werden. Schäden durch nicht von Dell genehmigte Wartungsarbeiten werden nicht durch die Garantie abgedeckt. Lesen und befolgen Sie die zusammen mit dem Produkt zur Verfügung gestellten Sicherheitshinweise.
- 1 Es wird empfohlen, das System und alle angeschlossenen

Peripheriegeräte auszuschalten und das System vom Stromnetz zu trennen.

- 2 Entfernen Sie die Systemplatinenbaugruppe. Siehe "Entfernen einer [Systemplatinenbaugruppe"](#page-122-0) auf Seite [123.](#page-122-0)
- 3 Trennen Sie alle Kabel von der 10-GbE-Zusatzkarte.
- 4 Lösen und entfernen Sie die drei Schrauben, mit denen die 10-GbE-Zusatzkartenbaugruppe befestigt ist. Siehe [Abbildung 3-26.](#page-166-0)
- 5 Heben Sie die 10-GbE-Zusatzkartenbaugruppe von der Zusatzkarten-Konvertierungsplatine auf der Systemplatine. Siehe [Abbildung 3-26.](#page-166-0)

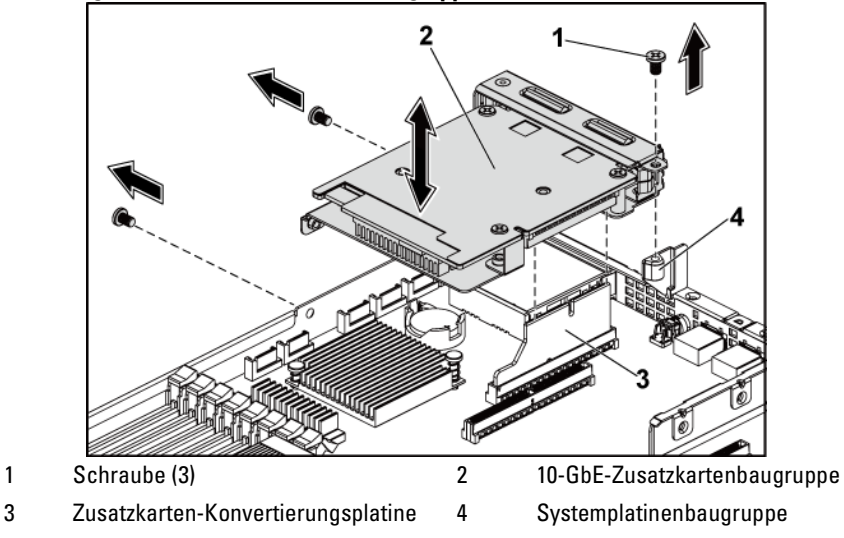

<span id="page-166-0"></span>**Abbildung 3-26. 10-GbE-Zusatzkartenbaugruppe entfernen und installieren**

- <span id="page-166-1"></span>6 Entfernen Sie die drei Schrauben, mit denen die 10-GbE-Zusatzkarte an der Halterung befestigt ist. Sieh[e Abbildung 3-27.](#page-167-0)
- 7 Entfernen Sie die 10-GbE-Zusatzkarte aus der Halterung. Siehe [Abbildung 3-27.](#page-167-0)

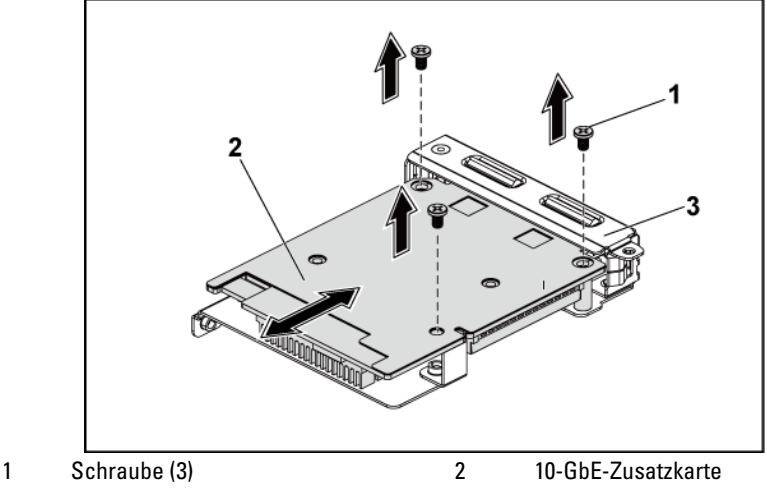

<span id="page-167-0"></span>**Abbildung 3-27. 10-GbE-Zusatzkarte entfernen und installieren**

3 10-GbE-Zusatzkartenhalterung

### <span id="page-167-1"></span>**Installieren der 10-GbE-Zusatzkarte**

- VORSICHTSHINWEIS: Viele Reparaturarbeiten dürfen nur von qualifizierten Servicetechnikern durchgeführt werden. Fehlerbehebungsmaßnahmen oder einfache Reparaturen sollten Sie nur dann selbst durchführen, wenn dies in der Produktdokumentation autorisiert ist, oder wenn Sie vom Team des Online- oder Telefonsupports dazu aufgefordert werden. Schäden durch nicht von Dell genehmigte Wartungsarbeiten werden nicht durch die Garantie abgedeckt. Lesen und befolgen Sie die zusammen mit dem Produkt gelieferten Sicherheitshinweise.
- 1 Stecken Sie die zwei Ports der 10-GbE-Zusatzkarte durch die zwei Aussparungen in der Halterung. Siehe [Abbildung 3-27.](#page-167-0)
- 2 Installieren Sie die drei Schrauben, um die 10-GbE-Zusatzkarte an der Halterung zu befestigen. Siehe [Abbildung 3-27.](#page-167-0)
- 3 Installieren Sie die 10-GbE-Zusatzkartenbaugruppe an der Zusatzkarten-Konvertierungsplatine auf der Systemplatinenbaugruppe. Siehe [Abbildung 3-26.](#page-166-0)
- 4 Installieren Sie die drei Schrauben, um die 10-GbE-Zusatzkartenbaugruppe an der Systemplatinenbaugruppe zu befestigen. Siehe [Abbildung 3-26.](#page-166-0)
- 5 Verbinden Sie alle Kabel mit der 10-GbE-Zusatzkarte.
- 6 Installieren Sie die Systemplatinenbaugruppe. Siehe "Installieren einer [Systemplatinenbaugruppe"](#page-123-0) auf Seite [124.](#page-123-0)
- 7 Schließen Sie das System wieder an die Stromversorgung an und schalten Sie das System und alle angeschlossenen Peripheriegeräte ein.

# **Entfernen der Mellanox-Karte**

- VORSICHTSHINWEIS: Viele Reparaturarbeiten dürfen nur von qualifizierten Servicetechnikern durchgeführt werden. Fehlerbehebungsmaßnahmen oder einfache Reparaturen sollten Sie nur dann selbst durchführen, wenn dies in der Produktdokumentation autorisiert ist, oder wenn Sie vom Team des Online- oder Telefonsupports dazu aufgefordert werden. Schäden durch nicht von Dell genehmigte Wartungsarbeiten werden nicht durch die Garantie abgedeckt. Lesen und befolgen Sie die zusammen mit dem Produkt zur Verfügung gestellten Sicherheitshinweise.
- 1 Es wird empfohlen, das System und alle angeschlossenen Peripheriegeräte auszuschalten und das System vom Stromnetz zu trennen.
- 2 Entfernen Sie die Systemplatinenbaugruppe. Siehe "Entfernen einer [Systemplatinenbaugruppe"](#page-122-0) auf Seite [123.](#page-122-0)
- 3 Trennen Sie alle Kabel von der Mellanox-Karte.
- 4 Lösen und entfernen Sie die drei Schrauben, mit denen die Mellanox-Kartenbaugruppe befestigt ist. Siehe [Abbildung 3-28.](#page-169-0)
- 5 Heben Sie die Mellanox-Kartenbaugruppe von der Zusatzkarten-Konvertierungsplatine auf der Systemplatine. Siehe [Abbildung 3-28.](#page-169-0)

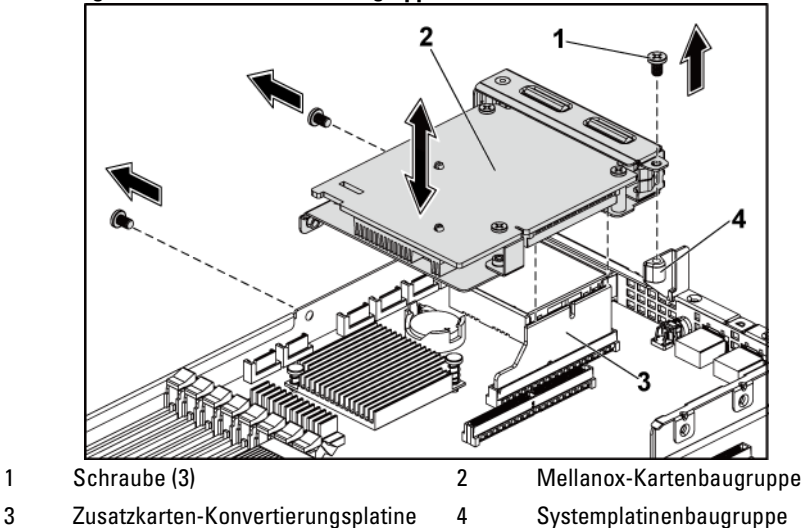

<span id="page-169-0"></span>**Abbildung 3-28. Mellanox-Kartenbaugruppe entfernen und installieren**

- 6 Entfernen Sie die drei Schrauben, mit denen die Mellanox-Karte an der Halterung befestigt ist. Siehe [Abbildung 3-29.](#page-170-0)
- 7 Entfernen Sie die Mellanox-Karte von der Halterung. Siehe [Abbildung 3-29.](#page-170-0)

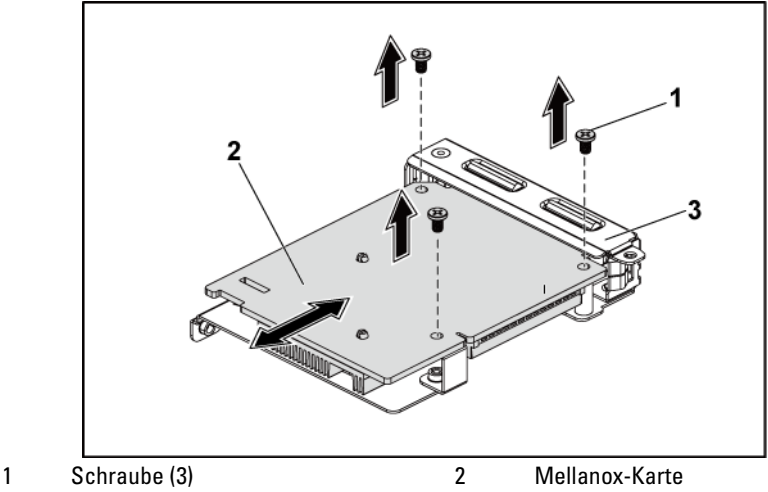

<span id="page-170-0"></span>**Abbildung 3-29. Mellanox-Karte entfernen und installieren**

3 Zusatzkartenhalterung

### **Installieren der Mellanox-Karte**

- VORSICHTSHINWEIS: Viele Reparaturarbeiten dürfen nur von qualifizierten Servicetechnikern durchgeführt werden. Fehlerbehebungsmaßnahmen oder einfache Reparaturen sollten Sie nur dann selbst durchführen, wenn dies in der Produktdokumentation autorisiert ist, oder wenn Sie vom Team des Online- oder Telefonsupports dazu aufgefordert werden. Schäden durch nicht von Dell genehmigte Wartungsarbeiten werden nicht durch die Garantie abgedeckt. Lesen und befolgen Sie die zusammen mit dem Produkt gelieferten Sicherheitshinweise.
- 1 Stecken Sie die zwei Ports der Mellanox-Karte durch die zwei Aussparungen in der Halterung. Siehe [Abbildung 3-29.](#page-170-0)
- 2 Bringen Sie die drei Schrauben an, mit denen die Mellanox-Karte an der Halterung befestigt ist. Siehe [Abbildung 3-29.](#page-170-0)
- 3 Installieren Sie die Mellanox-Kartenbaugruppe an der Zusatzkarten-Konvertierungsplatine auf der Systemplatinen-baugruppe. Siehe [Abbildung 3-28.](#page-169-0)
- 4 Installieren Sie die drei Schrauben, um die Mellanox-Kartenbaugruppe an der Systemplatinenbaugruppe zu befestigen. Siehe [Abbildung 3-28.](#page-169-0)
- 5 Verbinden Sie alle Kabel wieder mit der Mellanox-Karte.
- 6 Installieren Sie die Systemplatinenbaugruppe. Siehe "Installieren einer [Systemplatinenbaugruppe"](#page-123-0) auf Seite [124.](#page-123-0) Schließen Sie das System wieder an die Stromversorgung an und schalten Sie das System und alle angeschlossenen Peripheriegeräte ein.

# **Zusatzkarten-Konvertierungsplatine**

## **Entfernen der Zusatzkarten-Konvertierungsplatine**

- VORSICHTSHINWEIS: Viele Reparaturarbeiten dürfen nur von qualifizierten Servicetechnikern durchgeführt werden. Fehlerbehebungsmaßnahmen oder einfache Reparaturen sollten Sie nur dann selbst durchführen, wenn dies in der Produktdokumentation autorisiert ist, oder wenn Sie vom Team des Online- oder Telefonsupports dazu aufgefordert werden. Schäden durch nicht von Dell genehmigte Wartungsarbeiten werden nicht durch die Garantie abgedeckt. Lesen und befolgen Sie die zusammen mit dem Produkt zur Verfügung gestellten Sicherheitshinweise.
- 1 Es wird empfohlen, das System und alle angeschlossenen Peripheriegeräte auszuschalten und das System vom Stromnetz zu trennen.
- 2 Entfernen Sie die Systemplatinenbaugruppe. Siehe "Entfernen einer [Systemplatinenbaugruppe"](#page-122-0) auf Seite [123.](#page-122-0)
- 3 Entfernen Sie die Zusatzkarte. Siehe ["Entfernen der SAS-](#page-161-0)[Zusatzkarte"](#page-161-0) auf Seite [162](#page-161-0) und ["Entfernen der 10-GbE-](#page-165-0)[Zusatzkarte"](#page-165-0) auf Seite [165.](#page-164-1)

4 Ziehen Sie die Zusatzkarten-Konvertierungsplatine aus dem Zusatzkartensteckplatz auf der Systemplatine. Siehe [Abbildung 3-30.](#page-172-0)

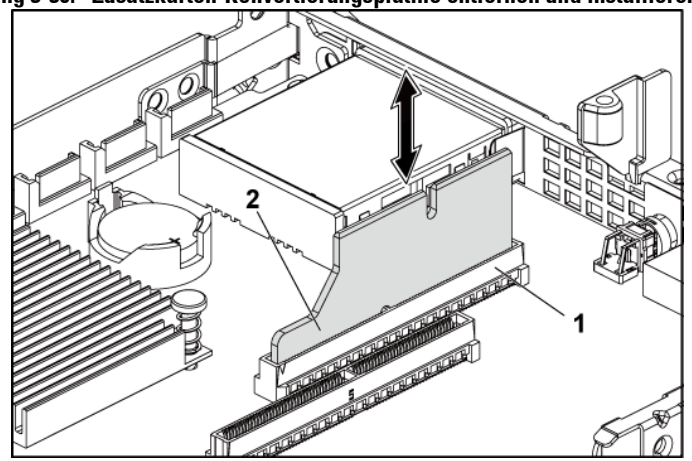

<span id="page-172-0"></span>**Abbildung 3-30. Zusatzkarten-Konvertierungsplatine entfernen und installieren**

1 Zusatzkartensteckplatz 2 Zusatzkarten-Konvertierungsplatine

#### **Installieren der Zusatzkarten-Konvertierungsplatine**

- VORSICHTSHINWEIS: Viele Reparaturarbeiten dürfen nur von qualifizierten Servicetechnikern durchgeführt werden. Fehlerbehebungsmaßnahmen oder einfache Reparaturen sollten Sie nur dann selbst durchführen, wenn dies in der Produktdokumentation autorisiert ist, oder wenn Sie vom Team des Online- oder Telefonsupports dazu aufgefordert werden. Schäden durch nicht von Dell genehmigte Wartungsarbeiten werden nicht durch die Garantie abgedeckt. Lesen und befolgen Sie die zusammen mit dem Produkt zur Verfügung gestellten Sicherheitshinweise.
- 1 Installieren Sie die Zusatzkarten-Konvertierungsplatine in dem Zusatzkartensteckplatz auf der Systemplatine. Siehe [Abbildung 3-30.](#page-172-0)
- 2 Installieren Sie die Zusatzkarte. Siehe ["Installieren der SAS-](#page-163-1)[Zusatzkarte"](#page-163-1) auf Seite [162](#page-161-1) und ["Installieren der 10-GbE-](#page-167-1)[Zusatzkarte"](#page-167-1) auf Seite [167.](#page-166-1)
- 3 Installieren Sie die Systemplatinenbaugruppe. Siehe "Installieren einer

Systemplatinenbaugruppe" auf Seit[e 124.](#page-123-0)

4 Schließen Sie das System wieder an die Stromversorgung an und schalten Sie das System und alle angeschlossenen Peripheriegeräte ein.

# **Systemspeicher**

Jede Systemplatine verfügt über 32 ungepufferte oder registrierte DDR3- DIMM-Steckplätze für den Einbau von bis zu 32 DDR3-800/1066/1333/ 1600-Speicherchips zur Unterstützung der vier Prozessoren. "Anschlüsse auf der [Systemplatine"](#page-246-0) auf Seit[e 247](#page-246-0) zeigt den Einbauplatz der Speichermodule.

# **Unterstützte DIMM-Konfiguration**

Die Reihenfolge der 32 DIMM-Sockel können Sie der [Abbildung 3-31](#page-173-0) entnehmen. Wenn Sie das/die SR/DR-DIMM(s) einsetzen, beginnen Sie immer mit CHA\_DIMM1[. Tabelle 3-7](#page-175-0) enthält Beispiele für zulässige Speicherkonfigurationen.

<span id="page-173-0"></span>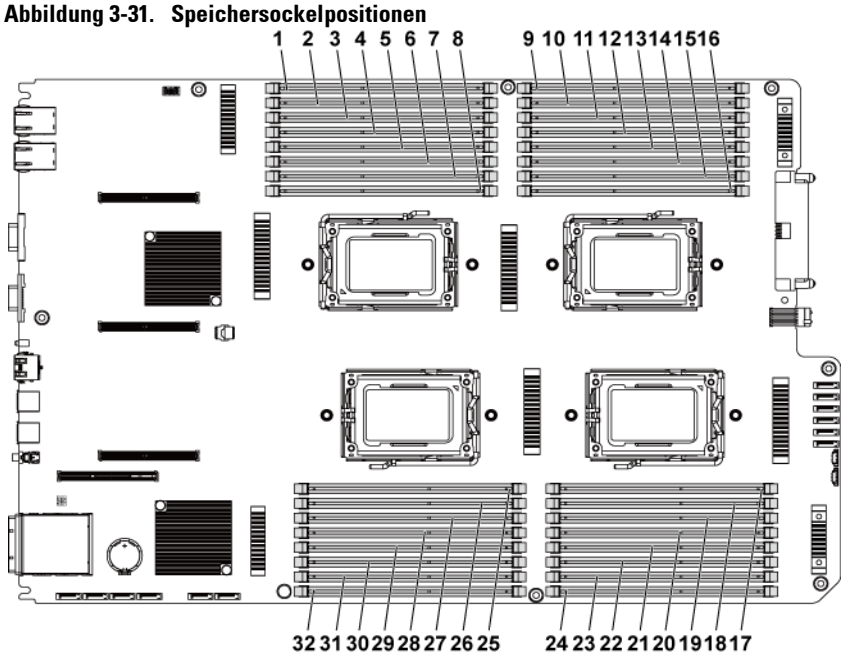

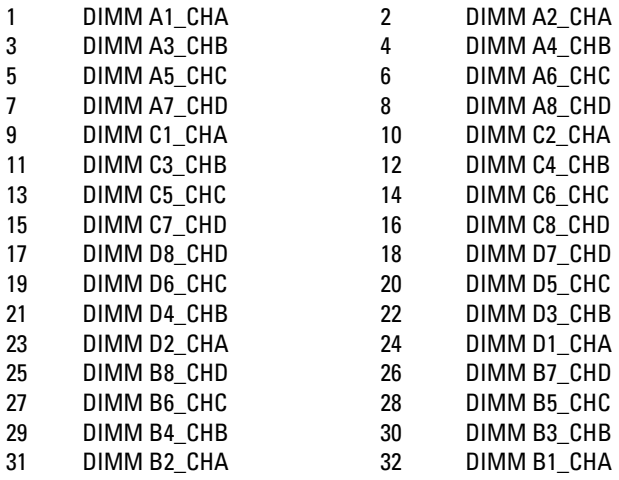

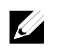

ANMERKUNG: Um eine Überhitzung zu vermeiden, muss in jeden DIMM-Sockel ein DIMM oder ein DIMM-Platzhalter installiert sein.

| Memory Population |                |    |    |                |                |    |    |    |     |     |     |     |                |     |                |    |                         |                         |                         |                |
|-------------------|----------------|----|----|----------------|----------------|----|----|----|-----|-----|-----|-----|----------------|-----|----------------|----|-------------------------|-------------------------|-------------------------|----------------|
| #of CPU           |                | 2  | 2  | 2              | $\overline{4}$ | 2  | 4  | 2  | 2   | 4   | 2   | 2   | $\overline{4}$ | 2   | $\overline{4}$ | 2  | $\overline{\mathbf{4}}$ | $\overline{\mathbf{4}}$ | $\overline{\mathbf{4}}$ | $\overline{4}$ |
| System<br>Memay   |                | 32 | 64 | 64             | a              | 96 | 95 | 9ś | 128 | 128 | 128 | 160 | 192            | 192 | 235            | 23 | 28                      | 30                      | 39                      | 52             |
| #of DIMMs         |                | 8  | 8  | 16             | 16             | 16 | 16 | 8  | 16  | 16  | 8   | 16  | 32             | 16  | 32             | 16 | 16                      | 32                      | 32                      | 32             |
| CFU1              | Al             | 4  | 8  | $\overline{4}$ | $\overline{4}$ | 8  | 8  | 16 | 8   | 8   | 16  | 16  | 8              | 16  | 8              | 16 | 16                      | 16                      | К                       | 16             |
|                   | A <sub>2</sub> |    |    | 4              |                | 4  |    |    | 8   |     |     | 4   | 4              | 8   | 8              | 16 |                         | 4                       | 8                       | 16             |
|                   | A3             | 4  | 8  | 4              | 4              | 8  | 8  | 16 | 8   | 8   | 16  | 16  | 8              | 16  | 8              | 16 | 16                      | 16                      | ĸ                       | 16             |
|                   | A4             |    |    | 4              |                | 4  |    |    | 8   |     |     | 4   | 4              | 8   | 8              | 16 |                         | 4                       | 8                       | 16             |
|                   | AS             | 4  | 8  | 4              | 4              | 8  | 4  | 8  | 8   | 8   | 16  | 16  | 8              | 16  | 8              | 16 | 16                      | 16                      | К                       | 16             |
|                   | A6             |    |    | 4              |                | 4  |    |    | 8   |     |     | 4   | 4              | 8   | 8              | 16 |                         | 4                       | 8                       | 16             |
|                   | A7             | 4  | 8  | 4              | 4              | 8  | 4  | 8  | 8   | 8   | 16  | 16  | 8              | 16  | 8              | 16 | 16                      | 16                      | К                       | 16             |
|                   | A8             |    |    | 4              |                | 4  |    |    | 8   |     |     | 4   | 4              | 8   | 8              | 16 |                         | 4                       | 8                       | 16             |
| CFU <sub>2</sub>  | B1             | 4  | 8  | $\overline{4}$ | $\overline{4}$ | 8  | 8  | 16 | 8   | 8   | 16  | 16  | 8              | 16  | 8              | 16 | 16                      | 16                      | К                       | 16             |
|                   | B <sub>2</sub> |    |    | 4              |                | 4  |    |    | 8   |     |     | 4   | 4              | 8   | 8              | 16 |                         | 4                       | 8                       | 16             |
|                   | B <sub>3</sub> | 4  | 8  | 4              | 4              | 8  | 8  | 16 | 8   | 8   | 16  | 16  | 8              | 16  | 8              | 16 | 16                      | 16                      | К                       | 16             |
|                   | B4             |    |    | 4              |                | 4  |    |    | 8   |     |     | 4   | 4              | 8   | 8              | 16 |                         | 4                       | 8                       | 16             |
|                   | <b>BS</b>      | 4  | 8  | $\overline{4}$ | 4              | 8  | 4  | 8  | 8   | 8   | 16  | 16  | 8              | 16  | 8              | 16 | 16                      | 16                      | К                       | 16             |
|                   | B6             |    |    | 4              |                | 4  |    |    | 8   |     |     | 4   | 4              | 8   | 8              | 16 |                         | 4                       | 8                       | 16             |
|                   | B7             | 4  | 8  | 4              | 4              | 8  | 4  | 8  | 8   | 8   | 16  | 16  | 8              | 16  | 8              | 16 | 16                      | 16                      | К                       | 16             |
|                   | B8             |    |    | 4              |                | 4  |    |    | 8   |     |     | 4   | 4              | 8   | 8              | 16 |                         | 4                       | 8                       | 16             |
| CFU <sub>3</sub>  | C1             |    |    |                | 4              |    | 8  |    |     | 8   |     |     | 8              |     | 8              |    | 16                      | 16                      | К                       | 16             |
|                   | C <sub>2</sub> |    |    |                |                |    |    |    |     |     |     |     | 4              |     | 8              |    |                         | 4                       | 8                       | 16             |
|                   | C3             |    |    |                | 4              |    | 8  |    |     | 8   |     |     | 8              |     | 8              |    | 16                      | 16                      | к                       | 16             |
|                   | C <sub>4</sub> |    |    |                |                |    |    |    |     |     |     |     | 4              |     | 8              |    |                         | 4                       | 8                       | 16             |
|                   | CS             |    |    |                | 4              |    | 8  |    |     | 8   |     |     | 8              |     | 8              |    | 16                      | 16                      | К                       | 16             |
|                   | C6             |    |    |                |                |    |    |    |     |     |     |     | 4              |     | 8              |    |                         | 4                       | 8                       | 16             |
|                   | C7             |    |    |                | 4              |    | 8  |    |     | 8   |     |     | 8              |     | 8              |    | 16                      | 16                      | К                       | 16             |
|                   | C8             |    |    |                |                |    |    |    |     |     |     |     | 4              |     | 8              |    |                         | 4                       | 8                       | 16             |
| CFU <sub>4</sub>  | Dl             |    |    |                | 4              |    | 8  |    |     | 8   |     |     | 8              |     | 8              |    | 16                      | 16                      | R                       | 16             |
|                   | D <sub>2</sub> |    |    |                |                |    |    |    |     |     |     |     | 4              |     | 8              |    |                         | 4                       | 8                       | 16             |
|                   | D3             |    |    |                | 4              |    | 8  |    |     | 8   |     |     | 8              |     | 8              |    | 16                      | 16                      | к                       | 16             |
|                   | D <sub>4</sub> |    |    |                |                |    |    |    |     |     |     |     | 4              |     | 8              |    |                         | 4                       | 8                       | 16             |
|                   | D5             |    |    |                | 4              |    | 8  |    |     | 8   |     |     | 8              |     | 8              |    | 16                      | 16                      | к                       | 16             |
|                   | D6             |    |    |                |                |    |    |    |     |     |     |     | 4              |     | 8              |    |                         | 4                       | 8                       | 16             |
|                   | D7             |    |    |                | 4              |    | 8  |    |     | 8   |     |     | 8              |     | 8              |    | 16                      | 16                      | ь                       | 16             |
|                   | D <sub>8</sub> |    |    |                |                |    |    |    |     |     |     |     | 4              |     | 8              |    |                         | 4                       | 8                       | 16             |

<span id="page-175-0"></span>**Tabelle 3-7. Speichermodulkonfigurationen und Einschränkung (Speichereinheit = GB)**

### **Entfernen von Speichermodulen**

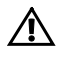

 WARNUNG: Die Speichermodule sind auch nach dem Ausschalten des Systems eine Zeitlang zu heiß zum Anfassen. Lassen Sie die Speichermodule ausreichend lange abkühlen, bevor Sie sie berühren. Fassen Sie Speicher-

module an den Rändern an und vermeiden Sie den Kontakt mit Komponenten auf den Speichermodulen.

 VORSICHTSHINWEIS: Viele Reparaturarbeiten dürfen nur von qualifizierten Servicetechnikern durchgeführt werden. Fehlerbehebungsmaßnahmen oder einfache Reparaturen sollten Sie nur dann selbst durchführen, wenn dies in der Produktdokumentation autorisiert ist, oder wenn Sie vom Team des Online- oder Telefonsupports dazu aufgefordert werden. Schäden durch nicht von Dell genehmigte Wartungsarbeiten werden nicht durch die Garantie abgedeckt. Lesen und befolgen Sie die zusammen mit dem Produkt gelieferten Sicherheitshinweise.

1 Es wird empfohlen, das System und alle angeschlossenen Peripheriegeräte auszuschalten und das System vom Stromnetz zu trennen.

- 2 Entfernen Sie die Systemplatinenbaugruppe. Siehe "Entfernen einer [Systemplatinenbaugruppe"](#page-122-0) auf Seite [123.](#page-122-0)
- 3 Suchen Sie die Speichermodulsockel. Siehe [Abbildung 3-31.](#page-173-0)
- 4 Drücken Sie die Auswurfhebel an beiden Enden des Sockels nach unten und außen, bis sich das Speichermodul aus dem Sockel löst. Siehe [Abbildung 3-32.](#page-178-0)
- 5 Fassen Sie das Speichermodul nur am Kartenrand an und achten Sie darauf, die Komponenten auf dem Modul nicht zu berühren.
- 6 Installieren Sie die Systemplatinenbaugruppe. Siehe "Installieren einer [Systemplatinenbaugruppe"](#page-123-0) auf Seite [124.](#page-123-0)
- 7 Verbinden Sie das System wieder mit dem Netzstrom und schalten Sie das System und die angeschlossenen Peripheriegeräte ein.

# **Installieren von Speichermodulen**

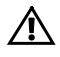

WARNUNG: Die Speichermodule sind auch nach dem Ausschalten des Systems eine Zeitlang zu heiß zum Anfassen. Lassen Sie die Speichermodule ausreichend lange abkühlen, bevor Sie sie berühren. Fassen Sie Speicher-module an den Rändern an und vermeiden Sie den Kontakt mit Komponenten auf den Speichermodulen.

VORSICHTSHINWEIS: Viele Reparaturarbeiten dürfen nur von qualifizierten Servicetechnikern durchgeführt werden. Fehlerbehebungsmaßnahmen oder einfache Reparaturen sollten Sie nur dann selbst durchführen, wenn dies in der Produktdokumentation autorisiert ist, oder wenn Sie vom Team des Online- oder Telefonsupports dazu aufgefordert werden. Schäden durch nicht von Dell genehmigte Wartungsarbeiten werden nicht durch die Garantie abgedeckt. Lesen und befolgen Sie die zusammen mit dem Produkt zur Verfügung gestellten Sicherheitshinweise.

- 1 Es wird empfohlen, das System und alle angeschlossenen Peripheriegeräte auszuschalten und das System vom Stromnetz zu trennen.
- 2 Entfernen Sie die Systemplatinenbaugruppe. Siehe "Entfernen einer [Systemplatinenbaugruppe"](#page-122-0) auf Seite [123.](#page-122-0)
- 3 Suchen Sie die Speichermodulsockel. Siehe [Abbildung 3-31.](#page-173-0)
- 4 Drücken Sie wie in [Abbildung 3-32](#page-178-0) dargestellt die Auswurfvorrichtungen des Speichermodulsockels nach unten und außen, damit das Speichermodul in den Sockel eingeführt werden kann.
- 5 Fassen Sie das Speichermodul nur am Kartenrand an und achten Sie darauf, die Komponenten auf dem Modul nicht zu berühren.
- 6 Richten Sie den Stecker des Speichermoduls an der Passung des Speichermodulsockels aus und setzen Sie das Speichermodul in den Sockel ein. Sieh[e Abbildung 3-32.](#page-178-0)

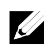

ANMERKUNG: Die Passung im Speichermodulsockel sorgt dafür, dass die Speichermodule nicht verkehrt herum installiert werden können.

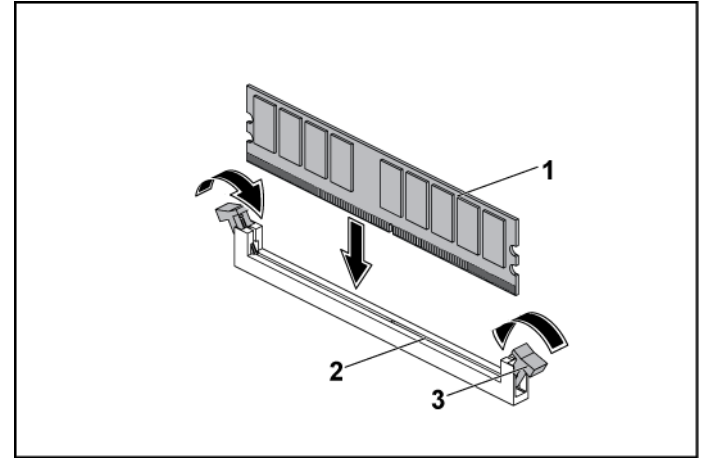

<span id="page-178-0"></span>**Abbildung 3-32. DIMM-Modul einsetzen und entfernen**

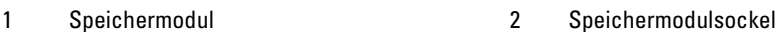

### 3 Speichermodul-Auswurfvorrichtung (2)

- 7 Drücken Sie das Speichermodul mit den Daumen nach unten und lassen Sie das Modul im Sockel einrasten. Siehe [Abbildung 3-32.](#page-178-0) Das Speichermodul ist dann korrekt im Sockel eingesetzt, wenn die entsprechenden Auswurfhebel wie bei den anderen Sockeln mit installierten Speichermodulen ausgerichtet sind.
- 8 Wiederholen Sie die Schritte 4 bis 7 dieser Anleitung, um die verbleibenden Speichermodule in der zulässigen Konfiguration zu installieren. Siehe [Tabelle 3-7.](#page-175-0)
- 9 Installieren Sie die Systemplatinenbaugruppe. Siehe "Installieren einer [Systemplatinenbaugruppe"](#page-123-0) auf Seit[e 124.](#page-123-0)
- 10 Starten Sie das System. Drücken Sie die Taste <F2>, um das System-Setup-Programm aufzurufen. Überprüfen Sie die Einstellungen für den Systemspeicher auf dem Hauptbildschirm des System-Setup-Programms.

Das System sollte die Einstellung bereits auf den neuen Wert geändert haben.

11 Wenn der Wert nicht korrekt ist, sind möglicherweise nicht alle Speichermodule ordnungsgemäß installiert. Wiederholen Sie die Schritte 2 bis 10 dieser Anleitung, um sicherzustellen, dass die Speichermodule richtig in den Sockeln eingesetzt wurden.

# **Systembatterie**

### **Ersetzen der Systembatterie**

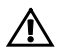

WARNUNG: Bei falschem Einbau einer neuen Batterie besteht Explosionsgefahr. Tauschen Sie die Batterie nur gegen eine Batterie desselben oder eines gleichwertigen, vom Hersteller empfohlenen Typs aus. Zusätzliche Informationen finden Sie in den Sicherheitshinweisen.

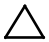

VORSICHTSHINWEIS: Viele Reparaturarbeiten dürfen nur von qualifizierten Servicetechnikern durchgeführt werden. Fehlerbehebungsmaßnahmen oder einfache Reparaturen sollten Sie nur dann selbst durchführen, wenn dies in der Produktdokumentation autorisiert ist, oder wenn Sie vom Team des Online- oder Telefonsupports dazu aufgefordert werden. Schäden durch nicht von Dell genehmigte Wartungsarbeiten werden nicht durch die Garantie abgedeckt. Lesen und befolgen Sie die zusammen mit dem Produkt zur Verfügung gestellten Sicherheitshinweise.

1 Es wird empfohlen, das System und alle angeschlossenen

Peripheriegeräte auszuschalten und das System vom Stromnetz zu trennen.

- 2 Entfernen Sie die Systemplatinenbaugruppe. Siehe "Entfernen einer [Systemplatinenbaugruppe"](#page-122-0) auf Seite [123.](#page-122-0)
- 3 Lokalisieren Sie den Batteriesockel. Siehe ["Anschlüsse auf der](#page-246-0) [Systemplatine"](#page-246-0) auf Seite [247.](#page-246-0)

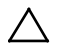

VORSICHTSHINWEIS: Um Beschädigungen am Batteriesockel zu vermeiden, müssen Sie den Sockel gut unterstützen, wenn Sie eine Batterie installieren oder entfernen.
- 4 Ziehen Sie die Halteklammer vorsichtig über die Batterie in Richtung des positiven Endes des Anschlusses und heben Sie die Batterie aus dem Anschluss. Siehe [Abbildung 3-33.](#page-180-0)
- 5 Halten Sie die Batterie mit dem Pluspol in Richtung der Halteklammer des Batterieanschlusses. Siehe [Abbildung 3-33.](#page-180-0)
- 6 Ziehen Sie die Halteklammer vorsichtig in Richtung der positiven Seite des Anschlusses und schieben Sie die Batterie in den Anschluss, bis die Halteklammer einrastet. Sieh[e Abbildung 3-33.](#page-180-0)

#### <span id="page-180-0"></span>**Abbildung 3-33. Ersetzen der Systembatterie**

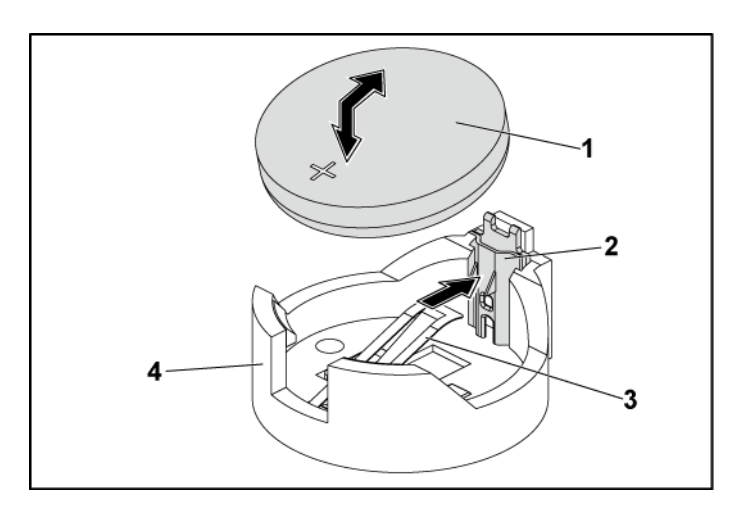

1 Systembatterie 2 Positive Seite des Batteriesockels

- 3 Halteclip 4 Negative Seite des Batteriesockels
- 7 Installieren Sie die Systemplatinenbaugruppe. Siehe "Installieren einer [Systemplatinenbaugruppe"](#page-123-0) auf Seite [124.](#page-123-0)
- 8 Verbinden Sie das System wieder mit dem Netzstrom und schalten Sie das System und die angeschlossenen Peripheriegeräte ein.
- 9 Rufen Sie das System-Setup-Programm auf und überprüfen Sie die einwandfreie Funktion der Batterie. Siehe ["Verwenden des System-](#page-47-0)[Setup-Programms"](#page-47-0) auf Seite [48.](#page-47-0)
- 10 Geben Sie im System-Setup-Programm das richtige Datum und die richtige Uhrzeit in den Feldern **Time** (Uhrzeit) und **Date** (Datum) ein.
- 11 Beenden Sie das System-Setup-Programm.

## **Systemplatine**

### **Entfernen einer Systemplatine**

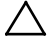

- VORSICHTSHINWEIS: Viele Reparaturarbeiten dürfen nur von qualifizierten Servicetechnikern durchgeführt werden. Fehlerbehebungsmaßnahmen oder einfache Reparaturen sollten Sie nur dann selbst durchführen, wenn dies in der Produktdokumentation autorisiert ist, oder wenn Sie vom Team des Online- oder Telefonsupports dazu aufgefordert werden. Schäden durch nicht von Dell genehmigte Wartungsarbeiten werden nicht durch die Garantie abgedeckt. Lesen und befolgen Sie die zusammen mit dem Produkt zur Verfügung gestellten Sicherheitshinweise.
- 1 Es wird empfohlen, das System und angeschlossene Peripheriegeräte auszuschalten und das System vom Stromnetz zu trennen.
- 2 Entfernen Sie die Systemplatinenbaugruppe. Siehe "Entfernen einer [Systemplatinenbaugruppe"](#page-122-0) auf Seit[e 123.](#page-122-0)
- 3 Entfernen Sie die Luftleitflächen. Siehe "Entfernen der [Luftleitfläche"](#page-123-1) auf Seit[e 124.](#page-123-1)
- 4 Entfernen Sie den Kühlkörper. Siehe ["Entfernen des Kühlkörpers"](#page-126-0) auf Seite [127.](#page-126-0)
- 5 Entfernen Sie die Erweiterungskartenbaugruppe. Siehe "Entfernen der [Erweiterungskarte"](#page-135-0) auf Seite [136.](#page-135-0)
- 6 Entfernen Sie gegebenenfalls die SAS-Zusatzkarte oder 10-GbE-Zusatzkarte. Siehe ["Entfernen der SAS-Zusatzkarte"](#page-161-0) auf Seite [162](#page-161-0) und ["Entfernen der 10-GbE-Zusatzkarte"](#page-165-0) auf Seite [165.](#page-164-0)
- 7 Trennen Sie das Festplatten- und Netzkabel von der Systemplatine.
- 8 Entfernen Sie die acht Schrauben und schieben Sie dann die Systemplatine. Siehe [Abbildung 3-34.](#page-182-0)

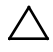

VORSICHTSHINWEIS: Fassen Sie die Systemplatine nicht an einem Speichermodul, einem Prozessor oder anderen Komponenten an.

9 Fassen Sie die Systemplatine an den Rändern an und heben Sie sie aus der Systemplatinenbaugruppe. Siehe [Abbildung 3-34.](#page-182-0)

<span id="page-182-0"></span>**Abbildung 3-34. Systemplatine entfernen und installieren**

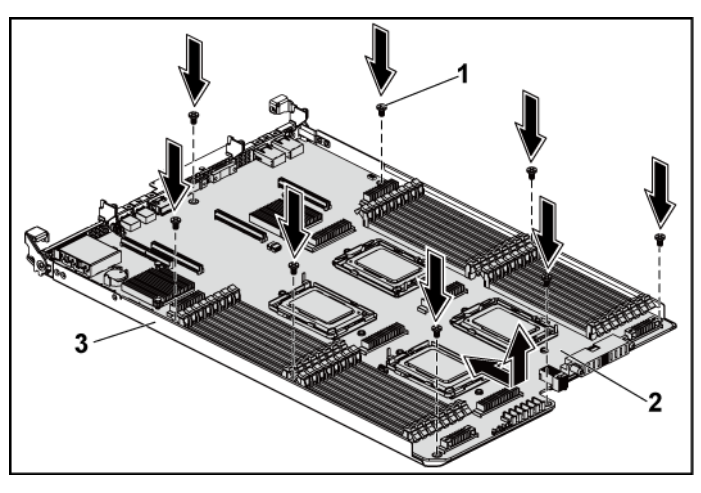

1 Schraube (8) 2 Systemplatine

3 Systemplatinenbaugruppe

### **Installieren einer Systemplatine**

- 1 Nehmen Sie die neue Systemplatine aus der Verpackung.
- 2 Fassen Sie die Systemplatine an den Ecken an und schieben Sie die Systemplatine in die Systemplatinenbaugruppe. Siehe [Abbildung 3-34.](#page-182-0)
- 3 Bringen Sie die acht Schrauben wieder an, mit denen die

Systemplatine an der Systemplatinenbaugruppe befestigt ist. Siehe [Abbildung 3-34.](#page-182-0)

- 4 Übertragen Sie die Prozessoren auf die neue Systemplatine. Siehe ["Prozessor ausbauen"](#page-130-0) auf Seite [131](#page-130-0) und "Installieren [eines Prozessors](#page-133-0) auf Seite 134.
- 5 Bauen Sie die Speichermodule aus und setzen Sie sie auf der neuen Systemplatine auf den gleichen Speicherbänken wieder ein. Siehe ["Entfernen von Speichermodulen"](#page-176-0) auf Seite [177](#page-176-0) und "Installieren von [Speichermodulen"](#page-177-0) auf Seite [178.](#page-177-0)
- 6 Bringen Sie die Luftleitflächen wieder an. Siehe "Installieren der [Luftleitfläche"](#page-125-0) auf Seite [126.](#page-125-0)
- 7 Verbinden Sie die Festplatten- und Netzkabel mit der Systemplatine.
- 8 Installieren Sie gegebenenfalls die SAS-Zusatzkarte. Siehe "Installieren [der SAS-Zusatzkarte"](#page-163-0) auf Seite [164.](#page-163-0)
- 9 Installieren Sie die Erweiterungskartenbaugruppe. Siehe ["Abbildung 3-11"](#page-137-0) auf Seite [138.](#page-136-0)
- 10 Installieren Sie die Systemplatinenbaugruppe. Siehe "Installieren einer [Systemplatinenbaugruppe"](#page-123-0) auf Seite [124.](#page-123-0)
- 11 Schließen Sie das System wieder an die Stromversorgung an und schalten Sie das System und alle angeschlossenen Peripheriegeräte ein.

# **Öffnen und Schließen des Systems**

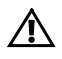

WARNUNG: Beim Anheben des Systems sollten Sie sich stets von anderen helfen lassen. Um Verletzungen zu vermeiden, sollten Sie nicht versuchen, das System allein zu bewegen.

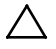

VORSICHTSHINWEIS: Dieses System darf aus Kühlungsgründen nur mit ordnungsgemäß montiertem Gehäuse betrieben werden.

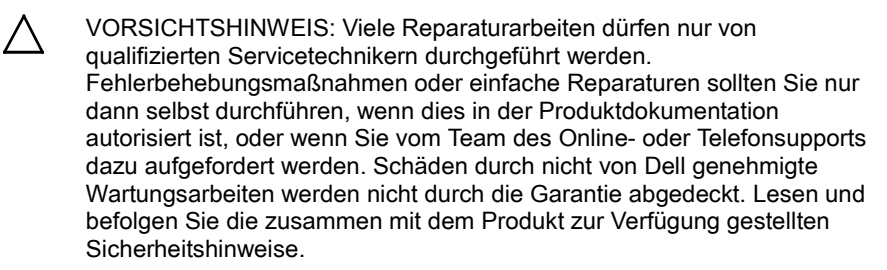

### <span id="page-184-0"></span>**Öffnen des Systems**

- 1 Es wird empfohlen, das System und alle angeschlossenen Peripheriegeräte auszuschalten und das System vom Stromnetz zu trennen.
- 2 Entfernen Sie die Befestigungsschrauben aus der Systemabdeckung. Siehe [Abbildung 3-35.](#page-185-0)
- 3 Drücken Sie auf die Verriegelung des Freigabehebels für die Abdeckung. Siehe [Abbildung 3-35.](#page-185-0)
- 4 Fassen Sie die Abdeckung mit beiden Händen an und schieben Sie sie mithilfe der Zugauflage aus dem System heraus. Sieh[e Abbildung 3-35.](#page-185-0)

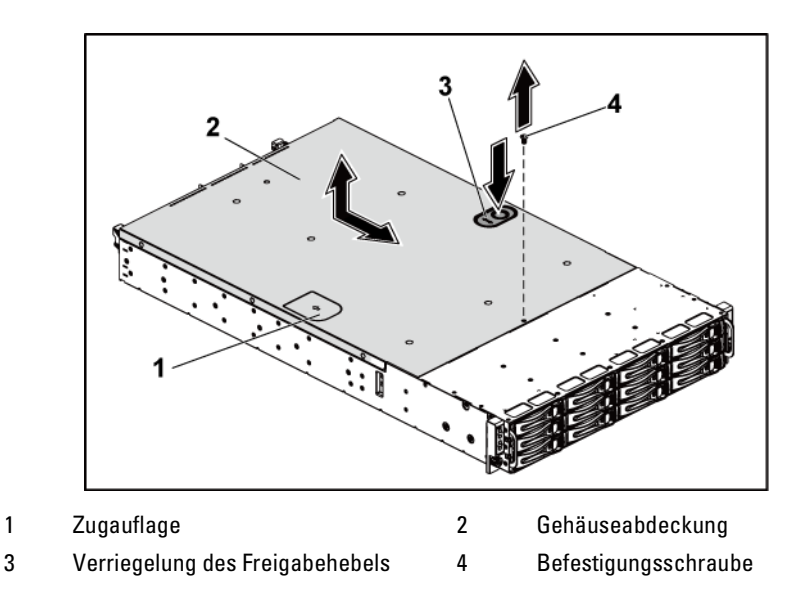

<span id="page-185-0"></span>**Abbildung 3-35. System öffnen und schließen**

#### <span id="page-185-1"></span>**Schließen des Systems**

- 1 Platzieren Sie die Abdeckung über das Gehäuse und schieben Sie sie bis zur Vorderseite des Gehäuses, bis sie einrastet. Siehe [Abbildung 3-35.](#page-185-0)
- 2 Befestigen Sie die Abdeckung mithilfe der Befestigungsschraube. Siehe [Abbildung 3-35.](#page-185-0)

# **Lüfter**

### <span id="page-186-0"></span>**Entfernen eines Lüfters**

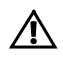

WARNUNG: Das System darf nicht ohne Lüfter betrieben werden.

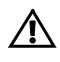

 WARNUNG: Der Lüfter kann auch nach dem Ausschalten des Systems eine Zeitlang nachlaufen. Lassen Sie den Lüfter zur Ruhe kommen, bevor Sie ihn aus dem System entfernen.

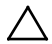

 VORSICHTSHINWEIS: Viele Reparaturarbeiten dürfen nur von qualifizierten Servicetechnikern durchgeführt werden. Fehlerbehebungsmaßnahmen oder einfache Reparaturen sollten Sie nur dann selbst durchführen, wenn dies in der Produktdokumentation autorisiert ist, oder wenn Sie vom Team des Online- oder Telefonsupports dazu aufgefordert werden. Schäden durch nicht von Dell genehmigte Wartungsarbeiten werden nicht durch die Garantie abgedeckt. Lesen und befolgen Sie die zusammen mit dem Produkt gelieferten Sicherheitshinweise.

- 1 Es wird empfohlen, das System und alle angeschlossenen Peripheriegeräte auszuschalten und das System vom Stromnetz zu trennen.
- 2 Öffnen Sie das System. Siehe ["Öffnen des Systems"](#page-184-0) auf Seite [185.](#page-184-0)
- 3 Trennen Sie das Lüfterkabel von der Lüftercontrollerplatine. Achten Sie dabei auf die Verlegung der Kabel durch die Klammern am Gehäuse, wenn Sie sie aus dem System entfernen. Sie müssen diese Kabel beim späteren Einsetzen korrekt verlegen, damit sie nicht abgeklemmt oder gequetscht werden.
- 4 Heben Sie den Lüfter aus der Lüfterhalterung.

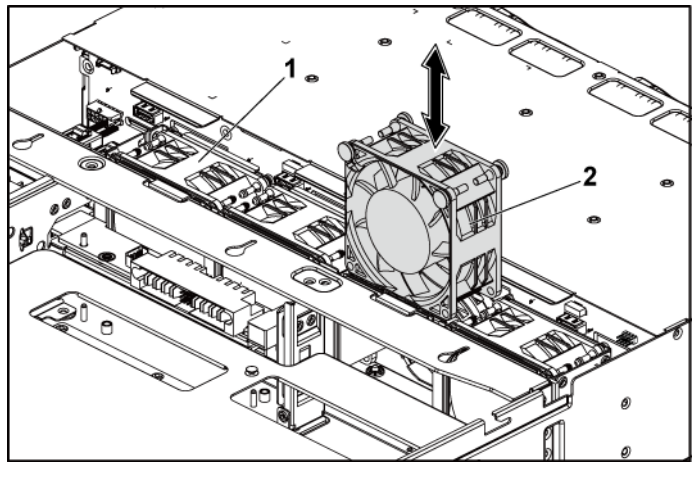

<span id="page-187-0"></span>**Abbildung 3-36. Lüfter entfernen und installieren**

1 Lüfterhalterung 2 Lüfter (4)

#### <span id="page-187-1"></span>**Installieren eines Lüfters**

- VORSICHTSHINWEIS: Viele Reparaturarbeiten dürfen nur von qualifizierten Servicetechnikern durchgeführt werden. Fehlerbehebungsmaßnahmen oder einfache Reparaturen sollten Sie nur dann selbst durchführen, wenn dies in der Produktdokumentation autorisiert ist, oder wenn Sie vom Team des Online- oder Telefonsupports dazu aufgefordert werden. Schäden durch nicht von Dell genehmigte Wartungsarbeiten werden nicht durch die Garantie abgedeckt. Lesen und befolgen Sie die zusammen mit dem Produkt zur Verfügung gestellten Sicherheitshinweise.
- 1 Richten Sie den Lüfter aus und schieben Sie ihn in die Lüfterhalterung, bis der Lüfter fest sitzt. Siehe [Abbildung 3-36.](#page-187-0)

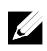

ANMERKUNG: Die Lüfterlamellen sollten in Richtung der Vorderseite des Systems ausgerichtet sein.

- 2 Verbinden Sie das Stromversorgungskabel des Lüfters mit dem Anschluss auf der Lüftercontrollerplatine. Siehe [Abbildung 3-48.](#page-208-0) Sie müssen diese Kabel ordnungsgemäß durch die Klammern im Systemgehäuse verlegen, damit sie nicht eingeklemmt oder gequetscht werden.
- 3 Schließen Sie das System. Siehe ["Schließen des Systems"](#page-185-1) auf Seite [186.](#page-185-1)
- 4 Schließen Sie das System wieder an die Stromversorgung an und schalten Sie das System und alle angeschlossenen Peripheriegeräte ein.

# **Mittelplatinen**

### **Entfernen der Mittelplatinen**

- VORSICHTSHINWEIS: Viele Reparaturarbeiten dürfen nur von qualifizierten Servicetechnikern durchgeführt werden. Fehlerbehebungsmaßnahmen oder einfache Reparaturen sollten Sie nur dann selbst durchführen, wenn dies in der Produktdokumentation autorisiert ist, oder wenn Sie vom Team des Online- oder Telefonsupports dazu aufgefordert werden. Schäden durch nicht von Dell genehmigte Wartungsarbeiten werden nicht durch die Garantie abgedeckt. Lesen und befolgen Sie die zusammen mit dem Produkt zur Verfügung gestellten Sicherheitshinweise.
- 1 Es wird empfohlen, das System und alle angeschlossenen Peripheriegeräte auszuschalten und das System vom Stromnetz zu trennen.
- 2 Öffnen Sie das System. Siehe ["Öffnen des Systems"](#page-184-0) auf Seite [185.](#page-184-0)
- 3 Entfernen Sie die Systemplatinenbaugruppen. Siehe "Entfernen einer [Systemplatinenbaugruppe"](#page-122-0) auf Seite [123.](#page-122-0)
- 4 Entfernen Sie die Lüfter. Siehe ["Entfernen eines Lüfters"](#page-186-0) auf Seite [187.](#page-186-0)
- 5 Heben Sie die Lüfterhalterung aus dem Gehäuse. Sieh[e Abbildung 3-37.](#page-188-0)

#### <span id="page-188-0"></span>**Abbildung 3-37. Lüfterhalterung entfernen und installieren**

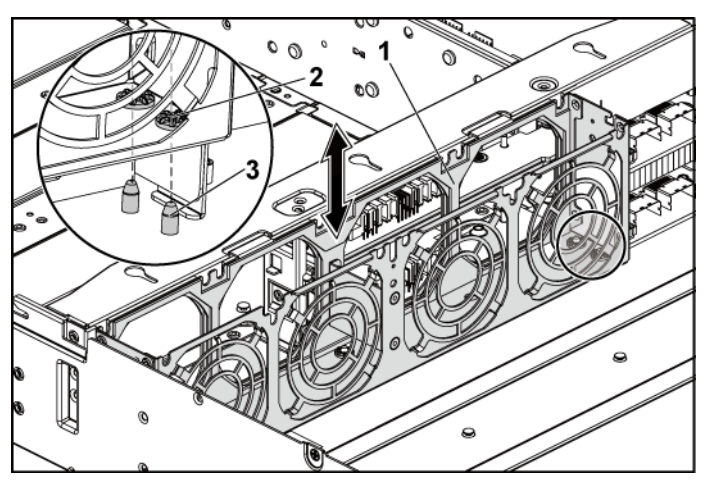

1 Lüfterhalterung 2 Löcher für Verriegelungsstifte (6)

- 3 Verriegelungsstifte (6)
- 6 Entfernen Sie die Schrauben, mit denen die obere Mittelplatine an der Mittelplatinenhalterung befestigt ist. Siehe [Abbildung 3-38.](#page-190-0)
- 7 Trennen Sie alle Kabel von der oberen Mittelplatine. Achten Sie dabei auf die Verlegung der Kabel unterhalb der Klammern am Gehäuse, wenn Sie sie aus dem System entfernen. Sie müssen diese Kabel beim späteren Einsetzen korrekt verlegen, damit sie nicht abgeklemmt oder gequetscht werden.
- 8 Heben Sie die obere Mittelplatine heraus. Sieh[e Abbildung 3-38.](#page-190-0)

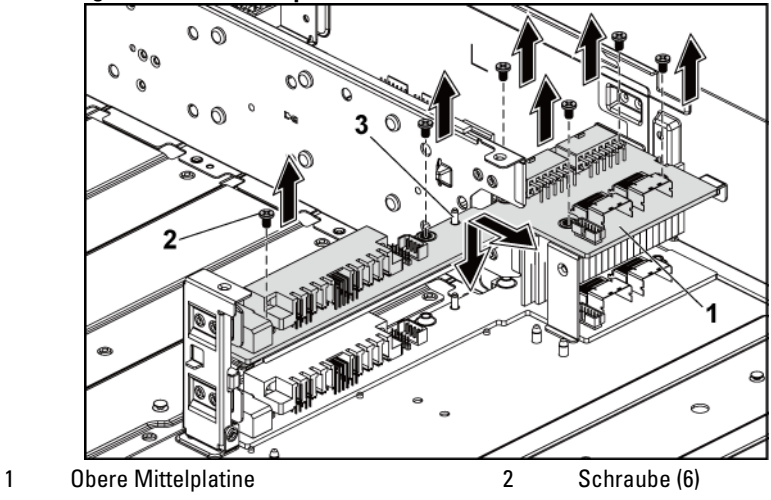

<span id="page-190-0"></span>**Abbildung 3-38. Obere Mittelplatine entfernen und installieren**

- 
- 3 Abstandsstück auf Mittelplatinenhalterung (2)
- 9 Entfernen Sie die Schrauben, mit denen der Mittelplatinenhalterungsträger am Gehäuse befestigt ist. Siehe Abbildung 3-39.
- 10 Heben Sie den Mittelplatinenhalterungsträger aus dem Gehäuse heraus. Siehe Abbildung 3-39.

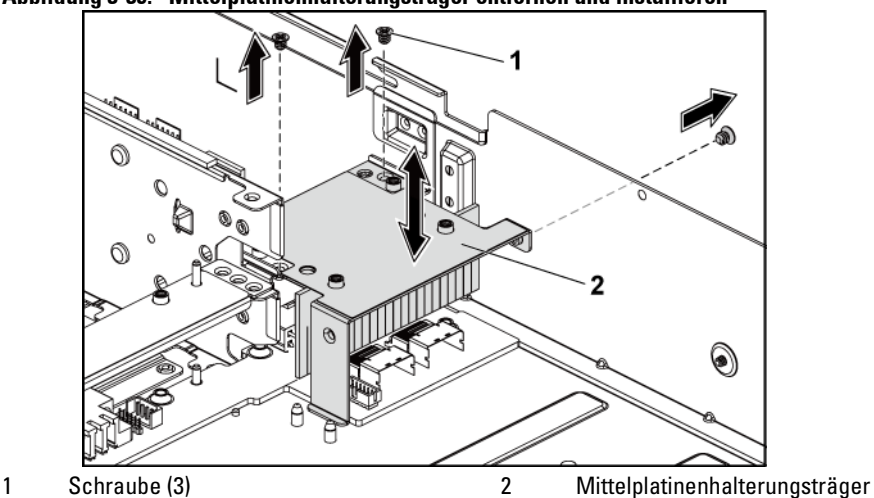

**Abbildung 3-39. Mittelplatinenhalterungsträger entfernen und installieren** 

- 11 Entfernen Sie die Schrauben, mit denen die Mittelplatinenhalterung am Gehäuse befestigt ist. Siehe [Abbildung 3-40.](#page-192-0)
- 12 Heben Sie die Mittelplatinenhalterung aus dem Gehäuse. Siehe [Abbildung 3-40.](#page-192-0)

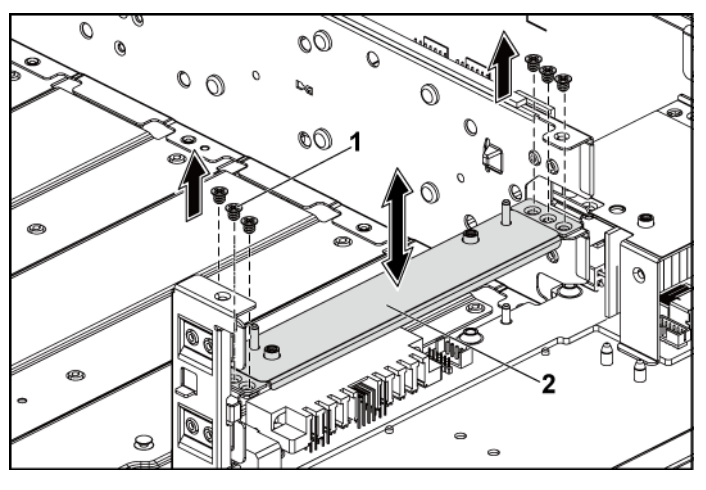

<span id="page-192-0"></span>**Abbildung 3-40. Mittelplatinenhalterung entfernen und installieren**

- 1 Schraube (6) 2 Mittelplatinenhalterung
- 13 Entfernen Sie die Schrauben, mit denen die untere Mittelplatine am Gehäuse befestigt ist. Siehe [Abbildung 3-41.](#page-193-0)
- 14 Trennen Sie alle Kabel von der unteren Mittelplatine. Achten Sie dabei auf die Verlegung der Kabel unterhalb der Klammern am Gehäuse, wenn Sie sie aus dem System entfernen. Sie müssen diese Kabel beim späteren Einsetzen korrekt verlegen, damit sie nicht abgeklemmt oder gequetscht werden.
- 15 Heben Sie die untere Mittelplatine aus dem Gehäuse. Siehe [Abbildung 3-41.](#page-193-0)

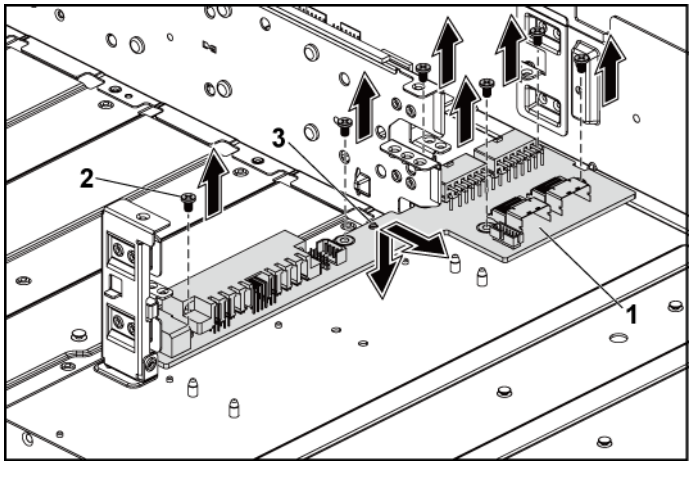

<span id="page-193-0"></span>**Abbildung 3-41. Untere Mittelplatine entfernen und installieren**

1 Untere Mittelplatine 2 Schraube (6)

3 Abstandsstück auf dem Gehäuse (2)

#### **Installieren der Mittelplatinen**

VORSICHTSHINWEIS: Viele Reparaturarbeiten dürfen nur von qualifizierten Servicetechnikern durchgeführt werden. Fehlerbehebungsmaßnahmen oder einfache Reparaturen sollten Sie nur dann selbst durchführen, wenn dies in der Produktdokumentation autorisiert ist, oder wenn Sie vom Team des Online- oder Telefonsupports dazu aufgefordert werden. Schäden durch nicht von Dell genehmigte Wartungsarbeiten werden nicht durch die Garantie abgedeckt. Lesen und befolgen Sie die zusammen mit dem Produkt zur Verfügung gestellten Sicherheitshinweise.

1 Setzen Sie die untere Mittelplatine in das Gehäuse ein. Stellen Sie sicher, dass die zwei Abstandsstücke auf dem Gehäuse durch die Aussparung auf der unteren Mittelplatine eingeführt werden. Siehe [Abbildung 3-41.](#page-193-0)

- 2 Setzen Sie die Schrauben wieder ein, mit denen die untere Mittelplatine am Gehäuse befestigt ist. Siehe [Abbildung 3-41.](#page-193-0)
- 3 Schließen Sie alle Kabel wieder an die untere Mittelplatine an. Sie müssen diese Kabel ordnungsgemäß durch die Klammern im Systemgehäuse verlegen, damit sie nicht eingeklemmt oder gequetscht werden.
- 4 Setzen Sie die untere Mittelplatinenhalterung in das Gehäuse ein. Siehe [Abbildung 3-40.](#page-192-0)
- 5 Bringen Sie die Schrauben wieder an, mit denen die Mittelplatinenhalterung am Gehäuse befestigt wird. Siehe [Abbildung](#page-192-0)  [3-40.](#page-192-0)
- 6 Setzen Sie den Mittelplatinenhalterungsträger wieder in das Gehäuse ein. Siehe Abbildung 3-39.
- 7 Setzen Sie die Schrauben, mit denen der Mittelplatinenhalterungsträger am Gehäuse befestigt wird, wieder ein. Siehe Abbildung 3-39.
- 8 Setzen Sie die obere Mittelplatine auf die Mittelplatinenhalterung. Stellen Sie sicher, dass die zwei Abstandsstücke auf der Mittelplatinenhalterung durch die Aussparung auf der oberen Mittelplatine eingeführt werden. Siehe [Abbildung 3-38.](#page-190-0)
- 9 Setzen Sie die Schrauben, mit denen die obere Mittelplatine an der Mittelplatinenhalterung befestigt ist, wieder ein. Siehe [Abbildung 3-38.](#page-190-0)
- 10 Schließen Sie alle Kabel wieder an die obere Mittelplatine an. Sie müssen diese Kabel ordnungsgemäß durch die Klammern im Systemgehäuse verlegen, damit sie nicht eingeklemmt oder gequetscht werden.
- 11 Richten Sie die Öffnungen für die Verriegelungsstifte in der Lüfterhalterung an den entsprechenden Verriegelungsstiften auf dem Gehäuse aus und drücken Sie die Lüfterhalterung dann in das Gehäuse, bis sie sicher an ihrem Platz sitzt. Siehe [Abbildung 3-37.](#page-188-0)
- 12 Setzen Sie die Lüfter wieder ein. Siehe ["Installieren eines Lüfters"](#page-187-1) auf Seite [188.](#page-187-1)
- 13 Setzen Sie die Systemplatinenbaugruppen wieder ein. Siehe ["Installieren einer Systemplatinenbaugruppe"](#page-123-0) auf Seit[e 124.](#page-123-0)
- 14 Schließen Sie das System (siehe ["Schließen des Systems"](#page-185-1) auf Seite [186\)](#page-185-1).
- 15 Schließen Sie das System wieder an die Stromversorgung an und schalten Sie das System und alle angeschlossenen Peripheriegeräte ein.

### **Rückwandplatinen**

 $\mathscr{A}$ 

ANMERKUNG: In diesem Abschnitt wird der Austausch der 3,5-Zoll-Festplatten-Rückwandplatine beispielhaft für eine 3,5-Zoll-Festplatten-Rückwandplatine mit CPLD beschrieben. Informationen über den Austausch von 2,5-Zoll-Festplatten-Rückwandplatinen finden Sie in "Expanderkarte [\(optional\)](#page-209-0)" au[f 210.](#page-209-0)

### **Entfernen der 3,5-Zoll-Festplatten-Rückwandplatine**

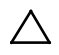

VORSICHTSHINWEIS: Viele Reparaturarbeiten dürfen nur von qualifizierten Servicetechnikern durchgeführt werden. Fehlerbehebungsmaßnahmen oder einfache Reparaturen sollten Sie nur dann selbst durchführen, wenn dies in der Produktdokumentation autorisiert ist, oder wenn Sie vom Team des Online- oder Telefonsupports dazu aufgefordert werden. Schäden durch nicht von Dell genehmigte Wartungsarbeiten werden nicht durch die Garantie abgedeckt. Lesen und befolgen Sie die zusammen mit dem Produkt zur Verfügung gestellten Sicherheitshinweise.

- 1 Es wird empfohlen, das System und alle angeschlossenen Peripheriegeräte auszuschalten und das System vom Stromnetz zu trennen.
- 2 Entfernen Sie alle Festplattenlaufwerke. Siehe "Entfernen eines [Festplattenträgers"](#page-111-0) auf Seite [112.](#page-111-0)
- 3 Öffnen Sie das System. Siehe ["Öffnen des Systems"](#page-184-0) auf Seite [185.](#page-184-0)

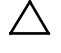

VORSICHTSHINWEIS: Um Schäden an den Laufwerken und der Rückwandplatine zu vermeiden, müssen Sie die Laufwerke aus dem System entfernen, bevor Sie die Rückwandplatine entfernen.

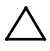

VORSICHTSHINWEIS: Die Nummern der einzelnen Laufwerke müssen notiert und vor dem Entfernen auf den Laufwerk vermerkt werden, damit sie an den gleichen Positionen wieder eingesetzt werden können.

4 Entfernen Sie die Schrauben, mit denen das Festplattenlaufwerksgehäuse am Gehäuse befestigt ist. Sieh[e Abbildung 3-42.](#page-197-0)

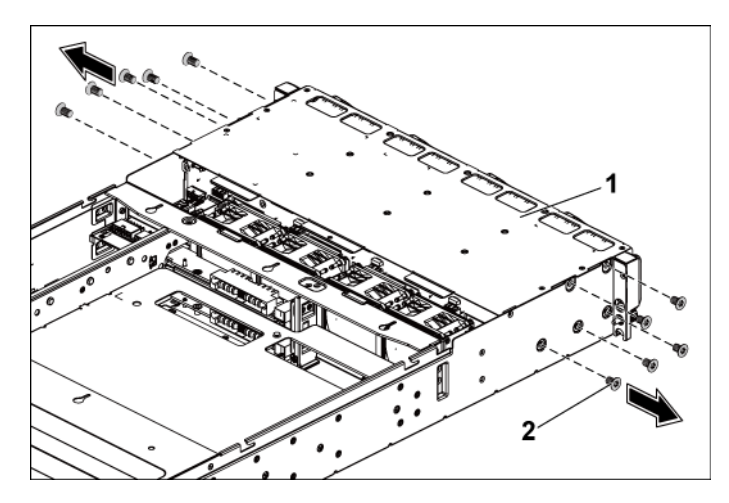

<span id="page-197-0"></span>**Abbildung 3-42. 3,5-Zoll-Festplattenlaufwerksgehäuse entfernen und installieren (1)**

- 1 3,5-Zoll-Festplattenlaufwerksgehäuse 2 Schraube (10)
- 5 Lösen Sie die Schrauben, mit denen die Baugruppen auf der Frontblende am Gehäuse befestigt sind. Siehe [Abbildung 3-43.](#page-198-0)
- 6 Trennen Sie alle Kabel von der Rückwandplatine. Siehe [Abbildung 5-3](#page-248-0) für 3,5-Zoll-Festplatten und [Abbildung 5-7](#page-251-0) für 2,5-Zoll-Festplatten. Achten Sie dabei auf die Verlegung der Kabel unterhalb der Klammern am Gehäuse, wenn Sie sie aus dem System entfernen. Sie müssen diese Kabel beim späteren Einsetzen korrekt verlegen, damit sie nicht abgeklemmt oder gequetscht werden.
- 7 Trennen Sie alle Kabel auf der Frontblende von der Lüftercontrollerplatine. Siehe [Abbildung 3-48.](#page-208-0) Achten Sie dabei auf die Verlegung der Kabel unterhalb der Klammern am Gehäuse, wenn Sie sie aus dem System entfernen. Sie müssen diese Kabel beim späteren Einsetzen korrekt verlegen, damit sie nicht abgeklemmt oder gequetscht werden.

8 Entfernen Sie das Festplattenlaufwerksgehäuse aus dem Gehäuse. Siehe [Abbildung 3-43.](#page-198-0)

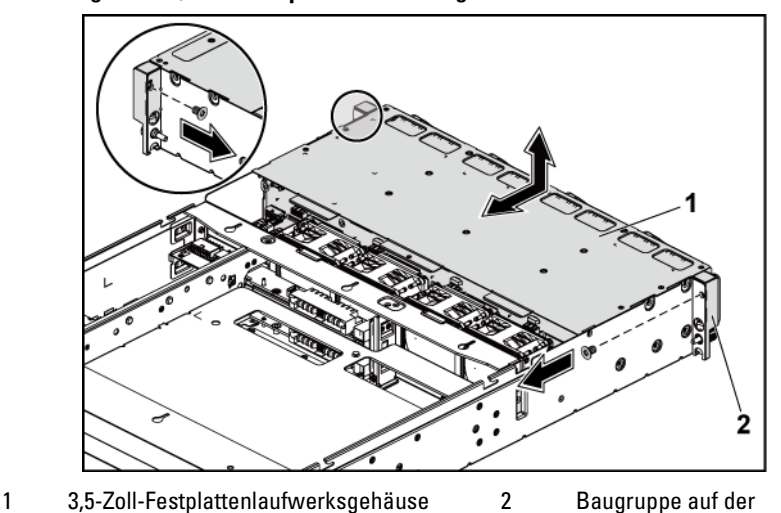

<span id="page-198-0"></span>**Abbildung 3-43. 3,5-Zoll-Festplattenlaufwerksgehäuse entfernen und installieren (2)**

- Frontblende (2) 9 Lösen und entfernen Sie die Schrauben, mit denen die Rückwandplatine am Festplattenlaufwerksgehäuse befestigt ist.
- 10 Entfernen Sie die Rückwandplatine vom Festplattenlaufwerksgehäuse. Siehe [Abbildung 3-44.](#page-199-0)

<span id="page-199-0"></span>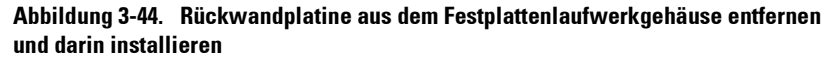

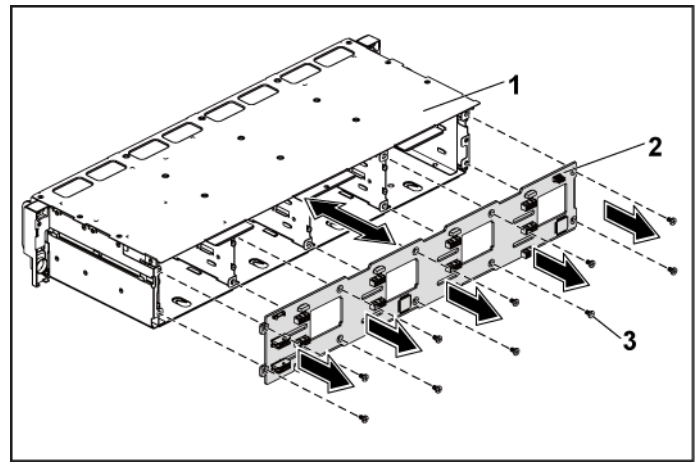

1 3,5-Zoll-Festplattenlaufwerksgehäuse 2 3,5-Zoll-Festplatten-

Rückwandplatine

3 Schraube (10)

#### **Installieren der 3,5-Zoll-Festplatten-Rückwandplatine**

- VORSICHTSHINWEIS: Viele Reparaturarbeiten dürfen nur von qualifizierten Servicetechnikern durchgeführt werden. Fehlerbehebungsmaßnahmen oder einfache Reparaturen sollten Sie nur dann selbst durchführen, wenn dies in der Produktdokumentation autorisiert ist, oder wenn Sie vom Team des Online- oder Telefonsupports dazu aufgefordert werden. Schäden durch nicht von Dell genehmigte Wartungsarbeiten werden nicht durch die Garantie abgedeckt. Lesen und befolgen Sie die zusammen mit dem Produkt zur Verfügung gestellten Sicherheitshinweise.
- 1 Bauen Sie die Rückwandplatine in das Festplatten-laufwerksgehäuse ein. Siehe [Abbildung 3-44.](#page-199-0)
- 2 Setzen Sie die Schrauben, mit denen die Rückwandplatine am Festplattenlaufwerksgehäuse befestigt ist, wieder ein. Siehe [Abbildung](#page-199-0)  [3-44.](#page-199-0)
- 3 Setzen Sie das Festplattenlaufwerksgehäuse wieder in das Gehäuse ein. Siehe [Abbildung 3-43.](#page-198-0)
- 4 Setzen Sie die Schrauben, mit denen die Baugruppen auf der Frontblende am Gehäuse befestigt sind, wieder ein. Siehe [Abbildung 3-](#page-198-0) [43.](#page-198-0)
- 5 Schließen Sie alle Kabel wieder an die Rückwandplatine an. Siehe [Abbildung 5-3](#page-248-0) für 3,5-Zoll-Festplatten. Sie müssen diese Kabel ordnungsgemäß durch die Klammern im Systemgehäuse verlegen, damit sie nicht eingeklemmt oder gequetscht werden.
- 6 Schließen Sie alle Kabel auf der Frontblende wieder an die Lüftercontrollerplatine an. Siehe [Abbildung 3-48.](#page-208-0) Sie müssen diese Kabel ordnungsgemäß durch die Klammern im Systemgehäuse verlegen, damit sie nicht eingeklemmt oder gequetscht werden.
- 7 Setzen Sie die Schrauben, mit denen das Festplattenlaufwerksgehäuse befestigt wird, wieder ein. Sieh[e Abbildung 3-42.](#page-197-0)
- 8 Schließen Sie das System (siehe ["Schließen des Systems"](#page-185-1) auf Seite [186\)](#page-185-1).
- 9 Bauen Sie die Festplattenlaufwerke wieder ein. Siehe "Installation [einer Festplatte in einem Festplattenträger"](#page-115-0) auf Seit[e 116.](#page-115-0)
- 10 Schließen Sie das System wieder an die Stromversorgung an und schalten Sie das System und alle angeschlossenen Peripheriegeräte ein.

### **Stromverteilungsplatinen**

### **Entfernen einer Stromverteilungsplatine**

VORSICHTSHINWEIS: Viele Reparaturarbeiten dürfen nur von qualifizierten Servicetechnikern durchgeführt werden. Fehlerbehebungsmaßnahmen oder einfache Reparaturen sollten Sie nur dann selbst durchführen, wenn dies in der Produktdokumentation autorisiert ist, oder wenn Sie vom Team des Online- oder Telefonsupports dazu aufgefordert werden. Schäden durch nicht von Dell genehmigte Wartungsarbeiten werden nicht durch die Garantie abgedeckt. Lesen und befolgen Sie die zusammen mit dem Produkt zur Verfügung gestellten Sicherheitshinweise.

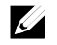

ANMERKUNG: Das System verfügt über zwei Stromverteilungsplatinen. Die Schritte zum Entfernen und Installieren der beiden Stromverteilungsplatinen sind identisch. Entfernen Sie die Stromverteilungsplatine oben, um auf die zweite Stromverteilungsplatine unten zugreifen zu können.

- 1 Es wird empfohlen, das System und alle angeschlossenen Peripheriegeräte auszuschalten und das System vom Stromnetz zu trennen.
- 2 Öffnen Sie das System. Siehe ["Öffnen des Systems"](#page-184-0) auf Seite [185.](#page-184-0)
- 3 Entfernen Sie das Netzteil. Siehe ["Entfernen eines Netzteils"](#page-119-0) auf Seite [120.](#page-119-0)
- 4 Trennen Sie alle Kabel von der ersten Stromverteilungsplatine. Siehe [Abbildung 3-46.](#page-204-0)
- 5 Entfernen Sie die Schrauben, mit denen die erste Stromverteilungsplatine am System befestigt ist. Siehe [Abbildung 3-45.](#page-202-0)
- 6 Heben Sie die Stromverteilerplatine aus dem System. Siehe [Abbildung 3-45.](#page-202-0)

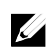

ANMERKUNG: Um die zweite Stromverteilungsplatine zu entfernen, die sich unterhalb der ersten Stromverteilungsplatine befindet, trennen Sie den Anschluss der Stromverteilungsplatine und winkeln Sie die Platine an, bevor Sie sie anheben.

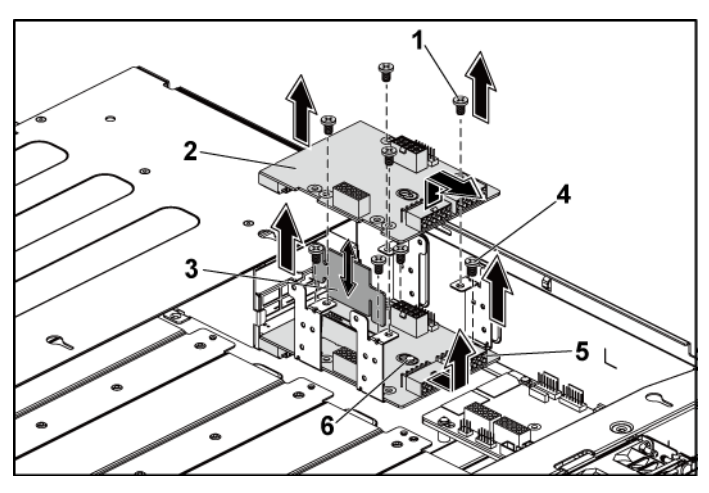

#### <span id="page-202-0"></span>**Abbildung 3-45. Stromverteilungsplatine entfernen und installieren**

- 1 Schraube (4) 2 Erste Stromverteilungsplatine 3 Konvertierungsplatine für 4 Schraube (4)
- Stromverteilungsplatine
- 5 Zweite Stromverteilungsplatine 6 Abstandsstück auf dem Gehäuse

### <span id="page-202-1"></span>**Installieren einer Stromverteilungsplatine**

VORSICHTSHINWEIS: Viele Reparaturarbeiten dürfen nur von qualifizierten Servicetechnikern durchgeführt werden. Fehlerbehebungsmaßnahmen oder einfache Reparaturen sollten Sie nur dann selbst durchführen, wenn dies in der Produktdokumentation autorisiert ist, oder wenn Sie vom Team des Online- oder Telefonsupports dazu aufgefordert werden. Schäden durch nicht von Dell genehmigte Wartungsarbeiten werden nicht durch die Garantie abgedeckt. Lesen und befolgen Sie die zusammen mit dem Produkt zur Verfügung gestellten Sicherheitshinweise.

VORSICHTSHINWEIS: Wenn die zweite Stromverteilungsplatine entfernt wurde, müssen Sie zunächst diese Stromverteilungsplatine installieren und die zugehörigen Anschlüsse anschließen, bevor Sie die erste Stromverteilungs-platine oben installieren.

1 Wenn die zweite Stromverteilungsplatine ausgebaut ist, bauen Sie zunächst diese wieder in das System ein. Siehe [Abbildung 3-45.](#page-202-0) Ansonsten fahren Sie mit Schritt 5 fort.

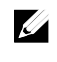

ANMERKUNG: Winkeln Sie für den Einbau der zweiten Stromverteilungsplatine, die sich unterhalb der ersten Stromverteilungsplatine befindet, die Platine an.

- 2 Befestigen Sie die Schrauben, die die zweite Strom-verteilungsplatine am System sichern. Siehe [Abbildung 3-45.](#page-202-0)
- 3 Setzen Sie die Konvertierungsplatine für Stromverteilungsplatine wieder ein. Siehe [Abbildung 3-45.](#page-202-0)
- 4 Schließen Sie alle Kabel wieder an die zweite Stromverteilungsplatine an. Sieh[e Abbildung 3-46.](#page-204-0)

Diese Kabel müssen korrekt geführt werden, um Einklemmen zu verhindern.

- 5 Setzen Sie die Schrauben zur Befestigung der ersten Stromverteilungsplatine am System wieder ein. Siehe [Abbildung 3-45.](#page-202-0)
- 6 Schließen Sie alle Kabel wieder an die erste Stromverteilungs-platine an. Sieh[e Abbildung 3-46.](#page-204-0)

Sie müssen diese Kabel ordnungsgemäß durch die Klammern im Systemgehäuse verlegen, damit sie nicht eingeklemmt oder gequetscht werden.

- 7 Setzen Sie das Netzteil wieder ein. Siehe "Installieren eines [Netzteils"](#page-120-0) auf Seite [121.](#page-120-0)
- 8 Schließen Sie das System. Siehe ["Schließen des Systems"](#page-185-1) auf Seite [186.](#page-185-1)
- 9 Schließen Sie das System wieder an die Stromversorgung an und schalten Sie das System und alle angeschlossenen Peripheriegeräte ein.

### **Verkabelung der Stromverteilungsplatine**

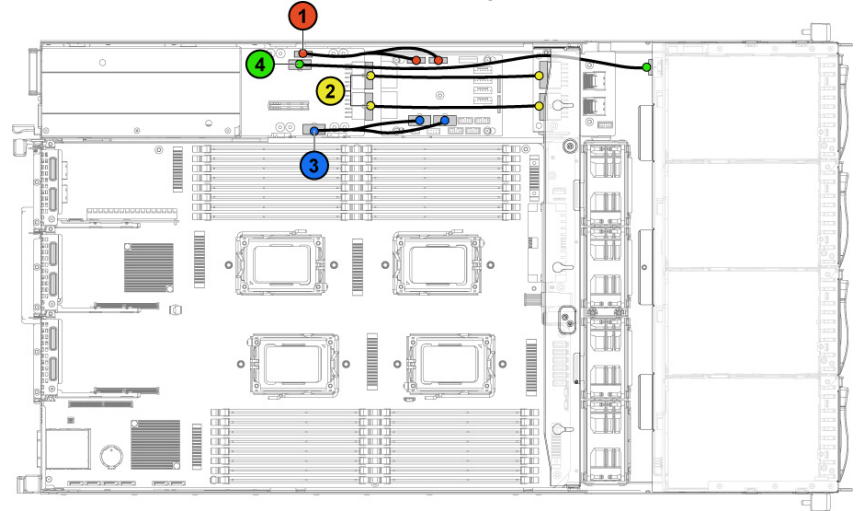

<span id="page-204-0"></span>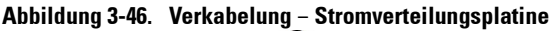

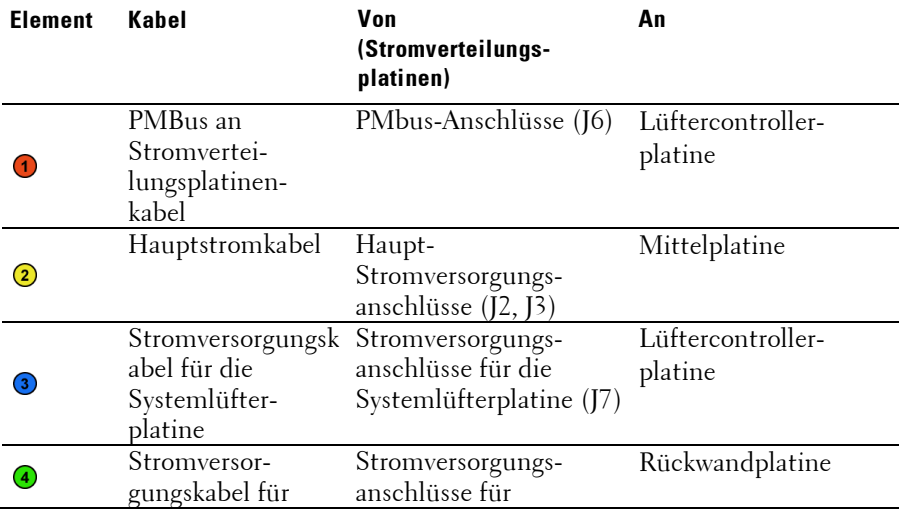

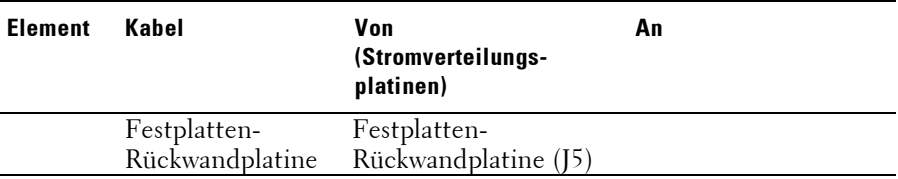

### **Lüftercontrollerplatine**

### **Entfernen der Lüftercontrollerplatine**

- VORSICHTSHINWEIS: Viele Reparaturarbeiten dürfen nur von qualifizierten Servicetechnikern durchgeführt werden. Fehlerbehebungsmaßnahmen oder einfache Reparaturen sollten Sie nur dann selbst durchführen, wenn dies in der Produktdokumentation autorisiert ist, oder wenn Sie vom Team des Online- oder Telefonsupports dazu aufgefordert werden. Schäden durch nicht von Dell genehmigte Wartungsarbeiten werden nicht durch die Garantie abgedeckt. Lesen und befolgen Sie die zusammen mit dem Produkt zur Verfügung gestellten Sicherheitshinweise.
- 1 Es wird empfohlen, das System und alle angeschlossenen Peripheriegeräte auszuschalten und das System vom Stromnetz zu trennen.
- 2 Öffnen Sie das System. Siehe ["Öffnen des Systems"](#page-184-0) auf Seite [185.](#page-184-0)
- 3 Trennen Sie die Kabel von den Stromverteilungsplatinen.
- 4 Trennen Sie die Kabel von der Lüftercontrollerplatine. Siehe [Abbildung 3-48.](#page-208-0) Achten Sie dabei auf die Verlegung der Kabel unterhalb der Klammern am Gehäuse, wenn Sie sie aus dem System entfernen. Sie müssen diese Kabel beim späteren Einsetzen korrekt verlegen, damit sie nicht abgeklemmt oder gequetscht werden.
- 5 Schließen Sie die Kabel wieder an die Stromverteilungsplatinen an.
- 6 Lösen und entfernen Sie die Schraube, mit der der Lüftercontroller am Gehäuse befestigt ist. Siehe [Abbildung 3-47.](#page-206-0)
- 7 Schieben Sie die Lüftercontrollerplatine aus dem Gehäuse heraus und heben Sie sich dabei an. Siehe [Abbildung 3-47.](#page-206-0)

<span id="page-206-0"></span>**Abbildung 3-47. Lüftercontrollerplatine entfernen und installieren**

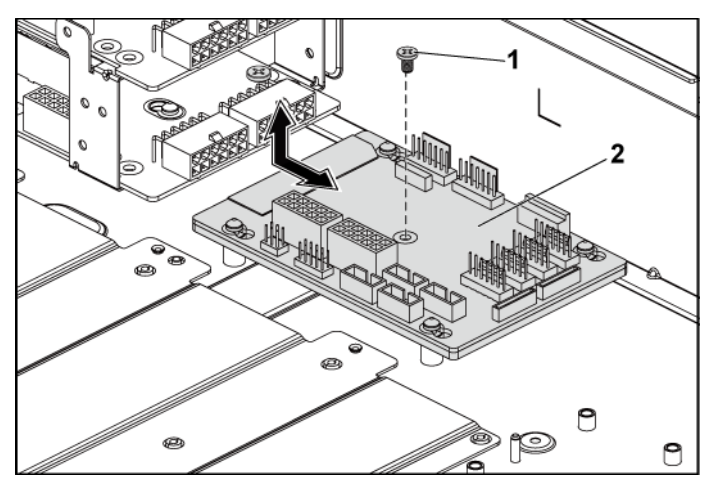

1 Schraube 2 Lüftercontrollerplatine

### **Installieren der Lüftercontrollerplatine**

- VORSICHTSHINWEIS: Viele Reparaturarbeiten dürfen nur von qualifizierten Servicetechnikern durchgeführt werden. Fehlerbehebungsmaßnahmen oder einfache Reparaturen sollten Sie nur dann selbst durchführen, wenn dies in der Produktdokumentation autorisiert ist, oder wenn Sie vom Team des Online- oder Telefonsupports dazu aufgefordert werden. Schäden durch nicht von Dell genehmigte Wartungsarbeiten werden nicht durch die Garantie abgedeckt. Lesen und befolgen Sie die zusammen mit dem Produkt zur Verfügung gestellten Sicherheitshinweise.
- 1 Setzen Sie die Lüftercontrollerplatine in das Gehäuse ein und schieben

Sie sie in die richtige Position. Siehe [Abbildung 3-47.](#page-206-0)

- 2 Setzen Sie die Schraube, mit der die Lüftercontrollerplatine am Gehäuse befestigt ist, wieder ein. Siehe [Abbildung 3-47.](#page-206-0)
- 3 Schließen Sie alle Kabel an die Lüftercontrollerplatine an. Siehe [Abbildung 3-48.](#page-208-0) Sie müssen diese Kabel ordnungsgemäß durch die Klammern im Systemgehäuse verlegen, damit sie nicht eingeklemmt oder gequetscht werden.
- 4 Setzen Sie die Stromverteilungsplatinen wieder ein. Siehe "Installieren [einer Stromverteilungsplatine"](#page-202-1) auf Seite [203.](#page-202-1)
- 5 Schließen Sie das System. Siehe ["Schließen des Systems"](#page-185-1) auf Seite [186.](#page-185-1)
- 6 Schließen Sie das System wieder an die Stromversorgung an und schalten Sie das System und alle angeschlossenen Peripheriegeräte ein.

### **Verkabelung für die Lüftercontrollerplatine**

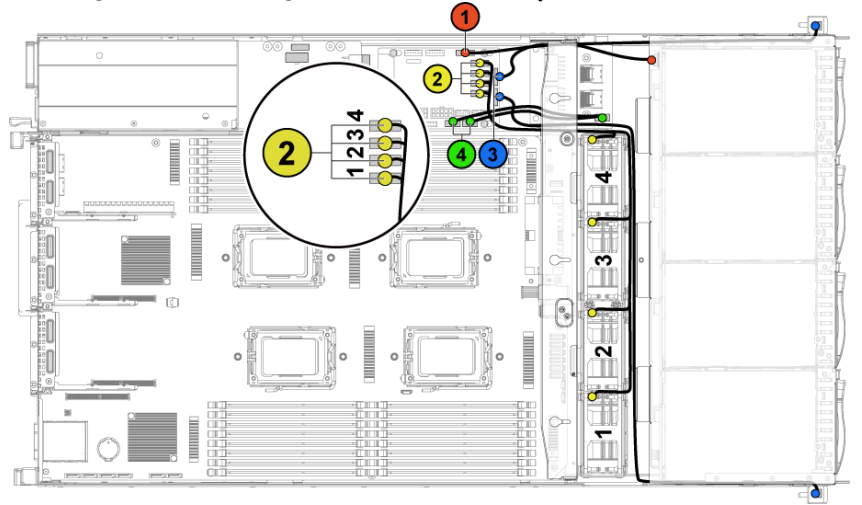

<span id="page-208-0"></span>**Abbildung 3-48. Verkabelung** − **für die Lüftercontrollerplatine**

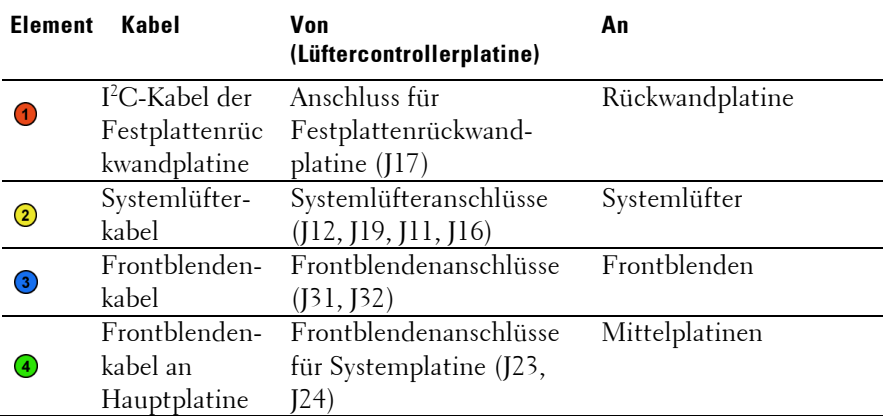

## <span id="page-209-0"></span>**Expanderkarte (optional)**

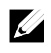

ANMERKUNG: Die Informationen in diesem Abschnitt beziehen sich beispielhaft auf die 2,5-Zoll-SATA2- und SAS-Rückwandplatine mit Expander.

### **Entfernen der Expanderkarte**

- VORSICHTSHINWEIS: Viele Reparaturarbeiten dürfen nur von qualifizierten Servicetechnikern durchgeführt werden. Fehlerbehebungsmaßnahmen oder einfache Reparaturen sollten Sie nur dann selbst durchführen, wenn dies in der Produktdokumentation autorisiert ist, oder wenn Sie vom Team des Online- oder Telefonsupports dazu aufgefordert werden. Schäden durch nicht von Dell genehmigte Wartungsarbeiten werden nicht durch die Garantie abgedeckt. Lesen und befolgen Sie die zusammen mit dem Produkt zur Verfügung gestellten Sicherheitshinweise.
- 1 Es wird empfohlen, das System und alle angeschlossenen

Peripheriegeräte auszuschalten und das System vom Stromnetz zu trennen.

- 2 Entfernen Sie alle Festplattenlaufwerke. Siehe "Entfernen eines [Festplattenträgers"](#page-111-0) auf Seite [112.](#page-111-0)
- 3 Öffnen Sie das System. Siehe ["Öffnen des Systems"](#page-184-0) auf Seite [185.](#page-184-0)

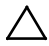

VORSICHTSHINWEIS: Um Schäden an den Laufwerken und der Rückwandplatine zu vermeiden, müssen Sie die Laufwerke aus dem System entfernen, bevor Sie die Rückwandplatine entfernen.

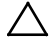

VORSICHTSHINWEIS: Die Nummern der einzelnen Laufwerke müssen notiert und vor dem Entfernen auf den Laufwerk vermerkt werden, damit sie an den gleichen Positionen wieder eingesetzt werden können.

4 Entfernen Sie die Schrauben, mit denen das 2,5-Zoll-Festplattenlaufwerksgehäuse am Gehäuse befestigt ist. Siehe [Abbildung 3-49.](#page-210-0)

<span id="page-210-0"></span>**Abbildung 3-49. 2,5-Zoll-Festplattenlaufwerksgehäuse entfernen und installieren (1)**

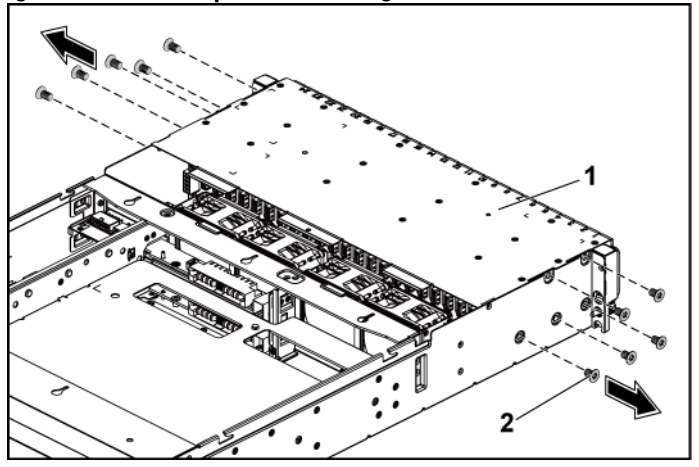

1 2,5-Zoll-Festplattenlaufwerksgehäuse 2 Schraube (10)

- 5 Lösen Sie die Schrauben, mit denen die Baugruppen auf der Frontblende am Gehäuse befestigt sind. Siehe [Abbildung 3-49.](#page-210-0)
- 6 Trennen Sie alle Kabel von der Rückwandplatine. Sieh[e Abbildung 5-7](#page-251-0) für 2,5-Zoll-Festplatten.

Achten Sie dabei auf die Verlegung der Kabel unterhalb der Klammern am Gehäuse, wenn Sie sie aus dem System entfernen. Sie müssen diese Kabel beim späteren Einsetzen korrekt verlegen, damit sie nicht abgeklemmt oder gequetscht werden.

- 7 Trennen Sie alle Kabel von der Expanderkarte. Achten Sie dabei auf die Verlegung der Kabel unterhalb der Klammern am Gehäuse, wenn Sie sie aus dem System entfernen. Sie müssen diese Kabel beim späteren Einsetzen korrekt verlegen, damit sie nicht abgeklemmt oder gequetscht werden.
- 8 Trennen Sie alle Kabel auf der Frontblende von der Lüftercontrollerplatine. Siehe [Abbildung 3-48.](#page-208-0) Achten Sie dabei auf die Verlegung der Kabel unterhalb der Klammern am Gehäuse, wenn Sie sie aus dem System entfernen. Sie müssen diese

Kabel beim späteren Einsetzen korrekt verlegen, damit sie nicht abgeklemmt oder gequetscht werden.

9 Entfernen Sie das Festplattenlaufwerksgehäuse aus dem Gehäuse. Siehe [Abbildung 3-50.](#page-211-0)

#### <span id="page-211-0"></span>**Abbildung 3-50. Festplattenlaufwerksgehäuse entfernen und installieren (2)**

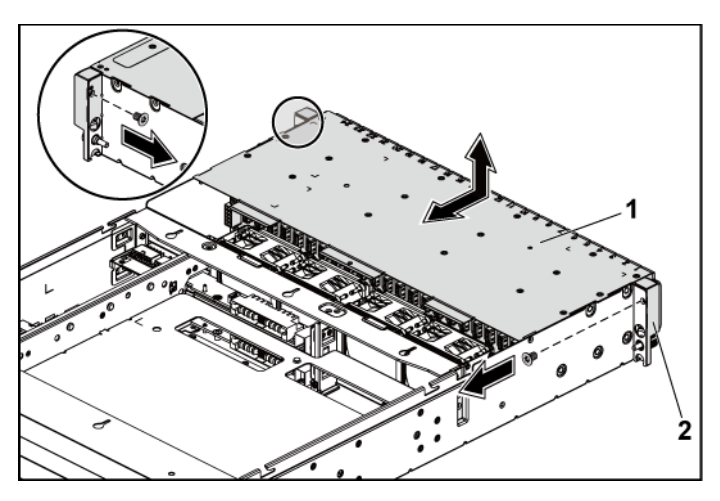

1 2,5-Zoll-Festplattenlaufwerksgehäuse 2 Baugruppe auf der Frontblende (2)

- 10 Lösen und entfernen Sie die Schrauben, mit denen die Rückwandplatine am Festplattenlaufwerksgehäuse befestigt ist. Siehe [Abbildung 3-51.](#page-212-0)
- 11 Entfernen Sie die Rückwandplatine mit der Expanderkarte aus dem Festplattenlaufwerksgehäuse. Siehe [Abbildung 3-51.](#page-212-0)

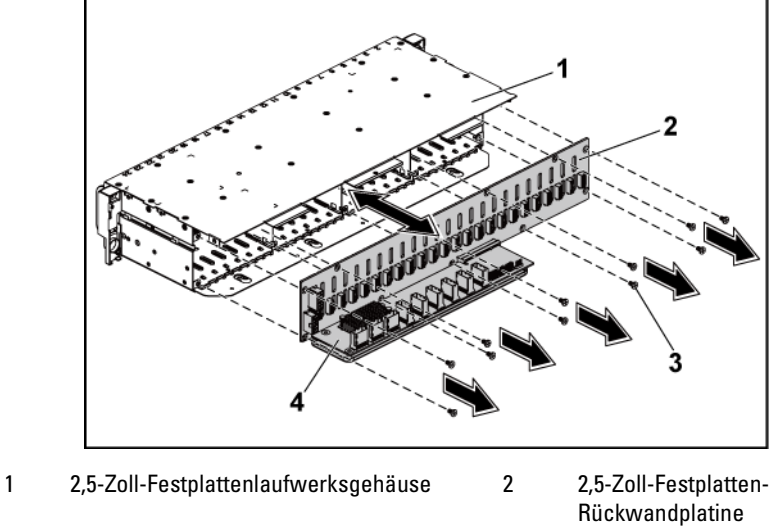

<span id="page-212-0"></span>**Abbildung 3-51. Rückwandplatine mit Expanderkarte entfernen und installieren**

- 3 Schraube (11) 4 Expanderkarte
- 12 Entfernen Sie die Expanderkarte von der 2,5-Zoll-Festplatten-Rückwandplatine. Sieh[e Abbildung 3-52.](#page-213-0)

<span id="page-213-0"></span>**Abbildung 3-52. Expanderkarte von der Rückwandplatine entfernen und darauf installieren**

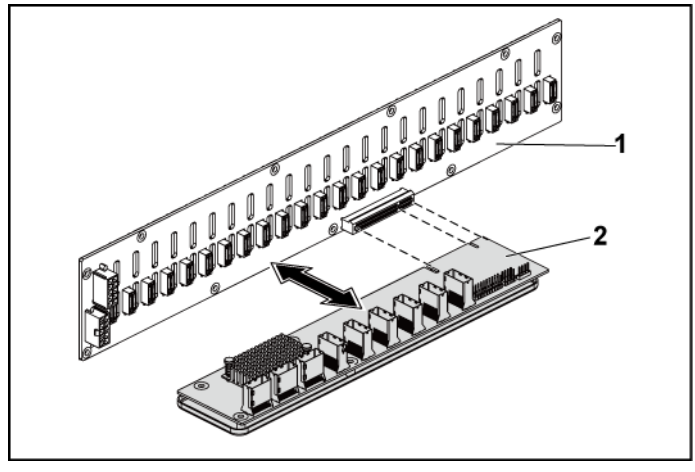

1 2,5-Zoll-Festplatten-Rückwandplatine 2 Expanderkarte

#### **Installieren der Expanderkarte**

VORSICHTSHINWEIS: Viele Reparaturarbeiten dürfen nur von qualifizierten Servicetechnikern durchgeführt werden. Fehlerbehebungsmaßnahmen oder einfache Reparaturen sollten Sie nur dann selbst durchführen, wenn dies in der Produktdokumentation autorisiert ist, oder wenn Sie vom Team des Online- oder Telefonsupports dazu aufgefordert werden. Schäden durch nicht von Dell genehmigte Wartungsarbeiten werden nicht durch die Garantie abgedeckt. Lesen und befolgen Sie die zusammen mit dem Produkt zur Verfügung gestellten Sicherheitshinweise.

- 1 Installieren Sie die Expanderkarte in der 2,5-Zoll-Festplatten-Rückwandplatine. Sieh[e Abbildung 3-52.](#page-213-0)
- 2 Bauen Sie die 2,5-Zoll-Festplatten-Rückwandplatine in das Festplattenlaufwerksgehäuse ein. Siehe [Abbildung 3-51.](#page-212-0)
- 3 Setzen Sie die Schrauben, mit denen die Rückwandplatine am Festplattenlaufwerksgehäuse befestigt ist, wieder ein. Siehe [Abbildung](#page-212-0)  [3-51.](#page-212-0)
- 4 Setzen Sie das Festplattenlaufwerksgehäuse wieder in das Gehäuse ein. Siehe [Abbildung 3-50.](#page-211-0)
- 5 Setzen Sie die Schrauben, mit denen die Baugruppen auf der Frontblende am Gehäuse befestigt sind, wieder ein. Siehe [Abbildung 3-](#page-211-0) [50.](#page-211-0)

Schließen Sie alle Kabel wieder an die Rückwandplatine an. Siehe [Abbildung 5-3](#page-248-0) für 2,5-Zoll-Festplatten. Sie müssen diese Kabel ordnungsgemäß durch die Klammern im Systemgehäuse verlegen, damit sie nicht eingeklemmt oder gequetscht werden.

- 6 Verbinden Sie alle Kabel mit der Expanderkarte. Sie müssen diese Kabel ordnungsgemäß durch die Klammern im Systemgehäuse verlegen, damit sie nicht eingeklemmt oder gequetscht werden.
- 7 Schließen Sie alle Kabel auf der Frontblende wieder an die Lüftercontrollerplatine an. Siehe [Abbildung 3-48.](#page-208-0) Sie müssen diese Kabel ordnungsgemäß durch die Klammern im Systemgehäuse verlegen, damit sie nicht eingeklemmt oder gequetscht werden.
- 8 Setzen Sie die Schrauben, mit denen das Festplattenlaufwerks-gehäuse befestigt wird, wieder ein. Sieh[e Abbildung 3-49.](#page-210-0)
- 9 Schließen Sie das System (siehe ["Schließen des Systems"](#page-185-1) auf Seite [186\)](#page-185-1).
- 10 Bauen Sie die Festplattenlaufwerke wieder ein. Siehe "Installation [einer Festplatte in einem Festplattenträger"](#page-115-0) auf Seit[e 116.](#page-115-0)
- 11 Schließen Sie das System wieder an die Stromversorgung an und schalten Sie das System und alle angeschlossenen Peripheriegeräte ein.

## **Frontblenden**

### **Entfernen der Frontblende**

- VORSICHTSHINWEIS: Viele Reparaturarbeiten dürfen nur von qualifizierten Servicetechnikern durchgeführt werden. Fehlerbehebungsmaßnahmen oder einfache Reparaturen sollten Sie nur dann selbst durchführen, wenn dies in der Produktdokumentation autorisiert ist, oder wenn Sie vom Team des Online- oder Telefonsupports dazu aufgefordert werden. Schäden durch nicht von Dell genehmigte Wartungsarbeiten werden nicht durch die Garantie abgedeckt. Lesen und befolgen Sie die zusammen mit dem Produkt zur Verfügung gestellten Sicherheitshinweise.
- 1 Es wird empfohlen, das System und alle angeschlossenen Peripheriegeräte auszuschalten und das System vom Stromnetz zu trennen.
- 2 Entfernen Sie alle Festplattenlaufwerke. Siehe "Entfernen eines [Festplattenträgers"](#page-111-0) auf Seite [112.](#page-111-0)
- 3 Öffnen Sie das System. Siehe ["Öffnen des Systems"](#page-184-0) auf Seite [185.](#page-184-0)
- 4 Trennen Sie alle Kabel von der Rückwandplatine. Siehe [Abbildung 5-3](#page-248-0) für 3,5-Zoll-Festplatten und [Abbildung 5-7](#page-251-0) für 2,5-Zoll-Festplatten. Achten Sie dabei auf die Verlegung der Kabel unterhalb der Klammern am Gehäuse, wenn Sie sie aus dem System entfernen. Sie müssen diese Kabel beim späteren Einsetzen korrekt verlegen, damit sie nicht abgeklemmt oder gequetscht werden.
- 5 Trennen Sie alle Kabel auf der Frontblende von der Lüftercontrollerplatine. Siehe [Abbildung 3-48.](#page-208-0) Achten Sie dabei auf die Verlegung der Kabel unterhalb der Klammern am Gehäuse, wenn Sie sie aus dem System entfernen. Sie müssen diese Kabel beim späteren Einsetzen korrekt verlegen, damit sie nicht abgeklemmt oder gequetscht werden.
- 6 Entfernen Sie die Schrauben, mit denen das Festplattenlaufwerks-
gehäuse am Gehäuse befestigt ist. Sieh[e Abbildung 3-42.](#page-197-0)

- 7 Lösen Sie die Schrauben, mit denen die Frontblenden-Baugruppe am Gehäuse befestigt sind. Siehe [Abbildung 3-43.](#page-198-0)
- 8 Entfernen Sie das Festplattenlaufwerksgehäuse aus dem Gehäuse. Siehe [Abbildung 3-43.](#page-198-0)
- 9 Lösen und entfernen Sie die Schrauben, mit der die Frontblenden-Baugruppe am Festplattenlaufwerksgehäuse befestigt ist. Siehe [Abbildung 3-53.](#page-216-0)
- 10 Entfernen Sie die Frontblenden-Baugruppe aus dem Festplattenlaufwerksgehäuse. Siehe [Abbildung 3-53.](#page-216-0)

#### <span id="page-216-0"></span>**Abbildung 3-53. Frontblenden-Baugruppe entfernen und installieren**

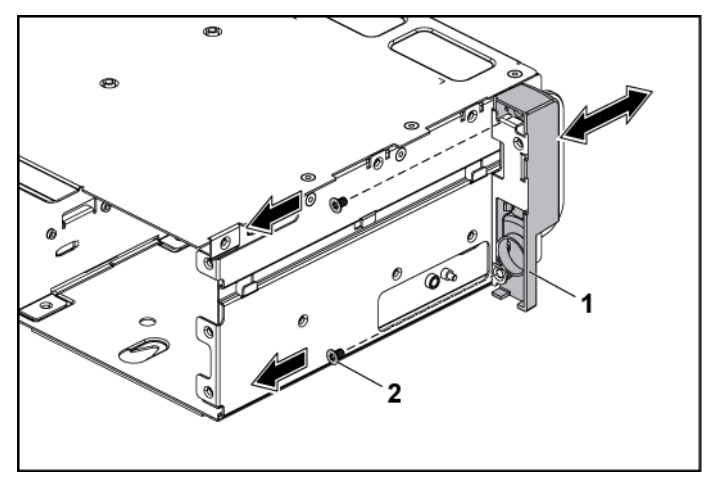

- 1 Frontblenden-Baugruppe 2 Schraube (2)
- 11 Schieben Sie die Halterungen auf der Frontblenden-Baugruppe zur Seite. Siehe [Abbildung 3-54.](#page-217-0)
- 12 Entfernen Sie die Frontblende aus der Frontblenden-Baugruppe. Siehe [Abbildung 3-54.](#page-217-0)

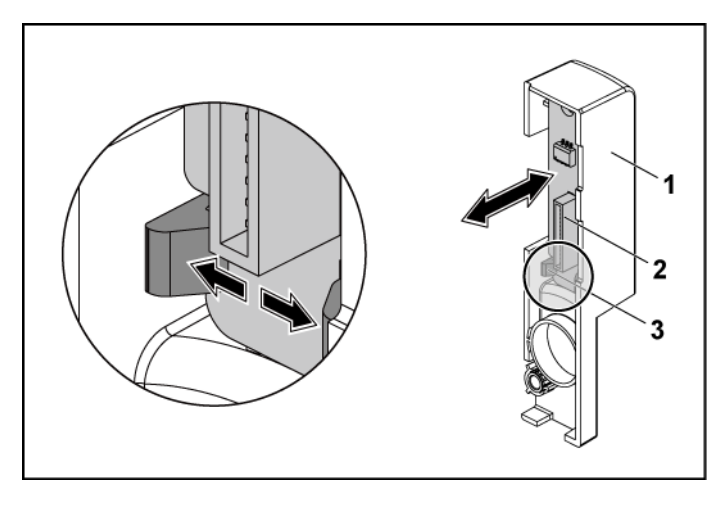

#### <span id="page-217-0"></span>**Abbildung 3-54. Frontblende entfernen und installieren**

1 Frontblenden-Baugruppe 2 Frontblende

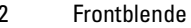

3 Halter

#### **Installieren der Frontblende**

VORSICHTSHINWEIS: Viele Reparaturarbeiten dürfen nur von qualifizierten Servicetechnikern durchgeführt werden. Fehlerbehebungsmaßnahmen oder einfache Reparaturen sollten Sie nur dann selbst durchführen, wenn dies in der Produktdokumentation autorisiert ist, oder wenn Sie vom Team des Online- oder Telefonsupports dazu aufgefordert werden. Schäden durch nicht von Dell genehmigte Wartungsarbeiten werden nicht durch die Garantie abgedeckt. Lesen und befolgen Sie die zusammen mit dem Produkt zur Verfügung gestellten Sicherheitshinweise.

- 1 Schieben Sie die Halterungen auf der Frontblenden-Baugruppe zur Seite und setzen Sie die Frontblende in die Frontblenden-Baugruppe ein. Siehe [Abbildung 3-54.](#page-217-0)
- 2 Setzen Sie die Frontblenden-Baugruppe in das

Festplattenlaufwerksgehäuse ein. Siehe [Abbildung 3-53.](#page-216-0)

- 3 Setzen Sie die Schrauben, mit denen die Frontblenden-Baugruppe am Festplattenlaufwerksgehäuse befestigt ist, wieder ein. Siehe [Abbildung 3-53.](#page-216-0)
- 4 Setzen Sie das Festplattenlaufwerksgehäuse wieder in das Gehäuse ein. Siehe [Abbildung 3-43.](#page-198-0)
- 5 Setzen Sie die Schrauben, mit denen die Frontblenden-Baugruppe am Gehäuse befestigt sind, wieder ein. Siehe [Abbildung 3-43.](#page-198-0)
- 6 Setzen Sie die Schrauben, mit denen das Festplattenlaufwerks-gehäuse am Gehäuse befestigt ist, wieder ein. Sieh[e Abbildung 3-42.](#page-197-0)
- 7 Schließen Sie alle Kabel auf der Frontblende wieder an die Lüftercontrollerplatine an. Siehe [Abbildung 3-48.](#page-208-0) Sie müssen diese Kabel ordnungsgemäß durch die Klammern im Systemgehäuse verlegen, damit sie nicht eingeklemmt oder gequetscht werden.
- 8 Schließen Sie alle Kabel wieder an die Rückwandplatine an. Siehe [Abbildung 5-3](#page-248-0) für 3,5-Zoll-Festplatten und [Abbildung 5-7](#page-251-0) für 2,5-Zoll-Festplatten.

Sie müssen diese Kabel ordnungsgemäß durch die Klammern im Systemgehäuse verlegen, damit sie nicht eingeklemmt oder gequetscht werden.

- 9 Schließen Sie das System. Siehe ["Schließen des Systems"](#page-185-0) auf Seite [186.](#page-185-0)
- 10 Bauen Sie die Festplattenlaufwerke wieder ein. Siehe "Installation [einer Festplatte in einem Festplattenträger"](#page-115-0) auf Seite [116.](#page-115-0)
- 11 Schließen Sie das System wieder an die Stromversorgung an und schalten Sie das System und alle angeschlossenen Peripheriegeräte ein.

# **Sensorplatinen**

#### **Entfernen der Sensorplatine für das 3,5-Zoll-Festplattensystem**

- VORSICHTSHINWEIS: Viele Reparaturarbeiten dürfen nur von qualifizierten Servicetechnikern durchgeführt werden. Fehlerbehebungsmaßnahmen oder einfache Reparaturen sollten Sie nur dann selbst durchführen, wenn dies in der Produktdokumentation autorisiert ist, oder wenn Sie vom Team des Online- oder Telefonsupports dazu aufgefordert werden. Schäden durch nicht von Dell genehmigte Wartungsarbeiten werden nicht durch die Garantie abgedeckt. Lesen und befolgen Sie die zusammen mit dem Produkt zur Verfügung gestellten Sicherheitshinweise.
- 1 Es wird empfohlen, das System und alle angeschlossenen Peripheriegeräte auszuschalten und das System vom Stromnetz zu trennen.
- 2 Entfernen Sie alle Festplattenlaufwerke. Siehe "Entfernen eines [Festplattenträgers"](#page-111-0) auf Seite [112.](#page-111-0)
- 3 Öffnen Sie das System. Siehe ["Öffnen des Systems"](#page-184-0) auf Seite [185.](#page-184-0)
- 4 Trennen Sie alle Kabel von der Rückwandplatine. Siehe [Abbildung 5-3](#page-248-0) für 3,5-Zoll-Festplatten.

Achten Sie dabei auf die Verlegung der Kabel unterhalb der Klammern am Gehäuse, wenn Sie sie aus dem System entfernen. Sie müssen diese Kabel beim späteren Einsetzen korrekt verlegen, damit sie nicht abgeklemmt oder gequetscht werden.

- 5 Trennen Sie alle Kabel auf der Frontblende von der Lüftercontrollerplatine. Siehe [Abbildung 3-48.](#page-208-0) Achten Sie dabei auf die Verlegung der Kabel unterhalb der Klammern am Gehäuse, wenn Sie sie aus dem System entfernen. Sie müssen diese Kabel beim späteren Einsetzen korrekt verlegen, damit sie nicht abgeklemmt oder gequetscht werden.
- 6 Entfernen Sie das Festplattenlaufwerksgehäuse aus dem Gehäuse.

Siehe [Abbildung 3-43.](#page-198-0)

- 7 Trennen Sie alle Kabel von der Sensorplatine.
- 8 Lösen und entfernen Sie die Schrauben, mit denen die Sensor-platine am Festplattenlaufwerksgehäuse befestigt ist. Siehe [Abbildung 3-55.](#page-220-0)
- 9 Entfernen Sie die Sensorplatine vom Festplattenlaufwerksgehäuse. Siehe [Abbildung 3-55.](#page-220-0)

#### <span id="page-220-0"></span>**Abbildung 3-55. Sensorplatine entfernen und installieren**

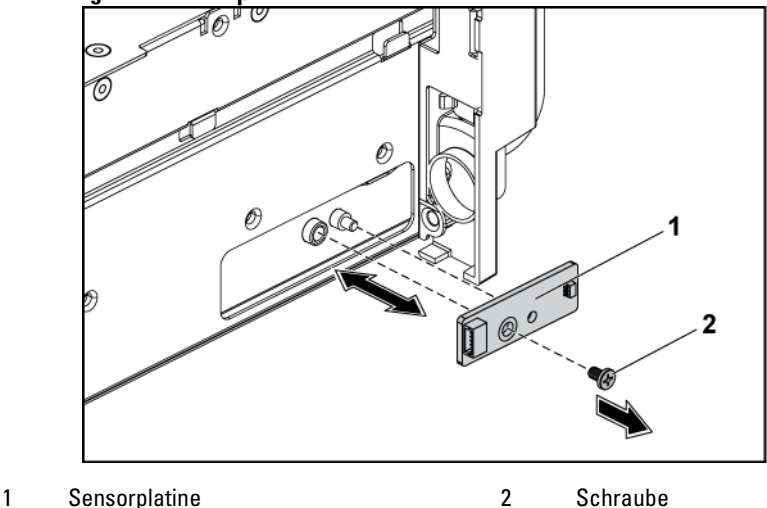

#### **Installieren der Sensorplatine für das 3,5-Zoll-Festplattensystem**

VORSICHTSHINWEIS: Viele Reparaturarbeiten dürfen nur von qualifizierten Servicetechnikern durchgeführt werden. Fehlerbehebungsmaßnahmen oder einfache Reparaturen sollten Sie nur dann selbst durchführen, wenn dies in der Produktdokumentation autorisiert ist, oder wenn Sie vom Team des Online- oder Telefonsupports dazu aufgefordert werden. Schäden durch nicht von Dell genehmigte Wartungsarbeiten werden nicht durch die Garantie abgedeckt. Lesen und befolgen Sie die zusammen mit dem Produkt zur Verfügung gestellten Sicherheitshinweise.

- 1 Setzen Sie die Sensorplatine wieder in das Festplattenlaufwerksgehäuse ein. Siehe [Abbildung 3-55.](#page-220-0)
- 2 Setzen Sie die Schraube, mit denen die Sensorplatine am Festplattenlaufwerksgehäuse befestigt ist, wieder ein. Sieh[e Abbildung](#page-220-0)  [3-55.](#page-220-0)
- 3 Schließen Sie das Sensorplatinenkabel an der Sensorplatine an.
- 4 Setzen Sie das Festplattenlaufwerksgehäuse wieder in das Gehäuse ein. Siehe [Abbildung 3-43.](#page-198-0)
- 5 Setzen Sie die Schrauben, mit denen das Festplattenlaufwerks-gehäuse am Gehäuse befestigt ist, wieder ein. Siehe [Abbildung 3-43.](#page-198-0)
- 6 Schließen Sie alle Kabel wieder an die Rückwandplatine an. Siehe [Abbildung 5-3](#page-248-0) für 3,5-Zoll-Festplatten. Sie müssen diese Kabel ordnungsgemäß durch die Klammern im Systemgehäuse verlegen, damit sie nicht eingeklemmt oder gequetscht werden.
- 7 Schließen Sie alle Kabel auf der Frontblende wieder an die Lüftercontrollerplatine an. Siehe [Abbildung 3-48.](#page-208-0) Sie müssen diese Kabel ordnungsgemäß durch die Klammern im Systemgehäuse verlegen, damit sie nicht eingeklemmt oder gequetscht werden.
- 8 Schließen Sie das System. Siehe ["Schließen des Systems"](#page-185-0) auf Seite [186.](#page-185-0)
- 9 Bauen Sie die Festplattenlaufwerke wieder ein. Siehe "Installation [einer Festplatte in einem Festplattenträger"](#page-115-0) auf Seit[e 116.](#page-115-0)
- 10 Schließen Sie das System wieder an die Stromversorgung an und schalten Sie das System und alle angeschlossenen Peripheriegeräte ein.

#### **Entfernen der Sensorplatine für das 2,5-Zoll-Festplattensystem**

- VORSICHTSHINWEIS: Viele Reparaturarbeiten dürfen nur von qualifizierten Servicetechnikern durchgeführt werden. Fehlerbehebungsmaßnahmen oder einfache Reparaturen sollten Sie nur dann selbst durchführen, wenn dies in der Produktdokumentation autorisiert ist, oder wenn Sie vom Team des Online- oder Telefonsupports dazu aufgefordert werden. Schäden durch nicht von Dell genehmigte Wartungsarbeiten werden nicht durch die Garantie abgedeckt. Lesen und befolgen Sie die zusammen mit dem Produkt zur Verfügung gestellten Sicherheitshinweise.
- 1 Es wird empfohlen, das System und alle angeschlossenen Peripheriegeräte auszuschalten und das System vom Stromnetz zu trennen.
- 2 Entfernen Sie alle Festplattenlaufwerke. Siehe "Entfernen eines [Festplattenträgers"](#page-111-0) auf Seite [112.](#page-111-0)
- 3 Öffnen Sie das System. Siehe ["Öffnen des Systems"](#page-184-0) auf Seite [185.](#page-184-0)
- 4 Trennen Sie alle Kabel von der Rückwandplatine. Siehe [Abbildung 5-7](#page-251-0) für 2,5-Zoll-Festplatten.

Achten Sie dabei auf die Verlegung der Kabel unterhalb der Klammern am Gehäuse, wenn Sie sie aus dem System entfernen. Sie müssen diese Kabel beim späteren Einsetzen korrekt verlegen, damit sie nicht abgeklemmt oder gequetscht werden.

- 5 Trennen Sie alle Kabel auf der Frontblende von der Lüftercontrollerplatine. Siehe [Abbildung 3-48.](#page-208-0) Achten Sie dabei auf die Verlegung der Kabel unterhalb der Klammern am Gehäuse, wenn Sie sie aus dem System entfernen. Sie müssen diese Kabel beim späteren Einsetzen korrekt verlegen, damit sie nicht abgeklemmt oder gequetscht werden.
- 6 Entfernen Sie das Festplattenlaufwerksgehäuse aus dem Gehäuse. Siehe [Abbildung 3-43.](#page-198-0)
- 7 Trennen Sie das Kabel von der Sensorplatinenbaugruppe.
- 8 Lösen und entfernen Sie die Schrauben, mit der die Sensorplatinenbaugruppe am Festplattenlaufwerksgehäuse befestigt ist. Siehe [Abbildung 3-56.](#page-223-0)
- 9 Entfernen Sie die Sensorplatinenbaugruppe vom Festplattenlaufwerksgehäuse. Siehe [Abbildung 3-56.](#page-223-0)

#### <span id="page-223-0"></span>**Abbildung 3-56. Sensorplatinenbaugruppe entfernen und installieren**

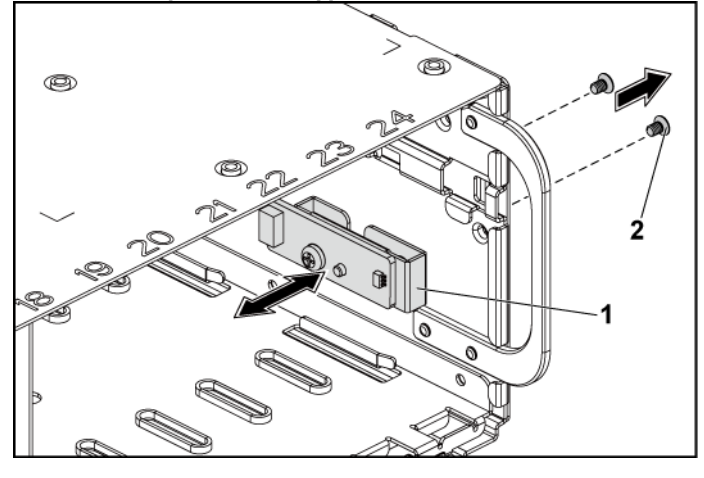

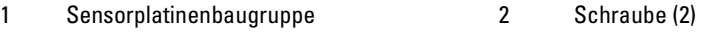

- 10 Lösen und entfernen Sie die Schrauben, mit denen die Sensorplatine an der Sensorplatinenhalterung befestigt ist. Siehe [Abbildung 3-57.](#page-224-0)
- 11 Entfernen Sie die Sensorplatine von der Sensorplatinenhalterung. Siehe [Abbildung 3-57.](#page-224-0)

<span id="page-224-0"></span>**Abbildung 3-57. Sensorplatine entfernen und installieren**

#### **Installieren der Sensorplatine für das 2,5-Zoll-Festplattensystem**

1 Schraube 2 Sensorplatine

- VORSICHTSHINWEIS: Viele Reparaturarbeiten dürfen nur von qualifizierten Servicetechnikern durchgeführt werden. Fehlerbehebungsmaßnahmen oder einfache Reparaturen sollten Sie nur dann selbst durchführen, wenn dies in der Produktdokumentation autorisiert ist, oder wenn Sie vom Team des Online- oder Telefonsupports dazu aufgefordert werden. Schäden durch nicht von Dell genehmigte Wartungsarbeiten werden nicht durch die Garantie abgedeckt. Lesen und befolgen Sie die zusammen mit dem Produkt zur Verfügung gestellten Sicherheitshinweise.
- 1 Setzen Sie die Sensorplatine wieder in die Sensorplatinenhalterung ein. Stellen Sie sicher, dass das Abstandsstück auf der Sensorplatinenhalterung in die Aussparung auf der Sensorplatine eingeführt wird. Siehe [Abbildung 3-57.](#page-224-0)
- 2 Setzen Sie die Sensorplatinenbaugruppe wieder in das Festplattenlaufwerksgehäuse ein. Siehe [Abbildung 3-56.](#page-223-0)
- 3 Setzen Sie die Schraube, mit denen die Sensorplatine am Festplattenlaufwerksgehäuse befestigt ist, wieder ein. Sieh[e Abbildung](#page-223-0)  [3-56.](#page-223-0)
- 4 Schließen Sie das Sensorplatinenkabel an der Sensorplatine an.
- 5 Setzen Sie das Festplattenlaufwerksgehäuse wieder in das Gehäuse ein. Siehe [Abbildung 3-43.](#page-198-0)
- 6 Setzen Sie die Schrauben, mit denen das Festplattenlaufwerks-gehäuse am Gehäuse befestigt ist, wieder ein. Sieh[e Abbildung 3-42.](#page-197-0)
- 7 Schließen Sie alle Kabel wieder an die Rückwandplatine an. Siehe [Abbildung 5-7](#page-251-0) für 2,5-Zoll-Festplatten. Sie müssen diese Kabel ordnungsgemäß durch die Klammern im Systemgehäuse verlegen, damit sie nicht eingeklemmt oder gequetscht werden.
- 8 Schließen Sie alle Kabel auf der Frontblende wieder an die Lüftercontrollerplatine an. Siehe [Abbildung 3-48.](#page-208-0) Sie müssen diese Kabel ordnungsgemäß durch die Klammern im Systemgehäuse verlegen, damit sie nicht eingeklemmt oder gequetscht werden.
- 9 Schließen Sie das System. Siehe ["Schließen des Systems"](#page-185-0) auf Seite [186.](#page-185-0)
- 10 Bauen Sie die Festplattenlaufwerke wieder ein. Siehe "Installation [einer Festplatte in einem Festplattenträger"](#page-115-0) auf Seit[e 116.](#page-115-0)
- 11 Schließen Sie das System wieder an die Stromversorgung an und schalten Sie das System und alle angeschlossenen Peripheriegeräte ein.

# **Fehlerbehebung am System**

# **Sicherheit geht vor** – **für Sie und Ihr System**

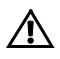

WARNUNG: Beim Anheben des Systems sollten Sie sich stets von anderen helfen lassen. Um Verletzungen zu vermeiden, sollten Sie nicht versuchen, das System allein zu bewegen.

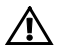

WARNUNG: Bevor Sie die Systemabdeckung entfernen, schalten Sie die Netzstromversorung ab, ziehen Sie dann den Netzstromstecker und trennen Sie alle Peripheriegeräte sowie Netzwerkverbindungen.

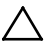

VORSICHTSHINWEIS: Viele Reparaturarbeiten dürfen nur von qualifizierten Servicetechnikern durchgeführt werden. Fehlerbehebungsmaßnahmen oder einfache Reparaturen sollten Sie nur dann selbst durchführen, wenn dies in der Produktdokumentation autorisiert ist, oder wenn Sie vom Team des Online- oder Telefonsupports dazu aufgefordert werden. Schäden durch nicht von Dell genehmigte Wartungsarbeiten werden nicht durch die Garantie abgedeckt. Lesen und befolgen Sie die zusammen mit dem Produkt zur Verfügung gestellten Sicherheitshinweise.

# **Installationsprobleme**

Nehmen Sie die folgenden Überprüfungen vor, wenn Sie Installationsprobleme beheben:

- Überprüfen Sie sämtliche Kabel- und Stromversorgungs-verbindungen (einschließlich aller Rack-Kabelverbindungen).
- Ziehen Sie den Netzstromstecker und warten Sie eine Minute lang. Schließen Sie dann den Netzstromstecker an und versuchen Sie es erneut.
- Wenn ein Netzwerkfehler vorliegt, stellen Sie sicher, dass das System über genügend Speicher und Laufwerkkapazität verfügt.
- Entfernen Sie schrittweise nacheinander alle Peripheriegeräte und versuchen Sie das System einzuschalten. Wenn das System nach dem Entfernen eines Peripheriegeräts funktioniert, besteht möglicherweise ein Problem mit dem Peripheriegerät oder der Konfiguration zwischen dem Gerät und dem System. Wenden Sie sich an den Hersteller des Peripheriegeräts, um Unterstützung zu erhalten.
- Wenn sich das System nicht einschalten lässt, überprüfen Sie die LED-Anzeige. Wenn die Stromversorgungs-LED nicht leuchtet, liegt möglicherweise keine Wechselspannung an. Überprüfen Sie den ordnungsgemäßen Sitz des Netzstromkabels.

# **Fehlerbehebung beim Systemstart**

Wenn das System beim Startvorgang stehen bleibt, insbesondere nach der Installation eines Betriebssystems oder der Neukonfiguration der Systemhardware, überprüfen Sie das System auf unzulässige Speicherkonfigurationen. Diese können zum Anhalten des Systems beim Start führen, ohne dass eine Bildschirmausgabe erfolgt. Siehe ["Systemspeicher"](#page-173-0) auf Seit[e 165.](#page-164-0)

Beachten Sie bei allen anderen Startproblemen etwaige Systemmeldungen, die auf dem Bildschirm angezeigt werden. Weitere Informationen finden Sie in ["Verwenden des System-Setup-Programms"](#page-47-0) auf Seite [48.](#page-47-0)

# **Fehlerbehebung bei externen Verbindungen**

Stellen Sie sicher, dass alle externen Kabel fest mit den externen Anschlüssen des Systems verbunden sind, bevor Sie mit der Fehlerbehebung von externen Geräten beginnen. [Abbildung 1-1,](#page-11-0)  [Abbildung 1-6](#page-12-0) und [Abbildung 1-9](#page-17-0) zeigen die Anschlüsse auf der Vorderund Rückseite des Systems.

### **Fehlerbehebung beim Grafiksubsystem**

- 1 Überprüfen Sie die Systemanschlüsse und die Stromversorgung des Bildschirms.
- 2 Überprüfen Sie die Kabelverbindung zwischen dem Bildschirmanschluss des Systems und dem Bildschirm.

### **Fehlerbehebung bei einem USB-Gerät**

Gehen Sie zur Fehlerbehebung an einer USB-Tastatur und/oder -Maus wie folgt vor.

Wie Sie bei anderen USB-Geräten vorgehen, erfahren Sie in Schritt 5.

- 1 Trennen Sie die Tastatur- und Mauskabel kurz vom System und schließen Sie sie wieder an.
- 2 Schließen Sie die Tastatur/Maus an den USB-Anschlüssen auf der gegenüberliegenden Seite des Systems an.
- 3 Falls das Problem dadurch gelöst wird, rufen Sie das System-Setup-Programm auf und überprüfen Sie, ob die nicht funktionierenden USB-Anschlüsse aktiviert sind.
- 4 Tauschen Sie die Tastatur/Maus durch eine andere, funktionierende Tastatur/Maus aus.

Wenn sich das Problem auf diese Weise lösen lässt, ersetzen Sie die defekte Tastatur/Maus.

Wenn das Problem nicht gelöst wurde, fahren Sie mit dem nächsten Schritt fort und beginnen Sie mit der Fehlerbehebung der anderen USB-Geräte am System.

5 Schalten Sie alle angeschlossenen USB-Geräte aus und trennen Sie sie vom System.

6 Starten Sie das System neu und rufen Sie das System-Setup-Programm auf, falls die Tastatur funktioniert. Stellen Sie sicher, dass alle USB-Schnittstellen aktiviert sind. Siehe ["USB Configuration](#page-66-0) (USB-[Konfiguration\)"](#page-66-0) auf Seit[e 67.](#page-66-0)

Wenn die Tastatur nicht funktioniert, können Sie den Fernzugriff verwenden. Wenn das System gesperrt ist, befolgen Sie die Anweisungen im Abschnitt "Schalter- [und Jumper-Einstellungen"](#page-259-0) auf Seite [260](#page-258-0) zum Umsetzen des NVRAM\_CLR-Jumpers im System und damit zur Wiederherstellung der BIOS-Standardeinstellungen.

- 7 Schließen Sie nacheinander die USB-Geräte an und schalten Sie sie ein.
- 8 Wenn ein Gerät das gleiche Problem verursacht, schalten Sie das Gerät aus, ersetzen Sie das USB-Kabel und schalten Sie das Gerät ein. Wenn das Problem weiterhin besteht, ersetzen Sie das Gerät. Wenn alle Versuche zur Fehlerbehebung fehlschlagen, lesen Sie ["Hilfestellung"](#page-263-0) auf Seite [264.](#page-263-0)

### **Fehlerbehebung bei einem seriellen E/A-Gerät**

- 1 Schalten Sie das System und die an die serielle Schnittstelle angeschlossenen Peripheriegeräte aus.
- 2 Ersetzen Sie das serielle Schnittstellenkabel durch ein anderes, funktionierendes Kabel und schalten Sie das System und das serielle Gerät ein.

Wenn sich das Problem auf diese Weise lösen lässt, muss das Schnittstellenkabel ersetzt werden.

- 3 Schalten Sie das System und das serielle Gerät aus und tauschen Sie das Gerät gegen ein vergleichbares Gerät aus.
- 4 Schalten Sie das System und das serielle Gerät wieder ein. Wenn das Problem dadurch behoben wird, muss das serielle Gerät ersetzt werden.

Wenn das Problem weiterhin besteht, lesen Sie ["Hilfestellung"](#page-263-0) auf Seite [264.](#page-263-0)

### **Fehlerbehebung bei einer Netzwerkkarte**

- 1 Starten Sie das System neu und überprüfen Sie, ob System-meldungen angezeigt werden, die zum Netzwerkkartencontroller gehören.
- 2 Überprüfen Sie die entsprechende Anzeige auf dem NIC-Anschluss. Siehe ["NIC-Anzeigen \(BMC-Verwaltungsschnittstelle\)"](#page-21-0) auf Seite [22.](#page-20-0)
	- Wenn die Verbindungsanzeige nicht leuchtet, überprüfen Sie alle Kabelverbindungen.
	- Leuchtet die Aktivitätsanzeige nicht auf, sind die Netzwerktreiberdateien eventuell beschädigt oder gelöscht. Entfernen Sie gegebenenfalls die Treiber und installieren Sie sie neu. Weitere Informationen finden Sie in der Dokumentation zum NIC.
	- Ändern Sie nach Möglichkeit die Autonegotiationseinstellung.
	- Verwenden Sie einen anderen Anschluss am Switch bzw. Hub. Wenn eine NIC-Karte an Stelle eines integrierten NIC verwendet wird, lesen Sie die Dokumentation zur NIC-Karte.
- 3 Stellen Sie sicher, dass die entsprechenden Treiber installiert und die Protokolle eingebunden sind. Weitere Informationen finden Sie in der Dokumentation zur Netzwerkkarte.
- 4 Rufen Sie das System-Setup-Programm auf und stellen Sie sicher, dass die NIC-Ports aktiviert sind. Siehe ["Verwenden des System-Setup-](#page-47-0)[Programms"](#page-47-0) auf Seite [48.](#page-47-0)
- 5 Stellen Sie sicher, dass alle NICs, Hubs und Switches im Netzwerk auf die gleiche Datenübertragungsgeschwindigkeit eingestellt sind. Lesen Sie die Dokumentation zu den einzelnen Netzwerkgeräten.
- 6 Stellen Sie sicher, dass alle Netzwerkkabel vom richtigen Typ sind und die maximale Länge nicht überschreiten. Wenn alle Versuche zur Fehlerbehebung fehlschlagen, lesen Sie ["Hilfestellung"](#page-263-0) auf Seite [264.](#page-263-0)

### **Fehlerbehebung bei Feuchtigkeit im System**

- VORSICHTSHINWEIS: Viele Reparaturarbeiten dürfen nur von qualifizierten Servicetechnikern durchgeführt werden. Fehlerbehebungsmaßnahmen oder einfache Reparaturen sollten Sie nur dann selbst durchführen, wenn dies in der Produktdokumentation autorisiert ist, oder wenn Sie vom Team des Online- oder Telefonsupports dazu aufgefordert werden. Schäden durch nicht von Dell genehmigte Wartungsarbeiten werden nicht durch die Garantie abgedeckt. Lesen und befolgen Sie die zusammen mit dem Produkt zur Verfügung gestellten Sicherheitshinweise.
- 1 Schalten Sie das System und die angeschlossenen Peripheriegeräte aus und trennen Sie das System vom Netzstrom.
- 2 Öffnen Sie das System. Siehe ["Öffnen des Systems"](#page-184-0) auf Seite [185.](#page-184-0)
- 3 Bauen Sie Komponenten aus dem System aus. Siehe "Installieren von [Systemkomponenten"](#page-108-0) auf Seite [109.](#page-108-0)
	- Festplattenlaufwerke
	- SAS-Rückwandplatine
	- Erweiterungskarte
	- Netzteile
	- Lüfter
	- Luftleitflächen
	- Prozessoren und Kühlkörper
	- Speichermodule
- 4 Lassen Sie das System gründlich trocknen (mindestens 24 Stunden).
- 5 Setzen Sie die in Schritt 3 entfernten Komponenten wieder ein.
- 6 Schließen Sie das System. Siehe ["Schließen des Systems"](#page-185-0) auf Seite [186.](#page-185-0)
- 7 Verbinden Sie das System wieder mit dem Netzstrom, und schalten Sie das System und die angeschlossenen Peripheriegeräte ein. Wenn das System nicht ordnungsgemäß startet, lesen Sie den Abschnitt ["Hilfestellung"](#page-263-0) auf Seite [264.](#page-263-0)
- 8 Wenn das System korrekt startet, fahren Sie es herunter und installieren Sie wieder die zuvor entfernten Erweiterungskarten. Siehe ["Installieren der Erweiterungskarte"](#page-137-0) auf Seit[e 138.](#page-137-0)
- 9 Wenn das System nicht ordnungsgemäß startet, lesen Sie den Abschnitt ["Hilfestellung"](#page-263-0) auf Seite [264.](#page-263-0)

# **Fehlerbehebung bei einem beschädigten System**

- VORSICHTSHINWEIS: Viele Reparaturarbeiten dürfen nur von qualifizierten Servicetechnikern durchgeführt werden. Fehlerbehebungsmaßnahmen oder einfache Reparaturen sollten Sie nur dann selbst durchführen, wenn dies in der Produktdokumentation autorisiert ist, oder wenn Sie vom Team des Online- oder Telefonsupports dazu aufgefordert werden. Schäden durch nicht von Dell genehmigte Wartungsarbeiten werden nicht durch die Garantie abgedeckt. Lesen und befolgen Sie die zusammen mit dem Produkt zur Verfügung gestellten Sicherheitshinweise.
- 1 Schalten Sie das System und die angeschlossenen Peripheriegeräte aus und trennen Sie das System vom Netzstrom.
- 2 Öffnen Sie das System. Siehe ["Öffnen des Systems"](#page-184-0) auf Seite [185.](#page-184-0)
- 3 Stellen Sie sicher, dass die folgenden Komponenten ordnungsgemäß installiert sind:
	- Erweiterungskartenbaugruppe
	- Netzteile
	- Lüfter
	- Prozessoren und Kühlkörper
	- Luftleitflächen
	- Speichermodule
	- Festplattenträger
- 4 Stellen Sie sicher, dass alle Kabel ordnungsgemäß angeschlossen sind.
- 5 Schließen Sie das System. Siehe ["Schließen des Systems"](#page-185-0) auf Seite [186.](#page-185-0)
- 6 Wenn das System nicht ordnungsgemäß startet, lesen Sie den Abschnitt ["Hilfestellung"](#page-263-0) auf Seite [264.](#page-263-0)

#### **Fehlerbehebung bei der Systembatterie**

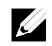

ANMERKUNG: Wenn das System für lange Zeit ausgeschaltet bleibt (für Wochen oder Monate), verliert der NVRAM möglicherweise seine Systemkonfigurationsdaten. Dies wird durch eine erschöpfte Batterie verursacht.

- 1 Geben Sie die Uhrzeit und das Datum erneut über das System-Setup-Programm ein. Siehe "System-Setup-Optionen beim [Startvorgang"](#page-48-0) auf Seit[e 49.](#page-48-0)
- 2 Schalten Sie das System aus und trennen Sie es mindestens eine Stunde lang vom Netzstrom.
- 3 Verbinden Sie das System wieder mit dem Netzstrom, und schalten Sie es ein.
- 4 Rufen Sie das System-Setup-Programm auf.

Sind Zeit und Datum im System-Setup-Programm nicht korrekt, muss die Batterie ausgetauscht werden. Siehe "Ersetzen der [Systembatterie"](#page-179-0) auf Seite [180.](#page-179-0)

VORSICHTSHINWEIS: Viele Reparaturarbeiten dürfen nur von qualifizierten Servicetechnikern durchgeführt werden. Fehlerbehebungsmaßnahmen oder einfache Reparaturen sollten Sie nur dann selbst durchführen, wenn dies in der Produktdokumentation autorisiert ist, oder wenn Sie vom Team des Online- oder Telefonsupports dazu aufgefordert werden. Schäden durch nicht von Dell genehmigte Wartungsarbeiten werden nicht durch die Garantie abgedeckt. Lesen und befolgen Sie die zusammen mit dem Produkt zur Verfügung gestellten Sicherheitshinweise.

Wenn das Problem nach dem Austauschen der Batterie weiterhin besteht, lesen Sie ["Hilfestellung"](#page-263-0) auf Seit[e 264.](#page-263-0)

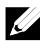

ANMERKUNG: Die Systemzeit kann, verursacht durch bestimmte Software, schneller oder langsamer werden. Wenn das System abgesehen von der im System-Setup-Programm vorhandenen Zeit normal funktioniert, ist das Problem möglicherweise eher auf Software als auf eine defekte Batterie zurückzuführen.

### **Fehlerbehebung bei Netzteilen**

1 Identifizieren Sie das fehlerhafte Netzteil anhand der Fehleranzeige am Netzteil. Siehe "Anzeigecodes für Stromversorgung und [Systemplatine"](#page-22-0) auf Seite [23.](#page-21-1)

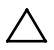

VORSICHTSHINWEIS: Um das System betreiben zu können, muss mindestens ein Netzteil installiert sein. Wenn das System über einen längeren Zeitraum mit nur einem Netzteil betrieben wird, kann dies eine Überhitzung zur Folge haben.

2 Setzen Sie die Netzteile neu ein, indem Sie sie entfernen und neu installieren. Siehe ["Netzteile"](#page-115-1) auf Seite [116.](#page-115-2)

 $\mathscr{O}$ 

ANMERKUNG: Warten Sie nach dem Einsetzen eines Netzteils mehrere Sekunden, damit das System das Netzteil erkennt und feststellen kann, ob es ordnungsgemäß funktioniert. Die Betriebsanzeige wechselt zu grün, um anzuzeigen, dass das Netzteil ordnungsgemäß funktioniert.

Wenn das Problem weiter besteht, ersetzen Sie das fehlerhafte Netzteil.

3 Wenn alle Versuche zur Fehlerbehebung fehlschlagen, lesen Sie ["Hilfestellung"](#page-263-0) auf Seite [264.](#page-263-0)

### **Fehlerbehebung bei der Systemkühlung**

VORSICHTSHINWEIS: Viele Reparaturarbeiten dürfen nur von  $\bigwedge$ qualifizierten Servicetechnikern durchgeführt werden. Fehlerbehebungsmaßnahmen oder einfache Reparaturen sollten Sie nur dann selbst durchführen, wenn dies in der Produktdokumentation autorisiert ist, oder wenn Sie vom Team des Online- oder Telefonsupports dazu aufgefordert werden. Schäden durch nicht von Dell genehmigte Wartungsarbeiten werden nicht durch die Garantie abgedeckt. Lesen und befolgen Sie die zusammen mit dem Produkt zur Verfügung gestellten Sicherheitshinweise.

Stellen Sie sicher, dass keine der folgenden Bedingungen zutrifft:

- Systemabdeckung, Luftleitfläche, Festplattenplatzhalter, Netzteilplatzhalter oder vordere bzw. hintere Abdeckplatte ist entfernt.
- Umgebungstemperatur ist zu hoch.
- Externer Luftstrom ist gestört.
- Kabel im Innern des Systems beeinträchtigen den Luftstrom.
- Ein einzelner Lüfter wurde entfernt oder ist ausgefallen. Siehe ["Fehlerbehebung bei einem Lüfter"](#page-235-0) auf Seit[e 236.](#page-235-0)

# <span id="page-235-0"></span>**Fehlerbehebung bei einem Lüfter**

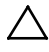

VORSICHTSHINWEIS: Viele Reparaturarbeiten dürfen nur von qualifizierten Servicetechnikern durchgeführt werden. Fehlerbehebungsmaßnahmen oder einfache Reparaturen sollten Sie nur dann selbst durchführen, wenn dies in der Produktdokumentation autorisiert ist, oder wenn Sie vom Team des Online- oder Telefonsupports dazu aufgefordert werden. Schäden durch nicht von Dell genehmigte Wartungsarbeiten werden nicht durch die Garantie abgedeckt. Lesen und befolgen Sie die zusammen mit dem Produkt zur Verfügung gestellten Sicherheitshinweise.

- 1 Lokalisieren Sie den fehlerhaften Lüfter mit der Diagnosesoftware.
- 2 Schalten Sie das System und alle angeschlossenen Peripheriegeräte aus.
- 3 Öffnen Sie das System. Siehe ["Öffnen des Systems"](#page-184-0) auf Seite [185.](#page-184-0)
- 4 Schließen Sie das Stromversorgungskabel des Lüfters neu an.
- 5 Starten Sie das System neu. Wenn der Lüfter ordnungsgemäß funktioniert, schließen Sie das System. Siehe ["Schließen des Systems"](#page-185-0) auf Seite [186.](#page-185-0)
- 6 Wenn der Lüfter nicht funktioniert, schalten Sie das System aus und installieren Sie einen neuen Lüfter. Siehe ["Lüfter"](#page-186-0) auf Seite [187.](#page-186-0)

7 Starten Sie das System neu.

Wenn das Problem behoben ist, schließen Sie das System. Siehe ["Schließen des Systems"](#page-185-0) auf Seit[e 186.](#page-185-0)

Falls der Ersatzlüfter nicht funktioniert, lesen Sie ["Hilfestellung"](#page-263-0) auf Seite [264.](#page-263-0)

### **Fehlerbehebung beim Systemspeicher**

- 1 Wenn das System nicht funktioniert, schalten Sie das System und die angeschlossenen Peripheriegeräte aus und trennen Sie das System von der Netzstromquelle. Warten Sie mindestens 10 Sekunden und verbinden Sie das System dann wieder mit dem Netzstrom.
- 2 Schalten Sie das System und die angeschlossenen Peripheriegeräte ein und achten Sie auf die Meldungen auf dem Bildschirm. Wird ein Fehler bei einem bestimmten Speichermodul gemeldet, fahren Sie mit Schritt 11 fort.
- 3 Rufen Sie das System-Setup-Programm auf und überprüfen Sie die Einstellungen für den Systemspeicher. Siehe ["System Memory"](#page-53-0) auf Seite [54.](#page-53-0) Ändern Sie gegebenenfalls die Einstellungen für den Speicher. Wenn die Speichereinstellungen für den installierten Speicher korrekt sind, aber noch immer ein Problem angezeigt wird, fahren Sie mit Schritt 11 fort.
- 4 Schalten Sie das System und die angeschlossenen Peripheriegeräte aus und trennen Sie das System vom Netzstrom.
- 5 Entfernen Sie die Systemplatinenbaugruppe. Siehe "Entfernen einer [Systemplatinenbaugruppe"](#page-122-0) auf Seit[e 123.](#page-122-0)
- 6 Überprüfen Sie die korrekte Bestückung der Speicherkanäle. Siehe ["Unterstützte DIMM-Konfiguration"](#page-173-1) auf Seite [174.](#page-173-1)
- 7 Setzen Sie die Speichermodule wieder in die Sockel ein. Siehe ["Installieren von Speichermodulen"](#page-177-0) auf Seite [178.](#page-176-0)
- 8 Installieren Sie die Systemplatinenbaugruppe. Siehe "Installieren einer [Systemplatinenbaugruppe"](#page-123-0) auf Seit[e 124.](#page-123-0)
- 9 Verbinden Sie das System wieder mit dem Netzstrom und schalten Sie das System und die angeschlossenen Peripheriegeräte ein.
- 10 Rufen Sie das System-Setup-Programm auf und überprüfen Sie die Einstellungen für den Systemspeicher. Siehe ["System Memory"](#page-53-0) auf Seite [54.](#page-53-0)

Wenn das Problem nicht gelöst wurde, fahren Sie mit dem nächsten Schritt fort.

- 11 Es wird empfohlen, das System und angeschlossene Peripheriegeräte auszuschalten und das System vom Stromnetz zu trennen.
- 12 Entfernen Sie die Systemplatinenbaugruppe. Siehe "Entfernen einer [Systemplatinenbaugruppe"](#page-122-0) auf Seit[e 123.](#page-122-0)
- 13 Wenn ein Diagnosetest oder eine Fehlermeldung ein bestimmtes Speichermodul als fehlerhaft ausweist, tauschen Sie das Modul gegen ein anderes oder ersetzen Sie das Modul.
- 14 Um ein nicht bestimmtes defektes Speichermodul zu identifizieren, ersetzen Sie das Speichermodul im ersten DIMM-Sockel durch ein Modul des gleichen Typs und der gleichen Kapazität. Siehe ["Installieren von Speichermodulen"](#page-177-0) auf Seite [178.](#page-176-0)
- 15 Installieren Sie die Systemplatinenbaugruppe. Siehe "Entfernen einer [Systemplatinenbaugruppe"](#page-122-0) auf Seit[e 123.](#page-122-0)
- 16 Verbinden Sie das System wieder mit dem Netzstrom und schalten Sie das System und die angeschlossenen Peripheriegeräte ein.
- 17 Achten Sie beim Startvorgang auf etwaige angezeigte Fehlermeldungen und auf die Diagnoseanzeigen auf der Systemvorderseite.
- 18 Wenn noch immer ein Speicherproblem angezeigt wird, wiederholen Sie die Schritte 11 bis 17 für jedes installierte Speichermodul. Wenn alle Speichermodule überprüft wurden und das Problem weiterhin besteht, lesen Sie ["Hilfestellung"](#page-263-0) auf Seite [264.](#page-263-0)

### **Fehlerbehebung bei einem Festplattenlaufwerk**

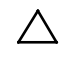

VORSICHTSHINWEIS: Viele Reparaturarbeiten dürfen nur von qualifizierten Servicetechnikern durchgeführt werden. Fehlerbehebungsmaßnahmen oder einfache Reparaturen sollten Sie nur dann selbst durchführen, wenn dies in der Produktdokumentation autorisiert ist, oder wenn Sie vom Team des Online- oder Telefonsupports dazu aufgefordert werden. Schäden durch nicht von Dell genehmigte Wartungsarbeiten werden nicht durch die Garantie abgedeckt. Lesen und befolgen Sie die zusammen mit dem Produkt zur Verfügung gestellten Sicherheitshinweise.

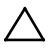

VORSICHTSHINWEIS: Dieses Fehlerbehebungsverfahren kann die auf dem Festplattenlaufwerk gespeicherten Daten zerstören. Erstellen Sie eine Sicherungskopie aller Dateien auf dem Festplattenlaufwerk, bevor Sie fortfahren.

- 1 Wenn das System mit einem RAID-Controller ausgestattet ist und die Festplatten in einem RAID-Array konfiguriert sind, gehen Sie wie folgt vor:
	- a. Starten Sie das System neu und rufen Sie das Hostadapter-Konfigurationsprogramm auf, indem Sie <Strg> <H > bei einer LSI 9260 / 9265 oder <Strg> <C > bei einem SAS-Controller drücken.

In der Dokumentation zum Controller finden Sie Informationen zum Konfigurationsprogramm.

- b. Stellen Sie sicher, dass die Festplatten korrekt für das RAID-Array konfiguriert sind.
- c. Nehmen Sie die Festplatte offline und setzen Sie das Laufwerk neu ein. Siehe "Entfernen einer Festplatte aus einem [Festplattenträger"](#page-113-0) auf Seite [114.](#page-113-0)
- d. Beenden Sie das Konfigurationsprogramm und lassen Sie das Betriebssystem hochfahren.
- 2 Stellen Sie sicher, dass die erforderlichen Gerätetreiber für die Controllerkarte installiert und richtig konfiguriert sind. Weitere Informationen finden Sie im Handbuch zum Betriebssystem.
- 3 Starten Sie das System neu, rufen Sie das System-Setup-Programm auf und überprüfen Sie, ob der Controller aktiviert ist und die Laufwerke im System-Setup-Programm angezeigt werden. Siehe ["Verwenden des System-Setup-Programms"](#page-47-0) auf Seite [48.](#page-47-0) Wenn das Problem weiterhin besteht, lesen Sie ["Hilfestellung"](#page-263-0) auf Seite [264.](#page-263-0)

### **Fehlerbehebung bei einem Speichercontroller**

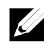

ANMERKUNG: Informationen zur Fehlerbehebung bei einem SAS-RAID-Controller finden Sie auch in der Dokumentation zum Betriebssystem und zum Controller.

- 1 Rufen Sie das System-Setup-Programm auf und stellen Sie sicher, dass der SAS-Controller aktiviert ist. Siehe ["Verwenden des System-Setup-](#page-47-0)[Programms"](#page-47-0) auf Seite [48.](#page-47-0)
- 2 Starten Sie das System neu und drücken Sie die jeweilige Tastenkombination zum Aufrufen des Konfigurationsprogramms.
	- <Strg><C> bei einem SAS-Controller
	- <Strg> <H > bei einer LSI 9260-8i Karte oder einer LSI 9265-8i Karte

Informationen über die Konfigurationseinstellungen finden Sie in der Dokumentation zum Controller.

3 Überprüfen Sie die Konfigurationseinstellungen, nehmen Sie gegebenenfalls erforderliche Korrekturen vor und starten Sie das System neu.

#### VORSICHTSHINWEIS: Viele Reparaturarbeiten dürfen nur von ╱╲ qualifizierten Servicetechnikern durchgeführt werden. Fehlerbehebungsmaßnahmen oder einfache Reparaturen sollten Sie nur dann selbst durchführen, wenn dies in der Produktdokumentation autorisiert ist, oder wenn Sie vom Team des Online- oder Telefonsupports dazu aufgefordert werden. Schäden durch nicht von Dell genehmigte Wartungsarbeiten werden nicht durch die Garantie abgedeckt. Lesen und befolgen Sie die zusammen mit dem Produkt zur Verfügung gestellten Sicherheitshinweise.

- 4 Schalten Sie das System und die angeschlossenen Peripheriegeräte aus, und trennen Sie das System vom Netzstrom.
- 5 Entfernen Sie die Systemplatinenbaugruppe. Siehe "Entfernen einer [Systemplatinenbaugruppe"](#page-122-0) auf Seite [123.](#page-122-0)
- 6 Überprüfen Sie die Controllerkarte auf korrekten Sitz und Anschluss auf der Systemplatine. Siehe ["Installieren der Erweiterungskarte"](#page-137-0) auf Seite [138.](#page-137-0)
- 7 Wenn es sich um einen akkugepufferten SAS-RAID-Controller handelt, stellen Sie sicher, dass der RAID-Akku richtig angeschlossen ist und gegebenenfalls das Speichermodul auf der RAID-Karte ordnungsgemäß eingesetzt ist.
- 8 Stellen Sie sicher, dass die Kabel korrekt mit dem Speichercontroller und der SAS-Rückwandplatine verbunden sind.
- 9 Installieren Sie die Systemplatinenbaugruppe. Siehe "Installieren einer [Systemplatinenbaugruppe"](#page-123-0) auf Seite [124.](#page-123-0)
- 10 Verbinden Sie das System wieder mit dem Netzstrom und schalten Sie das System und die angeschlossenen Peripheriegeräte ein. Wenn das Problem weiterhin besteht, lesen Sie ["Hilfestellung"](#page-263-0) auf Seite [264.](#page-263-0)

### **Fehlerbehebung bei Erweiterungskarten**

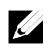

ANMERKUNG: Hinweise zur Lösung von Problemen mit Erweiterungskarten erhalten Sie in der Dokumentation zum Betriebssystem und zu der betreffenden Erweiterungskarte.

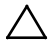

VORSICHTSHINWEIS: Viele Reparaturarbeiten dürfen nur von qualifizierten Servicetechnikern durchgeführt werden. Fehlerbehebungsmaßnahmen oder einfache Reparaturen sollten Sie nur dann selbst durchführen, wenn dies in der Produktdokumentation autorisiert ist, oder wenn Sie vom Team des Online- oder Telefonsupports dazu aufgefordert werden. Schäden durch nicht von Dell genehmigte Wartungsarbeiten werden nicht durch die Garantie abgedeckt. Lesen und befolgen Sie die zusammen mit dem Produkt zur Verfügung gestellten Sicherheitshinweise.

- 1 Schalten Sie das System und die angeschlossenen Peripheriegeräte aus und trennen Sie das System vom Netzstrom.
- 2 Entfernen Sie die Systemplatinenbaugruppe. Siehe "Entfernen einer [Systemplatinenbaugruppe"](#page-122-0) auf Seite [123.](#page-122-0)
- 3 Überprüfen Sie jede Erweiterungskarte auf korrekten Sitz und Anschluss. Siehe ["Installieren der Erweiterungskarte"](#page-137-0) auf Seite [138.](#page-136-0)
- 4 Installieren Sie die Systemplatinenbaugruppe. Siehe "Installieren einer [Systemplatinenbaugruppe"](#page-123-0) auf Seite [124.](#page-123-0)
- 5 Verbinden Sie das System wieder mit dem Netzstrom, und schalten Sie das System und die angeschlossenen Peripheriegeräte ein.
- 6 Wenn das Problem nicht gelöst wurde, lesen Sie ["Hilfestellung"](#page-263-0) auf Seite [264.](#page-263-0)

# **Fehlerbehebung bei Prozessoren**

- VORSICHTSHINWEIS: Viele Reparaturarbeiten dürfen nur von qualifizierten Servicetechnikern durchgeführt werden. Fehlerbehebungsmaßnahmen oder einfache Reparaturen sollten Sie nur dann selbst durchführen, wenn dies in der Produktdokumentation autorisiert ist, oder wenn Sie vom Team des Online- oder Telefonsupports dazu aufgefordert werden. Schäden durch nicht von Dell genehmigte Wartungsarbeiten werden nicht durch die Garantie abgedeckt. Lesen und befolgen Sie die zusammen mit dem Produkt zur Verfügung gestellten Sicherheitshinweise.
- 1 Schalten Sie das System und die angeschlossenen Peripheriegeräte aus und trennen Sie das System vom Netzstrom.
- 2 Entfernen Sie die Systemplatinenbaugruppe. Siehe "Entfernen einer [Systemplatinenbaugruppe"](#page-122-0) auf Seite [123.](#page-122-0)
- 3 Stellen Sie sicher, dass alle Prozessoren und Kühlkörper richtig installiert sind. Siehe "Installieren [eines Prozessors"](#page-133-0) auf Seite 134.
- 4 Installieren Sie die Systemplatinenbaugruppe. Siehe "Installieren einer [Systemplatinenbaugruppe"](#page-123-0) auf Seite [124.](#page-123-0)
- 5 Verbinden Sie das System wieder mit dem Netzstrom, und schalten Sie das System und die angeschlossenen Peripheriegeräte ein.
- 6 Wenn das Problem weiterhin besteht, schalten Sie das System und die angeschlossenen Peripheriegeräte aus und trennen Sie das System von der Netzstromversorgung.
- 7 Entfernen Sie die Systemplatinenbaugruppe. Siehe "Entfernen einer [Systemplatinenbaugruppe"](#page-122-0) auf Seite [123.](#page-122-0)
- 8 Entfernen Sie den/die anderen Prozessor(en) und lassen Sie nur Prozessor 1 im Prozessorsockel 1. Siehe ["Prozessor ausbauen"](#page-130-0) auf Seite [131.](#page-130-0)
- <span id="page-242-0"></span>9 Installieren Sie die Systemplatinenbaugruppe. Siehe "Installieren einer [Systemplatinenbaugruppe"](#page-123-0) auf Seite [124.](#page-123-0)
- <span id="page-243-0"></span>10 Verbinden Sie das System wieder mit dem Netzstrom und schalten Sie das System und die angeschlossenen Peripheriegeräte ein.
- <span id="page-243-1"></span>11 Wenn das Problem weiterhin besteht, entfernen Sie Prozessor 1 und installieren Sie einen anderen entfernten Prozessor im Prozessorsockel 1. Siehe ["Prozessor ausbauen"](#page-130-0) auf Seit[e 131](#page-130-1) und ["Installieren](#page-133-0) eines [Prozessors](#page-133-0) auf Seite 134.
- 12 Wiederholen Si[e Schritt 9](#page-242-0) und [Schritt 10.](#page-243-0) Wenn das Problem weiterhin besteht, wiederholen Si[e Schritt 11](#page-243-1) und 12 nacheinander mit anderen entfernten Prozessoren (falls vorhanden).
- 13 Wenn das Problem durch einen der getesteten Prozessoren behoben wird, ist/sind der/die zuvor getestete(n) Prozessor(en) fehlerhaft. Siehe ["Hilfestellung"](#page-263-0) auf Seite [264.](#page-263-0)
- 14 Wenn Sie alle Prozessoren getestet haben und das Problem weiterhin besteht, ist die Systemplatine fehlerhaft. Siehe ["Hilfestellung"](#page-263-0) auf Seite [264.](#page-263-0)

### **IRQ-Zuweisungskonflikte**

Die meisten PCI-Geräte können sich einen IRQ mit einem anderen Gerät teilen. Ein gleichzeitiger Zugriff ist jedoch nicht möglich. Um Zuordnungskonflikte zu vermeiden, beachten Sie die in den Dokumentationen der einzelnen PCI-Geräte angegebenen IRQ-Anforderungen.

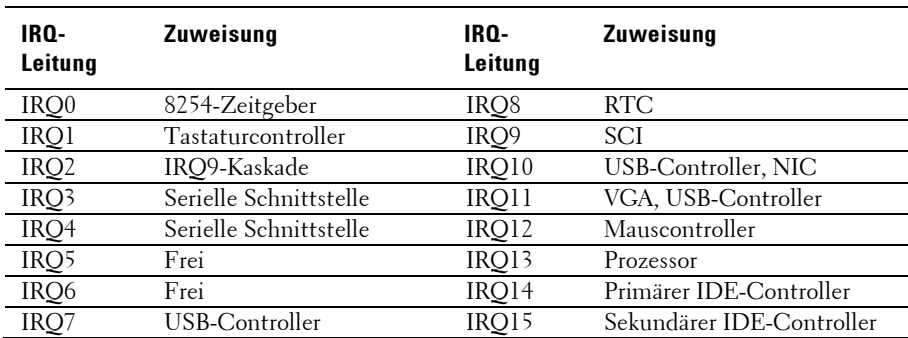

#### **Tabelle 4-1. Zuweisungsspezifische IRQ-Anforderungen**

# **Jumper und Anschlüsse**

# **Anschlüsse auf der Systemplatine**

Dieser Abschnitt enthält spezifische Informationen über die Steckbrücken (Jumper) des Systems. Darüber hinaus werden grundlegende Informationen zu Steckbrücken und Schaltern gegeben und die Stecker auf den verschiedenen Platinen im System beschrieben.

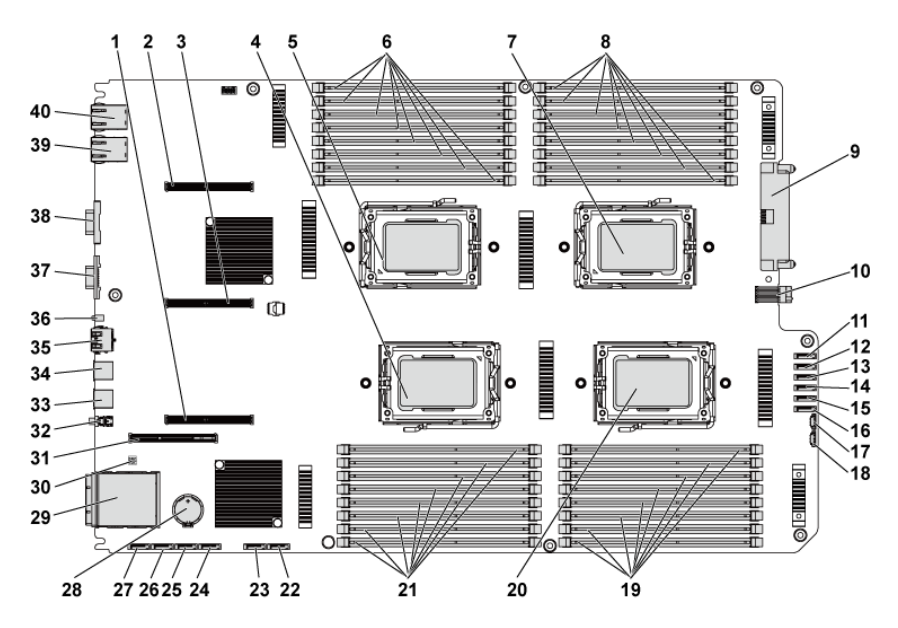

#### **Abbildung 5-1. Anschlüsse auf der Systemplatine**

- 1 PCIe-x16-Steckplatz 3 2 PCIe-x16-Steckplatz 1
- 3 PCIe-x16-Steckplatz 2 4 Prozessor 2
- 
- 
- Hauptstromversorgunganschluss 10 Signalanschluss zwischen zwei
- SATA2-Anschluss 5 (Festplatte zu Rückwandplatine)
- SATA2-Anschluss 3 (Festplatte zu Rückwandplatine)
- SATA2-Anschluss 1 (Festplatte zu Rückwandplatine)
- SGPIO-Anschluss 2 18 SGPIO-Anschluss 1
- DIMM-Sockel für Prozessor 4 20 Prozessor 4
- 21 DIMM-Sockel für Prozessor 2 22 Onboard-SATA2-Anschluss 5
- 
- Onboard-SATA2-Anschluss 2 26 Onboard-SATA2-Anschluss 1
- Onboard-SATA2-Anschluss 0 28 Systembatterie
- 
- PCIe-x16-Zusatzkartensteckplatz 32 Netzschalter
- 
- BMC-Verwaltungsschnittstelle 36 ID-LED
- 
- NIC 2 40 NIC 1
- 
- 
- Prozessor 1 6 DIMM-Sockel für Prozessor 1
- Prozessor 3 8 DIMM-Sockel für Prozessor 3
	- Platinen
	- SATA2-Anschluss 4 (Festplatte zu Rückwandplatine)
	- SATA2-Anschluss 2 (Festplatte zu Rückwandplatine)
	- SATA2-Anschluss 0 (Festplatte zu Rückwandplatine)
	-
	-
	-
- Onboard-SATA2-Anschluss 4 24 Onboard-SATA2-Anschluss 3
	-
	-
- IPASS-Anschluss 30 Systemkonfigurations-Jumper
	-
- 33 USB-Anschluss 1 34 USB-Anschluss 0
	-
- VGA-Anschluss 38 Serielle Schnittstelle
	-

# **Anschlüsse auf der Rückwandplatine**

#### **3,5-Zoll-Festplatten-Rückwandplatine mit CPLD**

**Abbildung 5-2. Vorderansicht der Rückwandplatine**

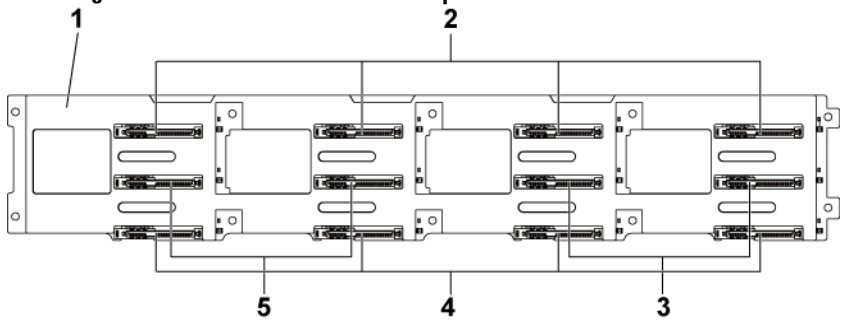

- 1 3,5-Zoll-Rückwandplatine mit CPLD 2 SATA2- und SAS-Anschlüsse 1-4
- 3 SATA2- und SAS-Anschlüsse 6-5 (von links nach rechts) für Systemplatine 2
- 5 SATA2- und SAS-Anschlüsse 5-6 (von links nach rechts) für Systemplatine 1
- (von links nach rechts) für Systemplatine 1
- 4 SATA2- und SAS-Anschlüsse 1-4 (von links nach rechts) für Systemplatine 2

<span id="page-248-0"></span>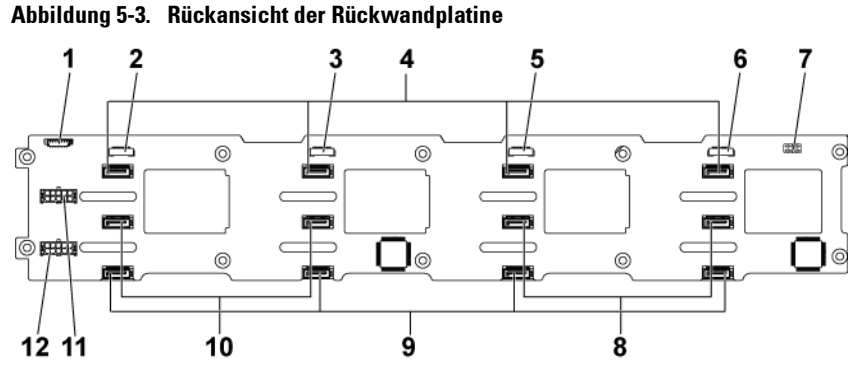

1 Lüftercontrollerplatinen-Anschluss 2 SGPIO-Anschluss 4

- 
- 5 SGPIO-Anschluss 2 6 SGPIO-Anschluss 1
- 
- 9 SATA2-Festplattenanschlüsse 1-4 (von rechts nach links) für Systemplatine 2
- 11 Stromversorgungsanschluss auf der Rückwandplatine für Netzteil 1
- 3 SGPIO-Anschluss 3 4 SATA2-Festplattenanschlüsse 1-4 für Systemplatine 1 (von rechts nach links)
	-
- 7 Jumper auf der Rückwandplatine 8 SATA2-Festplattenanschlüsse 5-6 (von rechts nach links) für Systemplatine 1
	- 10 SATA2-Festplattenanschlüsse 6-5 für Systemplatine 2 (von rechts nach links)
	- 12 Stromversorgungsanschluss auf der Rückwandplatine für Netzteil 2

#### **3,5-Zoll-Festplatten-Rückwandplatine mit Expander**

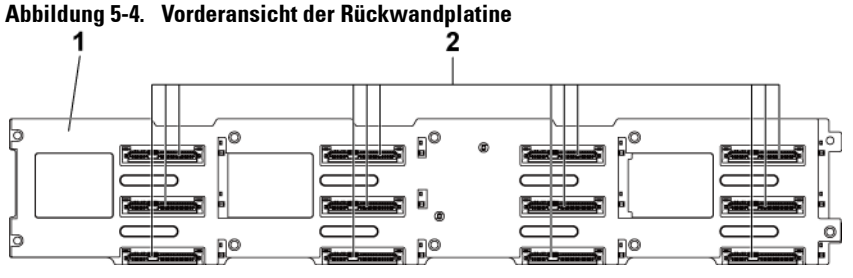

- 1 3,5-Zoll-Rückwandplatine mit Expander
- 2 SATAII- und SAS-Anschlüsse 1-4, 5-8 und 9-12 (von links nach rechts und von oben nach unten)

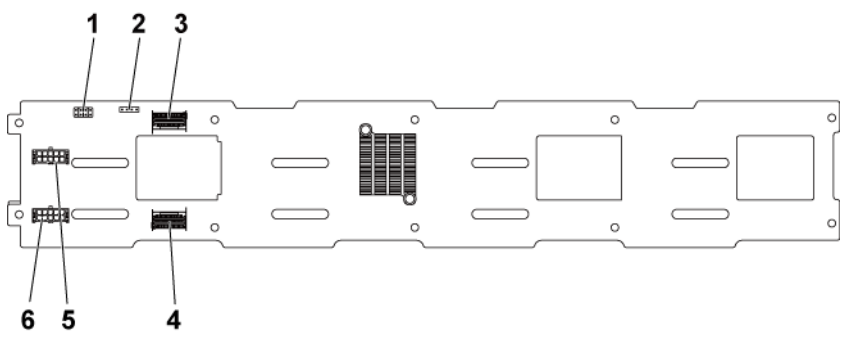

#### **Abbildung 5-5. Rückansicht der Rückwandplatine**

- 1 Jumper auf der Rückwandplatine 2 UART-Anschluss
- 
- 5 Stromversorgungsanschluss auf der Rückwandplatine für Netzteil 1
- 
- 3 Mini-SAS-Anschlüsse 4-5 4 Mini-SAS-Anschlüsse 0-3
	- 6 Stromversorgungsanschluss auf der Rückwandplatine für Netzteil 2

#### **2,5-Zoll-Festplatten-Rückwandplatine mit Expander**

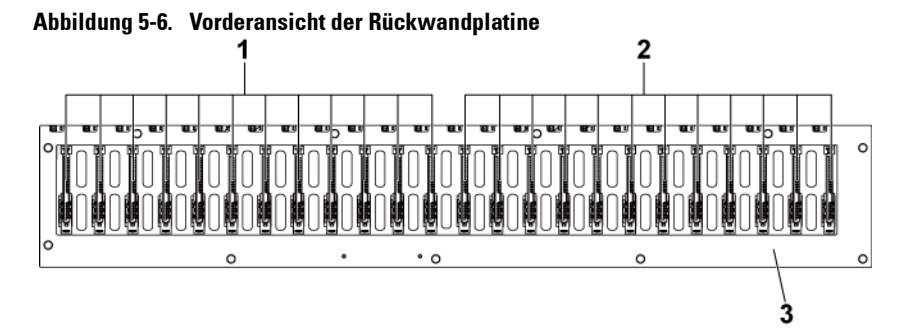

- 1 SATA2- und SAS-Anschlüsse 1-12 (von links nach rechts) für Systemplatine 1
- 3 2,5-Zoll-Rückwandplatine mit Expander
- 2 SATA2- und SAS-Anschlüsse 1-12 (von links nach rechts) für Systemplatine 2

<span id="page-251-0"></span>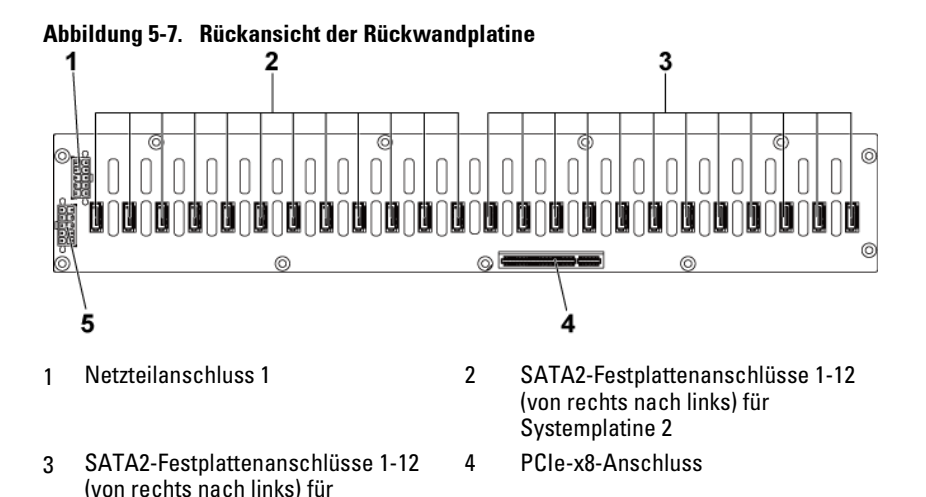

Systemplatine 1 5 Netzteilanschluss 2

#### **Expanderkartenanschlüsse auf 2,5-Zoll-Festplatten-Rückwandplatine**

#### **Abbildung 5-8. Expanderkarte auf 2,5-Zoll-Festplatten-Rückwandplatine**

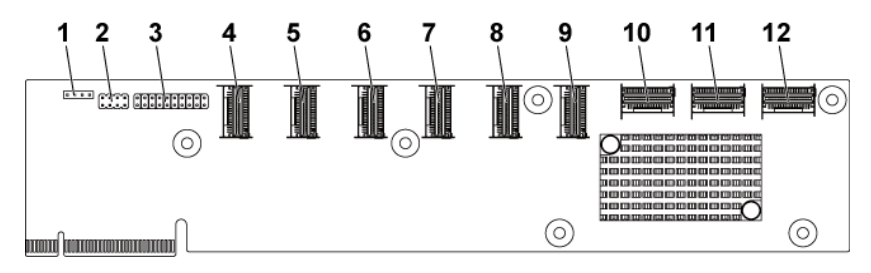

- 
- 
- 
- 7 Mini-SAS-Anschluss 4 (Port 13-16) 8 Mini-SAS-Anschluss 5 (Port 17-20)
- 9 Mini-SAS-Anschluss 6 (Port 21-24) 10 Mini-SAS-Anschluss auf
- 11 Mini-SAS-Anschluss auf Systemplatine 2
- 1 UART-Anschluss 2 Expanderkarten-Jumper
- 3 JTAG-Anschluss 4 Mini-SAS-Anschluss 1 (Port 1-4)
- 5 Mini-SAS-Anschluss 2 (Port 5-8) 6 Mini-SAS-Anschluss 3 (Port 9-12)
	-
	- Systemplatine 1
	- 12 Mini-SAS-Anschluss auf Systemplatine 4
# **Anschlüsse auf einer Mittelplatine**

#### **Abbildung 5-9. Anschlüsse auf einer Mittelplatine**

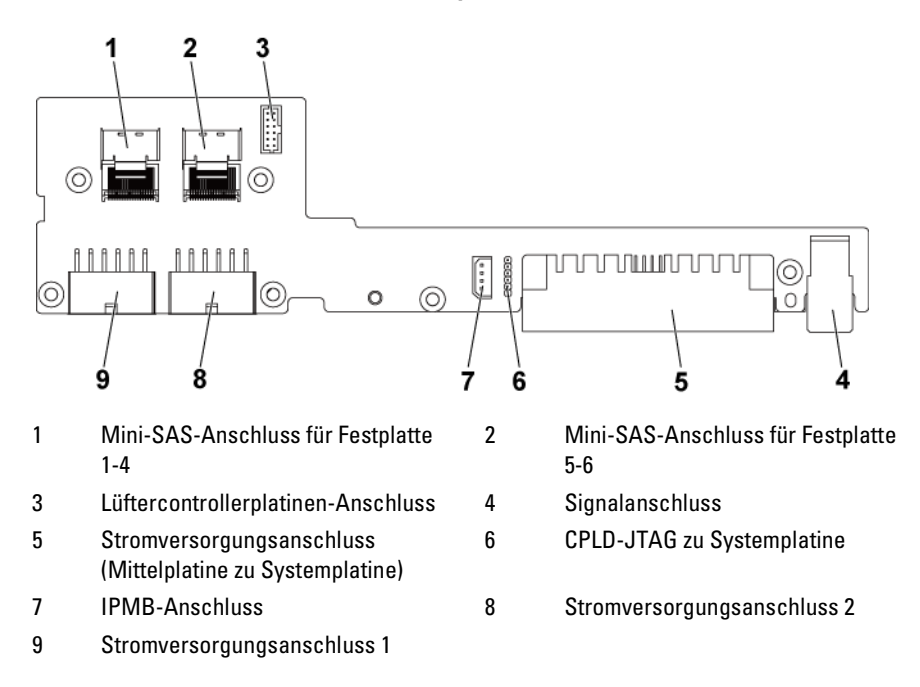

# **Anschlüsse auf einer Erweiterungskarte**

**Abbildung 5-10. Anschlüsse auf einer Erweiterungskarte**

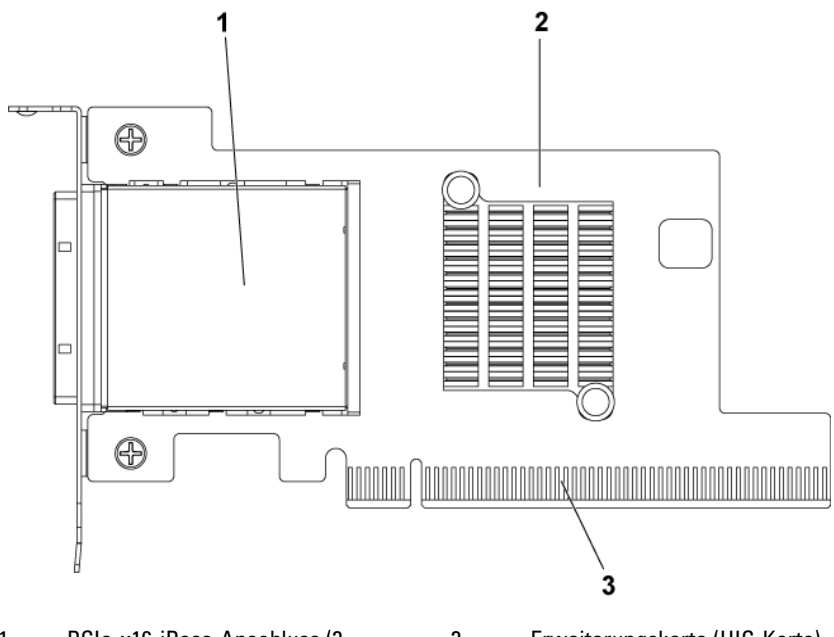

- 1 PCIe-x16-iPass-Anschluss (2. Generation) 2 Erweiterungskarte (HIC-Karte)
- 3 PCIe-x16-Goldfinger (2. Generation)

## **SAS-Zusatzkartenanschlüsse**

#### **Abbildung 5-11. SAS-Zusatzkartenanschlüsse**

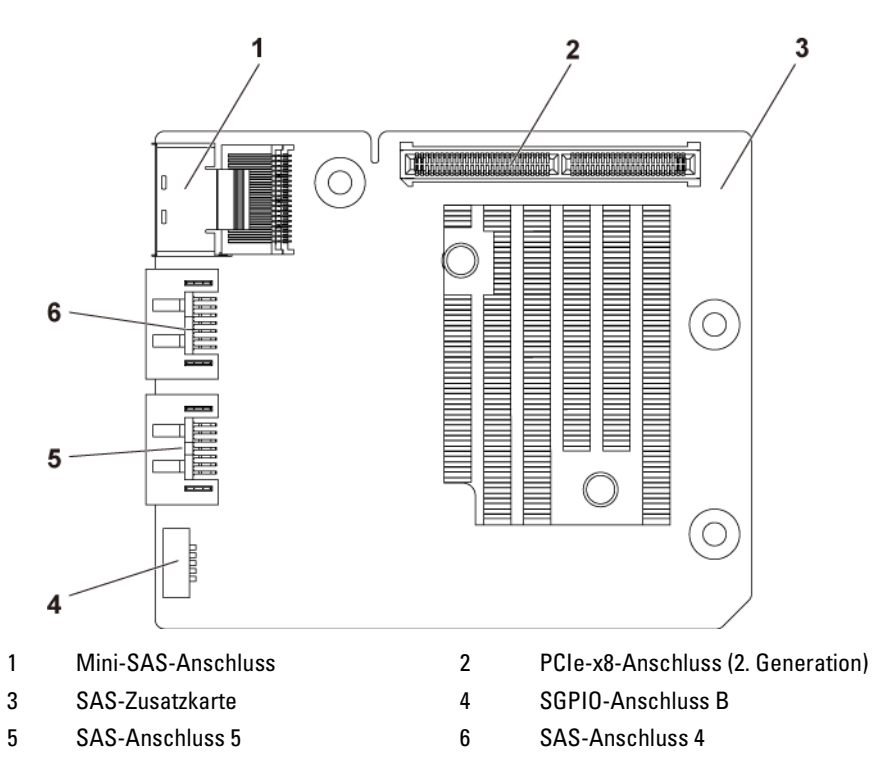

## **10-GbE-Zusatzkartenanschlüsse**

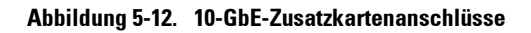

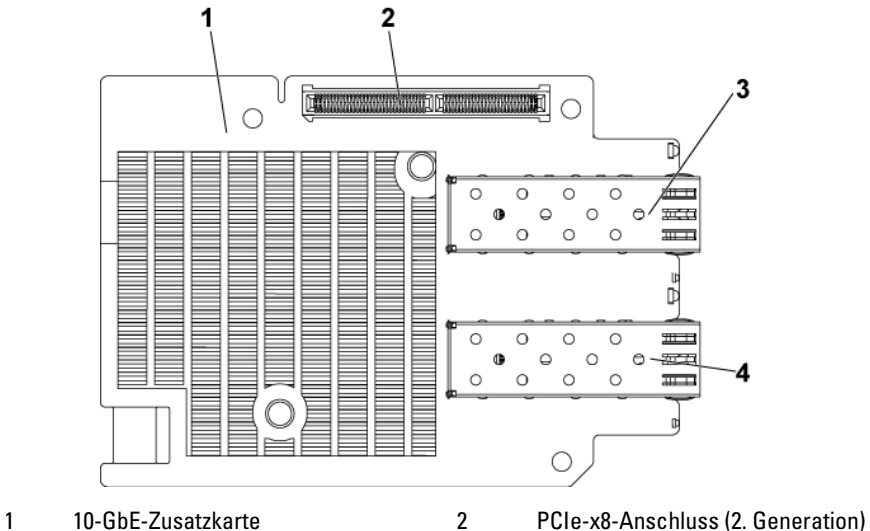

- 3 SFP+-Anschluss 1 4 SFP+-Anschluss 0
- -
- 

## **Lüftercontrollerplatinen-Anschlüsse**

#### **Abbildung 5-13. Lüftercontrollerplatinen-Anschlüsse**

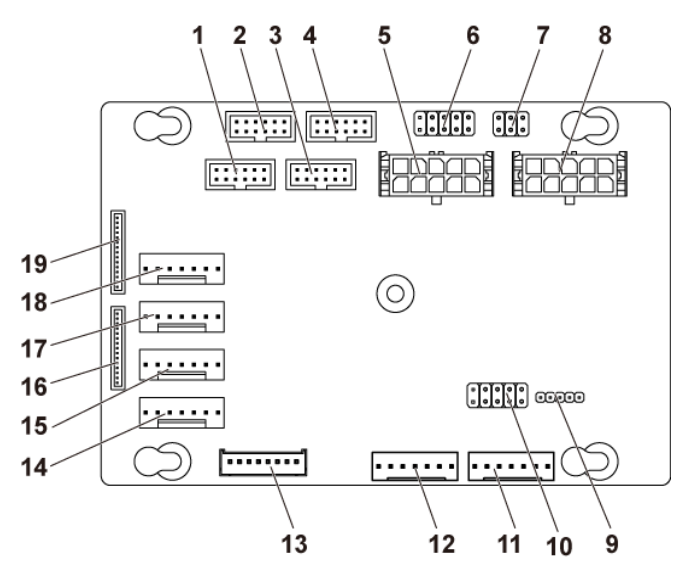

- 1 Frontblendenanschluss für Systemplatine 4 (nicht benutzt)
- 3 Frontblendenanschluss für Systemplatine 3 (nicht benutzt)
- 5 Stromversorgungsanschluss für Systemlüfterplatine 1
- 7 Jumper zur Drehzahlsteuerung des **Systemlüfters**
- 
- 
- 13 Anschluss für Festplatten-Rückwandplatine
- 15 Anschluss für Systemlüfter 3 16 Frontblendenanschluss 2
- 2 Frontblendenanschluss für Systemplatine 2
- 4 Frontblendenanschluss für Systemplatine 1
- 6 \*FCB-Firmware-Wiederherstellungsund PS-ON-Anschluss
- 8 Stromversorgungsanschluss für Systemlüfterplatine 2
- 9 FCB-Firmware-Update-Anschluss 10 Jumper zur Auswahl der Produkt-ID und zur Deaktivierung der Stromdrosselung
- 11 PMbus-Anschluss 2 12 PMbus-Anschluss 1
	- 14 Anschluss für Systemlüfter 4
	-
- 17 Anschluss für Systemlüfter 2 18 Anschluss für Systemlüfter 1
- 

- 19 Frontblendenanschluss 1
- $\mathbb{Z}$

ANMERKUNG: Stift 9 und Stift 10 der FCB-Firmware-Wiederherstellung und der PS-ON-Anschluss werden für die Firmware-Wiederherstellung verwendet, und Stifte 1-8 werden zum Debuggen verwendet, wenn Stift 9 und Stift 10 durch Jumper verbunden werden.

# **Anschlüsse einer Stromverteilerplatine**

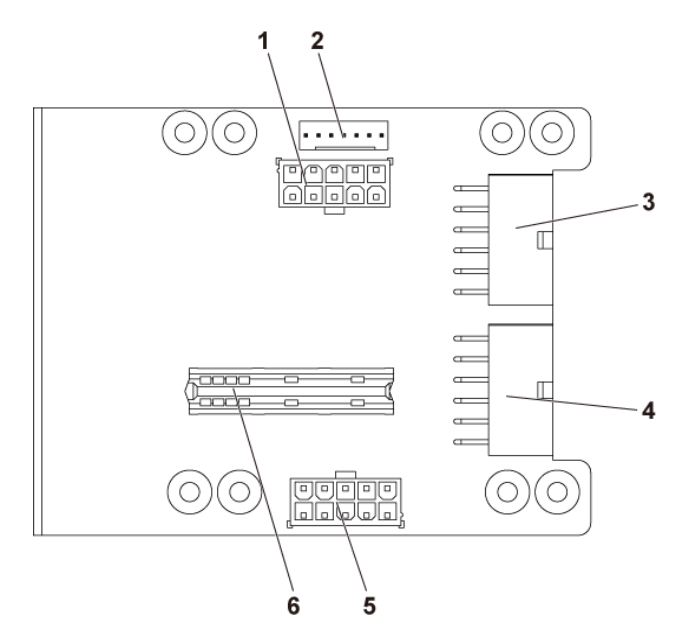

**Abbildung 5-14. Anschlüsse einer Stromverteilerplatine**

- 1 Stromversorgungsanschluss für Festplatten-Rückwandplatine
- 3 Hauptstromversorgunganschluss 1 4 Hauptstromversorgunganschluss 2
- 5 Stromversorgungsanschluss für die Systemlüfterplatine
- 2 PMbus-Anschluss
	-
- 6 Konvertierungskartenanschluss

# **Sensorplatinenanschlüsse**

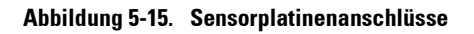

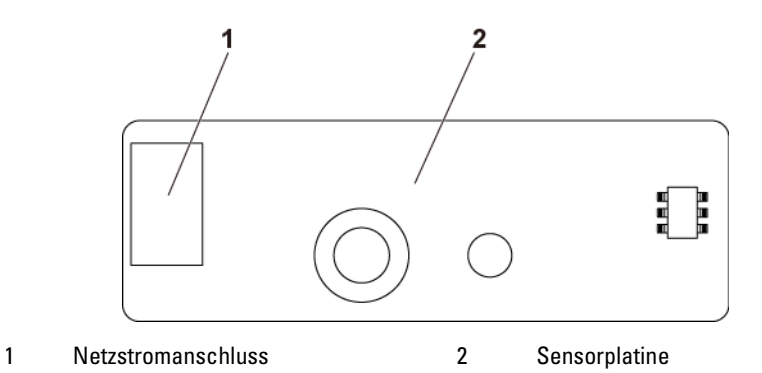

## **Schalter- und Jumper-Einstellungen**

VORSICHTSHINWEIS: Viele Reparaturarbeiten dürfen nur von qualifizierten Servicetechnikern durchgeführt werden. Fehlerbehebungsmaßnahmen oder einfache Reparaturen sollten Sie nur dann selbst durchführen, wenn dies in der Produktdokumentation autorisiert ist, oder wenn Sie vom Team des Online- oder Telefonsupports dazu aufgefordert werden. Schäden durch nicht von Dell genehmigte Wartungsarbeiten werden nicht durch die Garantie abgedeckt. Lesen und befolgen Sie die zusammen mit dem Produkt zur Verfügung gestellten Sicherheitshinweise.

#### **Systemkonfiguration – Schaltereinstellungen**

Im Folgenden wird die Funktion der Systemkonfigurations-Jumper erläutert, die auf den einzelnen Systemplatinen installiert sind:

**Abbildung 5-16. Systemkonfiguration – Schalter**

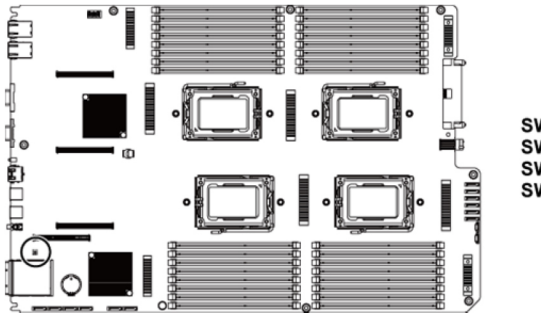

Ein Aus **Ein Aus** SW<sub>4</sub>  $\Box$ m  $SW<sub>3</sub>$  $\overline{\mathbb{H}}$  of  $\Box \Box \infty$ SW<sub>2</sub>  $\square$  $\blacksquare$ m का SW<sub>1</sub> **Deaktivieren Aktivieren** 

**Tabelle 5-1. Systemkonfiguration – Schalter**

| Jumper          | <b>Funktion</b>                                | Aus                      | 0n         |
|-----------------|------------------------------------------------|--------------------------|------------|
| SW 1            | NVRAM löschen                                  | *Deaktivieren            | Aktivieren |
| SW <sub>2</sub> | System-Reset                                   | *Deaktivieren Aktivieren |            |
| SW <sub>3</sub> | Funktion "Kennwort aktivieren"<br>deaktivieren | *Deaktivieren Aktivieren |            |
| SW4             | <b>BMC-NMI</b> aktivieren                      | *Deaktivieren Aktivieren |            |

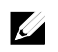

ANMERKUNG: Das \* in der Tabelle des Systemkonfigurations-Jumpers steht für den standardmäßigen Status. "Aktiviert" ist nicht der Standardstatus.

#### **Jumper-Einstellungen auf der 3,5-Zoll-Rückwandplatine mit CPLD**

VORSICHTSHINWEIS: Viele Reparaturarbeiten dürfen nur von qualifizierten Servicetechnikern durchgeführt werden. Fehlerbehebungsmaßnahmen oder einfache Reparaturen sollten Sie nur dann selbst durchführen, wenn dies in der Produktdokumentation autorisiert ist, oder wenn Sie vom Team des Online- oder Telefonsupports dazu aufgefordert werden. Schäden durch nicht von Dell genehmigte Wartungsarbeiten werden nicht durch die Garantie abgedeckt. Lesen und befolgen Sie die zusammen mit dem Produkt zur Verfügung gestellten Sicherheitshinweise.

#### **Abbildung 5-17. Auf 3,5-Zoll-Rückwandplatine mit CPLD installierte Jumper**

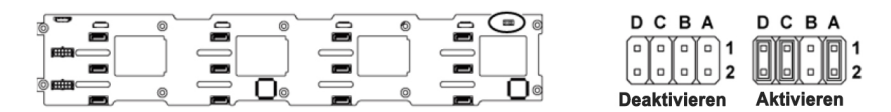

#### **Tabelle 5-2. Auf 3,5-Zoll-Rückwandplatine mit CPLD installierte Jumper**

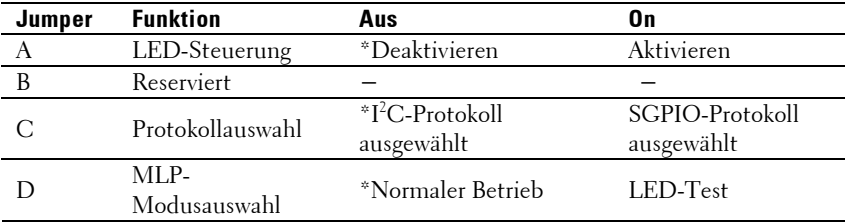

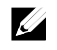

ANMERKUNG: Das \* in der Tabelle der Rückwandplatinen-Jumper steht für den Standardzustand. "Aktiviert" ist nicht der Standardzustand.

#### **Jumper-Einstellungen auf der 3,5-Zoll-Rückwandplatine mit Expander**

VORSICHTSHINWEIS: Viele Reparaturarbeiten dürfen nur von  $\bigwedge$ qualifizierten Servicetechnikern durchgeführt werden. Fehlerbehebungsmaßnahmen oder einfache Reparaturen sollten Sie nur dann selbst durchführen, wenn dies in der Produktdokumentation autorisiert ist, oder wenn Sie vom Team des Online- oder Telefonsupports dazu aufgefordert werden. Schäden durch nicht von Dell genehmigte Wartungsarbeiten werden nicht durch die Garantie abgedeckt. Lesen und befolgen Sie die zusammen mit dem Produkt zur Verfügung gestellten Sicherheitshinweise.

#### **Abbildung 5-18. Auf 3,5-Zoll-Rückwandplatine mit Expander installierte Jumper**

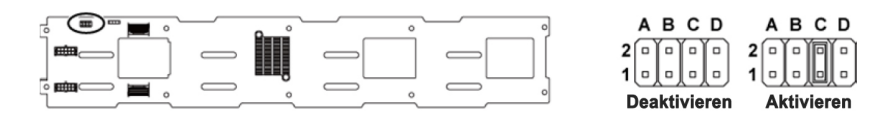

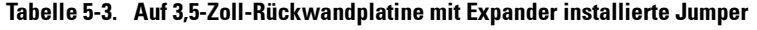

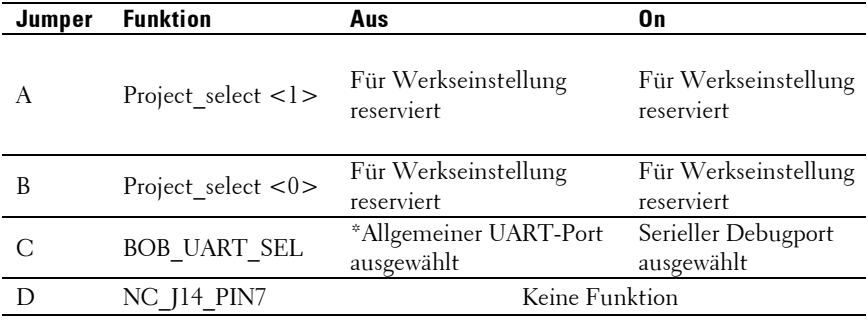

ANMERKUNG: Das \* in der Tabelle der Rückwandplatinen-Jumper steht für den Standardzustand. "Aktiviert" ist nicht der Standardzustand.

 $\mathbb Z$ 

#### **Jumper-Einstellungen auf der Expanderkarte für eine 2,5-Zoll-Rückwandplatine**

VORSICHTSHINWEIS: Viele Reparaturarbeiten dürfen nur von qualifizierten Servicetechnikern durchgeführt werden. Fehlerbehebungsmaßnahmen oder einfache Reparaturen sollten Sie nur dann selbst durchführen, wenn dies in der Produktdokumentation autorisiert ist, oder wenn Sie vom Team des Online- oder Telefonsupports dazu aufgefordert werden. Schäden durch nicht von Dell genehmigte Wartungsarbeiten werden nicht durch die Garantie abgedeckt. Lesen und befolgen Sie die zusammen mit dem Produkt zur Verfügung gestellten Sicherheitshinweise.

Nachfolgend ist die Funktion des Jumpers auf der Expanderkarte für die 2,5-Zoll-Rückwandplatine dargestellt:

#### **Abbildung 5-19. Auf Expanderkarte für eine 2,5-Zoll-Rückwandplatine installierte Jumper**

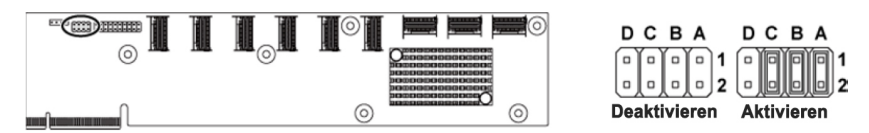

**Tabelle 5-4. Auf Expanderkarte für eine 2,5-Zoll-Rückwandplatine installierte Jumper**

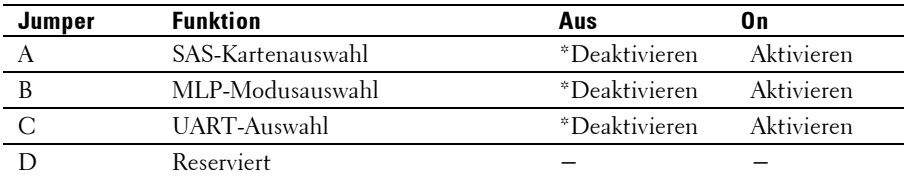

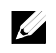

ANMERKUNG: Das \* in der Tabelle des Systemkonfigurations-Jumpers steht für den standardmäßigen Status. "Aktiviert" ist nicht der Standardstatus.

# **6**

# **Hilfestellung**

# **Kontaktaufnahme mit Dell**

Kunden in den USA können die Nummer 800-WWW-DELL (800-999-3355) anrufen.

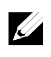

ANMERKUNG: Wenn Sie nicht mit dem Internet verbunden sind, finden Sie die Kontaktinformationen auf der Rechnung, dem Lieferschein oder im Produktkatalog von Dell.

Dell stellt verschiedene online- und telefonbasierte Optionen für Support und Service zur Verfügung. Die Verfügbarkeit ist je nach Land und Produkt unterschiedlich und bestimmte Dienstleistungen sind in Ihrer Region eventuell nicht erhältlich. Um sich wegen technischer Unterstützung oder Fragen zum Verkauf bzw. zum Kundendienst an Dell zu wenden, gehen Sie wie folgt vor:

- 1 Rufen Sie **dell.com/support** auf. Klicken Sie am unteren Seitenrand auf das entsprechende Land bzw. die Region. Eine vollständige Länder-/ Regionsliste wird angezeigt, wenn Sie auf **All** (Alle) klicken. Klicken Sie im Menü **Support** auf **Alle Support-Optionen**.
- 2 Klicken Sie auf den entsprechenden Link für den gewünschten Dienst oder Support.
- 3 Wählen Sie die für Sie geeignete Art der Kontaktaufnahme mit Dell.

# **Stichwortverzeichnis**

## A

Anzeigecodes Festplattenanzeige, 15 Netzstrom, 24 NIC, 21 NIC (Verwaltungsschnittstelle), 22 Stromversorgung und Systemplatine, 23 Anzeigen Rückseite, 18 Vorderseite, 12 Austauschen Systembatterie, 180

## B

Batterie (System) Austauschen, 180 Batterien Fehlerbehebung, 234 Beschädigte Systeme Fehlerbehebung, 233

## <sub>D</sub>

Dell Kontaktaufnahme, 264

### E

Entfernen Erweiterungskarte, 136, 140, 150

Erweiterungskartenanschluss, 160 Expanderkarte, 210 Festplattenlaufwerk, 112 Festplattenplatzhalter, 111 Frontblende, 216 Hot-swap-fähiges Festplattenlaufwerk, 112 Kühlkörper, 127 Lüfter, 187 Lüftercontrollerplatine, 206 Mittelplatinen, 189 Netzteil, 120 Prozessor, 131 Rückwandplatinen, 197 Sensorplatine, 220 Speichermodule (DIMMs), 177 Stromverteilungsplatine, 202 Systemplatine, 182 Systemplatinenbaugruppe, 123 Zusatzkarte, 162, 166, 169 Entfernen der Mellanox-Karte, 169 Entfernen der Zusatzkarten-Konvertierungsplatine, 172 Erweiterungskarte Entfernen, 136, 140, 150 Fehlerbehebung, 242 Installieren, 138, 143, 153 Erweiterungskartenanschluss Entfernen, 160 Installieren, 161

#### $\mathbf F$

Fehlerbehebung Beschädigtes System, 233

Erweiterungskarte, 242 Externe Verbindungen, 228 Fehler beim Systemstart, 26 Festplattenlaufwerk, 239 Feuchtigkeit im System, 232 Grafik, 229 Lüfter, 236 NIC, 231 Prozessoren, 243 Reihenfolge, 227 SAS-RAID-Controllerzusatzkarte, 240 Speicher, 237 Systembatterie, 234 Systemkühlung, 235 Tastatur, 229 Festplatte Entfernen, 112 Entfernen eines hot-swap-fähigen Festplattenlaufwerks, 112 Fehlerbehebung, 239 Installieren eines hot-swap-fähigen Festplattelaufwerks, 114 Festplattenplatzhalter Entfernen, 111 Installieren, 112 Feuchtigkeit im System Fehlerbehebung, 232 Frontblende entfernen, 216 Frontblende installieren, 218 Funktionen und Anzeigen Frontblende, 12

## G

Garantie, 46 Grafik Fehlerbehebung, 229

## I

Installieren Erweiterungskarte, 138, 143, 153 Erweiterungskartenanschluss, 161 Expanderkarte, 214 Festplattenplatzhalter, 112 Frontblende, 218 Hot-swap-fähiges Festplattenlaufwerk, 114 Kühlkörper, 128 Lüfter, 188 Mittelplatinen, 194 Netzteil, 121 Prozessor, 134 Rückwandplatinen, 200 SAS-Zusatzkarte, 164, 168, 171 Sensorplatine, 221 Speichermodule, 178 Systemplatine, 183 Systemplatinenbaugruppe, 124 Installieren der Zusatzkarten-Konvertierungsplatine, 173

## $\mathbf{J}$

Jumper-Einstellungen auf der Rückwandplatine, 261, 262

## K

Kontaktaufnahme mit Dell, 264 Kühlkörper Entfernen, 127 Installieren, 128 Kühlkörper entfernen, 127 Kühlkörper installieren, 128

## $\mathbf{L}$

LEDs BMC-Zustand, 25 Lüfter Entfernen, 187 Fehlerbehebung, 236 Installieren, 188 Lüftercontrollerplatine entfernen, 206

### M

Merkmale auf der Vorderseite, 12 **Mittelplatinen** Entfernen, 189 Installieren, 194

## N

Netzteile Entfernen, 120 Installieren, 121 NICs Fehlerbehebung, 231

#### P

Platzhalter Festplattenlaufwerk, 111 POST Zugriff auf Systemfunktionen, 11 Protokollierung der Systemereignisse, 26 Prozessor Entfernen, 131 Installieren, 134 Prozessoren Fehlerbehebung, 243

#### R

Rückseitenmerkmale, 18 Rückwandplatine Entfernen, 197 Installieren, 200 Rufnummer, 264

#### S

SAS-Controllerzusatzkarte Fehlerbehebung, 240 SAS-RAID-Controllerzusatzkarte Fehlerbehebung, 240 Sicherheit, 109 Speicher Fehlerbehebung, 237 Speichermodule Entfernen, 177 Installieren, 178 Speichermodule (DIMMs) Konfigurieren, 174 Stromverteilungsplatine Entfernen, 202 Support Kontaktaufnahme mit Dell, 264 System Öffnen, 185 Schließen, 186 Systemfunktionen Zugriff, 11 Systemkühlung Fehlerbehebung, 235 Systemplatine Anschlüsse, 247 Entfernen, 182 Installieren, 183 Jumper-Einstellungen, 260 Systemplatinenbaugruppe

Entfernen, 123 Installieren, 124 System-Setup-Programm PCI-Konfiguration, 68, 70, 71 Prozessoreinstellungen, 54 Prozessorkonfiguration, 56 Remote-Zugriffskonfiguration, 88 SATA-Konfiguration, 63, 66 Speicherkonfiguration, 59, 60, 61, 62 Starteinstellungskonfiguration, 75 Systemspeicher, 54 USB-Konfiguration, 67 Systemstart Zugriff auf Systemfunktionen, 11

## T

Tastaturen Fehlerbehebung, 229 Telefonnummern, 264

#### V

Verkabelung der Stromverteilungsplatine, 205 Verkabelung für die Lüftercontrollerplatine, 209

### W

Wissenswertes zum System, 11

## Z

Zusatzkarte Entfernen, 162, 166, 169 Installieren, 164, 168, 171